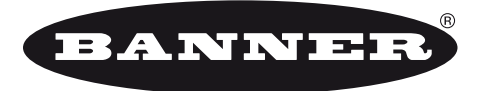

more sensors, more solutions

# **SureCross™ Ein-/Ausgangs-Funknetzwerk**

**Produkthandbuch Produkthand**

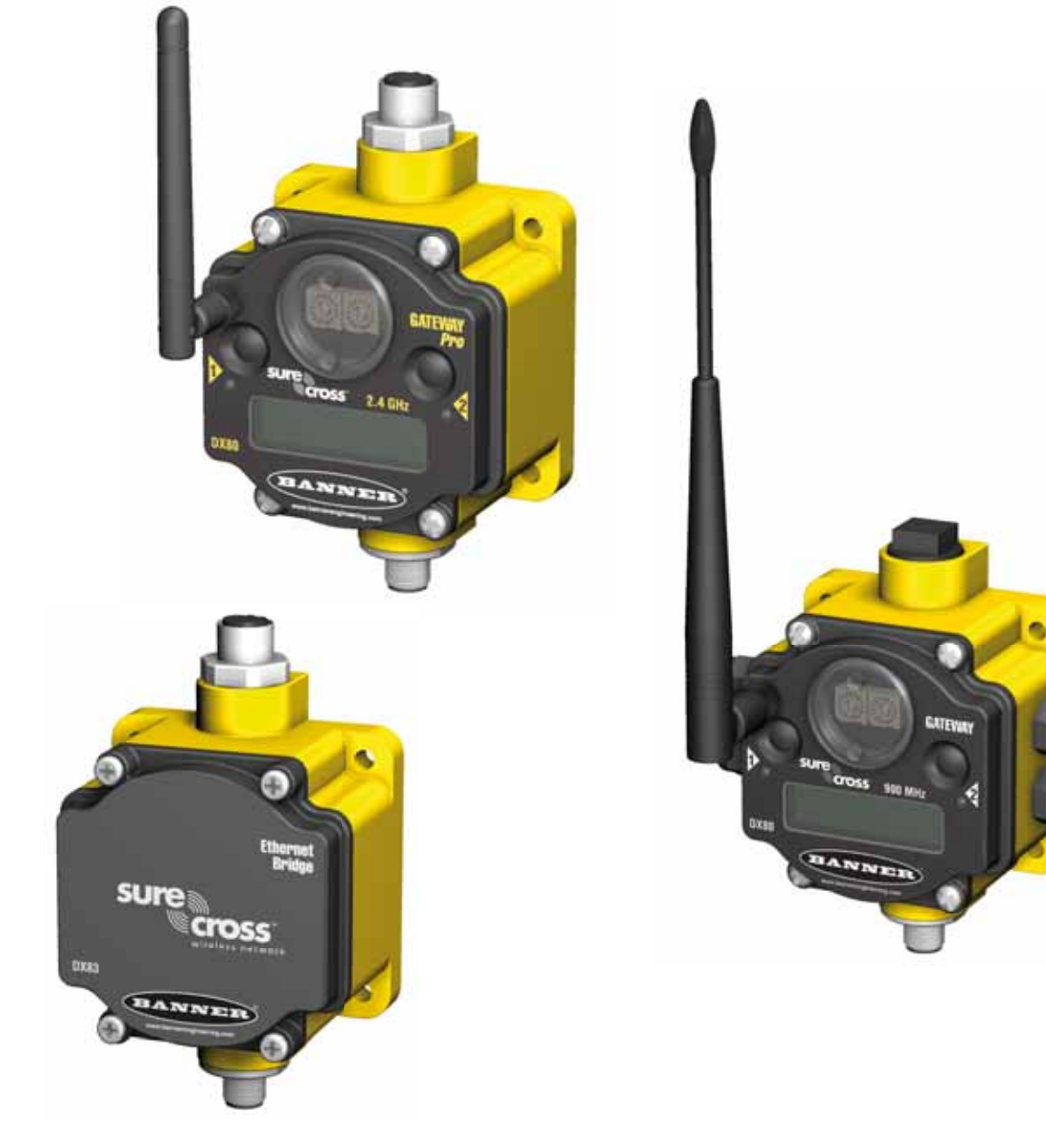

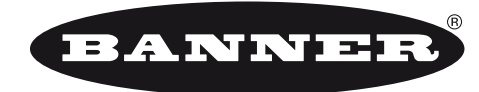

### more sensors, more solutions

Banner Engineering Corp. 9714 Tenth Ave. No. Minneapolis, MN USA 55441 Tel.: +1 763.544.3164

www.bannerengineering.com E-Mail: sensors@bannerengineering.com

Bei Nichtbeachtung von Warnhinweisen in diesem Dokument übernimmt der Hersteller keine Verantwortung.

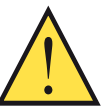

**VORSICHT . . . An diesem Produkt keine Änderungen vornehmen.**

Änderungen an diesem Produkt, die nicht ausdrücklich von Banner Engineering genehmigt worden sind, können die Befugnis des Anwenders zum Einsatz des Produkts aufheben. Für weitere Informationen wenden Sie sich bitte ans Werk.

Um zu vermeiden, dass die Garantie von Banner Engineering Corp. ungültig wird, verwenden Sie bitte an allen externen Antennensystemen immer Überspannungsableiter/Überspannungsschutzvorrichtungen. Kein Überspannungsschutz kann alle Blitzeinschläge absorbieren. Berühren Sie das SureCross-Gerät oder daran angeschlossene Komponenten nicht während eines Gewitters.

**GARANTIE:** Banner Engineering Corp. gewährt auf seine Produkte ein Jahr Garantie. Innerhalb dieser Garantiezeit wird Banner Engineering Corp. alle Produkte aus der eigenen Herstellung, die zum Zeitpunkt der Rücksendung an den Hersteller innerhalb der Garantiedauer defekt sind, kostenlos reparieren oder austauschen. Diese Garantie erstreckt sich nicht auf Schäden oder Folgeschäden, die sich aus unsachgemäßer Anwendung von Banner-Produkten ergeben. Diese Garantie gilt anstelle aller anderen ausdrücklich oder stillschweigend vereinbarten Garantien.

Alle in diesem Dokument veröffentlichten Spezifikationen können jederzeit geändert werden. Banner behält sich das Recht vor, die Spezifikationen von Produkten, die noch nicht bestellt worden sind, ohne Vorankündigung zu ändern. Banner Engineering behält sich das Recht vor, Dokumentationen jederzeit zu aktualisieren oder zu ändern. Die neueste Version aller Dokumentationen finden Sie auf unserer Website: www.bannerengineering.com. © 2007 Banner Engineering Corp. Alle Rechte vorbehalten.

## **Table of Contents**

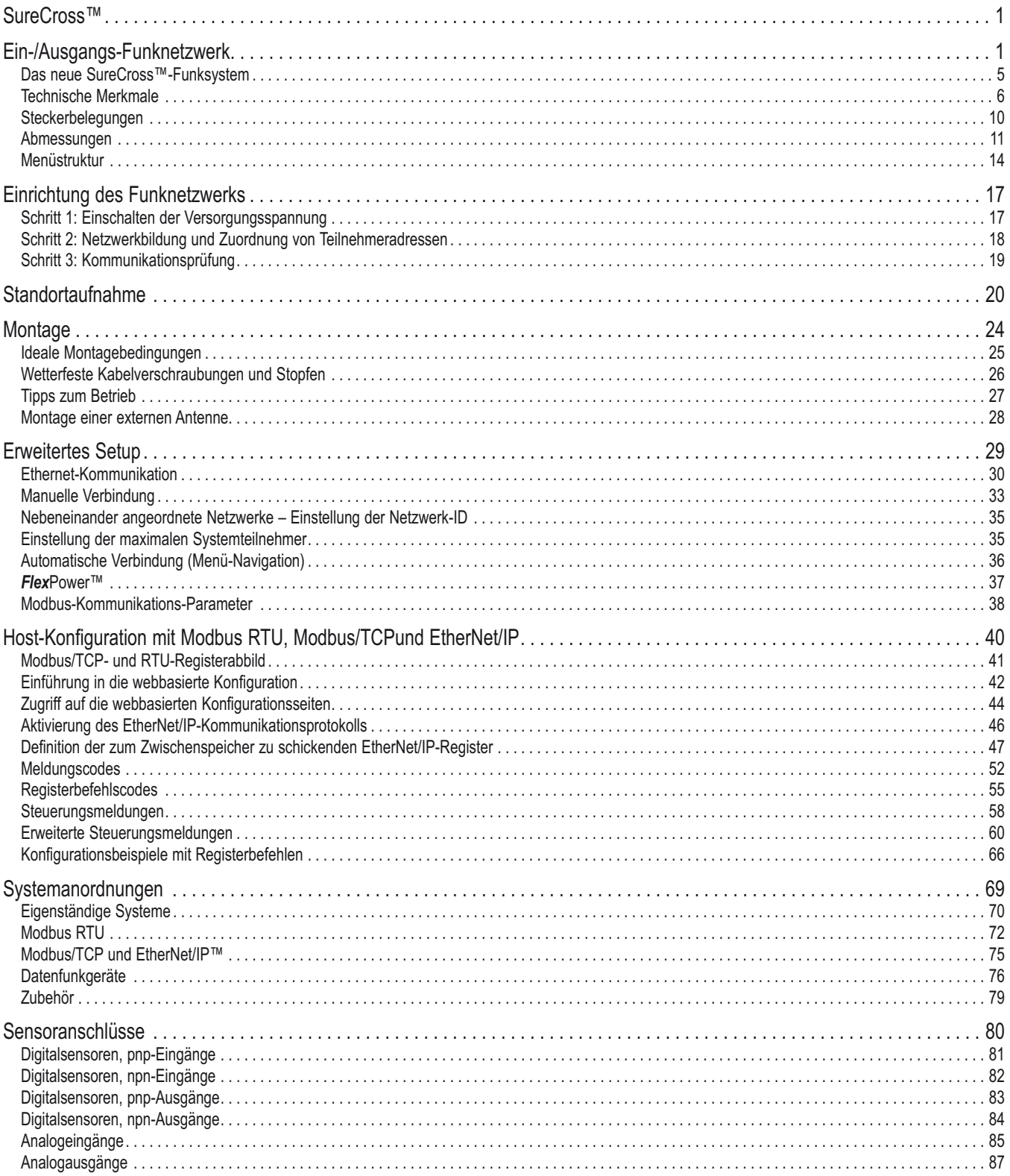

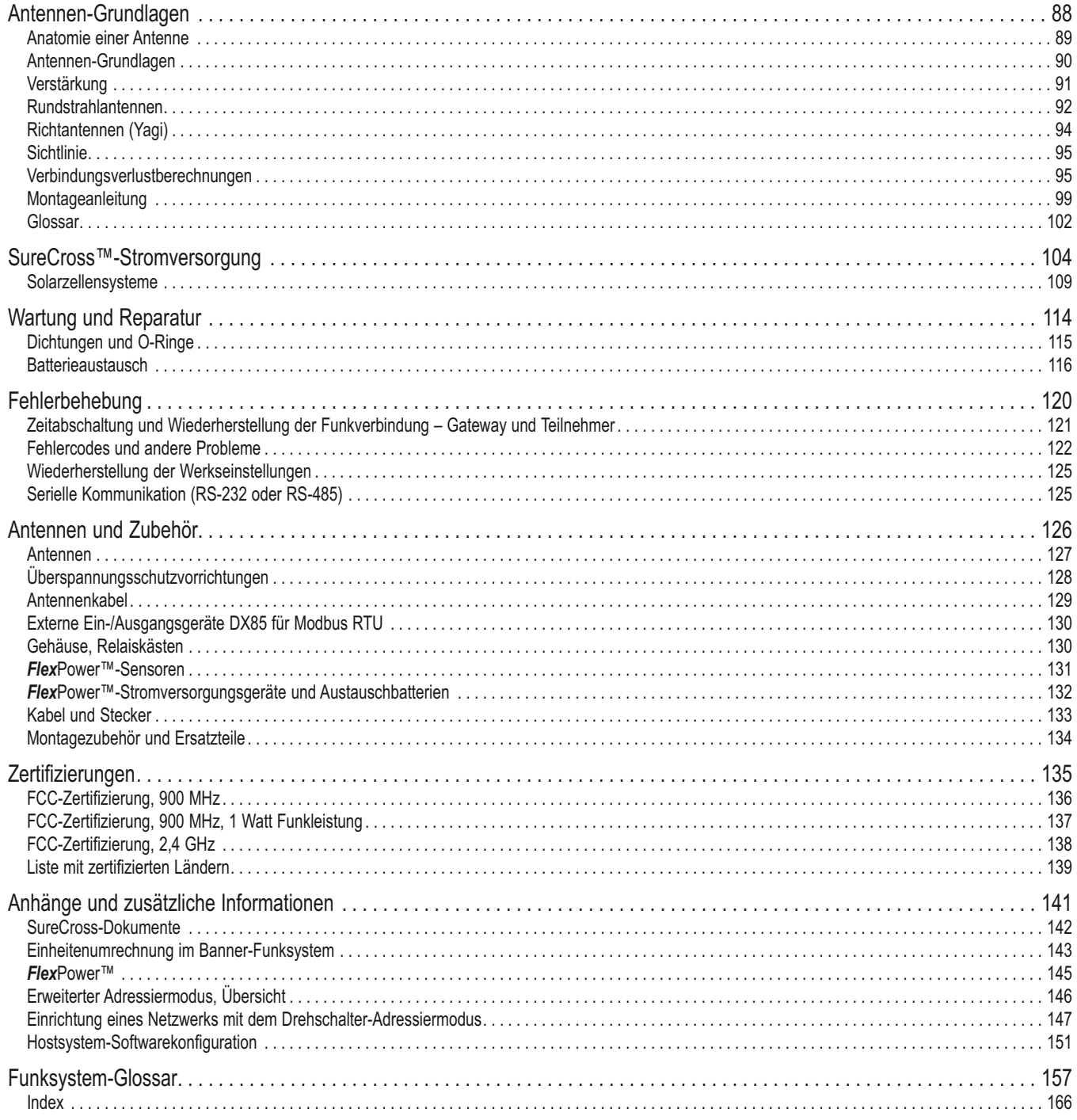

#### **SureCross-Funknetzwerk**

Produkthandbuch **Einleitung aus der Einleitung** Einleitung eines Einleitung eines Einleitung eines Einleitung eines Einleitung eines Einleitung eines Einleitung eines Einleitung eines Einleitung eines Einleitung eines Einl

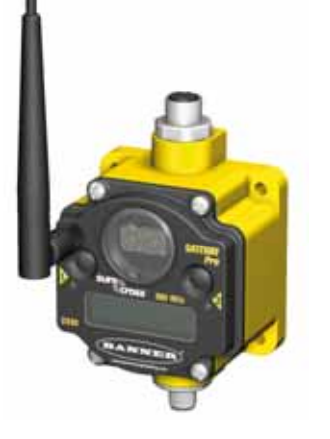

## **Das neue SureCross™-Funksystem**

Das Ein-/Ausgangs-Funknetzwerk SureCross™ DX80 sorgt für zuverlässige Überwachung ohne lästige Verkabelungen oder Leitungsinstallationen und kann selbstständig oder zusammen mit einer SPS und/oder PC-Software arbeiten.

#### **Das SureCross-Netzwerk**

Das SureCross-DX80-Netzwerk ist ein deterministisches System – es erkennt verlorengegangene Funksignale und stellt die entsprechenden Ausgänge auf benutzerdefinierte Zustände ein. Sobald das Funksignal wieder hergestellt worden ist, kehrt das Netzwerk zu normaler Funktionsweise zurück.

Jedes Funknetzwerksystem besteht aus einem Gateway und einem oder mehreren Teilnehmern, die mit ab Werk definierten Ein- und Ausgängen geliefert werden. Die Geräte können nur diskrete Schalt-Ein- und Ausgänge, nur analoge Ein- und Ausgänge oder gemischte diskrete und analoge Ein- und Ausgänge und FlexPower™ haben.

#### **Gateways und Teilnehmer**

Ein Gateway fungiert in jedem Funknetzwerk als Master-Modul und initiiert die Kommunikation und Berichterstattung mit den Teilnehmern. Ein Funknetzwerk enthält nur ein Gateway, kann aber viele Teilnehmer haben. Jeder Teilnehmer kann an Sensoren oder Ausgangsschaltgeräte angeschlossen werden und meldet dem Gateway den Status der Ein- und Ausgänge. Die Geräte können nur diskrete Schalt-Einund Ausgänge, gemischte diskrete und analoge Ein- und Ausgänge oder *Flex*Power™ haben.

#### **Gateway Pro und Ethernet-Brücke**

Das DX80 Gateway Pro kombiniert in einem einzigen DX80-Gerät die Funktion eines Standard-Gateways mit Ethernet-Verbindungsmöglichkeiten über Modbus/TCP- oder EtherNet/IP™-Protokoll. Das Gateway Pro hat einen seriellen Anschluss und einen industriellen Ethernet-Anschluss.

Um die gleiche Funktionalität mit einem Standard-Gateway zu erzielen, kann an jedem DX80-Standard-Gateway eine DX83-Ethernet-Brücke angeschlossen werden. Die DX83-Ethernet-Brücke verleiht dem System webbasierte Konfigurationsfähigkeit sowie Ethernet-Anschlussfähigkeit über Modbus/TCP- oder EtherNet/IP-Protokoll. Eine an einem DX80-Gateway angeschlossene DX83-Ethernet-Brücke funktioniert wie ein DX80 Gateway Pro, lässt aber gleichzeitig Ein-/Ausgangspunkte am Gateway zu.

#### **Hostsysteme**

Systeme mit Hostanschluss können bis zu 15 Teilnehmer (Drehschalteradressierung) oder 56 Teilnehmer (erweiterter Adressiermodus) innerhalb eines einzelnen Netzwerks und ausschließlich diskrete oder analoge oder gemischte diskrete und analoge Ein- und Ausgänge haben. Systeme mit Hostanschluss ermöglichen den Einsatz von Logik und Berechnungen an den Ein- und Ausgängen. Eingangssignale von den Teilnehmern im Netzwerk werden zum Gateway übertragen, das die Informationen zur Bearbeitung an einen Host weitergibt. Obwohl das Gateway innerhalb des Funknetzwerks die Masterkomponente ist, kann es im Modbus-Netzwerk ein Slave sein.

#### *Flex***Power**

Banners *Flex*Power-Technologie ermöglicht eine echte drahtlose Lösung, da das Gerät entweder mit 10-30 VDC, 3,6-V-Lithium-D-Zellen oder Sonnenenergie laufen kann. Durch dieses einzigartige Stromversorgungssystem kann ein *Flex*Power-Teilnehmer und ein optimierter Sensor bis zu fünf Jahre lang mit einer einzelnen Lithium-D-Zelle laufen.

EtherNet/IP™ ist ein Warenzeichen von ControlNet International, Ltd und Open DeviceNet Vendor Association, Inc (ODVA).

## **Technische Merkmale**

**DX80-Gateway und Teilnehmer**

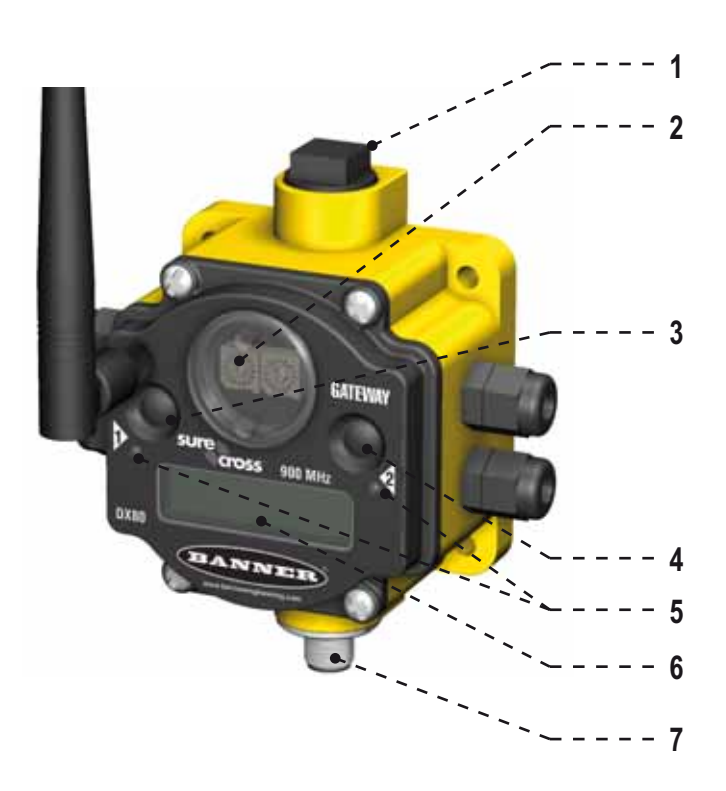

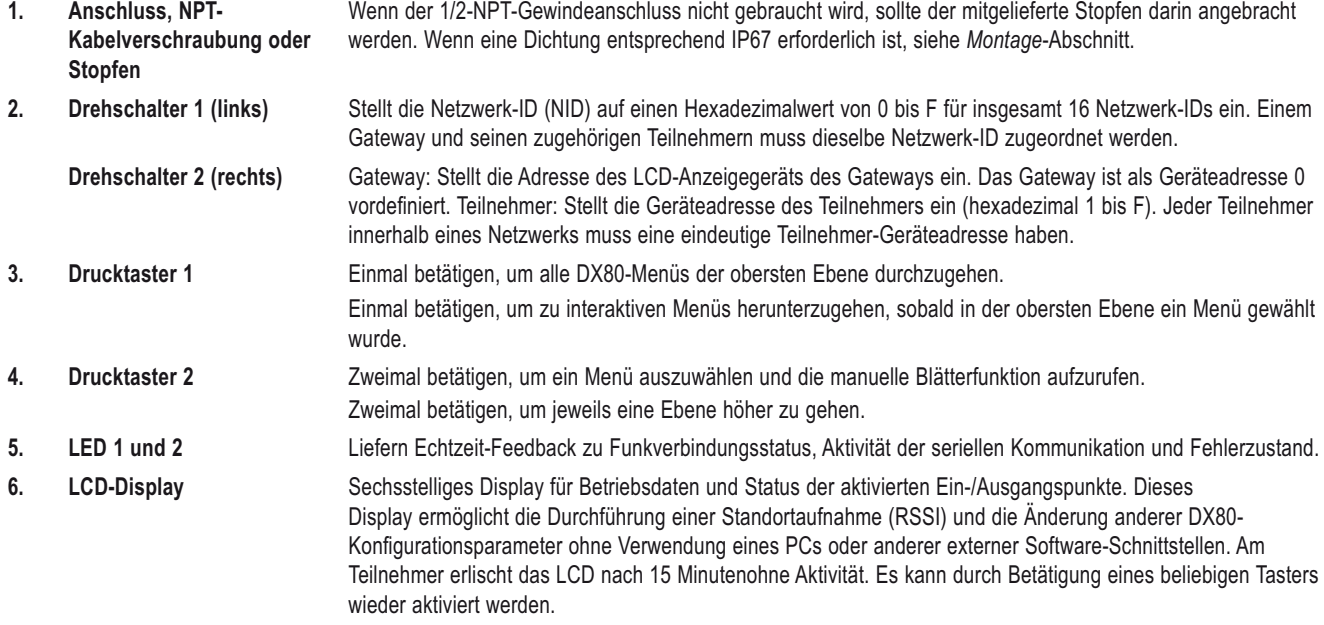

**7. Serieller Anschluss mit 5-poligem M12 x 1-Steckverbinder**

## **DX80 Gateway Pro**

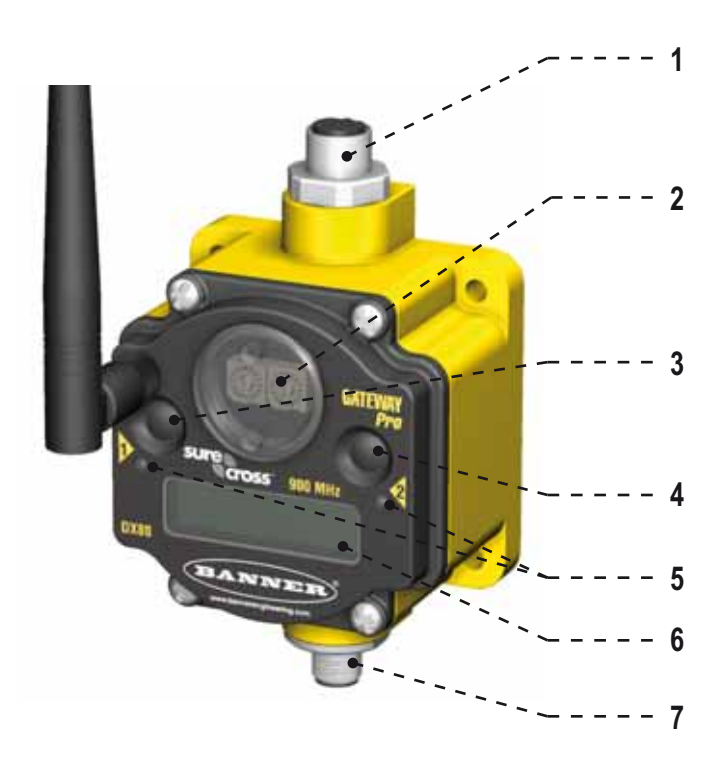

#### 1. Industrieller Ethernet-Anschluss, Buchse

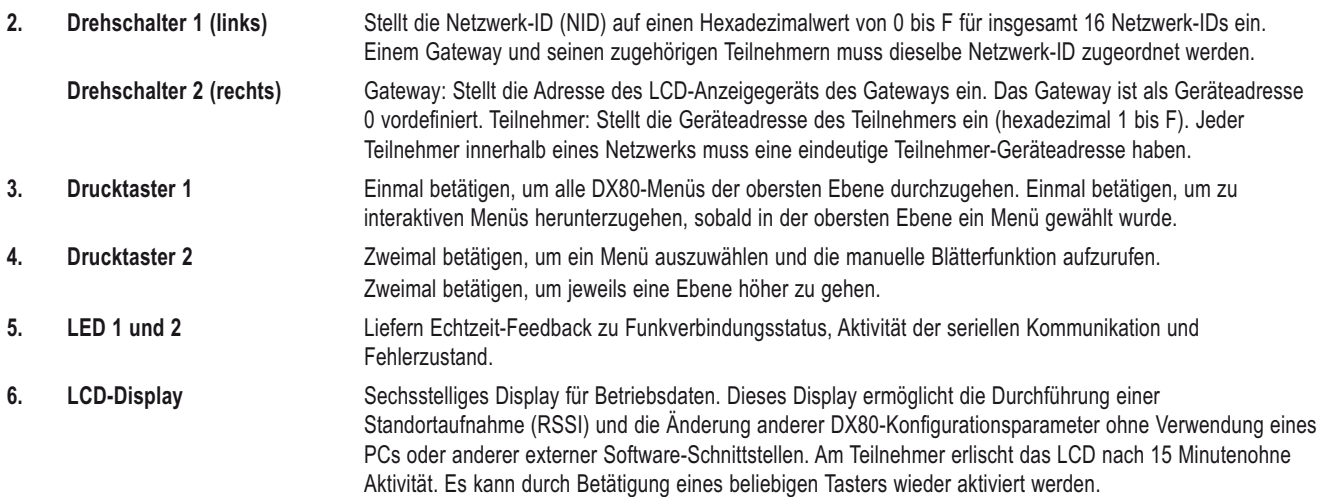

#### **7. Serieller Anschluss mit 5-poligem M12 x 1-Steckverbinder**

## Einleitung – Produkthandbuch

### **DX83-Ethernet-Brücke**

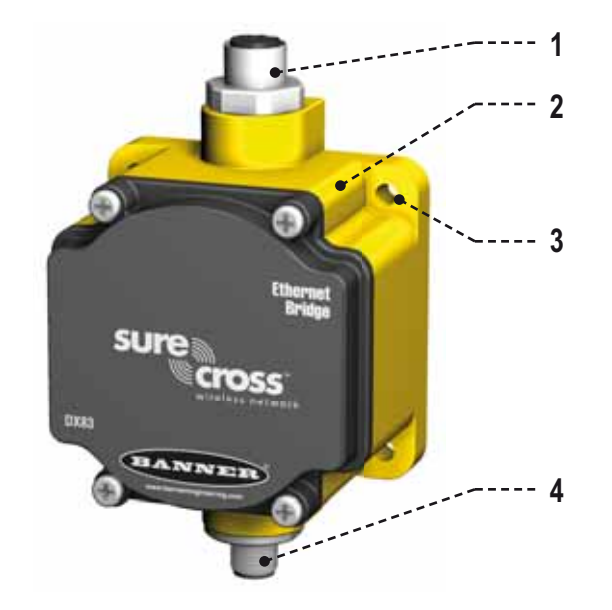

- 1. Industrieller Ethernet-Anschluss, Buchse
- 
- 

**2. Gehäuse** Das robuste industrielle DX80-Gehäuse erfüllt die Normen IP67 nach IEC.

- **3. Montagebohrung, Bohrloch Nr. 10/M5** Die Montagebohrungen nehmen metrische M5- oder UNC/UNF-Befestigungsteile Nr. 10 auf -- ein Adapterwinkel zur DIN-Schienenmontage ist erhältlich.
- **4. Serieller Anschluss mit 5-poligem M12 x 1-Steckverbinder**

Produkthandbuch **Einleitung aus der Einleitung** Einleitung eines Einleitung eines Einleitung eines Einleitung eines Einleitung eines Einleitung eines Einleitung eines Einleitung eines Einleitung eines Einleitung eines Einl

### **Anschlussraum von DX80-Gateway und Teilnehmer**

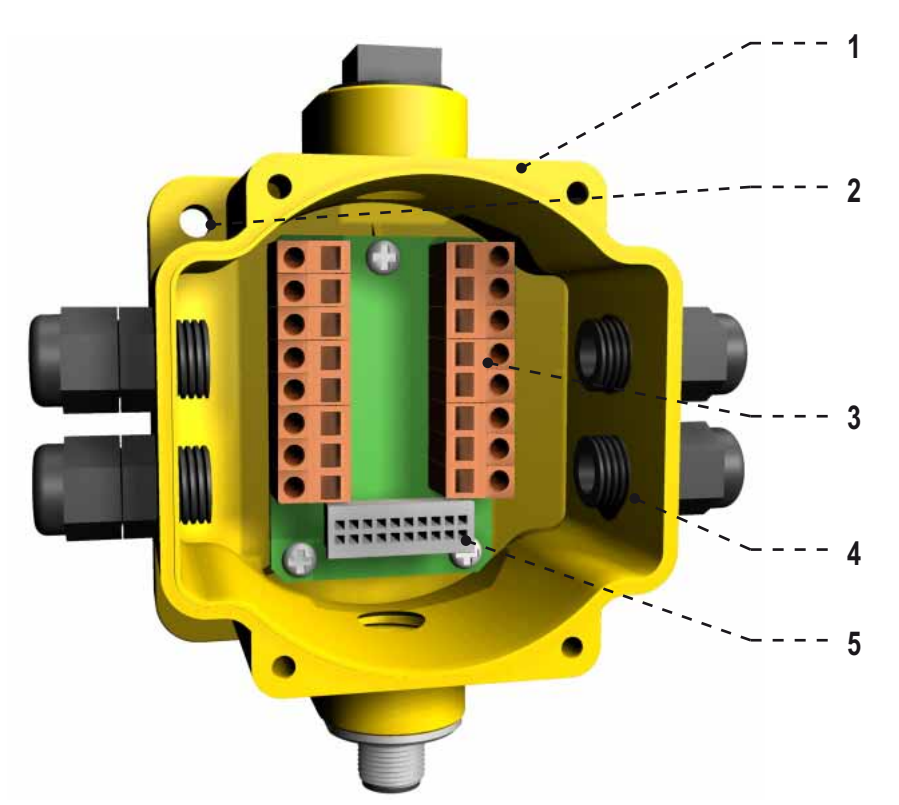

Das Gateway Pro hat keine wartbaren Teile im Gehäuse und keinen Anschlussraum. Während des Setups oder des normalen Betriebs sollte keine Notwendigkeit bestehen, das Gateway Pro zu öffnen.

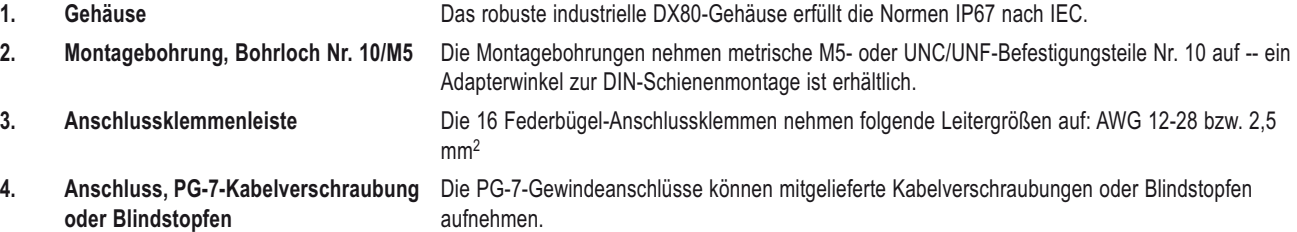

**5. Bandkabelstecker** Der Anschlusssockel wird mit einem Bandkabel mit dem LCD/Funkfrequenzgerät verbunden.

## **Steckerbelegungen**

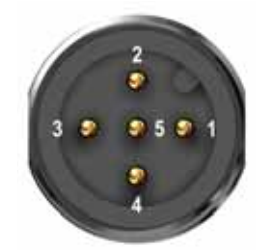

#### **Anschluss mit 5-poligem M12 x 1-Stecker (RS-485)**

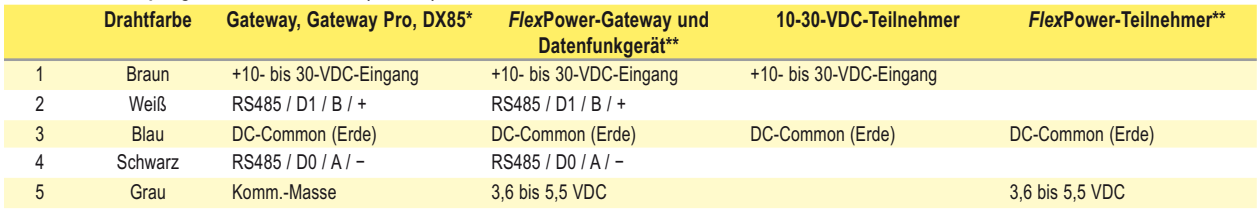

\* Wenn Gleichstrom an die Kommunikationspins gelegt wird, kommt es zu dauerhaftem Schaden.<br>\*\* Bei FlexPower-Geräten darf nicht mehr als 5.5 VDC an den grauen Leiter gelegt werden.

Bei FlexPower-Geräten darf nicht mehr als 5,5 VDC an den grauen Leiter gelegt werden.

#### **Anschluss mit 5-poligem M12 x 1-Stecker (RS-232 seriell)**

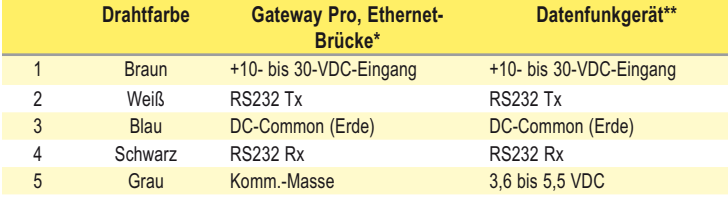

\* Wenn Gleichstrom an die Kommunikationspins gelegt wird, kommt es zu dauerhaftem Schaden.<br>\*\* Bei FlexPower-Geräten darf nicht mehr als 5.5 VDC an den grauen Leiter gelegt werden.

Bei FlexPower-Geräten darf nicht mehr als 5,5 VDC an den grauen Leiter gelegt werden.

#### **Industrieller Ethernet-Anschluss**

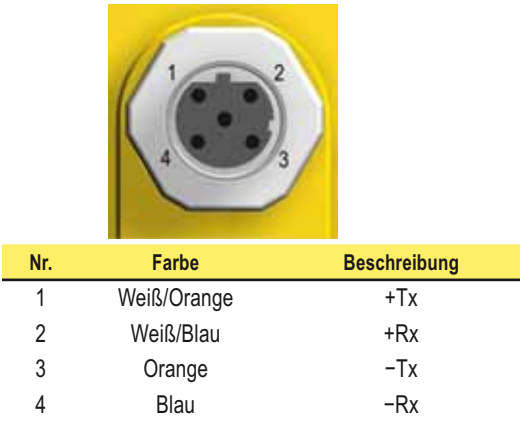

## **Abmessungen**

**DX80-Gateway und Teilnehmer**

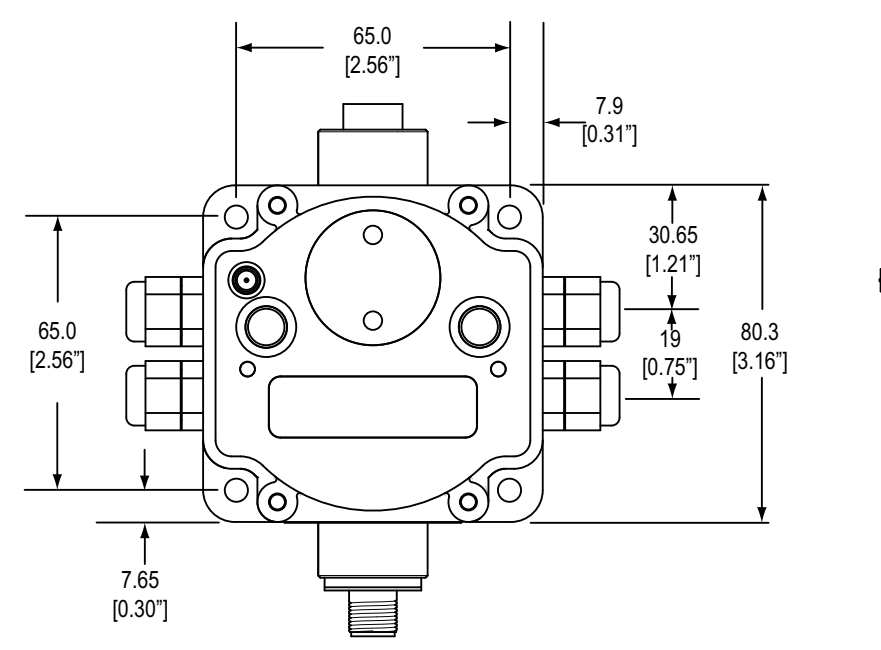

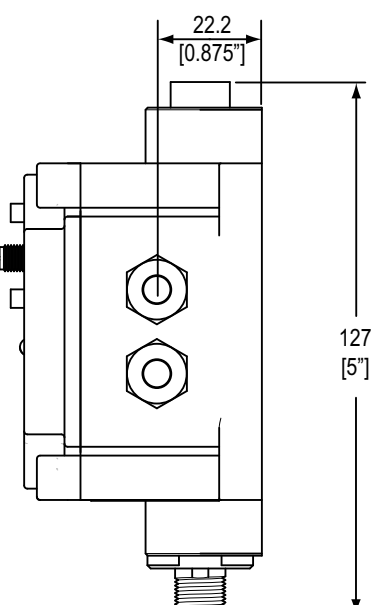

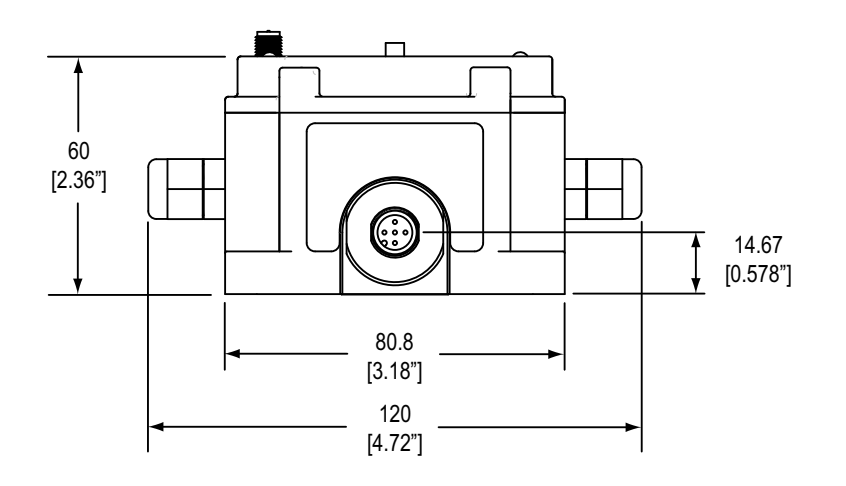

# Einleitung – Produkthandbuch

## **DX80 Gateway Pro**

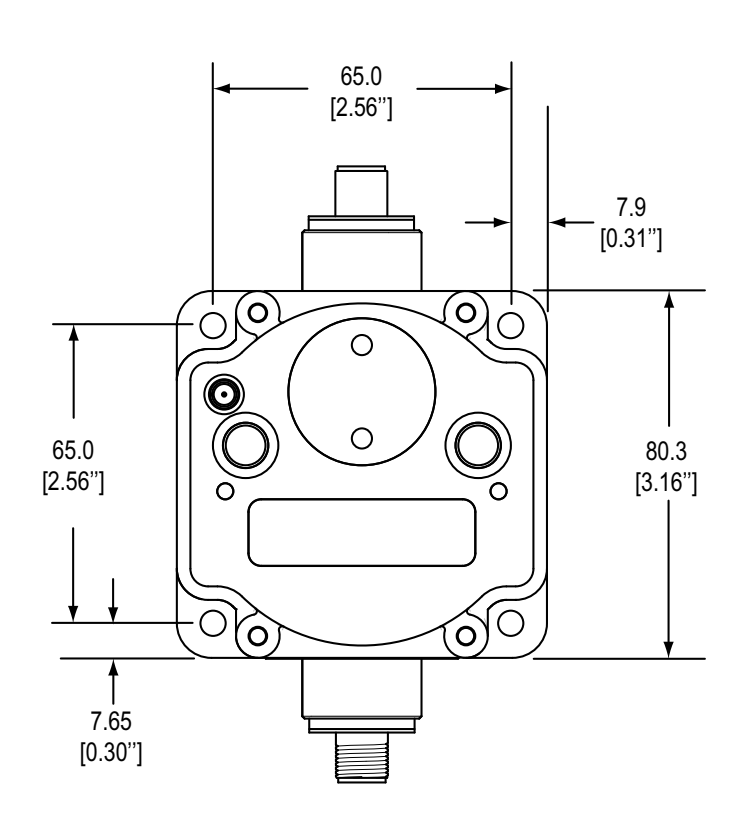

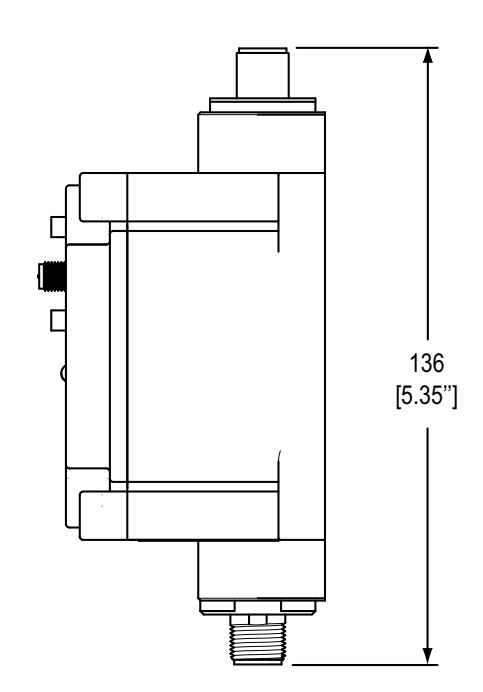

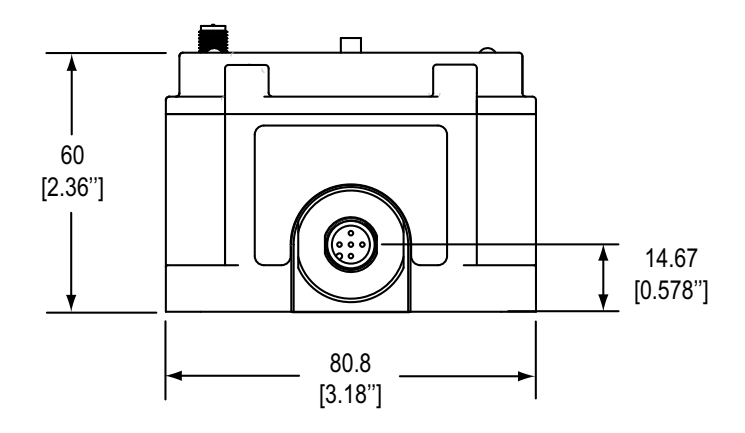

### **DX83-Ethernet-Brücke**

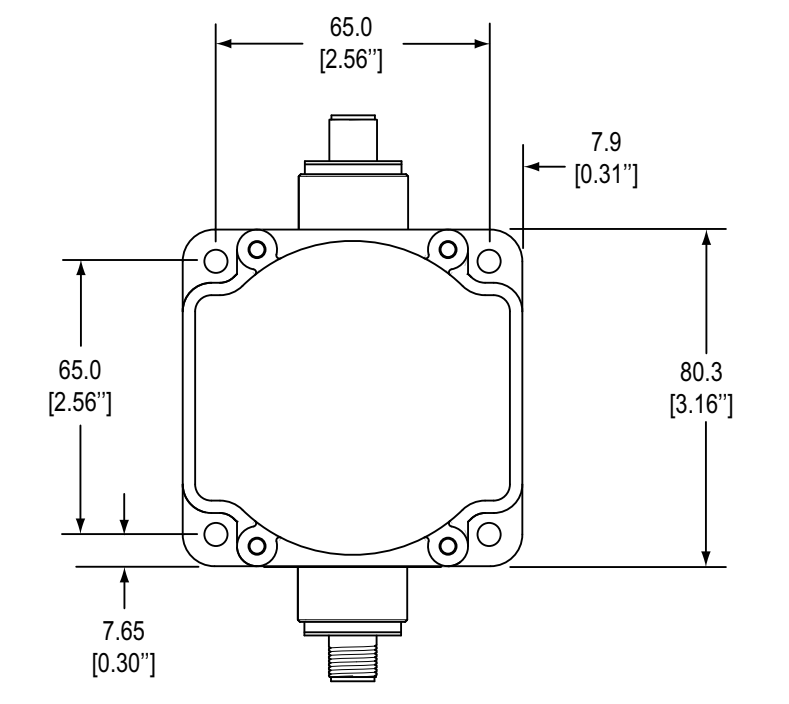

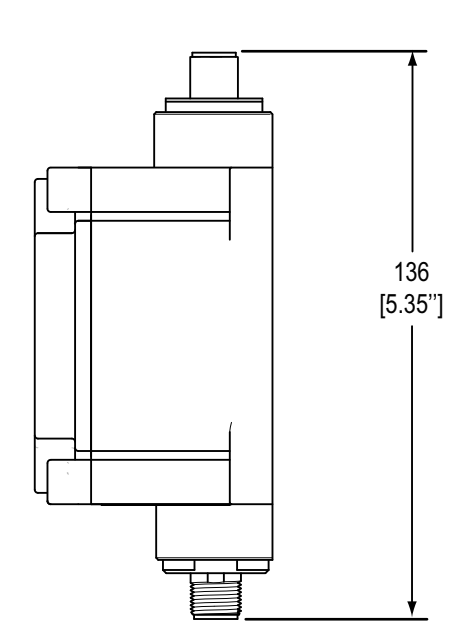

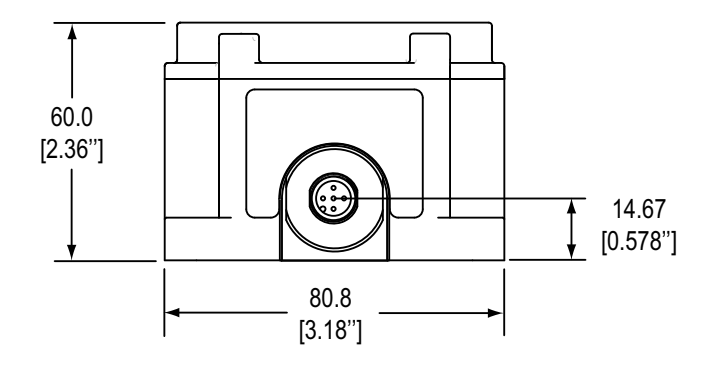

## **Menüstruktur**

#### **Setup-Menü für DX80 Gateway und Gateway Pro**

Sobald die Versorgungsspannung eingeschaltet wird, beginnt das DX80 zu laufen. Der Display-Screen durchläuft automatisch das RUN-Menü, und die Kommunikation beginnt zwischen Gateway und Teilnehmer(n). Automatisches Durchlaufen des RUN-Menüs ist die normale Betriebsart für alle Komponenten im Funknetzwerk.

Betätigen Sie vom RUN-Menü (oder irgendeinem anderen Menü) aus Taster 1 einmal, um durch die Menüs der obersten Ebene zu gehen. Das Gerätedisplay durchläuft automatisch die Menüoptionen, wenn eines der Menüs RUN, DINFO oder FCTRY gewählt wird. Wenn das Gerät auf den Menüoptionen SITE, DVCFG oder DERR gestoppt wird, durchläuft das Display die Optionen nicht.

Um die manuelle Blätterfunktion aufzurufen, betätigen Sie Taster 2 auf dem Menü der obersten Ebene zweimal. Verwenden Sie die Anweisungen im folgenden Diagramm, um durch das Menüsystem zu navigieren. Um zu den Menüs der obersten Ebene und dem automatischen Display-Durchlauf zurückzukehren, betätigen Sie Taster 2 zweimal.

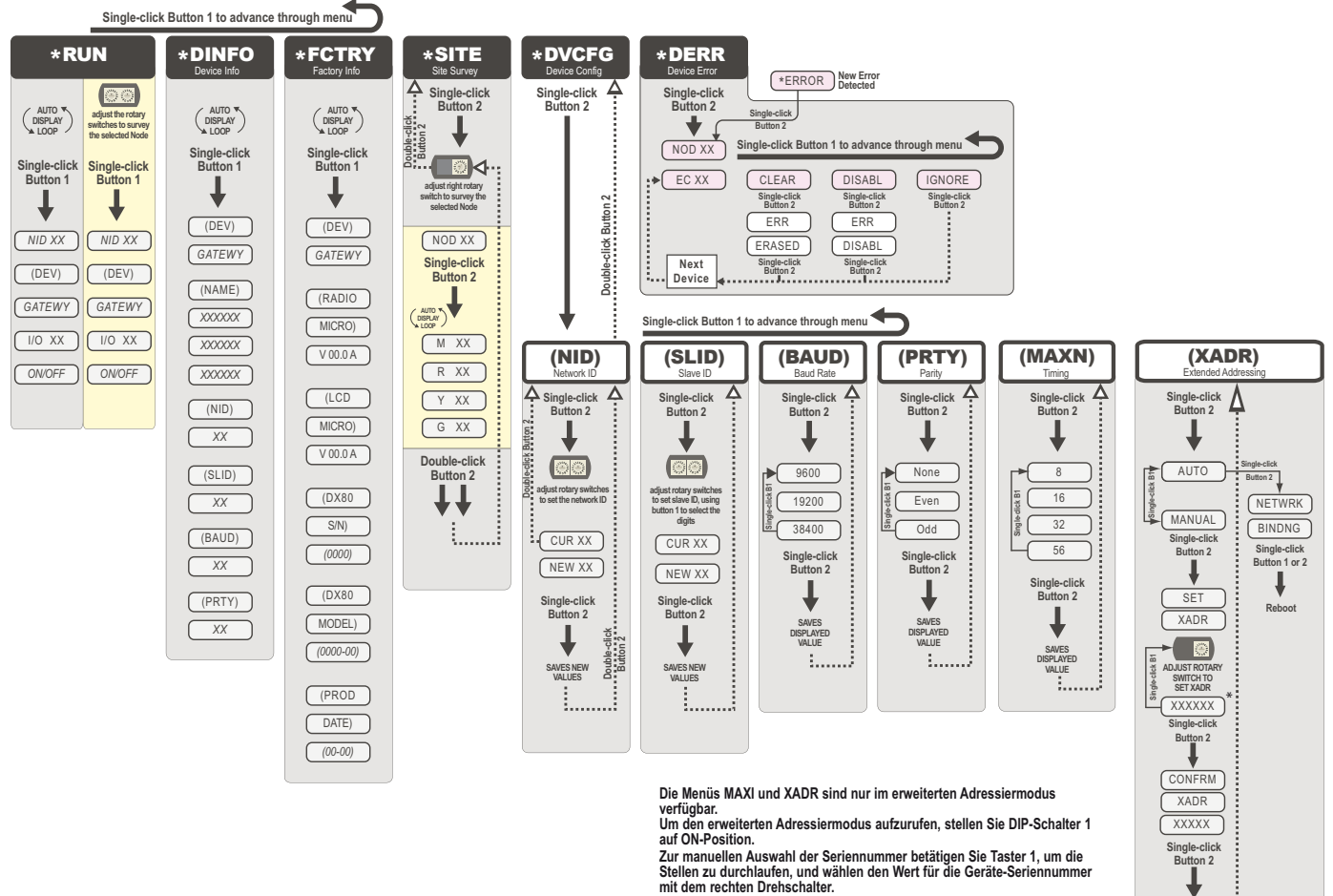

**Stellen Sie diesen Wert auf 000000 ein, um die Seriennummer zu verwenden.**

Navigation im Menü:

\* bezeichnet eine Menüoption der obersten Ebene

( ) bezeichnet einen Untermenüpunkt

Keine Zeichen geben den Wert des vorherigen Punkts an

Die Netzwerk-ID (NID) kann jederzeit mit Hilfe der Drehschalter eingestellt werden. Warten Sie nach der Änderung fünf Sekunden, damit die Geräte auf die neue NID eingestellt werden können.

**SAVED** 

i......

# Produkthandbuch **Einleitung aus der Einleitung** Einleitung eines Einleitung eines Einleitung eines Einleitung eines Einleitung eines Einleitung eines Einleitung eines Einleitung eines Einleitung eines Einleitung eines Einl

### **Setup-Menüs für DX80-Teilnehmer**

Sobald die Versorgungsspannung eingeschaltet wird, beginnt das DX80 zu laufen. Der Display-Screen durchläuft automatisch das RUN-Menü, und die Kommunikation beginnt zwischen Gateway und Teilnehmer(n). Automatisches Durchlaufen des RUN-Menüs ist die normale Betriebsart für alle Komponenten im Funknetzwerk. Betätigen Sie vom RUN-Menü (oder irgendeinem anderen Menü) aus Taster 1 einmal, um durch die Menüs der obersten Ebene zu gehen. Das Gerätedisplay durchläuft automatisch die Menüoptionen, wenn eines der Menüs RUN, DINFO oder FCTRY gewählt wird. Wenn das Gerät auf den Menüoptionen DVCFG oder DERR gestoppt wird, durchläuft das Display die Optionen nicht.

Um die manuelle Blätterfunktion aufzurufen, betätigen Sie Taster 2 auf dem Menü der obersten Ebene zweimal. Verwenden Sie die Anweisungen im folgenden Diagramm, um durch das Menüsystem zu navigieren. Um zu den Menüs der obersten Ebene und dem automatischen Display-Durchlauf zurückzukehren, betätigen Sie Taster 2 zweimal.

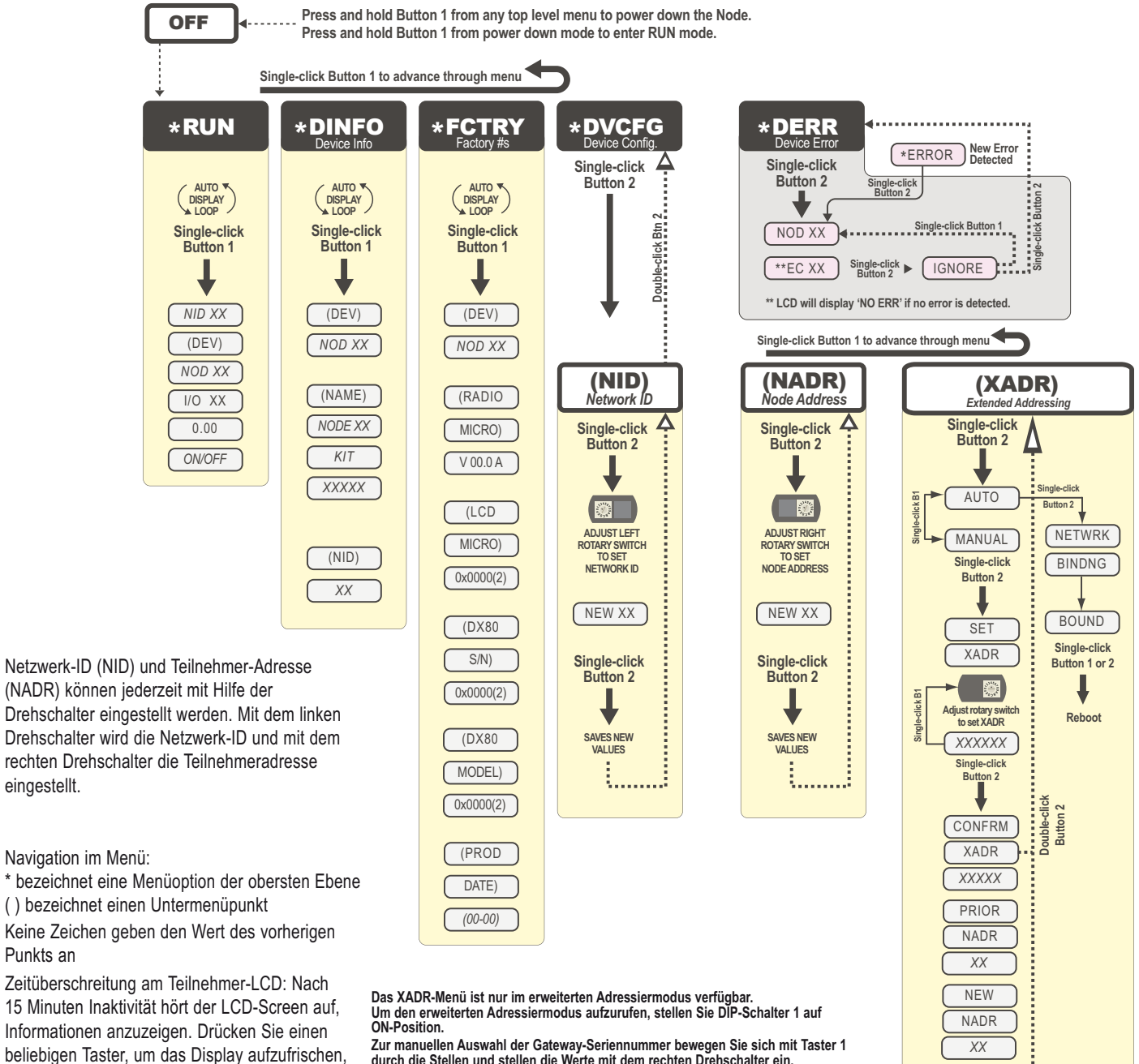

**The manuellen Auswahl der Gateway-Seriennummer bewegen Sie sich motelly** Zur manuellen Auswahl der Gateway-Seriennummer bewegen Sie sich mit Taster 1<br>durch die Stellen und stellen die Werte mit dem rechten Drehschalter ein.

wenn der Teilnehmer in diesen Energiesparmodus

Punkts an

eingestellt.

eingetreten ist.

**CONFRM** NADR *XX*

3. . . . . . . 3

#### **RUN**

Im RUN-Menü werden Netzwerk-ID, Gerätename und Ein-/Ausgangswerte des Geräts dargestellt. An einem Gateway kann es sich bei den dargestellten Einund Ausgängen um die Ein- und Ausgänge des Gateways oder eines ausgewählten Teilnehmers handeln, der durch die Position der Drehschalter bestimmt wird.

#### **DINFO (Geräteinformationen)**

Im DINFO-Menü werden die gerätespezifischen Informationen wie Gerätename, Netzwerk-ID, Slave-ID, Baud-Rate und Parität dargestellt. Im erweiterten Adressiermodus werden im DINFO-Menü auch die maximale Teilnehmereinstellung und der Verbindungscode für die erweiterte Adressierung dargestellt, der zur Bildung des Netzwerks verwendet wird.

#### **FCTRY (Werk)**

Das FCTRY-Menü stellt die Versionsnummern unterschiedlicher Komponenten im Gerät dar, einschließlich der Micro-Nummer des Funkfrequenzgeräts, der LCD-Nummer, der Geräteseriennummer, der Gerätetypenbezeichnung und des Herstellungsdatums.

#### **SITE (Standortaufnahme)**

Im SITE-Menü können Sie die Ergebnisse einer mit diesem Gateway durchgeführten Standortaufnahme sehen. Das SITE-Menü stellt die Gerätenummer des Teilnehmers dar, mit dem die Standortaufnahme durchgeführt wurde, sowie die Anzahl fehlender, grüner, gelber und roter empfangener Pakete. Weitere Informationen zur Bedeutung dieser Werte finden Sie im Kapitel Standortaufnahme in diesem Handbuch.

Das SITE-Menü ist nur an den Gateways verfügbar.

#### **DVCFG** (Gerätekonfiguration)

An Gateways ermöglicht das DVCFG-Menü die Einstellung unterschiedlicher gerätespezifischer Parameter wie Netzwerk-ID, Slave-ID, Baud-Rate und Parität. Im erweiterten Adressiermodus kann über dieses Menü die maximale Anzahl von Teilnehmern im Netzwerk und der Verbindungscode für die erweiterte Adressierung eingestellt werden.

An Teilnehmern werden über das DVCFG-Menü Netzwerk-ID, Teilnehmeradresse (auch als Geräteadresse bezeichnet) und Verbindungscode der erweiterten Adressierung eingestellt.

#### **DERR (Gerätefehler)**

#### *Am Gateway*

Über das DERR-Menü werden Fehlermeldungen, die von Geräten innerhalb des Netzwerks erzeugt werden, gelöscht, deaktiviert oder ignoriert. Die Nummer des Teilnehmers, der den Fehler erzeugt hat, sowie der Fehlercode (EC) werden auf dem Screen dargestellt. Betätigen Sie Taster 1 einmal, um durch das MENÜ zu CLEAR (löscht dieses spezielle Auftreten des Fehlers aus dem System), DISABL (deaktiviert zukünftiges Auftreten dieses speziellen Fehlers von diesem speziellen Teilnehmer) und IGNORE (ignoriert diesen Fehler, entfernt ihn jedoch nicht aus dem System) zu gehen.

Nachdem die Fehlermeldungen für einen Teilnehmer gelöscht, deaktiviert oder ignoriert worden sind, werden auf dem Gateway-LCD Fehler für eventuelle weitere Teilnehmer dargestellt.

#### *Am Teilnehmer*

Verwenden Sie das DERR-Menü, um Fehlermeldungen für den Teilnehmer zu sehen und zu ignorieren.

SureCross-Funknetzwerk Grundlegendes Setup

# **Einrichtung des Funknetzwerks**

## **Schritt 1: Einschalten der Versorgungsspannung**

- 1. Schließen Sie das 10-30-VDC-Kabel wie im Anschlussdiagramm gezeigt an, um die Versorgungsspannung zum **Gateway** einzuschalten. Das Gateway startet im \*RUN-Modus, zeigt die aktuelle Netzwerk-ID (NID) an und gibt sich dann als Gateway zu erkennen.
- 2. Schließen Sie das 10-30-VDC-Kabel oder das DX81-Batterieversorgungsmodul wie abgebildet an, um die Versorgungsspannung zum Teilnehmer einzuschalten.

Der Teilnehmer startet im \*RUN-Modus, zeigt die aktuelle Netzwerk-ID an, gibt sich dann als Teilnehmer zu erkennen und führt die Geräte-ID an. Sobald er läuft, beginnt der Teilnehmer, seine Ein-/Ausgangspunkte anzuzeigen.

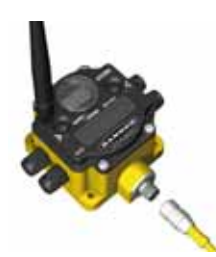

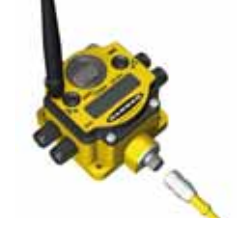

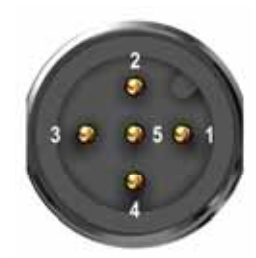

#### **Anschluss mit 5-poligem M12 x 1-Stecker (RS-485)**

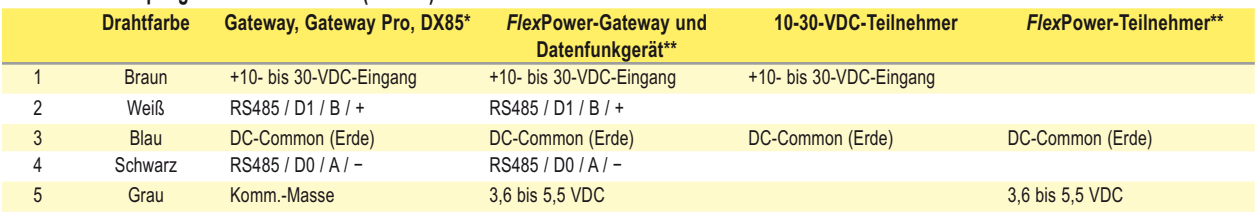

Wenn Gleichstrom an die Kommunikationspins gelegt wird, kommt es zu dauerhaftem Schaden.

\*\* Bei *Flex*Power-Geräten darf nicht mehr als 5,5 VDC an den grauen Leiter gelegt werden.

## **Schritt 2: Netzwerkbildung und Zuordnung von Teilnehmeradressen**

Der erweiterte Adressiermodus bietet die zusätzliche Möglichkeit, jedes Netzwerk zu isolieren, indem allen Komponenten in einem bestimmten Netzwerk ein eindeutiger Code – der erweiterte Adressiercode – zugeordnet wird. Nur Geräte mit demselben erweiterten Adressiercode können miteinander kommunizieren. Der erweiterte Adressiermodus ermöglicht außerdem den Anschluss von bis zu 56 Teilnehmern an ein einzelnes Gateway. Ohne erweiterte Adressierung können nur 15 Teilnehmer an ein Gateway angeschlossen werden.

Durch Verbindung von DX80-Geräten werden Teilnehmer einem bestimmten Gateway fest zugewiesen, indem der erweiterte Adressiercode des Gateways in

die Teilnehmer einprogrammiert wird. Sobald die Komponenten verbunden sind, akzeptieren die Teilnehmer nur Daten von dem Gateway, mit dem sie verbunden sind. Weitere Informationen zum erweiterten Adressiermodus und zum Wählscheiben-Adressiermodus finden Sie im Produkthandbuch zu Ein-/Ausgangs-Funknetzwerken, Banner-Ident-Nr. 132607.

Um den erweiterten Adressiermodus einzustellen, muss das Gerät ausgeschaltet werden. Stellen Sie dann DIP-Schalter 1 auf "AN"-Position und schalten das Gerät wieder ein. Die DIP-Schalterposition darf nicht bei eingeschaltetem Gerät geändert werden.

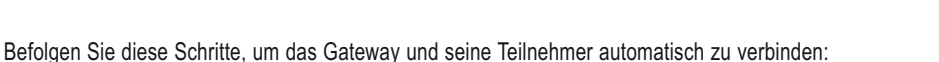

#### **Am Gateway**

- 1. Nehmen Sie die obere Abdeckung des Gateways ab.
- 2. Stellen Sie DIP-Schalter 1 auf ON-Position, um den erweiterten Adressiermodus zu aktivieren.
- 3. Schalten Sie die Versorgungsspannung zum Gateway ein. Das LCD zeigt POWER und dann \*RUN.
- 4. Betätigen Sie Taster 2 dreimal, um den Verbindungsmodus aufzurufen.

Wenn das Gateway im Verbindungsmodus ist, blinken die roten LEDs abwechselnd. Jeder Teilnehmer, der in den Verbindungsmodus eintritt, wird mit diesem Gateway verbunden. Das LCD zeigt NETWRK BINDNG.

#### **Am Teilnehmer**

- 5. Nehmen Sie die obere Abdeckung des Teilnehmers ab.
- 6. Stellen Sie DIP-Schalter 1 auf ON-Position, um den erweiterten Adressiermodus zu aktivieren.
- 7. Schalten Sie die Versorgungsspannung zum TEILNEHMER ein.
	- Das LCD zeigt POWER und dann \*RUN.
- 8. Stellen Sie mit den beiden Wählscheiben des Teilnehmers eine dezimale Teilnehmeradresse (Geräteadresse) zwischen 01 und 56 ein.\* Die linke Wählscheibe ist für die Zehner-Stellen (0-5) und die rechte Wählscheibe für die Einer-Stellen (0-9) der Teilnehmeradresse (Geräteadresse) zuständig.
- 9. Betätigen Sie Taster 2 dreimal, um den Verbindungsmodus aufzurufen.

Der Teilnehmer tritt in den Verbindungsmodus ein und findet das Gateway, das ebenfalls im Verbindungsmodus ist. Während der Teilnehmer verbunden wird, zeigt das LCD NETWRK BINDNG. Wenn der Teilnehmer verbunden ist, leuchten beide LEDs ein paar Sekunden lang konstant rot. Der Teilnehmer wird aus- und wieder eingeschaltet und tritt dann in den RUN-Modus ein. Das LCD zeigt BOUND und dann \*RUN.

10. Wiederholen Sie die Schritte 5 bis 9 für jeden weiteren Teilnehmer, der mit dem Gateway kommunizieren muss.

#### **Am Gateway**

11. Betätigen Sie entweder Taster 2 oder Taster 2 am Gateway, um den Verbindungsmodus zu verlassen und das Gateway neu zu starten. Das Gateway verlässt den Verbindungsmodus und startet neu. Das LCD zeigt POWER und dann \*RUN.

 WICHTIG: Ändern Sie bei Spezialkits, die an Geräte-Typenbezeichnungen zu erkennen sind, die mit DX80K beginnen, nicht die Position der rechten Wählscheibe. Stellen Sie die linke Wählscheibe auf Null.

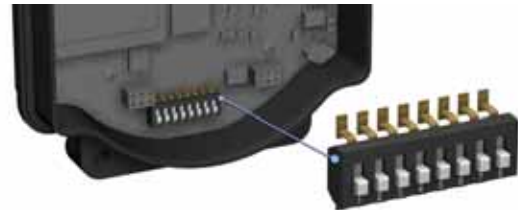

## **Schritt 3: Kommunikationsprüfung**

### **Am Gateway**

Prüfen Sie, ob LED 1 grün leuchtet.

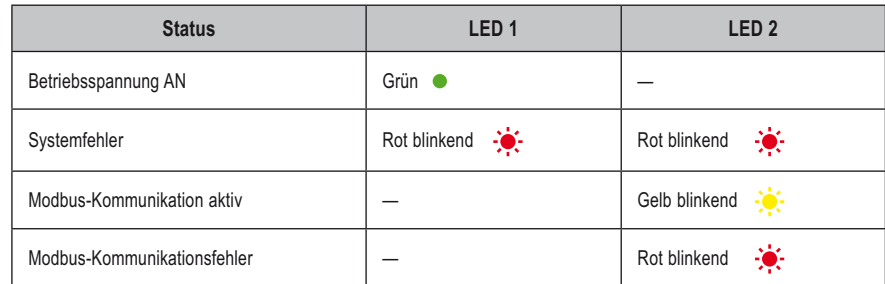

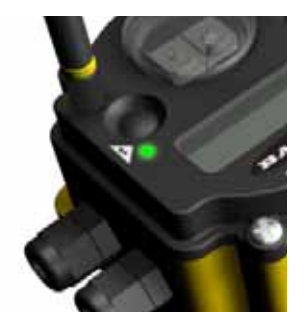

#### **Am Teilnehmer**

Prüfen Sie, ob LED 1 grün blinkt und LED 2 aus ist. Solange die Kommunikation mit dem Gateway nicht hergestellt ist, blinkt LED 2 des Teilnehmers rot. Wenn die Kommunikation hergestellt ist, blinkt LED 1 des Teilnehmers grün.

Ein Teilnehmer fragt seine Eingänge erst ab, wenn er mit einem Gateway synchronisiert ist.

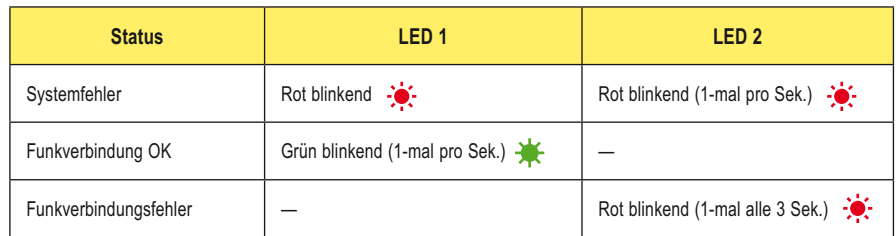

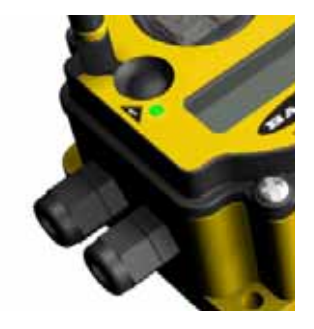

Wenn Gateway und Teilnehmer vor der Installation getestet werden, prüfen Sie, ob sie mindestens zwei Meter voneinander entfernt sind, weil sonst die Kommunikation fehlschlagen kann.

Nächste Schritte: Durchführung einer Standortaufnahme und Montage der Geräte.

# **Standortaufnahme**

Bei einer Standortaufnahme wird die Funkverbindung zwischen dem Gateway und jedem Teilnehmer innerhalb des Netzwerks analysiert, indem die Anzahl fehlender und empfangener Datenpakete gemeldet wird. Nehmen Sie die Standortaufnahme vor, bevor Sie das Funknetz permanent installieren, damit zuverlässige Kommunikation gewährleistet wird.

Den Standortaufnahme-Modus können Sie entweder von den Gateway-Tastern oder vom Gateway-Modbus-Halteregister 15 aus aufrufen. Eine Standortaufnahme kann nur vom Gateway initiiert werden. Bei der Standortaufnahme wird die Funkverbindung mit jedem Teilnehmer einzeln analysiert.

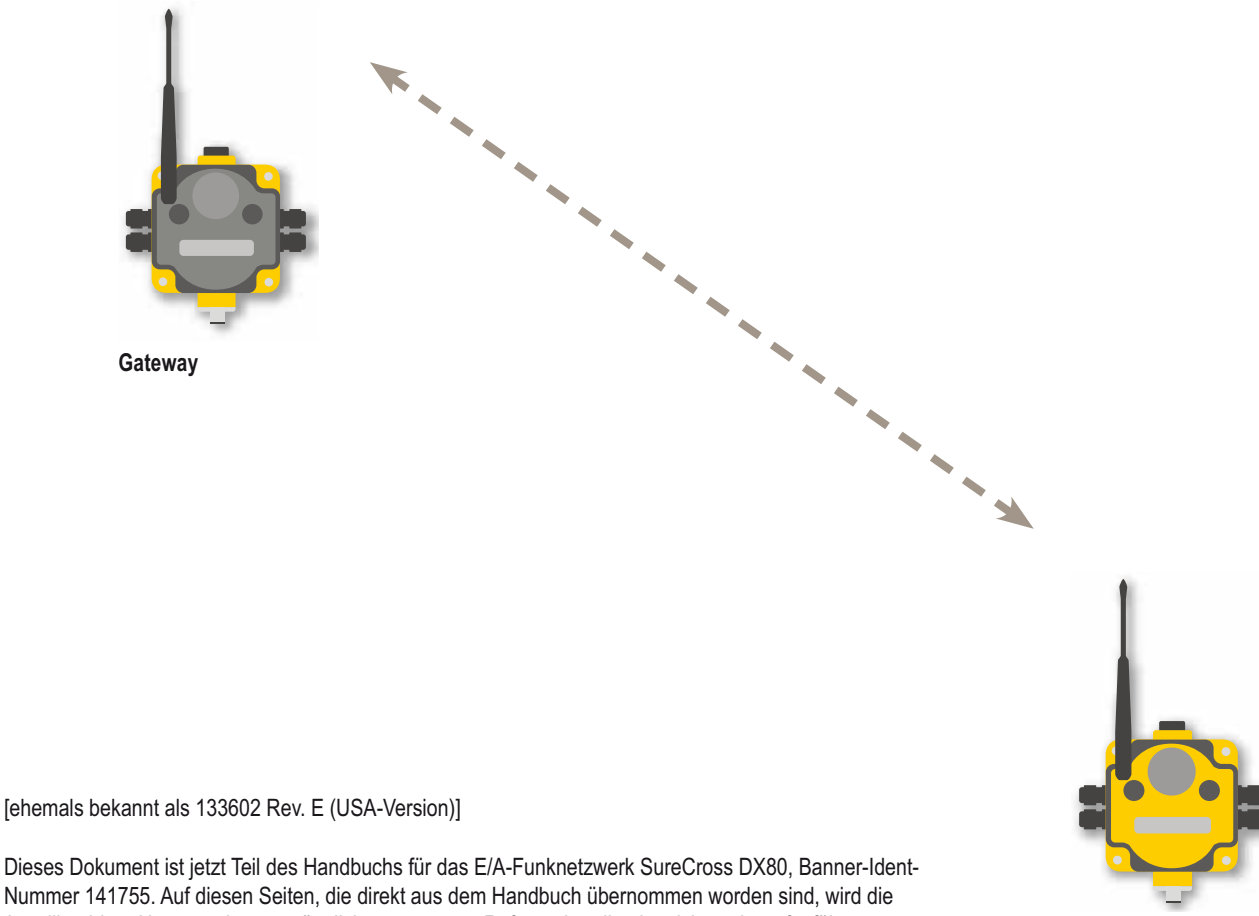

**Teilnehmer**

Nummer 141755. Auf diesen Seiten, die direkt aus dem Handbuch übernommen worden sind, wird die 6-stellige Ident-Nummer des ursprünglichen separaten Referenzhandbuchs nicht mehr aufgeführt.

#### **SureCross-Funknetzwerk**

## SureCross-Funknetzwerk<br>Produkthandbuch

#### **Standortaufnahme vom Menü-System aus**

Initiieren Sie vom Gateway aus eine Standortaufnahme. Befolgen Sie die nachstehenden Schritte, um mit den Tastern und dem Menüsystem des Gateways eine Standortaufnahme zu starten.

*Am Gateway*

- 1. Nehmen Sie die Drehschalterabdeckung ab.
- 2. Um den Status von Teilnehmer 1 zu überprüfen, ändern Sie die Einstellung des rechten Gateway-Drehschalters auf 1. Das Gateway kann jetzt den Status von Teilnehmer 1 lesen; das Display durchläuft den Ein-/Ausgangsstatus des Teilnehmers.
- 3. Betätigen Sie Taster 1 einmal, um durch die Menüebenen zu blättern, bis Sie das Standortaufnahme-Menü (\*SITE) erreichen.
- 4. Betätigen Sie Taster 2 einmal, um das Standortaufnahme-Menü aufzurufen.
- 5. Betätigen Sie Taster 2 einmal, um mit dem in Schritt 2 gewählten Teilnehmer eine Standortaufnahme durchzuführen. Das Gateway analysiert die Qualität des Signals vom gewählten Teilnehmer, indem es die Anzahl der vom Teilnehmer empfangenen Datenpakete zählt.
- 6. Prüfen Sie die Empfangswerte (M, R, Y, G) des Gateways an unterschiedlichen Standorten. Beachten Sie, dass es sich bei den dargestellten Zahlen um Prozentwerte handelt. M gibt den Prozentwert fehlender Pakete an, während R, Y und G den Prozentwert empfangener Pakete bei einer bestimmten Signalstärke anzeigen.
	- M = Prozentwert fehlender Pakete
	- R = ROT: schwaches Signal
	- Y = GELB: gutes Signal
	- G = GRÜN: sehr gutes Signal
- 7. Um die Standortaufnahme zu beenden, betätigen Sie Taster 2 zweimal.
- 8. Stellen Sie den rechten Drehschalter wieder auf 0 (Gateway) zurück.

Das LCD stellt die Gerätewerte für das Gateway dar.

- 9. Betätigen Sie Taster 2 zweimal, um zur obersten Menüebene zurückzukehren.
- 10. Betätigen Sie Taster 1 einmal, um zum RUN-Modus zurückzukehren.
- 11. Bringen Sie die Drehschalterabdeckung an. Siehe dazu den *Montageabschnitt* des Handbuchs, um eine Abdichtung entsprechend IP67 herzustellen.

#### **Standortaufnahme über Modbus-Befehle**

Bei allen DX80-Ausführungen ist Ein-/Ausgang 15 des Modbus-Registers (nur Schreiben) für Steuerungsmeldungen reserviert. Der Steuerungsmeldungscode für den Standortaufnahmebefehl ist unten aufgeführt.

Um eine Standortaufnahme mit einem Modbus-Halteregister-Schreibbefehl zu starten, senden Sie einen Steuerungscode von 32 (0x20) und die Teilnehmernummer 1-15 (0x01 bis 0x0F) zum Gateway-Modbus-Halteregister für Ein-/Ausgang 15.

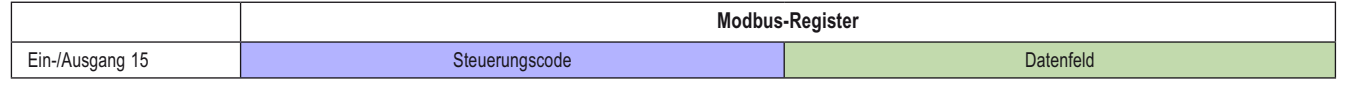

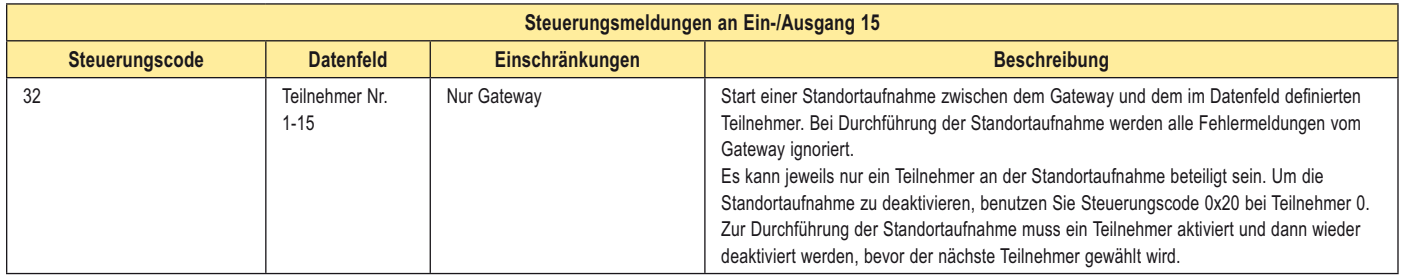

#### *Beispielbefehl*

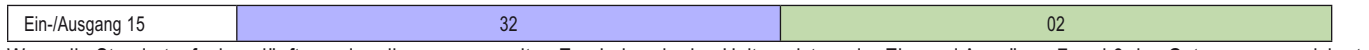

Wenn die Standortaufnahme läuft, werden die angesammelten Ergebnisse in den Halteregistern der Ein- und Ausgänge 7 und 8 des Gateways gespeichert. Die LEDs an der Vorderseite von Gateway und Teilnehmer zeigen die Signalstärke für die Funkverbindung an. Die Qualität der Verbindung wird wie folgt dargestellt:

- LED 1 Grün = sehr gute Signalstärke
- LED 2 Gelb = gute Signalstärke
- LED 1 Rot = schwache Signalstärke

Bei der Signalstärke handelt es sich um die Stärke des übertragenen Signals relativ zum Umgebungs-Funksignal an einem bestimmten Standort bzw. zum Störpegel.

Das Gateway zeigt die Ergebnisse der Standortaufnahme auch auf dem LCD an. Für ein Sende- und Empfangs-Intervall speichert das Gateway die niedrigste Signalstärke. Die LCD und die Modbus-Register enthalten die Ergebnisse der letzten 100 Tests. Die Gesamtwerte stellen eine laufende Summe der letzten 100 Tests dar und werden ständig aktualisiert. Es werden vier Kategorien angezeigt:

- 
- M = fehlendes Paket Y = Gelb gute Signalstärke
- R = Rot schwache Signalstärke G = Grün sehr gute Signalstärke.

Um die Standortaufnahme zu deaktivieren, senden Sie einen Steuerungscode von 32 (0x20) und eine Teilnehmernummer von 0 (0x0).

#### *Datenspeicherung bei der Standortaufnahme*

Bei aktiver Standortaufnahme stellen die Modbus-Register-Ein- und Ausgänge 7 und 8 die Halteregister für die Standortaufnahmedaten dar, in denen die angesammelten Ergebnisse gespeichert werden. Fehlersammlungen im Halteregister 8 werden gespeichert, wenn die Standortaufnahme läuft, und zurückgesetzt, nachdem die Standortaufnahme deaktiviert wurde.

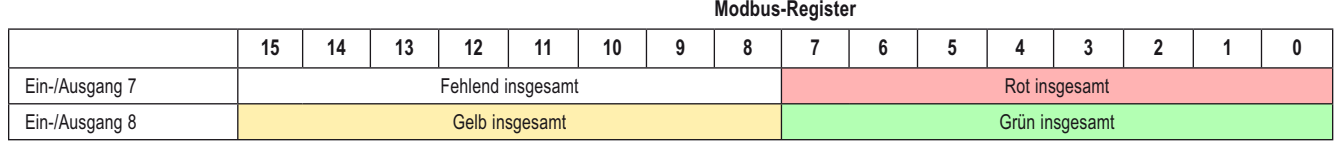

#### *Beispielergebnisse*

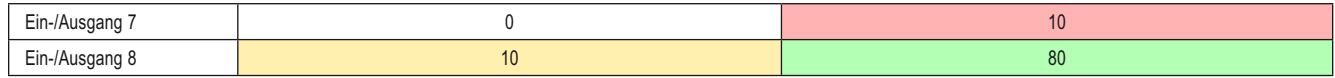

#### **Auswertung der Standortaufnahme-Ergebnisse**

Die Ergebnisse der Standortaufnahme werden als Prozentwert der empfangenen Datenpakete aufgeführt und geben die Stärke des empfangenen Signals an.

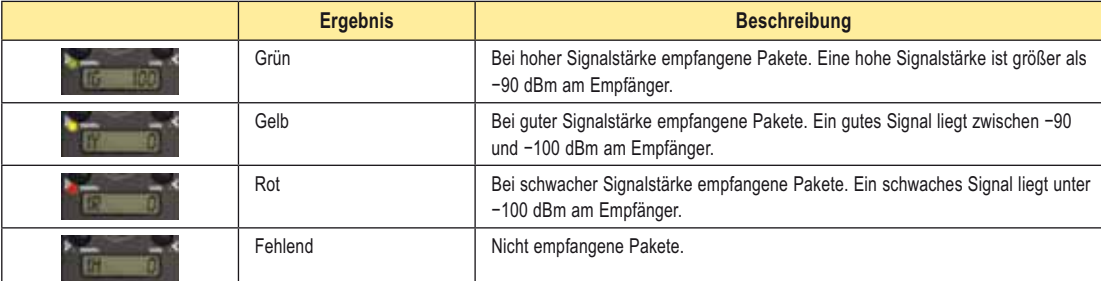

Um zu beurteilen, ob ein Netzwerksignal für eine spezielle Anwendung zuverlässig genug ist, reicht es nicht aus, einfach nur die grün, gelb und rot empfangenen Pakete zu zählen. Wenn im normalen Betriebsmodus keine Datenpakete empfangen werden, sendet der Sender das Paket neu, bis alle Daten empfangen worden sind.

Bei Anwendungen mit langsamer Überwachung wie z. B. einem Tanklager, wo Daten innerhalb von Sekunden oder Minuten benötigt werden, werden bei Empfang der meisten Daten im 'roten' Bereich, d. h. bei einem schwachen aber zuverlässigen Signal, genügend Daten übertragen, um eine präzise Überwachung zu gewährleisten. Bei Teilnehmern, die nahe an der Reichweitengrenze des Gateway-Funksignals positioniert sind, werden eventuell 90% der Datenpakete im roten Bereich empfangen, wodurch wieder ein schwaches aber zuverlässiges Signal angezeigt wird.

Eine gute Faustregel besteht darin, die fehlenden Pakete im Durchschnitt unter 40% zu halten. Wenn im Netzwerk mehr als 40% der Datenpakete fehlen, ist das Signal gewöhnlich zu unzuverlässig, oder es wird durch Hindernisse beeinträchtigt. Wenn die Standortaufnahme ergibt, dass 40% oder mehr Pakete fehlen, können Sie die Funkleistung des Systems wie folgt verbessern:

- Höherer Anbringungsort der Netzwerkantennen,
- Verwendung von Antennen mit höherer Verstärkung oder
- Verwendung zusätzlicher Datenfunkgeräte im Netzwerk.

Wenn die Geräteantennen höher montiert werden, kann das Funksignal Hindernisse umgehen, und die Sichtlinie zwischen SureCross™-Geräten wird verbessert. Antennen mit höherer Verstärkung konzentrieren die Energie des Funksignals in einer bestimmten Richtung und vergrößern die Signalreichweite. Der Einsatz von Datenfunkgeräten ist eine andere Möglichkeit, die in Betracht gezogen kann, wenn es darum geht, die Reichweite eines Funknetzwerks zu erhöhen. Weitere Informationen zu Datenfunkgeräten finden Sie im Banner-Informationsblatt zur Reichweitenvergrößerung.

#### **Fehlerbehebung**

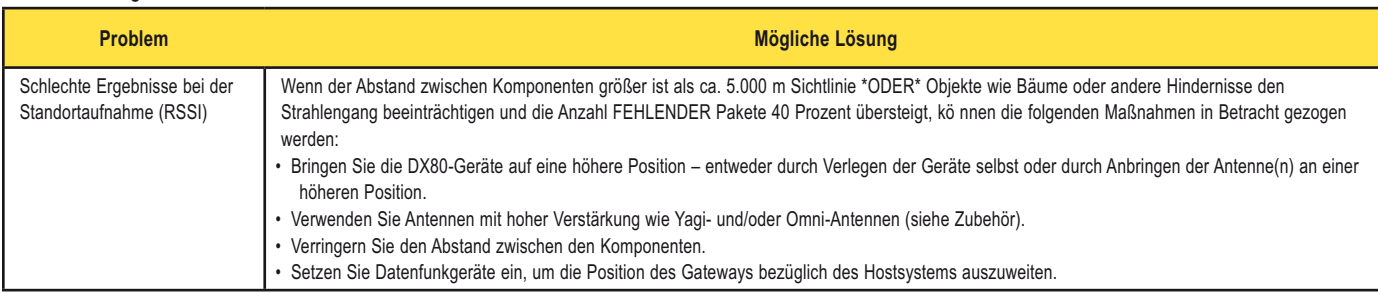

# **Montage**

#### **SureCross-Funknetzwerk**

## <u>Parodice Camerace Camerace Montage</u> Montage

## **Ideale Montagebedingungen**

#### **Direktes Sonnenlicht vermeiden**

Um die schädliche Wirkung ultravioletter Strahlung so gering wie möglich zu halten, sollten SureCross™-Geräte nicht direkter Sonneneinstrahlung ausgesetzt werden.

- Montieren Sie die Geräte in einem Schutzgehäuse,
- Montieren Sie die Geräte unter einem Überhang oder einer anderen schattenspendenden Vorrichtung,
- Montieren Sie die Geräte in einem Gebäude oder
- Richten Sie die Geräte nach Norden, wenn sie im Freien angebracht werden.

#### **Regenansammlungen vermeiden**

Soweit möglich sollten die Geräte an einer Stelle montiert werden, wo Regen und Schnee leicht vom Gerät ablaufen können.

- Montieren Sie die Geräte senkrecht, so dass sich kein Niederschlag, Staub oder Schmutz an durchlässigen Oberflächen ansammelt.
- Montieren Sie die Geräte nach Möglichkeit nicht an flachen oder konkaven Oberflächen, insbesondere wenn das Display nach oben zeigt.

#### **Die Geräte keinen Chemikalien aussetzen**

Bevor Sie SureCross™-Geräte in einer chemisch aktiven Umgebung anbringen, wenden Sie sich bitte für weitere Informationen zur Lebenserwartung der Komponenten an den Hersteller oder Ihre Vertretung. Lösungsmittel, Oxidationsmittel und andere Chemikalien beschädigen die Geräte.

#### **Mechanische Belastung minimal halten**

Obwohl die SureCross-Geräte haltbar sind, handelt es sich doch um hochentwickelte elektronische Komponenten, die empfindlich gegen Stöße und übermäßige Belastungen sind.

- Montieren Sie die Geräte nach Möglichkeit nicht an Objekten, die sich verlagern oder **Direktes Sonnenlicht vermeiden**stark vibrieren können. Hohe statische Kräfte oder Beschleunigungen können das Gehäuse oder elektronische Bauteile beschädigen.
- Setzen Sie die Geräte keinen externen Belastungen aus. Treten Sie nicht auf die Geräte und benutzen Sie sie nicht als Handgriff.
- Lassen Sie keine langen Kabel von den DX80-Anschlüssen an Gateway oder Teilnehmer hängen. Kabel über 100 g sollten an einer Haltevorrichtung befestigt werden und nicht einfach vom DX80-Gehäuse herunterhängen.

Der Anwender ist dafür verantwortlich, die DX80-Geräte so zu montieren, dass sie keinen Stoßspannungen ausgesetzt werden. Erden Sie die Geräte immer entsprechend allen geltenden Bestimmungen.

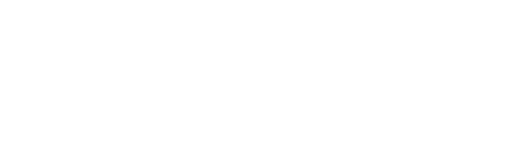

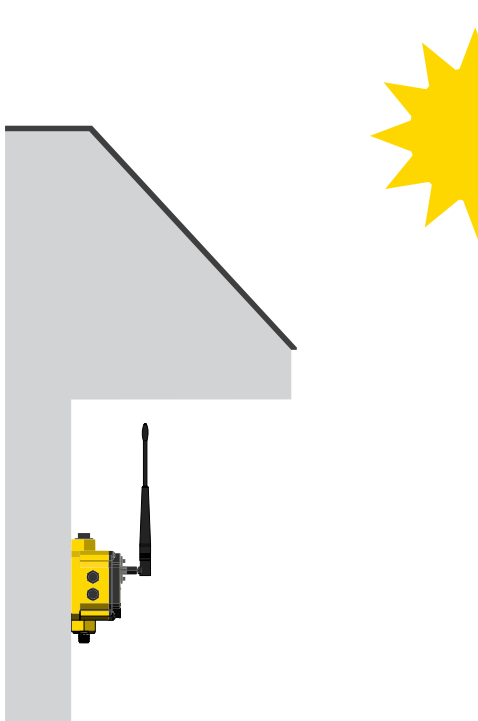

## **Wetterfeste Kabelverschraubungen und Stopfen**

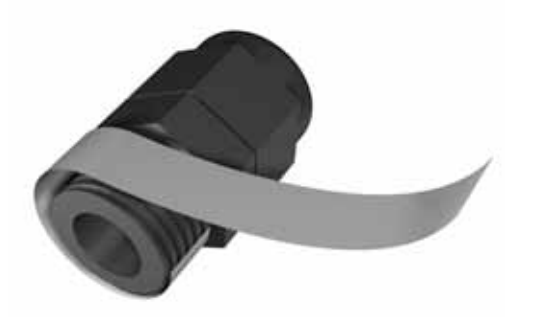

**Wasserdichte Kabelverschraubungen und Stopfen**

#### **Drehschalterabdeckung**

Überprüfen Sie den O-Ring an der Drehschalterabdeckung jedes Mal, wenn die Abdeckung abgenommen wird. Tauschen Sie den O-Ring aus, wenn er beschädigt oder verfärbt ist oder Anzeichen von Verschleiß aufweist. Der O-Ring sollte:

- fest am Gewinde sitzen, ohne gedehnt zu werden oder sich lose vorzuwölben und
- gegen die Flanschabdeckung gedrückt werden.

Drehen Sie die Drehschalterabdeckung beim Abnehmen oder Schließen mit der Hand in die richtige Position. Achten Sie darauf, dass das Gewinde zwischen Abdeckung und DX80 nicht ausgerissen wird.

Sobald die Drehschalterabdeckung an ihrem Platz und mit der Hand festgezogen ist, hebeln Sie sie mit einem kleinen Schraubendreher (Gesamtlänge maximal 12 cm) heraus, so dass sie mit der Oberfläche der DX80-Abdeckung bündig ist.

Wenn Gateway oder Teilnehmer im Freien montiert oder Feuchtigkeit, Schmutz oder Staub ausgesetzt werden, befolgen Sie bitte die folgenden Schritte, um die Komponenten wetterfest zu machen.

#### **Wasserdichte Kabelverschraubungen**

Für wasserdichte Kabelverschraubungen:

- 1. Wickeln Sie Polytetrafluorethylen-Band (PTFE) so nahe wie möglich am sechskantigen Kabelverschraubungsgehäuse vier bis acht mal um das Gewinde.
- 2. Führen Sie die Kabelverschraubung mit der Hand in die Gehäuseöffnung ein. Ziehen Sie die Kabelverschraubung oder ihre Kabelklemmenmutter nie mit mehr als 5 in-lbf fest.\*

Beachten Sie, dass sich diese Anweisungen sowohl auf die PG-7- Kabelverschraubungen als auch auf die 1/2"-NPT-Kabelverschraubungen beziehen.

#### **Wasserdichter 1/2"-NPT-Stopfen**

Versiegeln Sie den 1/2"-NPT-Anschluss, wenn er nicht benutzt wird. Zur Installation eines wasserdichten NPT-Stopfens:

- 1. Wickeln Sie 12 bis 16 Windungen PTFE-Band gleichmäßig über die gesamte Länge des Gewindes.
- 2. Drehen Sie den Stopfen mit der Hand in die Gehäuseöffnung, bis Sie Widerstand spüren.
- 3. Drehen Sie den Stopfen mit einem 9/16-Zoll-Rollgabelschlüssel weiter, bis das gesamte Gewinde des Stopfens in der Gehäuseöffnung sitzt oder bis sich der Widerstand verdoppelt. Ziehen Sie den Stopfen nicht zu stark an, weil dadurch das SureCross-Gerät beschädigt wird. Dieses Gewinde ist konisch und erzeugt eine wasserfeste Abdichtung ohne zu starkes Anziehen.

#### **Wasserdichter PG-7-Stopfen**

Verschließen Sie alle unbenutzten PG-7-Zugangslöcher mit einem der mitgelieferten schwarzen Kunststoffstopfen. Zur Installation eines wasserdichten PG-7-Stopfens:

- 1. Wickeln Sie PTFE-Band vier bis acht mal so eng wie möglich an der Flanschoberfläche um das Stopfengewinde.
- 2. Führen Sie den Kunststoffstopfen vorsichtig in die freie Öffnung im DX80-Gehäuse ein und ziehen Sie ihn mit einem Schlitzschraubendreher fest. Ziehen Sie den Kunststoffstopfen nie mit mehr als 10 in-lbf fest.

\* Das ist kein hohes Anzugsmoment und kann ohne Werkzeug erzeugt werden. Wenn ein Schlüssel verwendet wird, sollte nur sehr wenig Druck eingesetzt werden. Durch zu festes Anziehen dieser Anschlüsse wird das Gerät beschädigt.

#### **SureCross-Funknetzwerk**

<u>Parodice Camerace Camerace Montage</u> Montage

## **Tipps zum Betrieb**

#### **Einen freien Kommunikationsweg schaffen**

Drahtlose Kommunikation wird durch Störsignale und Hindernisse im Übertragungsweg zwischen Sender und Empfänger behindert. Um die optimale Übertragungsleistung zu erzielen, sollten die Aufstellungsorte für die Gateways und Teilnehmer gründlich durchdacht werden.

Weitere Informationen zu Antennen finden Sie im Referenzhandbuch mit Antennengrundlagen, Banner-Ident-Nr. 132113.

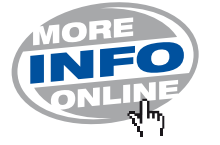

#### **Höherer Aufstellungsort der DX80-Geräte**

Richten Sie die externe Antenne für optimale Funkkommunikation senkrecht aus. Gegebenenfalls kann die Montagehöhe des DX80 geändert werden, um den Empfang zu verbessern. Ein freier Übertragungsweg erhöht den Trennungsbereich und die Leistung

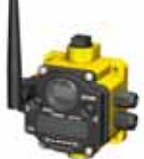

**Freie Kommunikationswege**

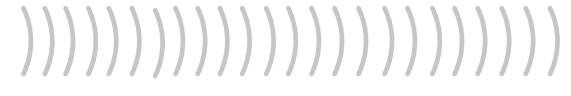

Für bessere Leistung wird das DX80 höher positioniert.

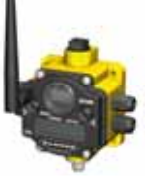

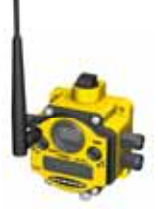

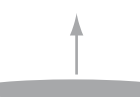

**Höherer Aufstellungsort der DX80-Komponenten**

#### **Anordnungsprobleme**

Wenn das Master-Gerät des Funknetzwerks zu nahe an einem anderen Funkfrequenzgerät aufgestellt wird, wird die Kommunikation zwischen allen Komponenten unterbrochen. Aus diesem Grund darf ein DX80-Gateway nicht in einer Entfernung von weniger als zwei Metern von einem anderen DX80- Gateway oder Teilnehmer montiert werden.

## **Montage einer externen Antenne**

Verwenden Sie bei Installation eines externen Antennensystems immer einen Überspannungsableiter oder koaxialen Überspannungsschutz im System. Externe Antennensysteme ohne Überspannungsschutz heben die Banner-Garantie für die DX80-Produktfamilie auf. Bei einem externen Antennensystem handelt es sich um jedes Antennensystem, bei dem die Antenne nicht direkt mit der Funkvorrichtung verbunden ist und bei dem gewöhnlich ein Koaxialkabel zum Anschluss der Antenne an die Funkvorrichtung verwendet wird.

Überspannungsschutzvorrichtungen sollten richtig geerdet und in Bodennähe neben der Eintrittsstelle der Kabel in ein Gebäude montiert werden. Bringen Sie den Überspannungsschutz innerhalb eines Gebäudes oder in einem wasserdichten Gehäuse an, um Korrosion und Schädigung von Bauteilen so gering wie möglich zu halten. Montieren Sie den Überspannungsschutz für optimale Ergebnisse so nahe wie möglich am Boden, um die Länge des Erdanschlusses so kurz wie möglich zu halten, und verwenden Sie ein Einzelpunkt-Erdungssystem, um die Bildung von Erdungskreisen zu verhindern.

Nähere Informationen zur Arbeitsweise und Montage von Antennen fi nden Sie im Kapitel *Antennen-Grundlagen*.

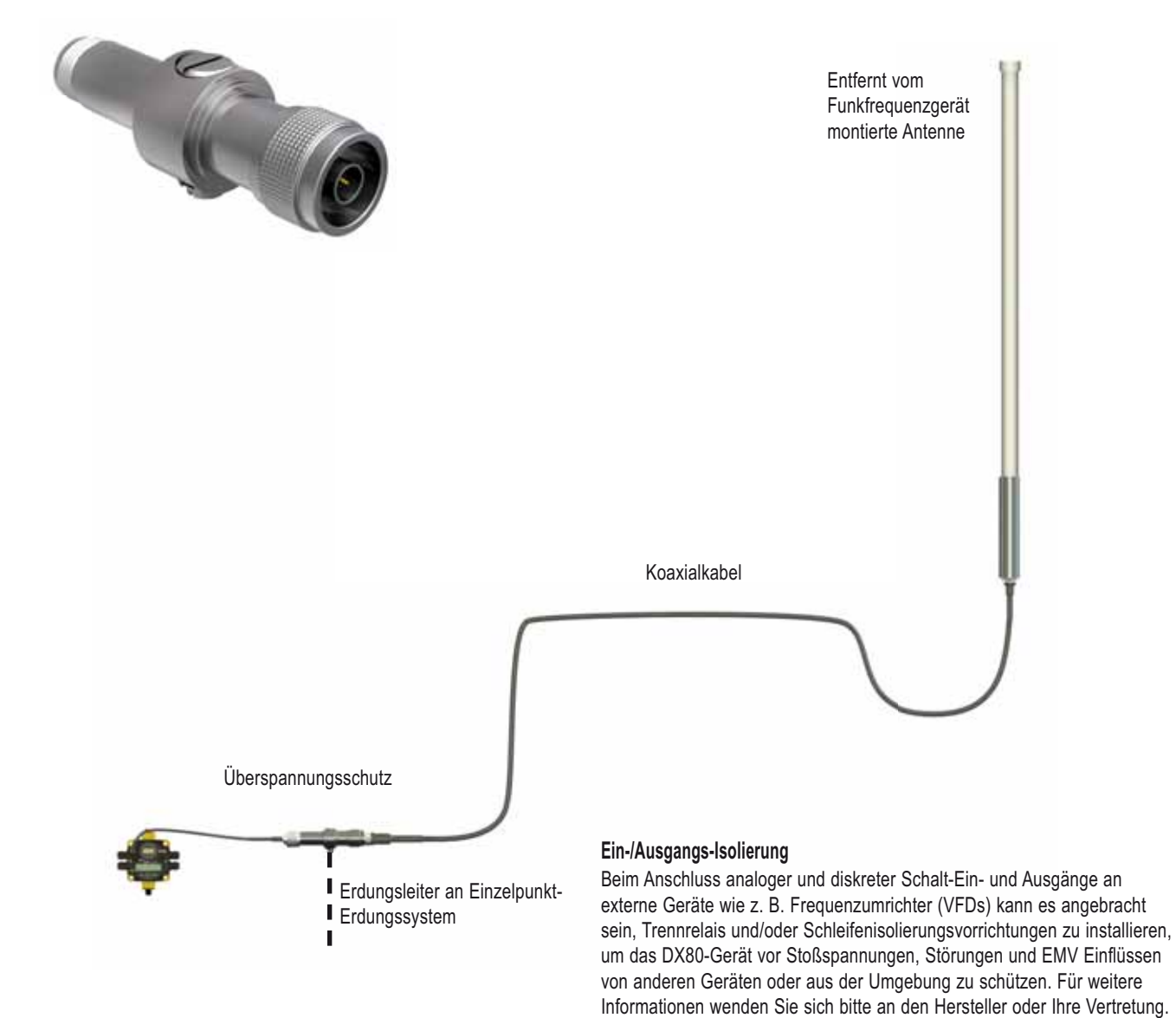

Bringen Sie immer einen ordnungsgemäß geerdeten Überspannungsschutz an, wenn ein externes Antennensystem montiert wird. Wenn externe Antennen ohne Überspannungsschutz montiert werden, geht die Gewährleistung von Banner Engineering Corp. verloren. Halten Sie den Erdungsleiter immer so kurz wie möglich und legen Sie alle Erdanschlüsse an ein Einzelpunkt-Erdungssystem, um sicherzustellen, dass keine Erdungskreise erzeugt werden.

SureCross-Funknetzwerk<br>Produkthandbuch Erweitertes Setup

# **Erweitertes Setup**

## **Ethernet-Kommunikation**

Die DX80-Funksysteme werden unter Verwendung eines Ethernet-Netzwerkanschlusses und eines gewöhnlichen Webbrowsers konfiguriert. Eine Ethernet-Verbindung kann von einem DX80 Gateway Pro oder einer seriell am DX80-Gateway angeschlossenen DX83-Ethernet-Brücke hergestellt werden. Die Ethernet-Brücke und Gateway Pro werden jeweils mit einem Ethernet-Crossover-Kabel geliefert. An einem Ende des Kabels befindet sich ein RJ45-Stecker

und am anderen Ende ein industrieller Ethernet-Stecker. Dieses Kabel ist zum direkten Anschluss an einen Computer bestimmt. Eine Liste mit Zubehör finden Sie im Abschnitt *Zubehör und Ersatzteile*.

Weitere Beispiele zu Systemanordnungen finden Sie im Dokument *DX80-Systemanordnungen*, Banner-Ident-Nr. 133601.

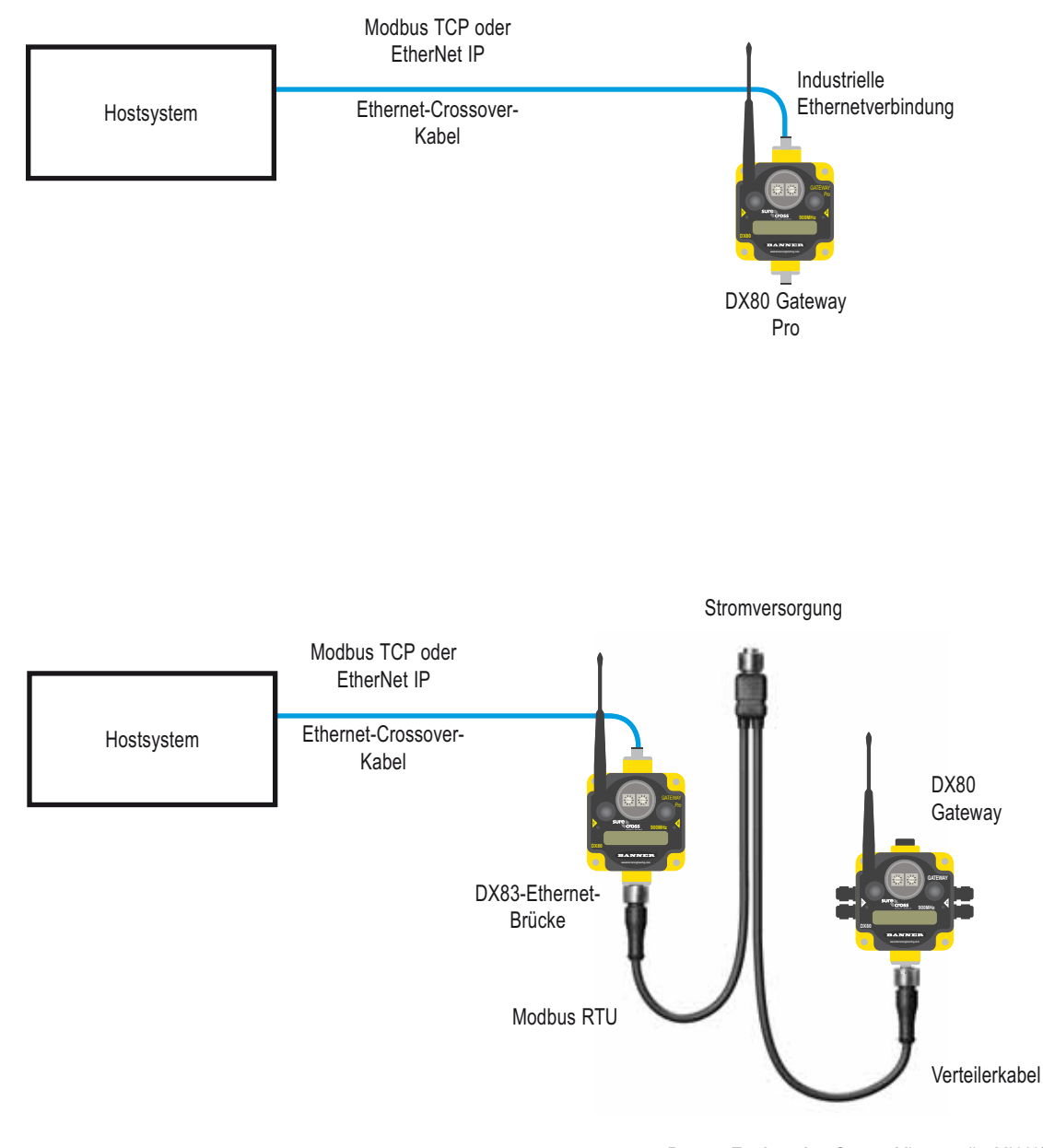

## **Webseiten-Zugriff**

#### **Browser-Einstellungen**

Die Webseiten werden von der DX83-Ethernet-Brücke oder vom DX80 Gateway Pro bereitgestellt. Sie können mit Internet-Browsern wie Internet Explorer, Netscape Navigator oder Mozilla Firefox aufgerufen werden.

Stellen Sie den Browser für eine direkte Verbindung mit dem Internet ein. Wenn Sie Verbindungsprobleme haben, überprüfen Sie, ob der Browser nicht für einen Proxy-Server eingestellt ist (siehe Anhang für Proxy-Einstellungen). Beachten Sie außerdem, dass zum direkten Anschluss von einem Host-Computer zur DX83-Ethernet-Brücke oder zum DX80 Gateway Pro ein Ethernet-Crossover-Kabel erforderlich ist.

#### **Netzwerk-Setup**

#### *Standard-IP-Adresse/Hostnetzwerkeinstellungen:*

Die ab Werk eingestellte IP-Adresse für die DX83-Ethernet-Brücke bzw. das DX80 Gateway Pro ist:

#### **192.168.0.1**

Um die Standard-IP-Adresse zu ändern, stellen Sie für den Host-PC eine IP-Adresse ein, die sich von den IP-Adressen für Ethernet-Brücke oder Gateway Pro unterscheidet.\* Ändern Sie zum Beispiel die IP-Adresse des Host-PCs in:

#### **Host-IP-Adresse: 192.168.0.2**

Öffnen Sie einen Webbrowser und loggen Sie sich in die Ethernet-Brücke oder in Gateway Pro ein, indem Sie die IP-Adresse in das Standortfenster des Browsers eingeben.

 **http://192.168.0.1**

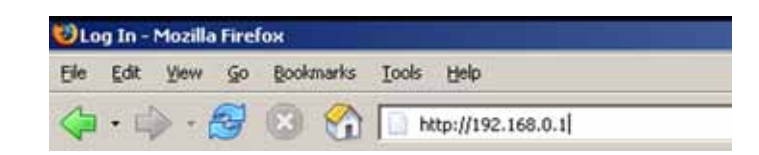

Es erscheint die Web-Homepage für die Ethernet-Brücke oder Gateway Pro. Klicken Sie zum Einloggen eine der Registerkarten oben auf der Seite an.

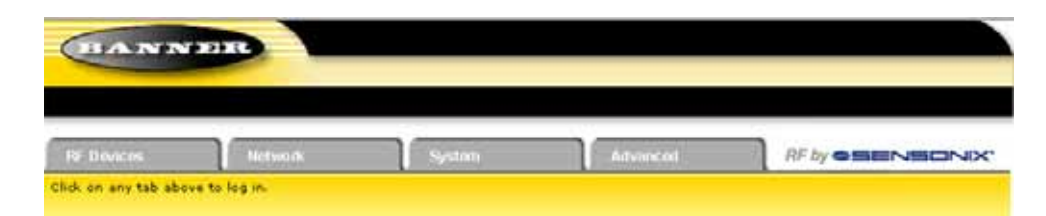

Geben Sie für Benutzername und Passwort Folgendes ein:

 **Benutzername: system Passwort: admin**

\* Eine detaillierte Anleitung zur Einstellung der Netzwerk-IP-Adresse des Host-Computers finden Sie im Banner-Dokument 133116.

## Erweitertes Setup **Ermeiters Setup**

#### **Ändern der IP-Adresse**

Sobald Sie sich ins System eingeloggt haben, wählen Sie mit den Registerkarten oben auf der Seite den Pfad: *System > Setup > Network*. Geben Sie die neue IP-Adresse ein und klicken Sie die Schaltfläche Change IP an. Die Änderung der IP-Adresse wird wirksam, wenn die Ethernet-Brücke bzw. Gateway Pro neu gestartet wird (aus- und wieder einschalten).

WICHTIG: Überprüfen Sie, ob die neue IP-Adresse korrekt ist, bevor das Gerät aus- und wieder eingeschaltet wird. Sobald die IP-Adresse geändert wurde, muss zum Aufruf der webbasierten Konfigurationsscreens die neue IP-Adresse eingeben werden. Notieren Sie sich die neue IP-Adresse (und andere geänderte Parameter auf diesem Screen) oder drucken Sie diese Seite aus.

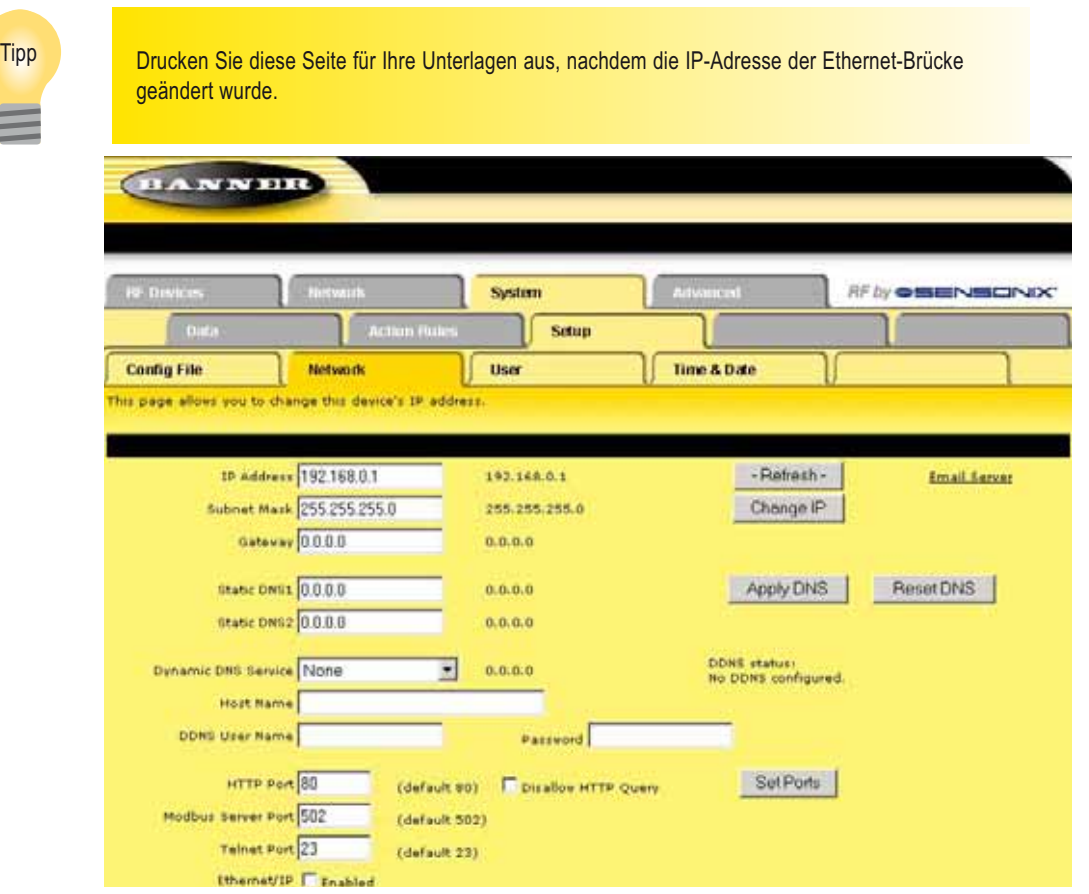

## **Kommunikations-Protokoll**

Standardmäßig kommunizieren die Ethernet-Brücke und Gateway Pro über Modbus/TCP. Es kann aber auch EtherNet/IP™ für das System verwendet werden. Loggen Sie sich mit dem folgenden Benutzernamen und Passwort ein, um das System auf EtherNet/IP umzuschalten:

#### **Benutzername: root Passwort: sxi**

Unten auf der Seite System > Setup > Network befindet sich ein Kontrollkästchen zur Aktivierung von EtherNet/IP. Markieren Sie dieses Feld nur, wenn das Gateway-Pro-System auf einem EtherNet/IP-Netzwerk läuft. Diese Änderung kann ausschließlich vom "root"-Login aus aktiviert werden.

Nachdem das Kontrollkästchen EtherNet/IP Enabled markiert wurde, klicken Sie die Schaltfläche Set Ports an, um alle Änderungen in den Feldern HTTP **Port**, **Modbus Server Port**, **Telnet Port** und **EtherNet/IP Enabled** zu speichern. Schalten Sie wie bei der Änderung der IP-Adresse die Ethernet-Brücke bzw. Gateway Pro aus und wieder ein, um diese Aktualisierung wirksam zu machen. Nachdem das Gerät hochgelaufen ist, sollten die Änderungen registriert sein.

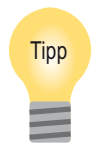

Um die Änderungen in der XML-Datei zu speichern, gehen Sie zur Seite *System > Setup > Config* **File und klicken die Schaltfläche Save an.** 

Änderungen, die durch Anklicken einer **Update**- oder **Change**-Schaltfl äche gemacht werden, sind vorübergehend, bis sie dauerhaft in der Konfigurationsdatei gespeichert werden.

## **Manuelle Verbindung**

Die manuelle Auswahl des erweiterten Adressiercodes ist besonders nützlich, wenn Komponenten eines bestehenden Funknetzwerks ausgetauscht werden. Um den vorliegenden erweiterten Adressiercode zu ermitteln, rufen Sie entweder das DINFO-Menü (Geräteinformationen) des bestehenden Gateways oder eines anderen Teilnehmers im Netzwerk auf. Folgen Sie der Struktur des Untermenüs bis zur XADR-Anzeige für die betreffende Komponente.

#### **Zur manuellen Verbindung eines Gateways**

- 1. Nehmen Sie die obere Abdeckung des Gateways ab.
- 2. Stellen Sie DIP-Schalter 1 auf ON-Position, um den erweiterten Adressiermodus zu aktivieren.
- 3. Schalten Sie die Versorgungsspannung zum Gateway ein. Das Gateway-LCD zeigt POWER und dann RUN.
- 4. Betätigen Sie am Gateway Taster 1 einmal, um durch die Menüs vorzurücken, und stoppen Sie beim DVCFG-Menü. Das Gateway-LCD zeigt (DVCFG).
- 5. Betätigen Sie Taster 2 einmal, um DVCFG auszuwählen. Betätigen Sie Taster 1 einmal, um einen Punkt aus den verfügbaren Menüoptionen auszuwählen, und stoppen Sie bei XADR.
- 6. Betätigen Sie Taster 2 einmal, um das XADR-Menü aufzurufen. AUTO ist der automatische Verbindungsmodus, bei dem die Gateway-Seriennummer als erweiterter Adressiercode verwendet wird.
- 7. Betätigen Sie Taster 1 einmal, um den manuellen Modus auszuwählen.
- 8. Betätigen Sie Taster 2 einmal, um in den manuellen Modus einzutreten. MANUAL ermöglicht die manuelle Eingabe eines erweiterten Adressiercodes.
- 9. Betätigen Sie Taster 2 einmal, um zum Schritt für die Eingabe des erweiterten Adressiercodes zu gehen. Wählen Sie im manuellen Modus mit der rechten Wählscheibe die Stellen für den erweiterten Adressiercode. Das LCD zeigt SET XADR 000000.
- 10. Beginnen Sie die Einstellung des erweiterten Adressiercodes mit dem rechten Drehschalter. Die Einstellung beginnt mit der Stelle ganz links. Betätigen Sie nach Einstellung der ersten Stelle Taster 1 einmal, um nach rechts zur nächsten Stelle vorzurücken. Es müssen alle sechs Stellen ausgefüllt werden, ggf. mit führenden Nullen. Um zum Beispiel 2245 als Code zu verwenden, geben Sie 002245 in das Gerät ein. Um die Seriennummer des Gateways zu verwenden, geben Sie 000000 als erweiterten Adressiercode ein.
- 11. Fahren Sie mit der Eingabe des Codes fort, wobei Sie jeweils mit einmaliger Betätigung von Taster 1 von links nach rechts vorrücken. Wenn Sie die sechste Stelle erreicht haben, kehrt der Cursor zur ersten Stelle zurück.
- 12. Betätigen Sie Taster 2 einmal, wenn die Codeeingabe abgeschlossen ist.

Das Gateway-LCD zeigt den eingegebenen Wert zur Bestätigung an, indem CONFRM XADR dargestellt und dann der Wert wiederholt wird.

13. Betätigen Sie Taster 2 einmal, um den Code zu speichern und das XADR-Menü zu verlassen.

Während der Eingabe des erweiterten Adressiercodes werden die Stellen automatisch mit der Position gefüllt, auf der sich der Drehschalter gerade befindet. Nachdem zum Beispiel der 00-Teil des erweiterten Adressiercodes 002245 eingegeben wurde, wird die dritte Stelle automatisch mit einer 0 gefüllt, solange die Wählscheibe nicht auf 2 gedreht wird.

Nachdem der erweiterte Adressiercode an einem Gateway in einem bestehenden Netzwerk manuell geändert worden ist, ändern Sie den erweiterten Adressiercode für alle Teilnehmer in diesem Netzwerk. Dafür stellen Sie entweder den Code an allen Teilnehmern manuell ein, oder Sie starten die automatische Verbindungssequenz am Gateway und verbinden alle Teilnehmer automatisch.

#### **Zur manuellen Verbindung eines Teilnehmers**

- 1. Nehmen Sie die obere Abdeckung des Teilnehmers ab.
- 2. Stellen Sie DIP-Schalter 1 auf ON-Position, um den erweiterten Adressiermodus zu aktivieren.
- 3. Schalten Sie die Versorgungsspannung zum Teilnehmer ein.\*
- Das LCD zeigt POWER und dann RUN.
- 4. Betätigen Sie am Teilnehmer Taster 1 einmal, um durch die Menüs vorzurücken, und stoppen Sie beim DVCFG-Menü.
- 5. Betätigen Sie Taster 2 einmal, um DVCFG auszuwählen. Betätigen Sie Taster 1 einmal, um einen Punkt aus den verfügbaren Menüoptionen auszuwählen, und stoppen Sie bei XADR.
- 6. Betätigen Sie Taster 2 einmal, um das XADR-Menü aufzurufen. AUTO ist der automatische Verbindungsmodus, bei dem die Gateway-Seriennummer als erweiterter Adressiercode verwendet wird.

## Erweitertes Setup **Ermeiters Setup**

- 7. Betätigen Sie Taster 1 einmal, und stoppen sie am manuellen Modus. MANUAL ermöglicht die manuelle Eingabe eines erweiterten Adressiercodes.
- 8. Betätigen Sie Taster 2 einmal, um in den manuellen Modus einzutreten.
- 9. Betätigen Sie Taster 2 einmal, um zum Schritt für die Eingabe des erweiterten Adressiercodes zu gehen. Das LCD zeigt SET XADR 000000.
- 10. Beginnen Sie die Einstellung des erweiterten Adressiercodes mit dem rechten Drehschalter. Die Einstellung beginnt mit der Stelle ganz links. Betätigen Sie nach Einstellung der ersten Stelle Taster 1 einmal, um nach rechts zur nächsten Stelle vorzurücken. Es müssen alle sechs Stellen ausgefüllt werden, ggf. mit führenden Nullen. Um zum Beispiel 2245 als Code zu verwenden, geben Sie 002245 in das Gerät ein.
- 11. Fahren Sie mit der Eingabe des Codes fort, wobei Sie jeweils mit einmaliger Betätigung von Taster 1 von links nach rechts vorrücken. Wenn Sie die sechste Stelle erreicht haben, kehrt der Cursor zur ersten Stelle zurück.
- 12. Betätigen Sie Taster 2 einmal, wenn die Codeeingabe abgeschlossen ist. Das Teilnehmer-LCD zeigt den eingegebenen Wert zur Bestätigung an. Das LCD zeigt CONFRM XADR XXXXXX.
- 13. Wenn die Wählscheibe nicht auf die Adresse des vorherigen Teilnehmers (Geräteadresse oder ID) zurückgestellt worden ist, zeigt das LCD zur Erinnerung die vorherige Einstellung an. Stellen Sie die Wählscheibe auf die vorherige Teilnehmeradresse zurück.
- 14. Die neue Teilnehmer-Adresseneinstellung wird angezeigt (NEW NADR XX).
- 15. Der Teilnehmer bestätigt die neue Adresse durch Anzeige von CONFRM NADR XX.
- 16. Betätigen Sie Taster 2 zweimal, um das XADR-Menü zu verlassen und zum RUN-Modus zurückzukehren.

Während der Eingabe des erweiterten Adressiercodes werden die Stellen automatisch mit der Position gefüllt, auf der sich der Drehschalter gerade befindet. Nachdem zum Beispiel der 00-Teil des erweiterten Adressiercodes 002245 eingegeben wurde, wird die dritte Stelle automatisch mit einer 0 gefüllt, solange die Wählscheibe nicht auf 2 gedreht wird.

Nehmen Sie bei Geräten mit im Gehäuse integrierten Batterien die Batterie für eine Minute heraus, um das Gerät aus- und wieder einzuschalten.

## **Nebeneinander angeordnete Netzwerke – Einstellung der Netzwerk-ID**

Denken Sie daran, dass der erweiterte Adressiercode unabhängig von der System-Netzwerk-ID (NID) ist. Daher können sich mehrere Netzwerke eine NID teilen und tauschen trotzdem keine Daten aus – die Netzwerke sind vollständig voneinander isoliert. Anwender des DX80-Produkts brauchen andere benachbarte Netzwerke nicht zu berücksichtigen, um sicherzustellen, dass ihr Netzwerk nicht ungewollt Daten mit anderen Netzwerken austauscht. Wenn unterschiedlichen Netzwerken unterschiedliche NIDs zugeordnet werden, wird die Leistung von Netzwerken in kompakten Anordnungen verbessert. Das gilt genauso für Netzwerke im Standard-Adressiermodus als auch im erweiterten Adressiermodus.

Befolgen Sie diese Schritte zur Einstellung der Netzwerk-ID am Gateway:

- 1. Betätigen Sie von den Menüs der obersten Ebene aus Taster 1 einmal, um durch die Menüs vorzurücken, um stoppen Sie bei DVCFG (Gerätekonfiguration).
- 2. Betätigen Sie Taster 2 einmal, um die DVCFG-Menüpunkte aufzurufen, und stoppen Sie bei (NID).
- 3. Betätigen Sie Taster 2 einmal, um den (NID)-Menüpunkt aufzurufen.
- 4. Wählen Sie mit beiden Wählscheiben an der Vorderseite des Gateways eine Netzwerk-ID. Die linke Wählscheibe ist für die linke Stelle und die rechte Wählscheibe für die rechte Stelle der Netzwerk-ID zuständig. Im erweiterten Adressiermodus kann die Netzwerk-ID nur im (NID)-Menü mit den Wählscheiben eingestellt werden.

Alle mit diesem Gateway verbundenen Teilnehmer 'folgen' dem Gateway automatisch zur neuen Netzwerk-ID. Die aktuelle Netzwerk-ID und die neue Netzwerk-ID werden auf dem LCD-Feld angezeigt.

- 5. Betätigen Sie Taster 2 einmal, um die neuen Werte zu speichern.
- 6. Betätigen Sie Taster 2 zweimal, um dieses Untermenü zu verlassen.
- 7. Betätigen Sie Taster 2 zweimal, um zum Hauptmenüsystem zu gehen und zum RUN-Modus zurückzukehren.

## **Einstellung der maximalen Systemteilnehmer**

Die maximale Anzahl der Teilnehmer für dieses System wird im MAXN-Untermenü eingestellt, das sich im \*DVCFG-Menü (Gerätekonfiguration) befindet. Wenn Sie zum Beispiel vier Teilnehmer in diesem Netzwerk betreiben, stellen sie die maximale Teilnehmerzahl auf 8. Dadurch können bis zu 8 Teilnehmer im Funknetzwerk verwendet werden. Die Einstellung von 8 Teilnehmern garantiert auch den höchsten Durchsatz von 62,5 ms für jeden Teilnehmer. Es können 8, 16, 32 und 56 Teilnehmer eingestellt werden.

## **Automatische Verbindung (Menü-Navigation)**

Um das Gateway mit seinen Teilnehmern zu verbinden, ist es am einfachsten, Taster 2 dreimal zu betätigen, um den automatischen Verbindungsmodus aufzurufen. Wenn Sie es vorziehen, den automatischen Verbindungsmodus über die Menüstruktur zu starten anstatt über die Taster, gehen Sie wie folgt vor:

#### **Am Gateway**

- 1. Nehmen Sie die obere Abdeckung des Gateways ab.
- 2. Stellen Sie DIP-Schalter 1 auf ON-Position, um den erweiterten Adressiermodus zu aktivieren.
- 3. Schalten Sie die Versorgungsspannung zum Gateway ein. Das LCD sollte POWER und dann \*RUN zeigen.
- 4. Betätigen Sie am Gateway Taster 1 einmal, um durch die Menüs vorzurücken, und stoppen Sie beim DVCFG-Menü.
- 5. Betätigen Sie Taster 2 einmal, um DVCFG auszuwählen. Betätigen Sie Taster 1 einmal, um einen Punkt aus den verfügbaren Menüoptionen auszuwählen, und stoppen Sie bei XADR.
- 6. Betätigen Sie Taster 2 einmal, um den XADR-Modus aufzurufen. Wenn das Display (AUTO) anzeigt, betätigen Sie Taster 2 noch einmal, um den automatischen Verbindungsmodus zu starten.

Das LCD zeigt NETWRK BINDNG und die LEDs blinken abwechselnd, wenn das Gateway im Verbindungsmodus ist. Jeder Teilnehmer, der in den Verbindungsmodus eintritt, wird mit diesem Gateway verbunden.

#### **Am Teilnehmer**

- 7. Nehmen Sie die obere Abdeckung des Teilnehmers ab.
- 8. Stellen Sie DIP-Schalter 1 auf ON-Position, um den erweiterten Adressiermodus zu aktivieren.
- 9. Schalten Sie die Versorgungsspannung zum Teilnehmer ein.\*

Das LCD sollte POWER und dann \*RUN zeigen.

- 10. Betätigen Sie am Teilnehmer Taster 1 einmal, um durch die Menüs vorzurücken, und stoppen Sie beim DVCFG-Menü.
- 11. Betätigen Sie Taster 2 einmal, um das DVCFG-Menü aufzurufen.
- 12. Betätigen Sie Taster 1 einmal, um einen Punkt aus den verfügbaren Untermenüoptionen auszuwählen, und stoppen Sie bei XADR.
- 13. Betätigen Sie Taster 2 einmal, um das XADR-Untermenü aufzurufen.
- 14. Wenn das Display (AUTO) anzeigt, betätigen Sie Taster 2 einmal, um den automatischen Verbindungsmodus zu starten. Das LCD zeigt NETWRK BINDNG, was bedeutet, dass der Teilnehmer in den Verbindungsmodus eingetreten ist. Wenn der Teilnehmer verbunden ist, leuchten beide LEDs ein paar Sekunden lang konstant rot, und das LCD zeigt BOUND. Der Teilnehmer wird aus- und wieder eingeschaltet und tritt dann in den RUN-Modus ein.
- 15. Stellen Sie mit den beiden Wählscheiben des Teilnehmers eine dezimale Geräteadresse zwischen 01 und 56 ein. Die linke Wählscheibe ist für die Zehner-Stellen (0-5) und die rechte Wählscheibe für die Einer-Stellen (0-9) der Geräteadresse zuständig.
- 16. Wiederholen Sie die Schritte 7 bis 16 für jeden weiteren Teilnehmer, der mit dem Gateway kommunizieren muss.

#### **Am Gateway**

17. Betätigen Sie Taster 1 oder Taster 2 einmal.

Wenn Taster 1 oder 2 gedrückt wird, verlässt das Gateway den Verbindungsmodus und startet neu. Wenn das LCD POWER und dann \*RUN anzeigt, ist das Gateway in den RUN-Modus eingetreten.

 Nehmen Sie bei Geräten mit im Gehäuse integrierten Batterien die Batterie für eine Minute heraus, um das Gerät aus- und wieder einzuschalten. Wenn die DIP-Schaltereinstellungen geändert worden sind, muss das Gerät aus- und wieder eingeschaltet werden. Andernfalls werden die Änderungen nicht erkannt.
#### **SureCross-Funknetzwerk**

## SureCross-Funknetzwerk<br>Produkthandbuch Erweitertes Setup

## *Flex***Power™**

Banners *Flex*Power-Technologie bietet eine echte drahtlose Lösung, da die meisten *Flex*Power-Geräte entweder mit 10-30 VDC, 3,6-V-Lithium-D-Zellen oder Sonnenenergie laufen. Einige *Flex*Power-Geräte laufen mit einer im Gehäuse integrierten 3,6-V-Lithium-D-Zelle. Diese Geräte mit integrierter Batterie laufen nur mit der Batterie und können nicht mit 10-30 VDC oder der Solarstromversorgung betrieben werden.

Der *Flex*Power-Teilnehmer und der optimierte Sensor arbeiten zusammen, so dass der Sensor nur eingeschaltet wird, wenn er gebraucht wird. Nachdem der Sensor einen Lesevorgang durchgeführt hat, wird er abgeschaltet, um Strom zu sparen. Durch dieses einzigartige Stromversorgungssystem können ein *Flex*Power-Teilnehmer und ein optimierter Sensor bis zu fünf Jahre lang mit einer einzelnen Lithium-D-Zelle laufen.

Die folgenden *Flex*Power-Stromversorgungsmöglichkeiten sind verfügbar:

- DX81, ein Batterieversorgungsmodul mit einer einzigen Batterie,
- DX81P6, ein Sechserpack Lithium-Batterien,
- DX81H, ein Batterieversorgungsmodul mit einer einzigen Batterie, das speziell für die eigensicheren DX99-Geräte mit Polycarbonat-Gehäuse entwickelt wurde, und
- BWA-SOLAR-001, eine Solarstromversorgung mit Sonnenkollektor, Akkumulator und Steuergerät.

#### **Schaltstromversorgung**

Bei Geräten mit Schaltnetzteil wird die Stromversorgung zum Sensor während der in der Gerätekonfiguration angegebene Warmlaufzeit kurz angehoben. Nach dieser Warmlaufzeit sind die Sensoreingänge stabil genug für zuverlässige Lesevorgänge.

Das FlexPower-Gerät führt einen Sensor-Lesevorgang durch und schaltet dann den Sensor ab, um Energie zu sparen.

Die Zeit zwischen Abtastpunkten wird als Abtastrate oder Abtastintervall bezeichnet.

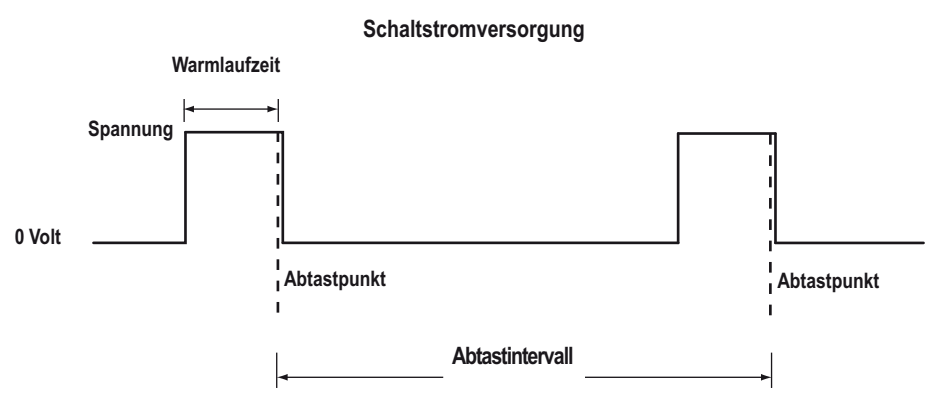

*Flex***Power-Sensoren werden nur eingeschaltet, wenn sie gebraucht werden, um den Stromverbrauch so niedrig wie möglich zu halten.**

## **Modbus-Kommunikations-Parameter**

Das Einstellen der Netzwerk- und Geräte-IDs, Einschalten der Geräte und Durchführen der Standortaufnahme für ein Netzwerk mit Hostverbindung sind genauso wie beim Standard-DX80- Funksystem. Auf alle Geräte-Ein- und Ausgänge für das Netzwerk wird durch den Host/Master zugegriffen.

Für Zugang zum Modbus-Modul müssen zusätzlich zu den unten dargestellten seriellen Anschlüssen eventuell zuerst die Kommunikations-Parameter auf Systemebene am DX80-Gateway konfiguriert werden. Das folgende Verfahren muss durchgeführt werden, um Gateway-Slave-ID, Baud-Rate und Parität zu ändern.

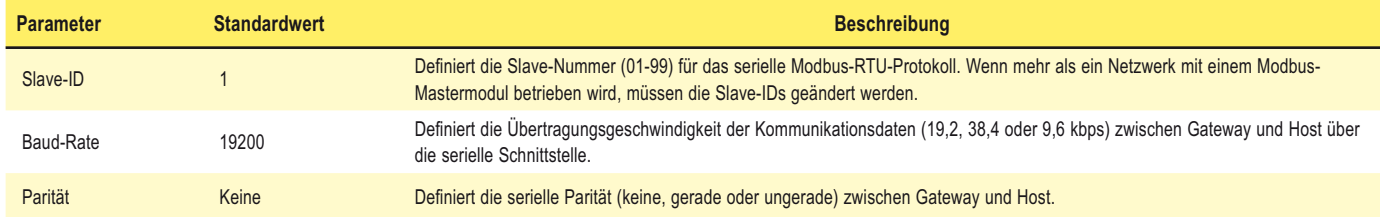

## **Einstellung von Slave-ID, Baud-Rate und Parität**

Wie die Netzwerk-ID können auch die Parameter für Slave-ID, Baud-Rate und Parität im Gerätekonfigurations-Systemmenü (\*DVCFG) geändert werden. Gehen Sie das Systemmenü auf der höchsten Ebene über \*DVCFG bis zum Slave-ID-Parameter (SLID) durch. Das LCD zeigt abwechselnd einen aktuellen Wert und neuen Wert für den Parameter an.

Betätigen Sie am Gateway oder GatewayPro Taster 1 einmal, um die Menüoptionen der oberen Ebene bis zum \*DVCFG-Menü (Gerätekonfiguration) zu durchlaufen.

*Einstellung der Slave-ID*

- 1. Drücken Sie Taster 2 einmal, um das Gerätekonfigurationsmenü (DVCFG) aufzurufen.
- 2. Drücken Sie Taster 1, um die Punkte im DVCFG-Menü zu durchlaufen. Halten Sie an, wenn Sie die Einstellung für die Slave-ID (SLID) erreicht haben.
- 3. Drücken Sie Taster 2 einmal.

Auf dem Screen wird die aktuelle Slave-ID-Nummer angezeigt.

- 4. Drücken Sie Taster 1, um sich durch die dreistellige Slave-ID zu bewegen, und wählen Sie die Zahlen mit der rechten Wählscheibe. Um eine Änderung vorzunehmen, drehen Sie die rechte Wählscheibe auf Null und dann auf die gewünschte Zahl. Wenn Sie Taster 1 zur Auswahl der Stelle drücken, ändert sich die Stelle, um die Position der rechten Wählscheibe wiederzugeben. Wenn die Slave-ID auf 3 eingestellt werden soll, sollte das Display 003 anzeigen.
- 5. Drücken Sie Taster 2 einmal, um die neue Slave-ID zu speichern. Das Display zeigt SAVED (gespeichert) an.

#### *Einstellung der Baud-Rate*

Befolgen Sie diese Schritte von der vorherigen Menüposition aus, um die Baud-Rate einzustellen.

- 1. Drücken Sie Taster 1 einmal, um zum nächsten Menüpunkt, der BAUD-Rate, weiterzugehen.
- 2. Drücken Sie Taster 2 einmal, um das BAUD-Raten-Untermenü aufzurufen und die aktuelle Einstellung anzuzeigen. Betätigen Sie den Gateway-Drucktaster 1 einmal, um die verfügbaren Einstellmöglichkeiten zu durchlaufen. Stoppen Sie auf der gewünschten Einstellung. Die möglichen Einstellungen sind 9600, 19200, 38400. Werkseinstellung ist 19200.
- 3. Drücken Sie Taster 2 einmal, um die neue Einstellung zu speichern.

#### **SureCross-Funknetzwerk**

#### *Einstellung der Parität*

Befolgen Sie diese Schritte von der vorherigen Menüposition aus, um die Parität einzustellen.

- 1. Drücken Sie Taster 1 einmal, um zum nächsten Feld, dem PARITÄTS-Feld, weiterzugehen.
- 2. Drücken Sie Taster 2 einmal, um das PARITÄTS-Untermenü aufzurufen und die aktuelle Einstellung anzuzeigen. Betätigen Sie den Gateway-Drucktaster 1 einmal, um die verfügbaren Einstellmöglichkeiten zu durchlaufen. Stoppen Sie auf der gewünschten Einstellung. Die Möglichkeiten sind KEINE, GERADE, UNGERADE. Werkseinstellung ist KEINE.
- 3. Drücken Sie Taster 2 einmal, um die neue Einstellung zu speichern.

#### *Zum Abschluss*

- 1. Wenn eine Netzwerk-ID (NID) verwendet wird, stellen Sie beide Drehschalter zurück auf den NID-Wert. Um zu verhindern, dass die Netzwerkverbindung zwischen Gateway und Teilnehmern verloren geht, stellen Sie die Drehschalter wieder zurück auf ihre entsprechenden Werte, bevor Sie die \*DVCFG-Untermenüs verlassen. Wenn die Kommunikation zwischen Gateway und Teilnehmer verloren geht, kann das Netzwerk u. U. 20 Sekunden brauchen, um die Synchronisation wieder herzustellen.
- 2. Betätigen Sie den Gateway-Drucktaster 2 zweimal, um zum Gerätekonfigurationsmenü (\*DVCFG) zurückzukehren.
- 3. Betätigen Sie den Gateway-Drucktaster 1, bis der \*RUN-Menüpunkt erreicht wird.

# **Host-Konfiguration mit Modbus RTU, Modbus/TCP und EtherNet/IP**

Am SureCross™-DX80-Gateway werden die Protokolle Modbus RTU, Modbus/TCP oder EtherNet/IP™ zur Kommunikation mit Hostsystemen oder externen Komponenten verwendet.

Das Modbus-RTU-Protokoll für serielle Leitungen ist ein Master-Slave-Protokoll, das normalerweise bei industriellen Anwendungen eingesetzt wird. Zu einem gegebenen Zeitpunkt ist jeweils nur ein Master am Bus angeschlossen, während bis zu 247-Slave-Teilnehmer am seriellen Bus angeschlossen sein können. Das Modbus-TCP/IP-Protokoll ist eine Open-Standard-Implementierung von Modbus auf Internet-Protokollen. Modbus TCP/IP ist Modbus RTU ähnlich, überträgt jedoch Informationen innerhalb von TCP/IP-Datenpaketen. EtherNet/IP ist auch ein Protokoll auf Anwendungsebene für die industrielle Automation. EtherNet/IP ist auf den TCP/IP-Protokollen aufgebaut und verwendet Standard-Ethernet-Hardware.

Modbus ist das grundlegene Protokoll für die DX80-Funksysteme. Alle Funkvorrichtungen sind mit einem Zwei-Byte-Register für jeden Ein-/Ausgangspunkt organisiert. Für jedes Gerät werden sechzehn Register vergeben, normalerweise acht Register für Eingänge und acht Register für Ausgänge. Beim Modbus-Protokoll werden diese Register fortlaufend adressiert, beginnend mit dem Gateway, dann Teilnehmer 1 bis Teilnehmer N.

Bei EtherNet/IP werden die Eingangsregister und Ausgangsregister in Blöcke getrennt. Die zwei Registerblöcke – oder Instanzen – werden fortlaufend angeordnet, angefangen beim Gateway, dann Teilnehmer 1 bis Teilnehmer 15. Die EtherNet/IP-Interface-Implementierung lässt auch 100 zusätzliche Eingangsund Ausgangsregister zu, die für spezifische Anwendungen angepasst werden können.

In dieser Konfigurationshilfe werden die Prozeduren dargestellt, die bei der Konfiguration von Ein-/Ausgangsparametern durch Beschreiben von Registern auftreten. Die Parameterkonfiguration mit Registern kann mit jedem unterstützten Protokoll und einem Hostsystem erfolgen, das an ein Gateway, Gateway Pro oder eine Kombination aus Gateway und Ethernet-Brücke angeschlossen ist.

Weitere Informationen zu Modbus einschließlich grundlegender Referenzhandbücher finden Sie unter www.modbus.org. Weitere Informationen zu spezifischen SureCross-Komponenten finden Sie in den entsprechenden Datenblättern.

EtherNet/IP™ ist ein Warenzeichen von ControlNet International, Ltd und Open DeviceNet Vendor Association, Inc.

[ehemals bekannt als 132114 Rev. E]

Dieses Dokument ist jetzt Teil des Handbuchs für das E/A-Funknetzwerk SureCross DX80, Banner-Ident-Nummer 141755. Auf diesen Seiten, die direkt aus dem Handbuch übernommen worden sind, wird die 6-stellige Ident-Nummer des ursprünglichen separaten Referenzhandbuchs nicht mehr aufgeführt.

## **Modbus/TCP- und RTU-Registerabbild**

Modbus/TCP und Modbus RTU sorgen für Gerätesteuerung und Überwachung mittels Halteregistern im 40000-Registerblock. Jedem Funkmodul im System werden 16 Halteregister zugewiesen.

Das Gateway verwendet die ersten 16 Register, gefolgt von allen Teilnehmern im Netzwerk in der Reihenfolge der Teilnehmeradresse. Für Teilnehmer 5 sind die Modbus-Startregister 1 + (Teilnehmer-Nr. × 16) = 1 + (5 × 16) = 81, das Endregister ist 97.

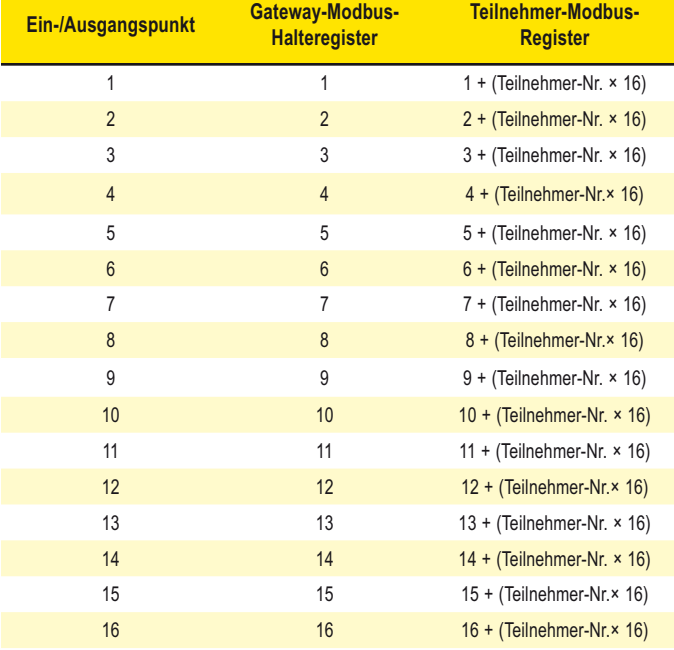

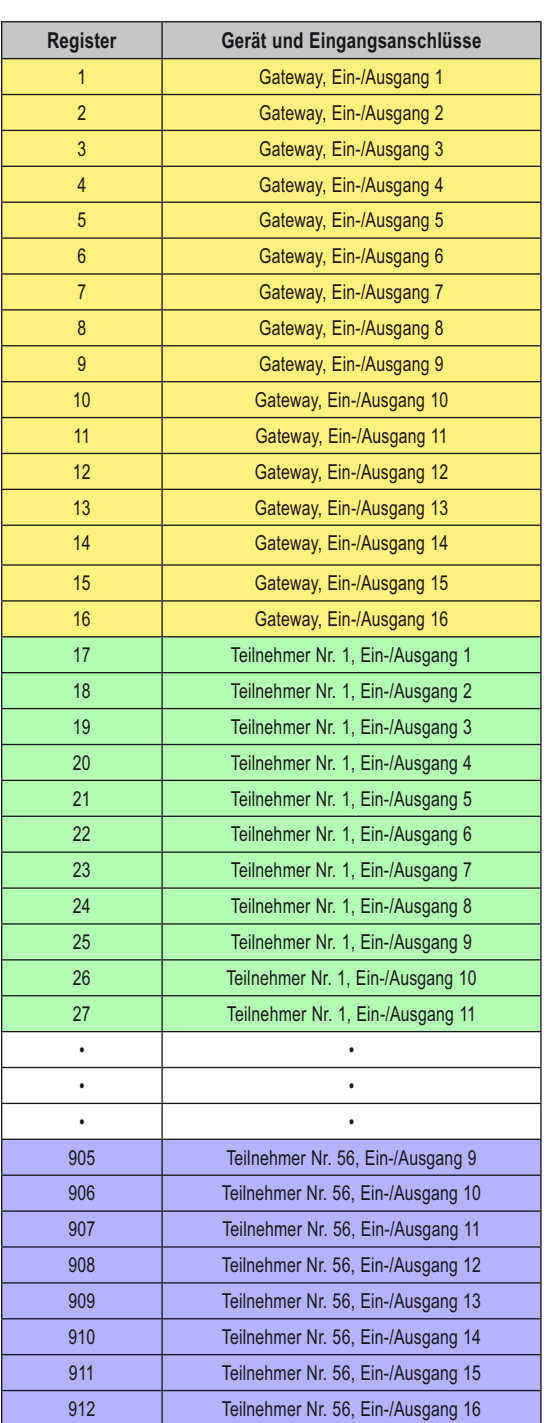

### **Einführung in die webbasierte Konfiguration**

Die DX80-Funksysteme werden unter Verwendung eines Ethernet-Netzwerkanschlusses und eines gewöhnlichen Webbrowsers konfiguriert. Eine Ethernet-Verbindung kann von einem DX80 Gateway Pro oder einer seriell am DX80-Gateway angeschlossenen DX83-Ethernet-Brücke hergestellt werden. Die Ethernet-Brücke und Gateway Pro werden mit einem Ethernet-Crossover-Kabel geliefert. An einem Ende des Kabels befindet sich ein RJ45-Stecker und am anderen Ende ein industrieller Ethernet-Stecker. Dieses Kabel ist zum direkten Anschluss an einen Computer bestimmt. Verwenden Sie zum Anschluss an einen Netzknoten oder Schalter ein normales Ethernet-Kabel, das als Zubehör erhältlich ist. Eine Liste mit Zubehörteilen finden Sie im Abschnitt Antennen und Zubehör. Weitere Beispiele für Systemanordnungen finden Sie im Kapitel Systemanordnungen.

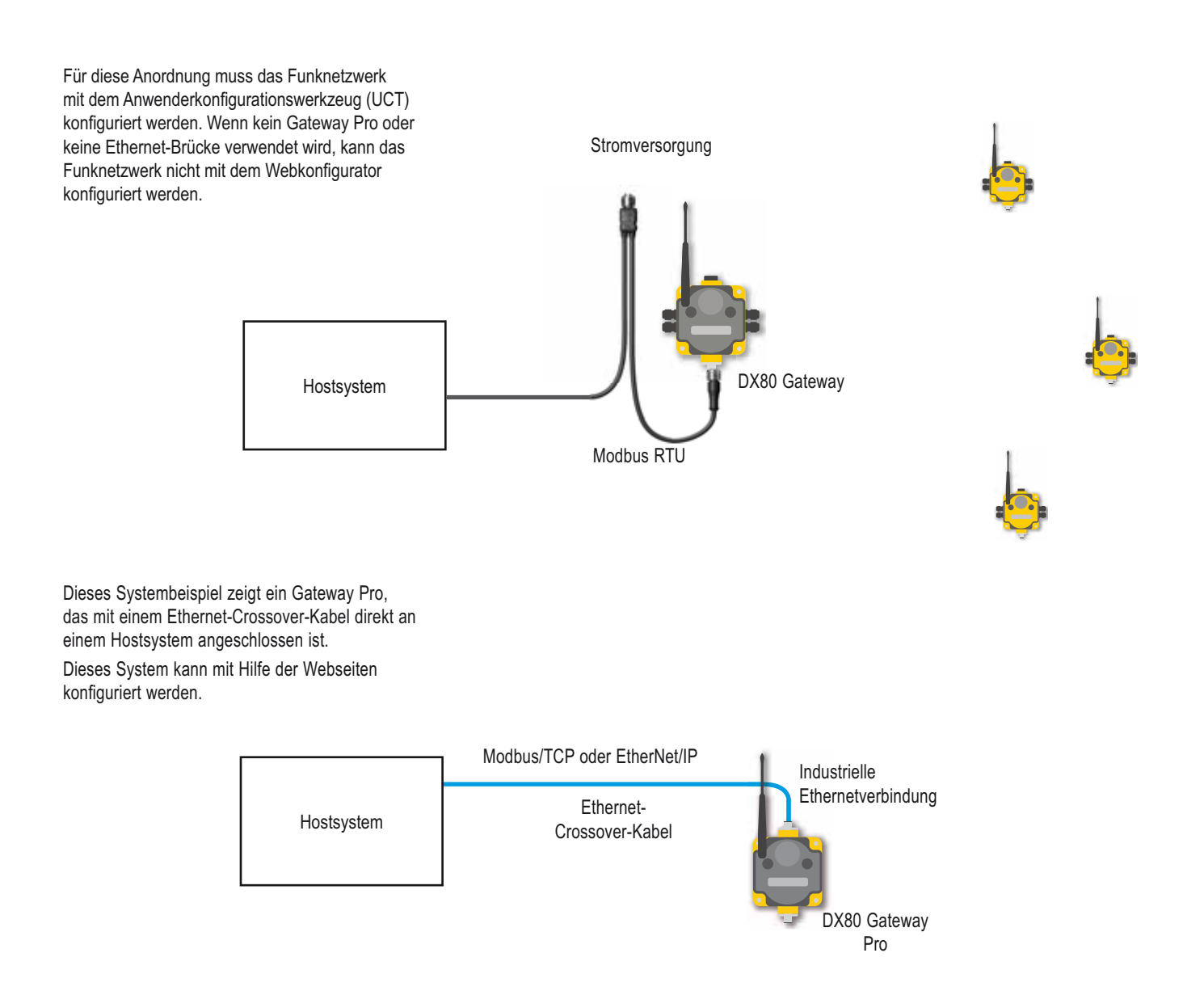

#### **SureCross-Funknetzwerk**

Die Anordnung dieses Systembeispiels kann ebenfalls mit Hilfe der Webseiten konfiguriert werden. Anstatt ein Gateway Pro zum Anschluss an das Hostsystem zu verwenden, wird dieselbe Funktion mit einem Gateway und einer Ethernet-Brücke erzielt.

Bei dieser Konfiguration ist das Gateway Modbus-Slave 1.

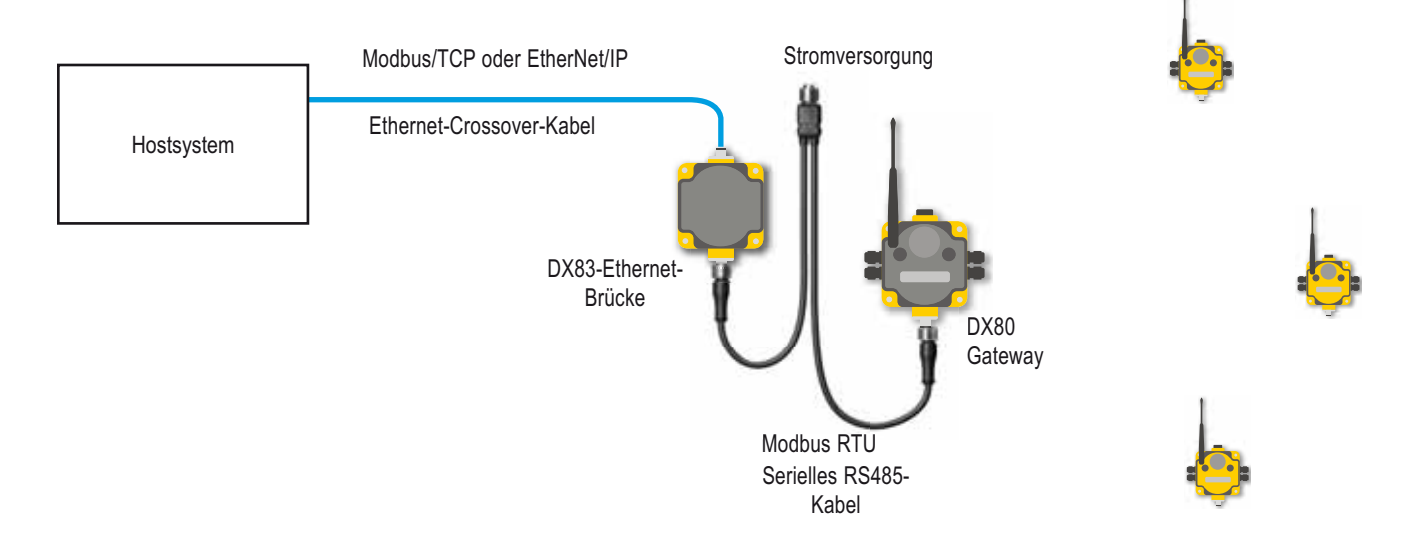

Normalerweise wird die Modbus-RTU-Verbindung an einem Gateway Pro nicht verwendet, weil Gateway Pro ein Master- und Slave-Modul enthält. Die Modbus-RTU-Werkseinstellungen für ein Standard-Gateway sind:

 19200 Baud 8 Datenbits Keine Stoppbits 1 Paritätsbit Modbus-Slave-ID 1

#### **Einstellung der Slave-ID an einem DX80-Gateway**

Standardmäßig sind alle Gateways auf Modbus-Slave-ID 1 eingestellt. Gehen Sie zur Änderung der Slave-ID am Gateway wie folgt vor:

- 1. Betätigen Sie Taster 1 einmal, um zwischen den Menüs umzuschalten. Betätigen Sie Taster 2 am \*DINFO-Menü zweimal. Wenn auf dem Bildschirm \*DINFO erscheint, wird durch zweimalige Betätigung von Taster 2 das Geräte-Informationsmenü aufgerufen.
- 2. Betätigen Sie Taster 1 einmal, um im \*DINFO-Menü weiter nach unten zu gehen. Halten Sie an, wenn Sie die Einstellung für die Slave-ID (SLID) erreicht haben.
- 3. Auf dem Screen wird (SLID) angezeigt.
- 4. Drücken Sie Taster 2 einmal.

Auf dem Screen wird die aktuelle Slave-ID-Nummer angezeigt.

- 5. Betätigen Sie Taster 1, um sich durch die dreistellige Slave-ID zu bewegen, und wählen Sie die Zahlen mit der rechten Wählscheibe. Um eine Änderung vorzunehmen, drehen Sie die rechte Wählscheibe zuerst auf Null und dann auf die gewünschte Zahl.
- 6. Wenn Sie Taster 1 zur Auswahl der Stelle betätigen, ändert sich die Stelle und zeigt die Position der rechten Wählscheibe. Wenn die Slave-ID auf 3 eingestellt werden soll, sollte das Display 003 anzeigen.
- 7. Betätigen Sie Taster 2 einmal, um die aktuelle Einstellung zu speichern.
- 8. Das Display zeigt SAVED (gespeichert) an.
- 9. Betätigen Sie Taster 2, um das \*DVCG-Menü zu verlassen.
- 10. Betätigen Sie Taster 1 zweimal, um den automatischen Anzeigemodus wieder aufzunehmen.

## **Zugriff auf die webbasierten Konfigurationsseiten**

#### **Browser-Einstellungen**

Die Webseiten werden von der DX83-Ethernet-Brücke oder vom DX80 Gateway Pro bereitgestellt. Sie können mit Internet-Browsern wie Internet Explorer, Netscape Navigator oder Mozilla Firefox aufgerufen werden.

Stellen Sie den Browser für eine direkte Verbindung mit dem Internet ein. Wenn Sie Verbindungsprobleme haben, überprüfen Sie, ob der Browser nicht für einen Proxy-Server eingestellt ist (siehe Anhang für Proxy-Einstellungen).

#### **Netzwerk-Setup**

*Standard-IP-Adresse/Hostnetzwerkeinstellungen:*

Die ab Werk eingestellte IP-Adresse für die DX83-Ethernet-Brücke bzw. das DX80 Gateway Pro ist: **192.168.0.1**

Um die Standard-IP-Adresse zu ändern, stellen Sie für den Host-PC eine IP-Adresse ein, die sich von den IP-Adressen für Ethernet-Brücke oder Gateway Pro unterscheidet.\* Ändern Sie zum Beispiel die IP-Adresse des Host-PCs in: **Host-IP-Adresse: 192.168.0.2**

Öffnen Sie einen Webbrowser und loggen Sie sich in die Ethernet-Brücke oder in Gateway Pro ein, indem Sie die IP-Adresse in das Standortfenster des Browsers eingeben: **http://192.168.0.1**

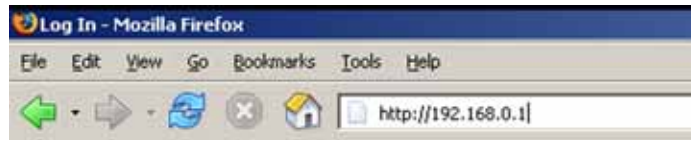

Es erscheint die Web-Homepage für die Ethernet-Brücke oder Gateway Pro. Klicken Sie zum Einloggen eine der Registerkarten oben auf der Seite an.

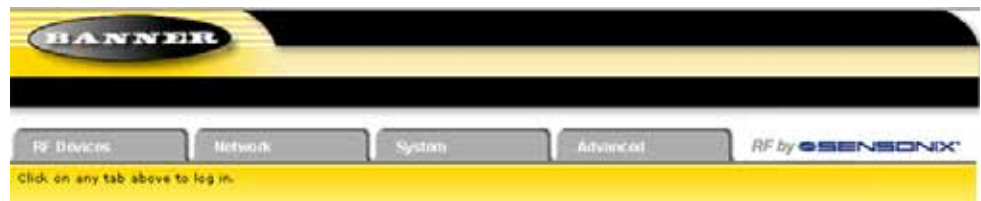

Geben Sie für Benutzername und Passwort Folgendes ein:

#### **Benutzername: system**

#### **Passwort: admin**

Um sich vom Konfigurationssystem abzumelden, schließen Sie den Browser.

## **Änderung der IP-Adresse**

Sobald Sie sich ins System eingeloggt haben, wählen Sie mit den Registerkarten oben auf der Seite den Pfad: *System > Setup > Network*. Geben Sie die neue IP-Adresse ein und klicken Sie die Schaltfläche Change IP an. Die Änderung der IP-Adresse wird wirksam, wenn die Ethernet-Brücke bzw. Gateway Pro neu gestartet wird (aus- und wieder einschalten).

WICHTIG: Überprüfen Sie, ob die neue IP-Adresse korrekt ist, bevor das Gerät aus- und wieder eingeschaltet wird. Sobald die IP-Adresse geändert wurde, muss zum Aufruf der webbasierten Konfigurationsscreens die neue IP-Adresse eingeben werden. Notieren Sie sich die neue IP-Adresse (und andere geänderte Parameter auf diesem Screen) oder drucken Sie diese Seite aus.

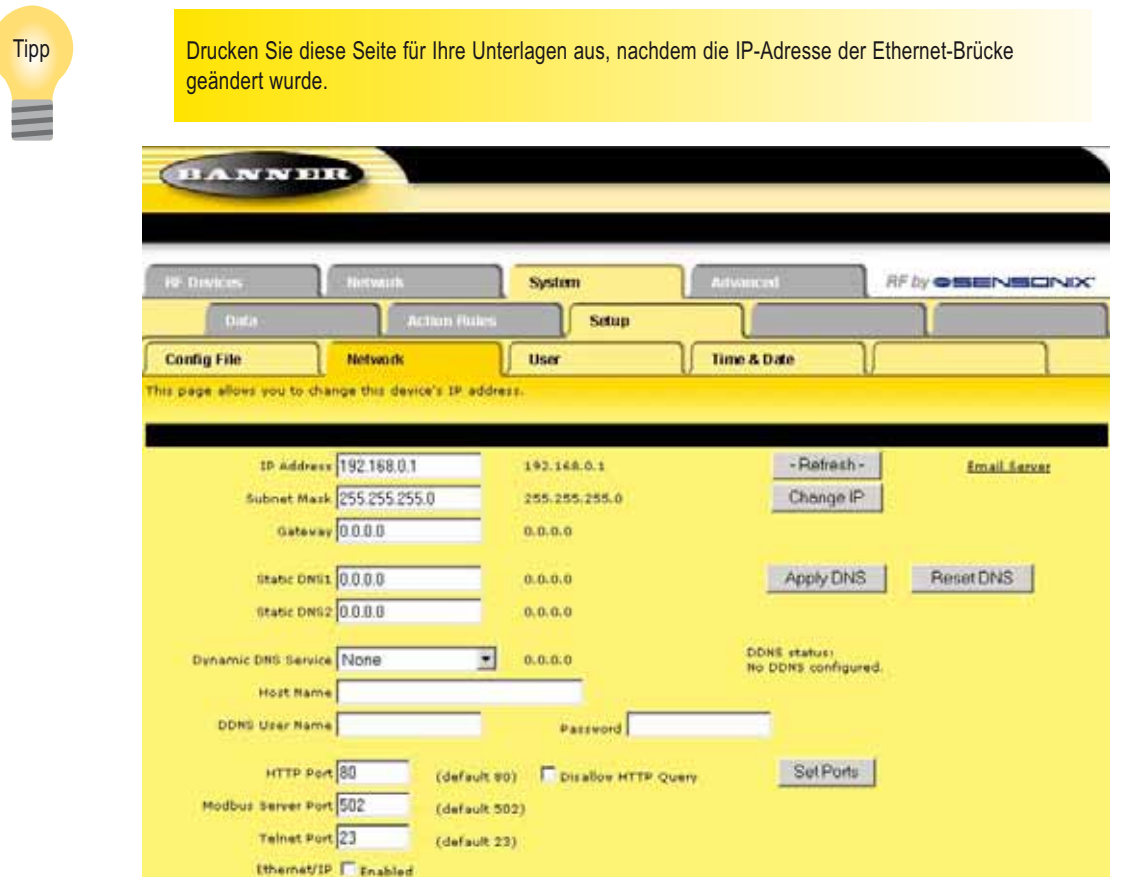

Klicken Sie die Schaltfl äche **Set Ports** an, um Änderungen in den Feldern **HTTP Port**, **Modbus Server Port**, **Telnet Port** und **EtherNet/IP Enabled** zu speichern.

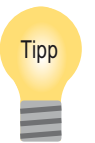

Um die Änderungen in der XML-Datei zu speichern, gehen Sie zur Seite System > Setup > Config **File und klicken die Schaltfläche Save an.** Änderungen, die durch Anklicken einer Update- oder Change-Schaltfläche gemacht werden, sind vorübergehend, bis sie dauerhaft in der Konfigurationsdatei gespeichert werden.

### **Aktivierung des EtherNet/IP-Kommunikationsprotokolls**

Standardmäßig kommunizieren die Ethernet-Brücke und Gateway Pro über Modbus/TCP. Es kann aber auch EtherNet/IP™ für das System verwendet werden. Loggen Sie sich zur Aktivierung von EtherNet/IP mit dem folgenden Benutzernamen und Passwort ein:

#### **Benutzername: root Passwort: sxi**

Unten auf der Seite System > Setup > Network befindet sich ein Kontrollkästchen zur Aktivierung von EtherNet/IP. Markieren Sie dieses Feld nur, wenn das Gateway-Pro-System auf einem EtherNet/IP-Netzwerk läuft. Diese Änderung kann ausschließlich vom "root"-Login aus aktiviert werden.

Nachdem das Kontrollkästchen "EtherNet/IP Enabled" markiert wurde, klicken Sie die Schaltfläche Set Ports an, um alle Änderungen in den Feldern "HTTP Port", "Modbus Server Port", "Telnet Port" und "EtherNet/IP Enabled" zu speichern. Schalten Sie die Ethernet-Brücke bzw. Gateway Pro aus und wieder ein, um diese Aktualisierung wirksam zu machen. Nachdem das Gerät hochgelaufen ist, sollten die Änderungen registriert sein.

Es ist möglich, dass das **Ethernet/IP**-Kontrollkästchen bei einigen SureCross-Geräten bereits ab Werk markiert ist.

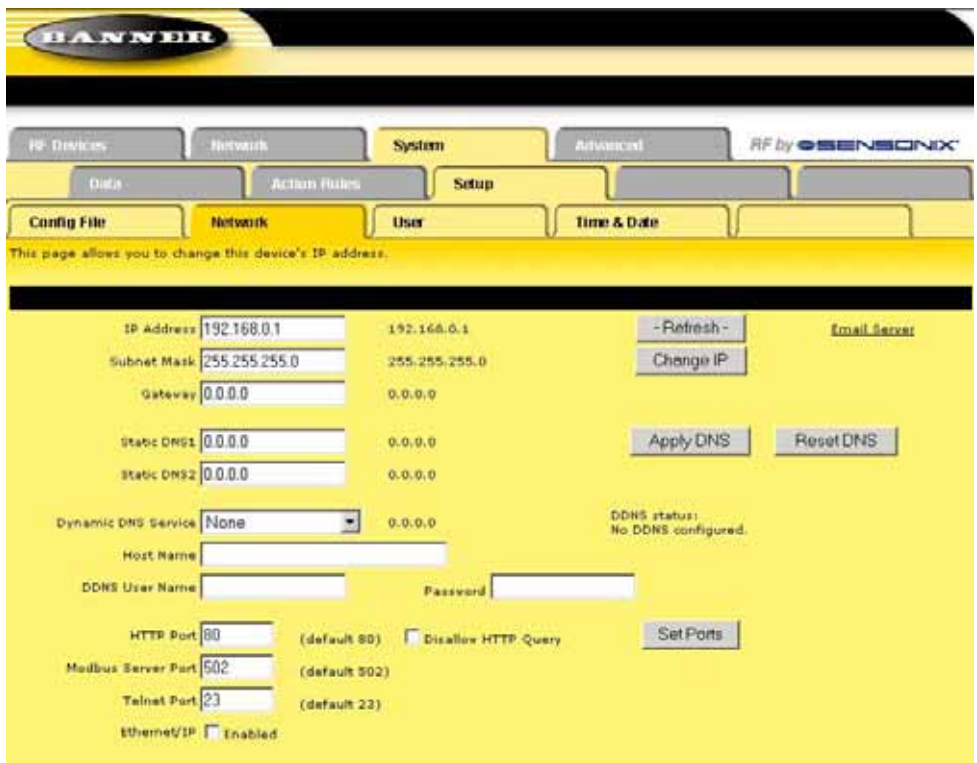

Um EtherNet/IP verwenden zu können, ist es für das Interface des Gateway Pro bzw. der DX83-Ethernet-Brücke nötig, dass der Anwender das EtherNet/ IP-Interface aktiviert, die EtherNet/IP-Register definiert und die Systemkonfiguration unter Verwendung der Seite System > Setup > Config File speichert. Klicken Sie die Schaltfläche Save an, um die Einstellungen in der XML-Konfigurationsdatei zu speichern.

## **Defi nition der zum Zwischenspeicher zu schickenden EtherNet/IP-Register**

## **Auswahl der EtherNet/IP-Register**

Der zweite Schritt besteht in der Definition der Register, die zu den EtherNet/IP-Interface-Zwischenspeichern geschickt werden. Markieren Sie auf der Registerkarte *System > Data > Local Registers* das **EtherNet/IP**-Kontrollkästchen für jedes Register, das für Ethernet/IP sichtbar sein soll. Klicken Sie nach Auswahl der Register die Schaltfläche Update an, um die Änderungen auf dieser Konfigurationsseite zu speichern.

Es ist möglich, dass das Ethernet/IP-Kontrollkästchen bei manchen SureCross-Geräten bereits ab Werk markiert ist.

Auf dem abgebildeten Beispielscreen ist der Tankalarm von Teilnehmer Nr. 1 dem EtherNet/IP-Zwischenspeichereingang 1 zugeordnet, der Tankpegel von Teilnehmer Nr. 1 dem Zwischenspeichereingang 2 und der Status von Teilnehmer Nr. 1 dem Zwischenspeichereingang 3. Den EtherNet/ IP-Zwischenspeichereingängen werden nur lokale Register zugeordnet, die über das EIP-Kontrollkästchen definiert sind.

Nachdem alle gewählten Eingänge für Gerät 1 den EtherNet/IP-Zwischenspeichereingängen zugeordnet worden sind, werden die über EIP gewählten Eingänge für die übrigen Geräte in der Reihenfolge der Gerätenr. zugeordnet (z. B. Gerät 1, Gerät 2, Gerät 3).

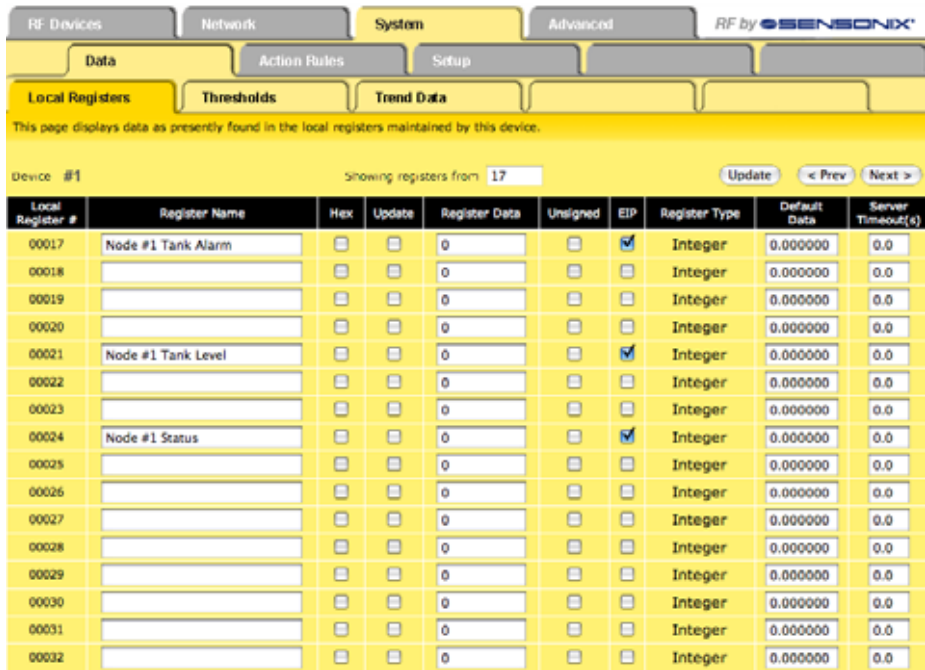

#### **Beispielzuordnung der EtherNet/IP-Register**

Die folgenden Tabellen zeigen, wie Geräteregister durch die Auswahl von Eingängen und Ausgängen mit dem EIP-Kontrollkästchen den EIP-Zwischenspeicher-Ein- und -ausgängen zugeordnet werden.

#### **Lokale Funksystem-Register**

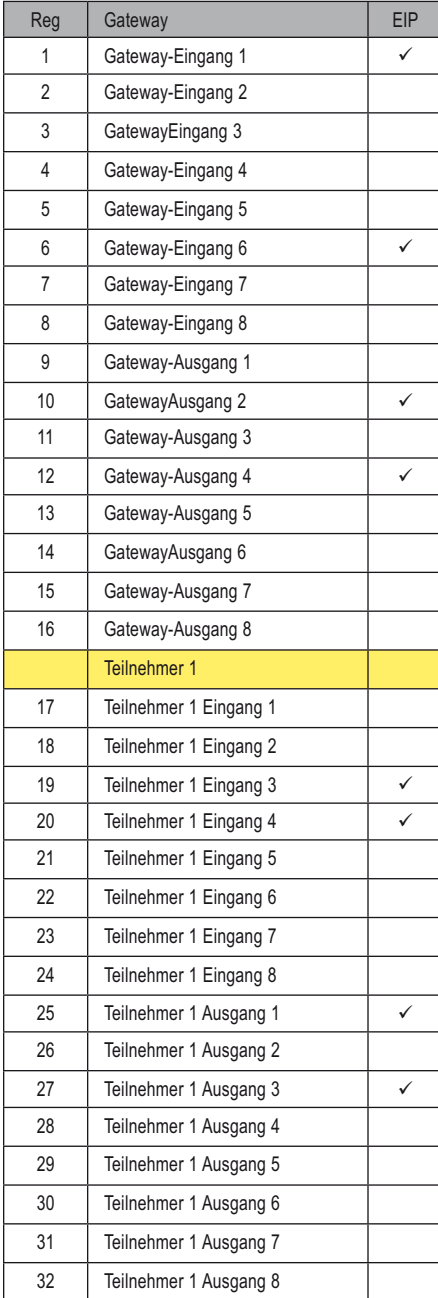

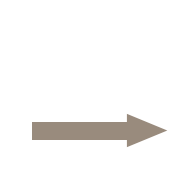

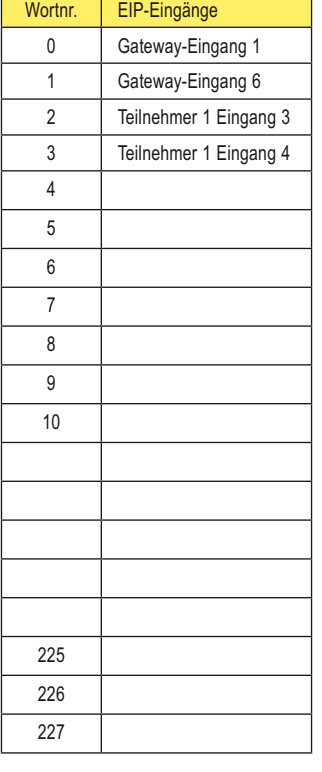

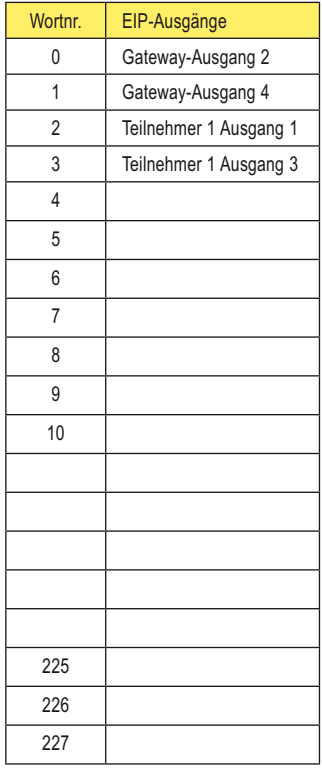

## **Speichern der Systemkonfiguration**

Der letzte Schritt besteht in der Speicherung der Systemkonfiguration über die Seite System > Setup > Config File. Um die Änderungen in die XML-Datei mit Werkseinstellungen zu schreiben (BootConfig.xml), klicken Sie die Schaltfläche Save an.

Um die Konfigurationsänderungen unter einem anderen Dateinamen zu speichern, geben Sie den neuen XML-Dateinamen einschließlich der .XML-Erweiterung im Feld New File Name ein und klicken die Schaltfläche Save As an.

Geben Sie im Feld "Startup Configuration" an, welche XML-Konfigurationsdatei geladen werden soll, wenn das Gerät aus- und wieder eingeschaltet wird oder neu startet.

Schalten Sie wie bei der Änderung der IP-Adresse die Ethernet-Brücke bzw. Gateway Pro aus und wieder ein, um diese Aktualisierung wirksam zu machen. Nachdem das Gerät hochgelaufen ist, sollten die Änderungen registriert sein.

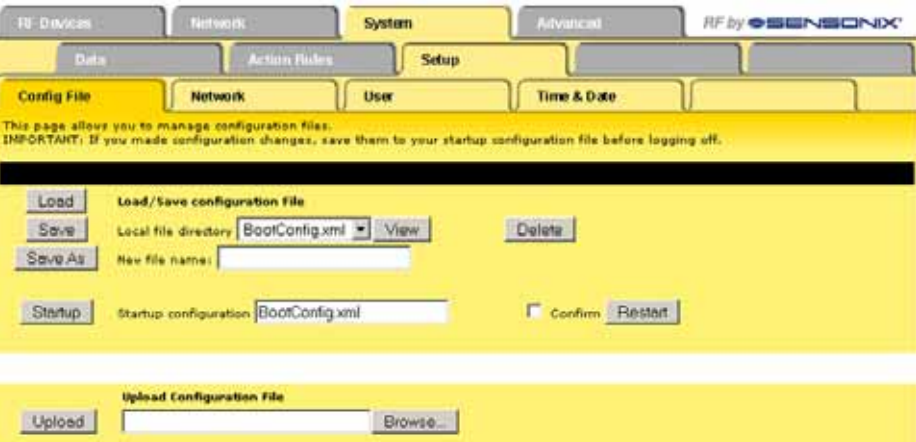

Um die Änderungen in der XML-Datei zu speichern, gehen Sie zur Seite System > Setup > Config **File und klicken die Schaltfläche Save an.** 

Änderungen, die durch Anklicken einer Update- oder Change-Schaltfläche gemacht werden, sind vorübergehend, bis sie dauerhaft in der Konfigurationsdatei gespeichert werden.

## **Registerabbild von EtherNet/IP auf ControlLogix-SPS**

Das DX80-Funksystem wird von einer ControlLogix-SPS mittels EtherNet/IP durch Assembly-Objekte und das Common Industrial Protocol (CIP) gesteuert. Fügen Sie das Banner-Gateway als "generisches Ethernet-Modul" zur ControlLogix-SPS hinzu.

Es ist ein Eingangs-Assembly-Objekt für alle DX80-Eingangspunkte und ein Ausgangs-Assembly-Objekt für alle DX80-Ausgangspunkte vorhanden.

Jedes Objekt ist 228 Elemente lang, wobei jedes Element eine 16-Bit-Ganzzahl ist.

#### **Eingangs-Assembly-Objekt, DX80-Eingang, Instanz 100 (0x64)**

Wörter werden nicht für spezifische Einheiten vergeben, sondern werden in der Reihenfolge der Geräte für jedes der über das EIP-Kontrollkästchen ausgewählten Geräteeingangsregister verwendet.

#### **Ausgangs-Assembly-Objekt, DX80-Ausgang, Instanz 112 (0x70)**

Wörter werden nicht für spezifische Einheiten vergeben, sondern werden in der Reihenfolge der Geräte für jedes der über das EIP-Kontrollkästchen ausgewählten Geräteausgangsregister verwendet.

Für einwandfreie EtherNet/IP-Kommunikation **sollte das angeforderte Mindest-Paketintervall 50 ms oder länger sein.**

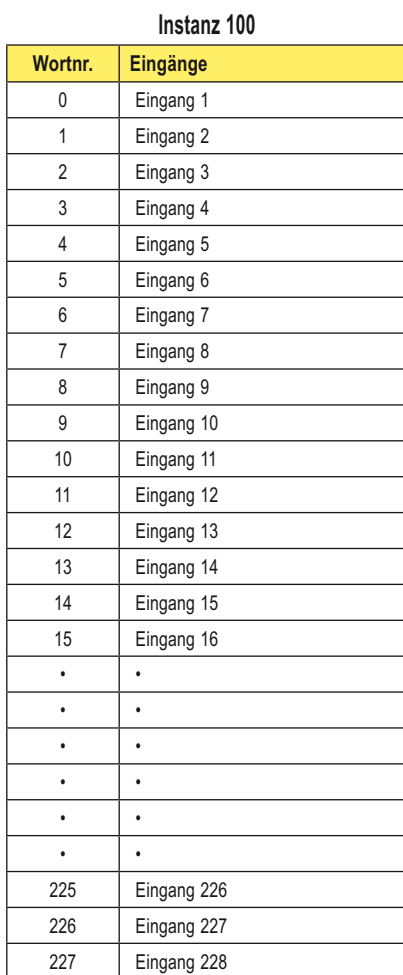

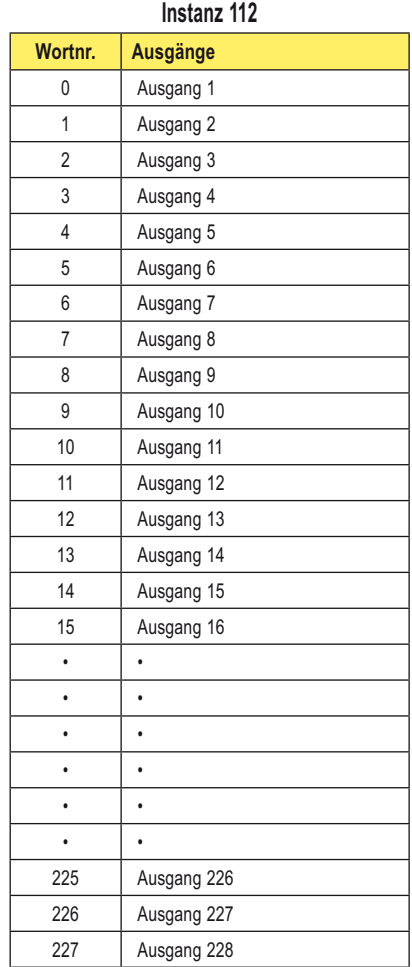

Produkthandbuch **EtherNet/IP**<br>Produkthandbuch

## **Registerabbild von EtherNet/IP auf PLC5 und SLC5**

Allen-Bradleys PLC5- und SLC5-Gerätefamilie verwendet PCCC-Kommunikation über EtherNet/ IP. Das DX80-Funksystem unterstützt diese programmierbaren Steuerungen mit Eingangsund Ausgangsregisteranordnungen.

Es ist ein Eingangs-Assembly-Objekt für alle DX80-Eingangspunkte und ein Ausgangs-Assembly-Objekt für alle DX80-Ausgangspunkte vorhanden.

Jedes Objekt ist 228 Elemente lang, wobei jedes Element eine 16-Bit-Ganzzahl ist.

Die Adressen der DX80-Funksystem-Datentabellen sind N7 für Lesen und N14 für Schreiben.

Die MSG-Anweisung kann nur bis zu 103 Wörter handhaben. Verwenden Sie mehrere MSG-Anweisungen, wenn alle Daten erforderlich sind.

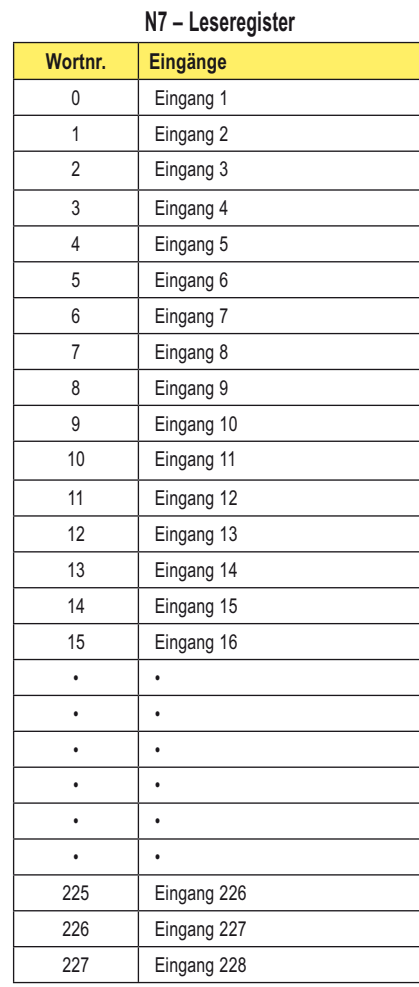

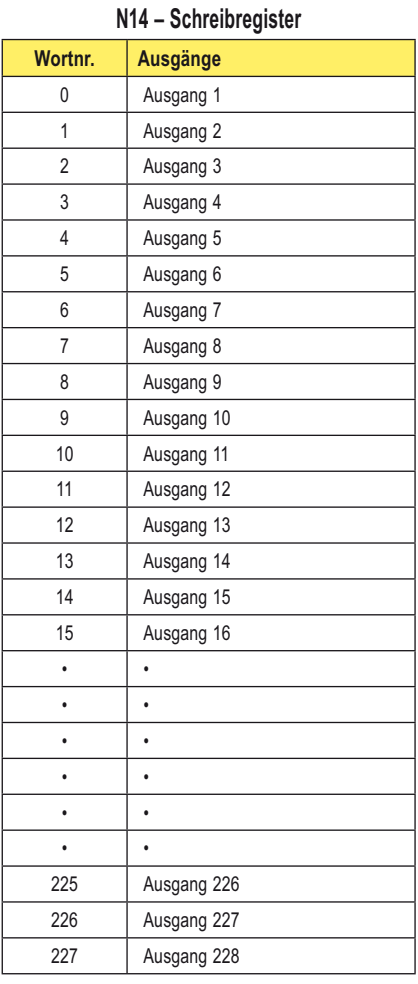

### **Meldungscodes**

Im Funksystem SureCross™ DX80 sammelt das Gateway alle von den Teilnehmern gesendeten Informationsmeldungen einschließlich Warn- und Fehlermeldungen, die aus Meldungscode und Daten bestehen. Die Art des Fehler- bzw. Warnzustands ist im Meldungscode enthalten. Das Datenfeld enthält weitere Informationen für einige Meldungscodes.

In jeder DX80-Ausführung sind vier Register (definierte Ein-/Ausgangspunkte) reserviert, um Informationen zu liefern oder einen Vorgang zu steuern. Die reservierten Register (Ein-/Ausgangspunkte) sind 7, 8, 15 und 16. Informationsmeldungen werden mit dem Register von Modbus-Ein-/Ausgang 8 übertragen; Steuerungsmeldungen werden mit Register-Ein-/Ausgang 15 übertragen. Register 7 und 16 haben je nach geforderter Maßnahme spezielle Funktionen.

## **Fehlerbehebung**

Alle Gerätefehler werden erfasst und zum Gateway gesendet, um im Register des Geräts für Ein-/Ausgangspunkt 8 gespeichert zu werden. Alle Meldungen werden ungeachtet der Priorität zum Gateway gesendet. Redundante Meldungen werden nicht öfter als einmal gesendet. Wenn zum Beispiel eine Kommunikations-Zeitüberschreitung 10-mal nacheinander erfasst wird, sendet das Gerät die Zeitüberschreitungsmeldung nur einmal.

Das Gateway speichert nur die Meldung mit der höchsten Priorität im Register. Eine 0x00-Meldung wird nur gespeichert, wenn sich 0x0 im Ein-/ Ausgangspunkt-Register befindet. Alle von Null verschiedenen Meldungen müssen vom Anwender gelöscht werden. Ein Wert von 254 im Register für Ein-/ Ausgangspunkt 8 deaktiviert alle Fehlermeldungen.

Um Gerätemeldungen von Ein-/Ausgangspunkt 8 zu löschen, benutzen Sie das Menüsystem an der Vorderseite des Gateways. Eine Hostverbindung kann auch Register von Modbus-Ein-/Ausgang 8 löschen oder deaktivieren. Ein Teilnehmer ignoriert Fehlermeldungen; Fehler müssen entweder vom Gateway oder vom Host aus gelöscht werden. Die automatische Wiederherstellungsfunktion ermöglicht automatisches Löschen von Fehlern für einen Teilnehmer, wenn der Fehlerzustand von selbst behoben wird. Zum Beispiel wird die Störung einer Funkverbindung durch ein vorübergehendes Hindernis von selbst behoben, wenn das Hindernis beseitigt wird. Die automatische Wiederherstellung ist ab Werk aktiviert und ist die empfohlene Einstellung.

Alle neuen Fehler-/Warnmeldungen unterbrechen die Anzeige an der Gerätevorderseite. Sobald der Anwender den Empfang der Fehler-/Warnmeldung bestätigt hat, kann er die Meldung löschen, deaktivieren oder ignorieren. Wenn der Anwender die Meldung ignoriert, werden weitere Meldungen vom betreffenden Teilnehmer angenommen, wenn sie höhere Priorität haben, und die Anzeige wird nur für neue Meldungen unterbrochen. Wenn der Anwender beschließt, Fehlermeldungen zu deaktivieren – was nicht zu empfehlen ist – verwirft das Gateway alle Meldungen vom Teilnehmer.

## **Zeitüberschreitungs-Funktionalität**

Die Zeitüberschreitungs-Struktur des DX80-Systems stellt entsprechende Ausgänge auf benutzerdefinierte Zustände ein, wenn die Funk- oder Hostkommunikation fehlschlägt. Wenn die Zeitüberschreitungsfunktionen aktiviert sind, werden die Ausgänge auf Standardzustände oder auf den letzten bekannten Zustand vor Eintritt des Fehlers gestellt. Die Zeitüberschreitungs-Fehlerzustände werden entweder durch einen vom Host gesendeten Reset-Befehl, mit Hilfe des Displays an der Gerätevorderseite oder mit Hilfe der automatischen Wiederherstellungsfunktion am DX80 gelöscht. Kommunikations-Zeitabschaltungen treten in drei Bereichen innerhalb des DX80-Systems auf:

- Host-Verbindungsstörung zum DX80-Gateway (Modbus-Zeitüberschreitung)
- Gateway-Verbindungsstörung mit einem Teilnehmer
- Teilnehmer-Verbindungsstörung mit dem Gateway

#### **Host-Verbindungsstörung**

Eine Host-Verbindungsstörung wird erfasst, wenn die definierte Zeitüberschreitungsdauer, die normalerweise auf vier Sekunden eingestellt ist, ohne Kommunikation zwischen dem Hostsystem (oder dem Modbus-Mastermodul) und dem DX80-Gateway abgelaufen ist.

Das Gateway setzt einen Fehlercode in das Register von Gateway-Ein-/Ausgang 8 und sendet eine Meldung an alle betroffenen Teilnehmer im System, damit sie die Ausgänge auf die benutzerdefinierten Standardzustände stellen. Jeder Teilnehmer hat ein Aktivierungs-Flag für einen Störungszustand der Host-Verbindung. Wenn das Flag des Teilnehmers für 'Host-Verbindungsstörung' nicht gesetzt ist, werden die Ausgänge an diesem Teilnehmer nicht betroffen.

Im abgebildeten Beispiel würde eine Host-Verbindungsstörung zwischen dem Hostsystem und dem Gateway dazu führen, dass die Ausgänge von Teilnehmer 1 und Teilnehmer 2 auf die definierten Zustände gesetzt werden, wenn für beide Teilnehmer das Kontrollkästchen für Host-Verbindungsstörung markiert ist.

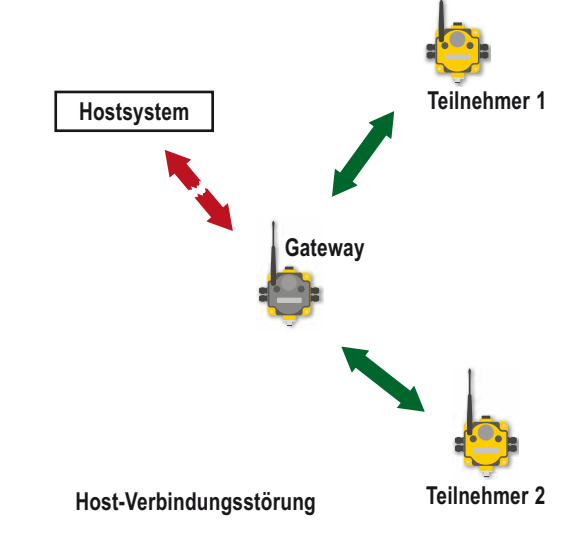

#### **SureCross-Funknetzwerk** <u>surecross-ruinneizwei kannon also ein alternative metalliset om metalliset valst valst valst valst valst valst </u>

#### **Gateway-Verbindungsstörung**

Die Zustände für Gateway-Verbindungsstörungen und Teilnehmer-Verbindungsstörungen werden durch die drei allgemeinen Parameter 'Abfrageintervall', 'maximale Anzahl fehlender Meldungen' und 'Anzahl von Verbindungswiederherstellungen' bestimmt.

Das Abfrageintervall gibt an, wie oft das Gateway mit jedem Teilnehmer kommuniziert, um zu überprüfen, ob die Funkverbindung funktioniert. Das Gateway erhöht den Zähler für die fehlenden Meldungen eines Teilnehmers, wenn ein Teilnehmer nicht sofort auf einen Sendeaufruf reagiert. Wenn die Anzahl fehlender Meldungen eines Teilnehmers die 'maximale Anzahl fehlender Meldungen' überschreitet, erzeugt das Gateway einen Zeitüberschreitungsfehler im Register von Modbus-Ein-/Ausgang 8 des jeweiligen Teilnehmers.

Die automatische Wiederherstellungsfunktion verwendet den Parameter 'Anzahl von Verbindungswiederherstellungen'. Wenn diese Funktion aktiviert ist, wird der Fehlerzustand von selbst behoben, wenn bei der Kommunikation vom Gateway zum Teilnehmer eine N-Anzahl gültiger Abfragemeldungen erfolgreich ausgetauscht worden ist. Die N-Anzahl ist die 'Anzahl von Verbindungswiederherstellungen', d. h. die Anzahl von Meldungen, die zur Wiederherstellung einer Funkverbindung nötig ist.

Wenn das Flag 'Gateway-Verbindungsstörung' des Teilnehmers gesetzt ist und das Gateway feststellt, dass für einen Teilnehmer ein Zeitüberschreitungszustand vorliegt, werden alle vom gestörten Teilnehmer verbundenen Ausgänge auf den

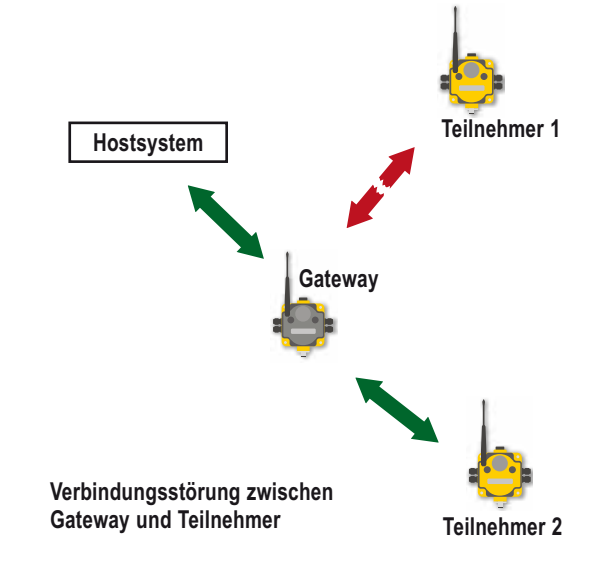

benutzerdefinierten Standardzustand gestellt. Jeder Teilnehmer hat ein Flag 'Gateway-Verbindungsstörung', das ie nach vorliegender Anwendung gesetzt oder gelöscht werden kann.

Im abgebildeten Systembeispiel ist die Kommunikationsverbindung zwischen dem Gateway und Teilnehmer 1 fehlgeschlagen. Das Flag 'Gateway-Verbindungsstörung' von Teilnehmer 2 muss gesetzt sein, damit seine mit Teilnehmer 1 verbundenen Ausgänge auf den defi nierten Standardzustand gestellt werden, wenn die Kommunikationsverbindung zwischen Teilnehmer 1 und dem Gateway fehlschlägt.

#### **Teilnehmer-Verbindungsstörung**

Am Teilnehmer definiert das allgemeine 'Abfrageintervall' die Zeitdauer, während der der Teilnehmer einen Sendeaufruf vom Gateway erwarten sollte. Wenn ein Teilnehmer eine Kommunikationsstörung mit dem Gateway entdeckt und das Flag für 'Teilnehmer-Verbindungsstörung' gesetzt ist, werden die Ausgangspunkte auf die benutzerdefinierten Zustände gesetzt und die Eingänge werden blockiert. Wenn Ausgangspunkte aufgrund eines Fehlerzustands auf ihre Standardzustände gestellt werden, kann nur das Gateway den Fehlerzustand aufheben und den normalen Betrieb wieder aufnehmen. Fehlerzustände werden durch die Taster an der Gerätevorderseite oder durch den Gateway-Register-Ein-/Ausgang 15 gelöscht.

Durch Löschen eines Fehlers bei verlorener Funkverbindung wird die Kommunikation nicht wiederhergestellt. Banner empfiehlt, die Ursache für den Funkverbindungsfehler zu ermitteln und zu beheben und dann die verlorengegangene Kommunikation vom System automatisch wiederherstellen zu lassen.

Im abgebildeten Systembeispiel ist die Kommunikationsverbindung zwischen dem Gateway und Teilnehmer 1 fehlgeschlagen. Bei Teilnehmer 1 muss das Flag für 'Teilnehmer-Verbindungsstörung' gesetzt sein, damit seine Ausgänge auf den definierten Standardzustand gestellt werden können, wenn er nicht mit dem Gateway kommunizieren kann.

### **Informationsmeldungen**

#### **Halteregister für Standortaufnahmedaten für Ein/Ausgang 7 und 8**

Bei aktiver Standortaufnahme sind die Register-Ein- und Ausgänge 7 und 8 als Halteregister für die Standortaufnahmedaten definiert. Die angesammelten Ergebnisse der Standortaufnahme werden in den Halteregistern der Ein- und Ausgänge 7 und 8 gespeichert. Fehlereingänge im Halteregister 8 werden gespeichert, wenn die Standortaufnahme läuft, und wieder hergestellt, nachdem die Standortaufnahme deaktiviert wurde.

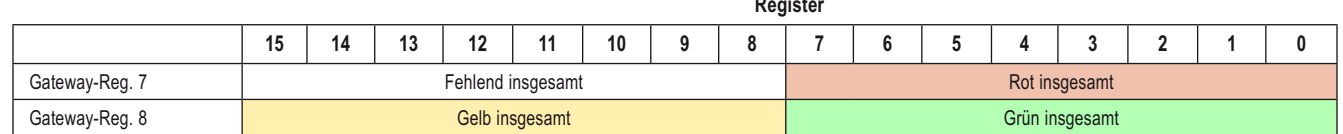

#### **Register**

#### **Gerätemeldungen – Register-Ein-/Ausgang 8**

Register-Ein-/Ausgang 8 ist für Gerätemeldungen oder Standortaufnahmedaten (im Standortaufnahmemodus) reserviert. Der Teilnehmer prüft vor jeder Rückübertragung zum Gateway, ob Temperatur- oder Batterieprobleme vorhanden sind. Andere Zustände werden erfasst, sobald sie auftreten, und werden sofort zurück zum Gateway gemeldet. Sobald die Fehlermeldung zum Gateway zurückgesendet wurde, sendet der Teilnehmer die Meldung erst wieder, wenn sich der Fehlerzustand ändert oder eine Meldung höherer Priorität vorliegt. Je höher der Meldungscode, desto höher die Priorität.

**Modbus-Register**

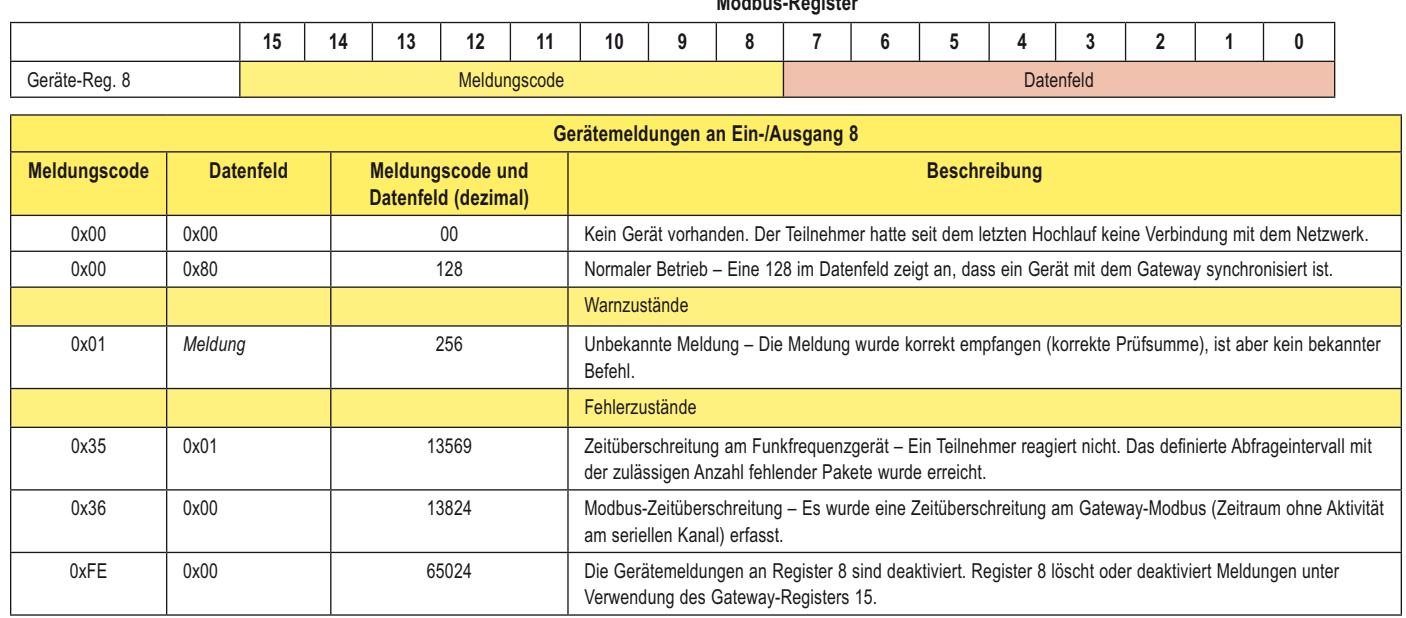

Modbus-Fehler oder Warnungen werden auf dem Gateway-LCD angezeigt.

## **Registerbefehlscodes**

Modbus unterscheidet zwischen Eingängen und Ausgängen und zwischen bitadressierbaren und wortadressierbaren Datenelementen. Weitere Informationen finden Sie auf www.modbus.org. Eine weniger dokumentierte aber häufig benutzte Methode zur Trennung der Datentypen besteht darin, einen zugeordneten Adressaufbau zu verwenden.

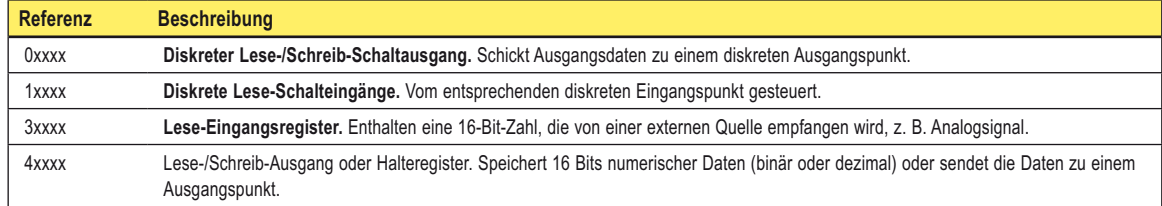

Das xxxx in der vorherigen Tabelle repräsentiert die vierstellige Adressenposition im Anwenderdatenspeicher. Da Funktionscodes gewöhnlich das führende Zeichen bezeichnen, wird das führende Zeichen vom Adressen-Spezifikationselement für eine gegebene Funktion weggelassen. Das führende Zeichen bestimmt auch den Ein-/Ausgangs-Datentyp. Die SureCross™-DX80-Modbus-Register sind alle Halteregister 4xxxx, die den zugeordneten Adressaufbau verwenden.

## **Modbus-Halteregister**

Für jedes SureCross™-Gerät gibt es sechzehn Modbus-Halteregister. Die Halteregisternummer für jedes Gerät wird mit der folgenden Gleichung berechnet: Registernummer = Ein-/Ausgangs-Nr. + (Teilnehmer-Nr. × 16).

Da das Gateway immer zuerst kommt (als Teilnehmer 0) sind die Gateway-Halteregister die Register 1 bis 16. Die Register für Teilnehmer 1 gehen von 17 bis 32 – siehe die folgende Tabelle mit Modbus-Halteregistern. Obwohl nur zehn Teilnehmer dargestellt sind, kann die Tabelle für so viele Teilnehmer fortgesetzt werden, wie in einem bestimmten Netzwerk verwendet werden.

Anhand der Gleichung oder der Tabelle mit Modbus-Halteregistern lässt sich ermitteln, dass die Registernummer für Ein-/Ausgangspunkt 15 für Teilnehmer 7 127 ist.

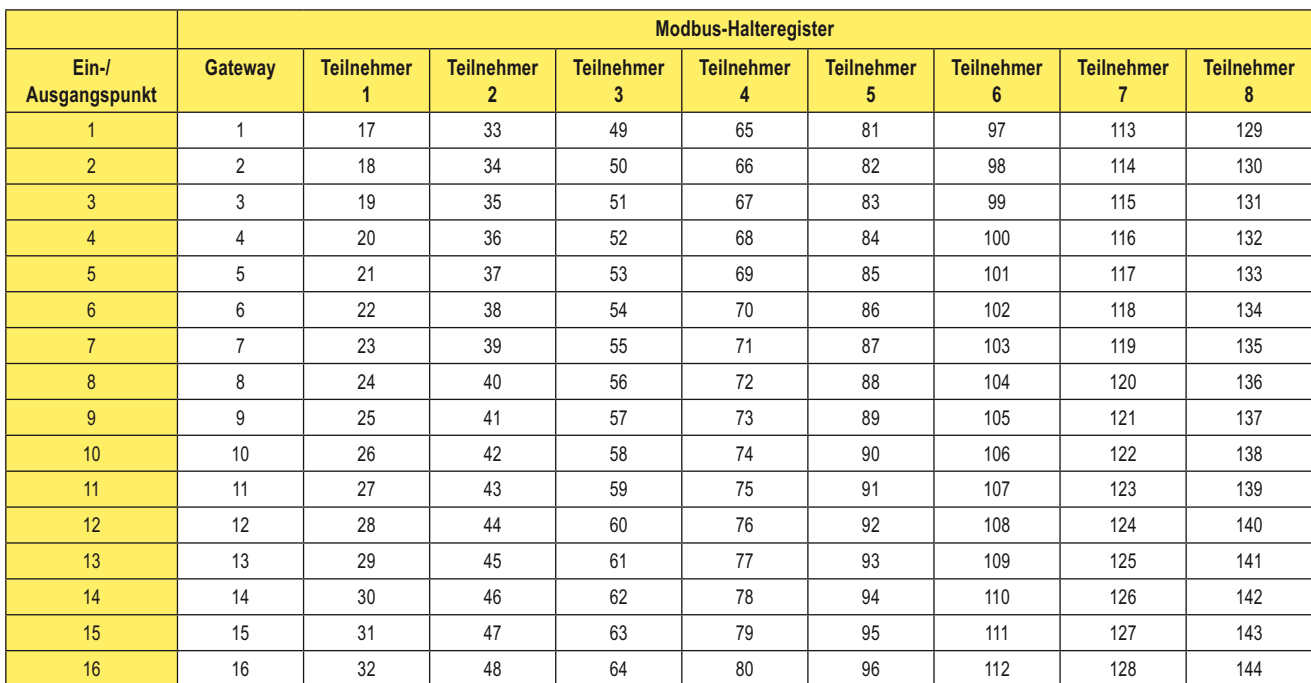

## **Spezielle Modbus-Register**

#### **Gerätestatusregister 0xC000 – 0xC003 (49152 – 49156)\***

Die Gerätestatusregister enthalten eine bitkomprimierte Darstellung, in der die operativen Geräte des Funksystems definiert werden. Eine Modbus-Halteregister-Lesefunktion (Funktion 0x03) der vier Halteregister gibt acht Datenbytes zurück, wobei ein Bit jede mögliche Komponente im System repräsentiert. Wenn ein Bit den Wert '1' hat, ist die Komponente im System in Betrieb (Ein-/Ausgangsregister 8 = 128). Andernfalls hat das Bit den Wert '0'. Bit 0 des 64-Bit-Worts repräsentiert das Gateway-Modul, Bit 1 repräsentiert Teilnehmer 1, Bit 2 Teilnehmer 2 usw.

#### *Modbus-Halteregister-Lesefunktionscode*

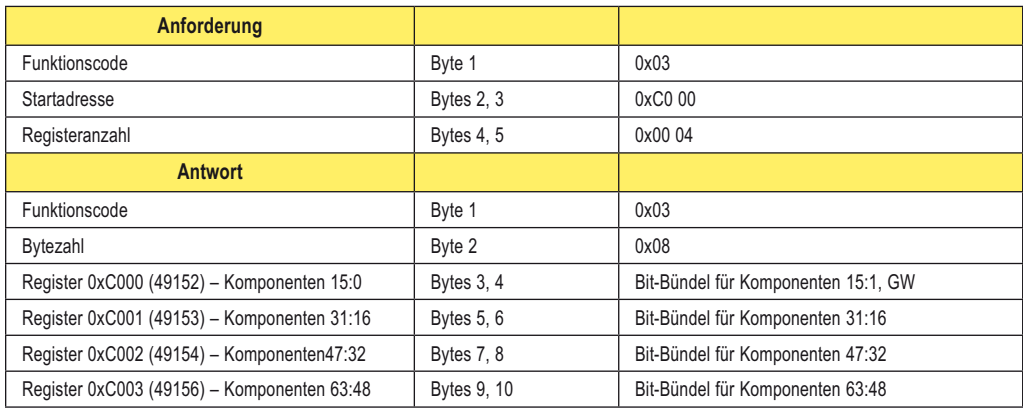

\* Dezimalwerte sind in ()

#### **Diskrete Systemregister 0xCn00 – 0xCn03 (49408 – 51203)**

Die diskreten Modbus-Systemregister zeigen den diskreten Wert für einen einzelnen Ein-/Ausgangspunkt für jede Komponente im System. Die zurückgesendeten acht Datenbytes beinhalten 1 Bit für jede Komponente im System. Der gewählte Eingangspunkt basiert auf dem Adressenbereich der Modbus-Register.

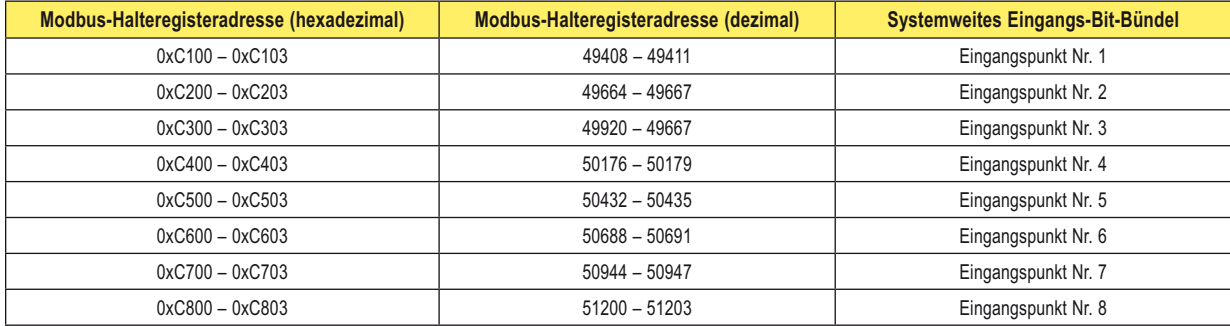

## **Unterstützte Modbus-Funktionscodes**

Die unterstützten Modbus-Funktionscodes sind unten definiert.

Alle DX80-Modbus-Register sind im 4xxxx-Adressraum als 'Halteregister' definiert. Die ersten 16 Register sind dem Gateway zugeordnet (1 bis 16), die folgenden 16 Register Teilnehmer Nr. 1 (17 bis 32), die nächsten 16 Register Teilnehmer Nr. 2 (33 bis 48) usw.

#### **SureCross-Funknetzwerk**

#### **Modbus-Befehle**

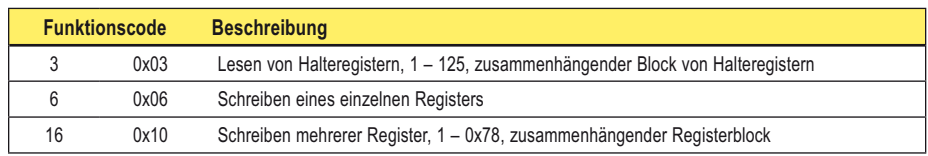

*03 (0x03) Lesen von Halteregistern* 

Dieser Funktionscode liest den Inhalt eines zusammenhängenden Blocks von Halteregistern in einem externen Gerät. Die Anforderung gibt die Startregisteradresse und die Anzahl der Register an.

*06 (0x06) Schreiben eines einzelnen Halteregisters* 

Dieser Funktionscode schreibt in ein einzelnes Halteregister in einem externen Gerät. Die Anforderung gibt die Adresse des zu schreibenden Registers und des einzelnen Datenregisters an.

*16 (0x10) Schreiben mehrerer Halteregister* 

Dieser Funktionscode schreibt in einen Block zusammenhängender Register (1 bis ca. 120 Register) in einem externen Gerät. Die angeforderten geschriebenen Werte werden im Anforderungs-Datenfeld spezifiziert.

Weitere Informationen zu Modbus finden Sie auf www.modbus.org.

## **Steuerungsmeldungen**

Jedes DX80-Gerät belegt 16 Register. Register 1 bis 6 sind Eingänge und 9 bis 14 sind Ausgänge. Register 7, 8, 15 und 16 sind für Warnungen, Fehlermeldungen und Steuerungsvorgänge reserviert. Für die Steuerungsmeldungen wird Register 15 verwendet. Einige Steuerungsmeldungen sind gerätespezifisch, je nach erforderlicher Maßnahme.

In der folgenden Tabelle werden die unterschiedlichen Steuerungsmeldungen, Codes und Einschränkungen angegeben. Normalerweise werden Steuerungsmeldungen verwendet, um eine Maßnahme auf Geräteebene zu starten, zum Beispiel 'Gerät zurücksetzen' (0x100). Wenn der Befehlscode 0x1000 zu einem M-GAGE™-Geräteregister 15 geschickt wird, wird an dem betreffenden M-GAGE eine Grundlinienfunktion ausgeführt. Für Steuerungsmeldungen wird nur Register 15 verwendet.

**Register**

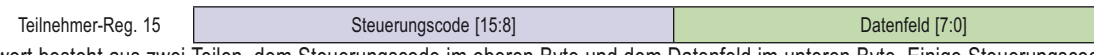

Das Registerwort besteht aus zwei Teilen, dem Steuerungscode im oberen Byte und dem Datenfeld im unteren Byte. Einige Steuerungscodes haben kein Datenfeld. Für diese Codes wird 0x00 als Datenfeld verwendet.

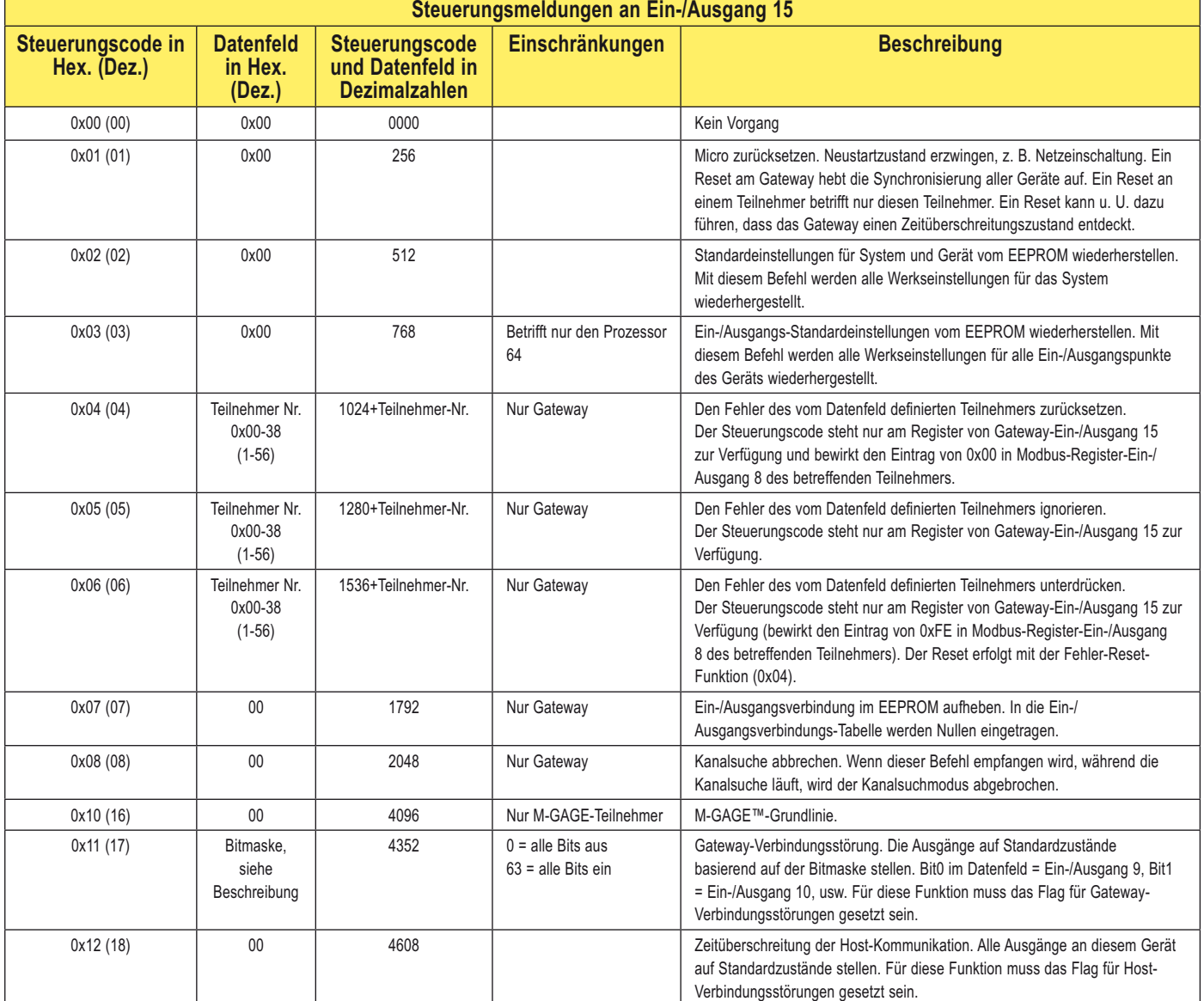

Г

## SureCross-Funknetzwerk<br>Produktbandbuch

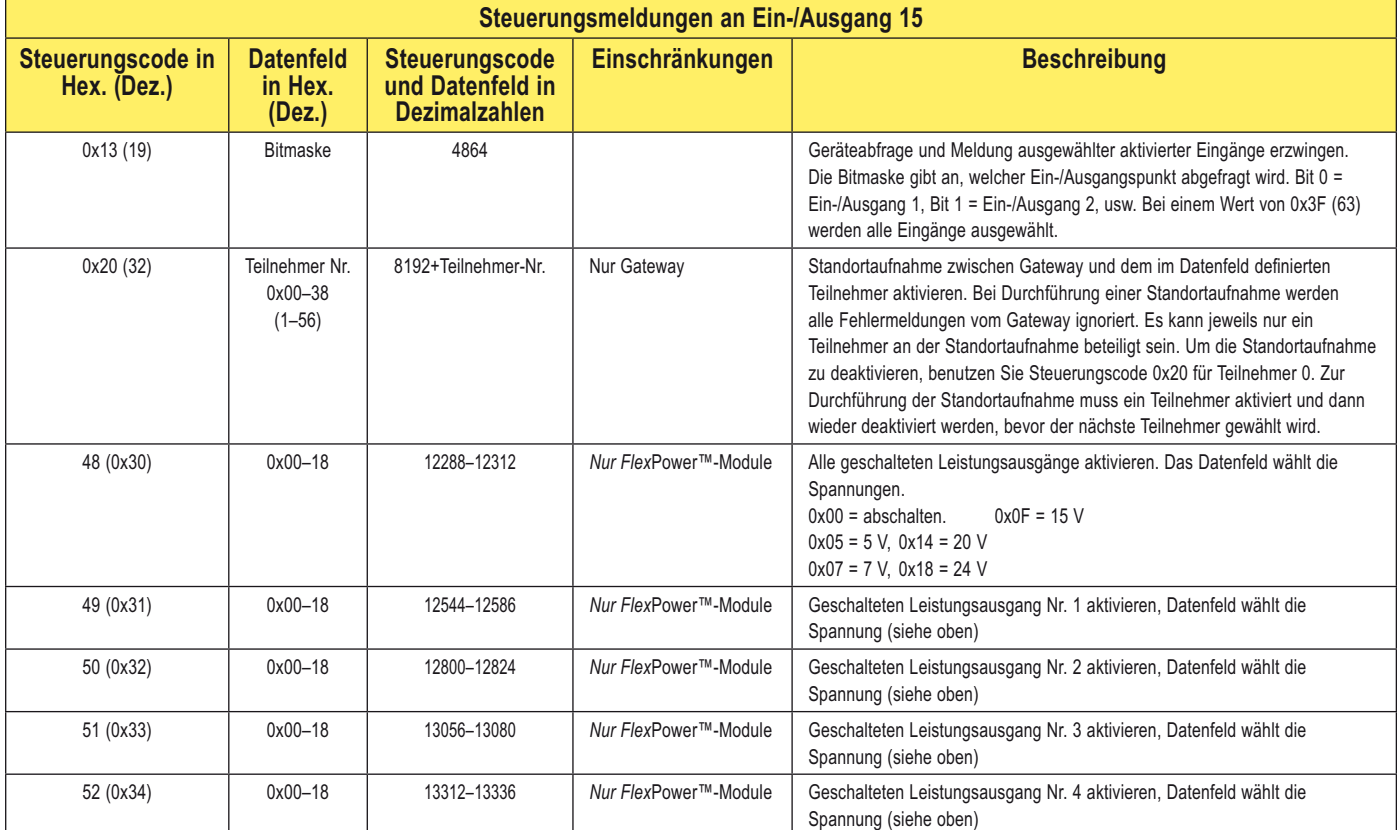

## **Beispiele**

#### **M-GAGE-Grundlinie**

Zur Durchführung einer Grundlinienfunktion an M-GAGE-Teilnehmer 1 wird Register 31 beschrieben (Register 15 des Teilnehmers).

Reg 31 0x10 (16) 0x00 Eine Grundlinienfunktion an Teilnehmer 1 wird initiiert. (Der Befehl wäre als Dezimalzahl mit beiden Bytes zusammen 4096.)

#### **Abfrage und Meldung erzwingen**

Um von allen Eingängen von Teilnehmer 1 eine Abfrage und eine Meldung zu erzwingen, werden der Befehl und die Daten in Register 31 geschrieben.

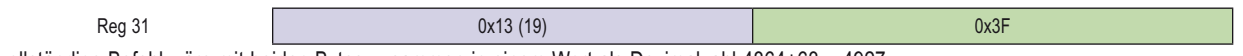

Der vollständige Befehl wäre mit beiden Bytes zusammen in einem Wort als Dezimalzahl 4864+63 = 4927.

## **Erweiterte Steuerungsmeldungen**

Erweiterte Steuerungsmeldungen ermöglichen kundenspezifische Konfigurationen von Ein-/Ausgangs-Parametern wie Abtastrate, Schwellenwert und Hysterese in einem DX80-Gerät. Die Ein-/Ausgangs-Parameter werden mit Hilfe eines Host-Interfaces gesetzt. Die erweiterte Steuerungsmeldung hat drei Teile, die in Registern des zu aktualisierenden Teilnehmers enthalten sind.

- Register 15 enthält den erweiterten Steuerungscode und die Parameternummer. Der Parameter-Steuerungscode definiert den Ein-/ Ausgangspunkt und/oder die auszuführende Funktion; die Parameternummer definiert den Ein-/Ausgangspunkt-Parameter.
- Register 16 enthält die **Parameterdaten**. Zuerst wird in Register 16 geschrieben, dann in Register 15.
- Register 7 enthält die **Bestätigung der erweiterten Steuerungsmeldung** vom Empfangsgerät. Die Bestätigungsdaten werden vom Parameter-Steuerungscode und der in Register 15 gespeicherten Parameternummer kopiert und zeigen an, dass die Transaktion erfolgreich ausgeführt wurde.

Teilnehmer-Reg

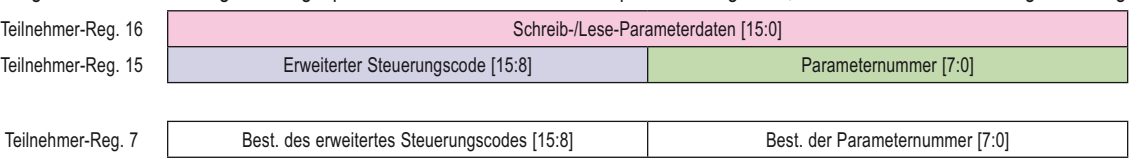

In den folgenden Tabellen sind die Register für Gateway und Teilnehmer, die Steuerungscodes und die Parameternummern aufgeführt.

## **Erweiterte Steuerungscodes**

Mit den erweiterten Steuerungscodes wird in die spezifischen Ein-/Ausgangspunkte des jeweiligen Teilnehmers geschrieben. Die Schreib-Steuerungscodes gehen von 129 bis 144 und die Lese-Steuerungscodes von 161 bis 168. Beachten Sie, dass einige Steuerungscodes reserviert sind und zurzeit nicht benutzt werden.

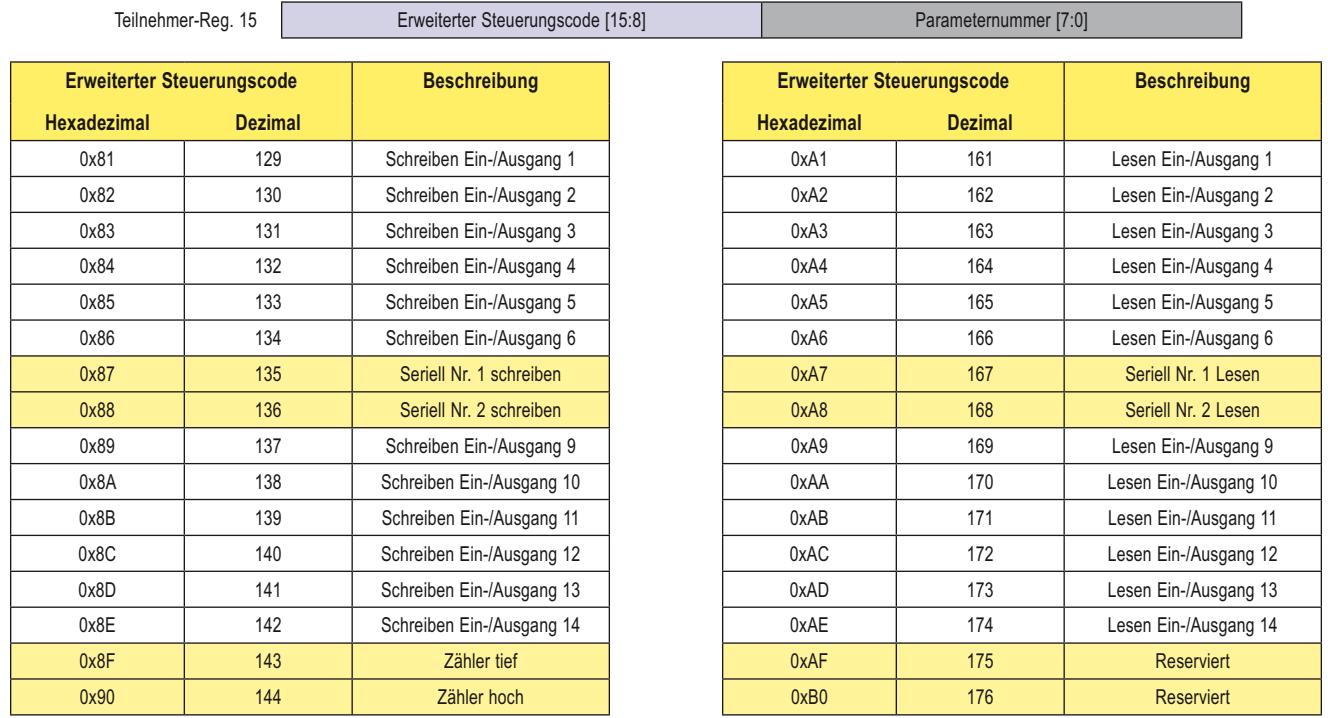

## **Parameternummern**

Parameternummern geben an, welche spezifischen Parameter geändert werden. In der Tabelle mit Parameternummerdefinitionen sind alle Parameter aufgeführt, die mit Registerbefehlen geändert werden können.

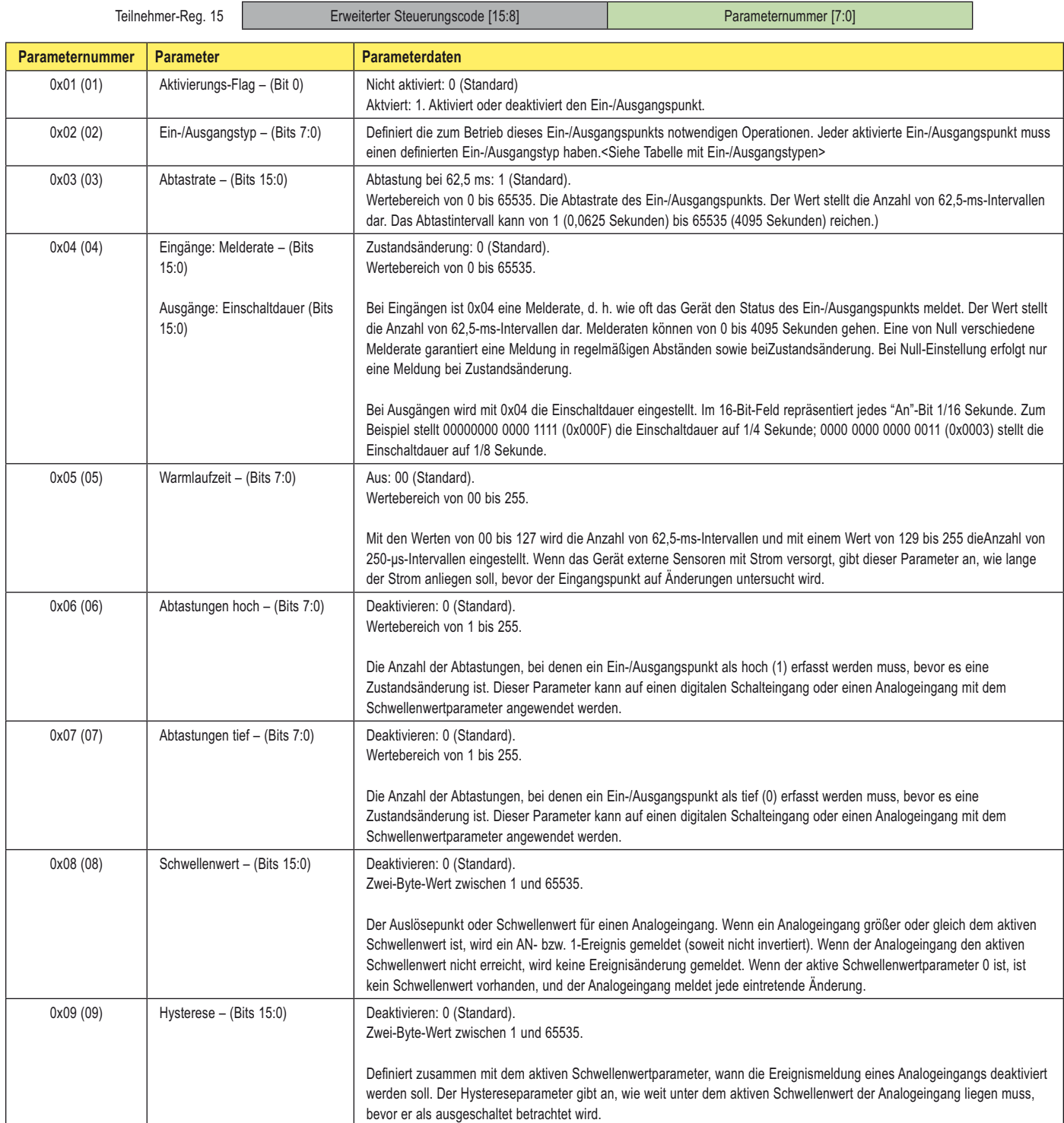

## Steuerungsmeldungen **SureCross-Funknetzwerk**

Produkthandbuch

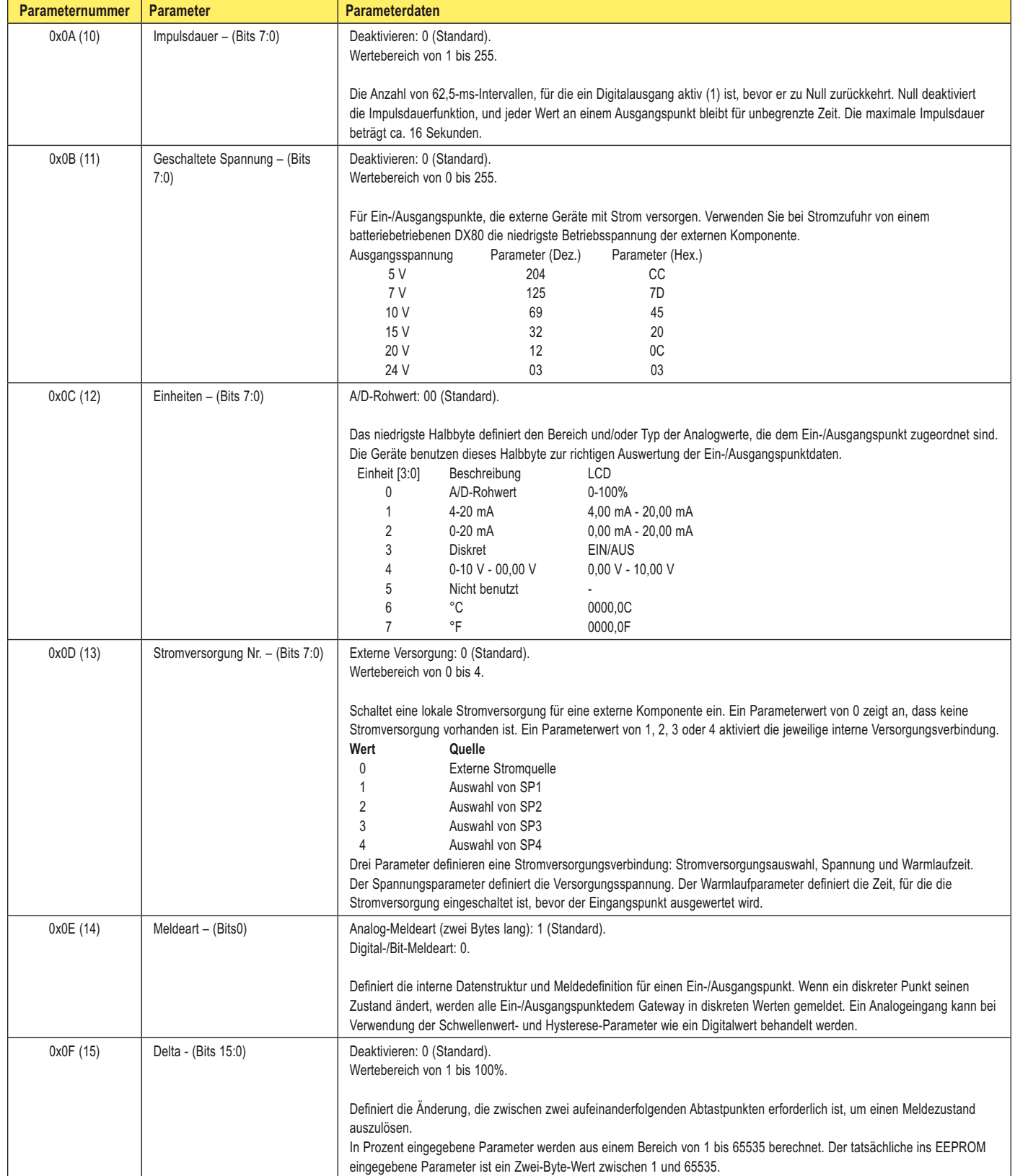

## Steuerungsmeldungen **SureCross-Funknetzwerk**

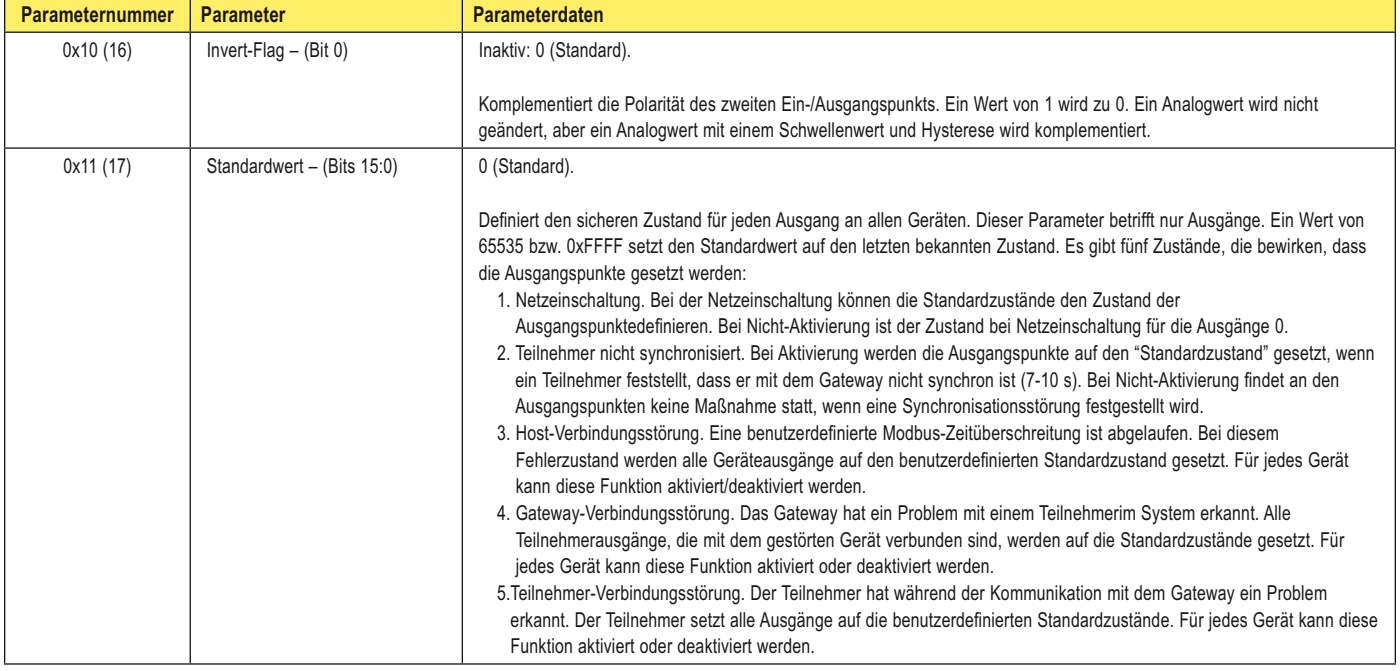

#### **Eingangstypen**

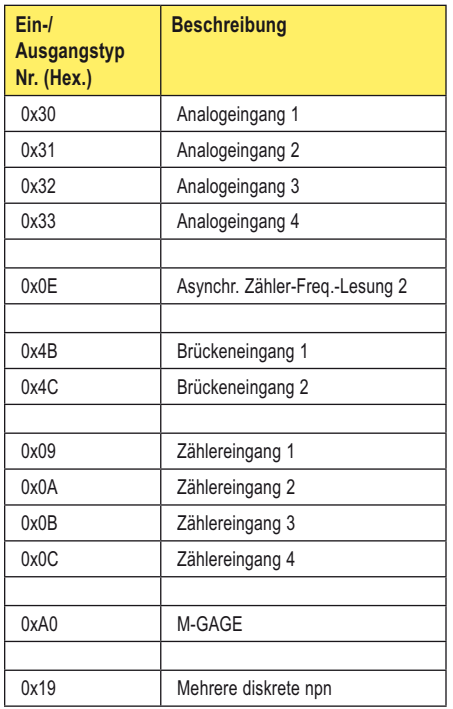

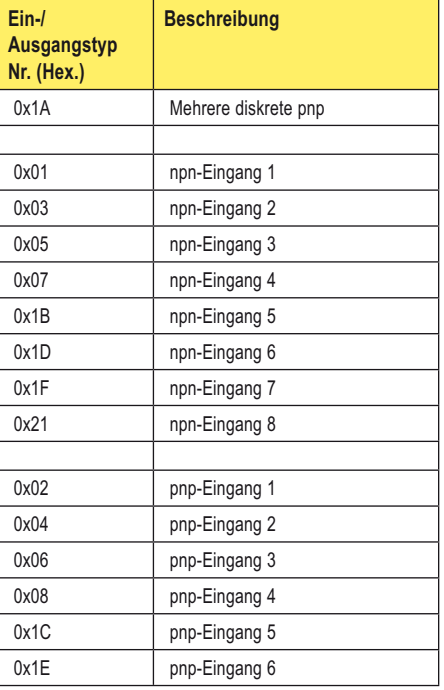

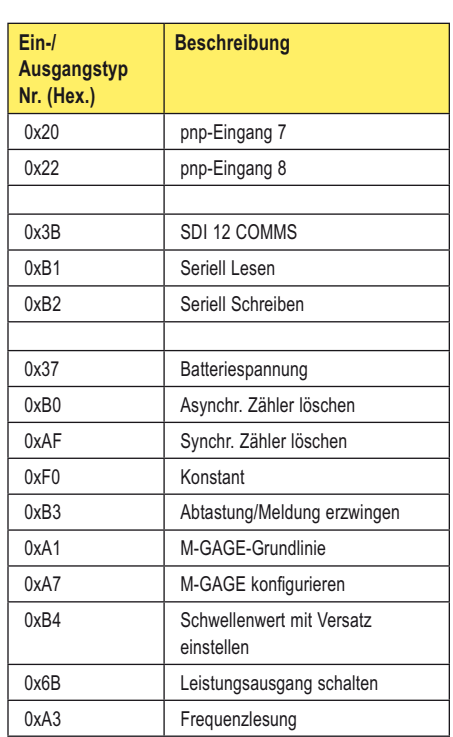

#### **Eingangstemperaturarten**

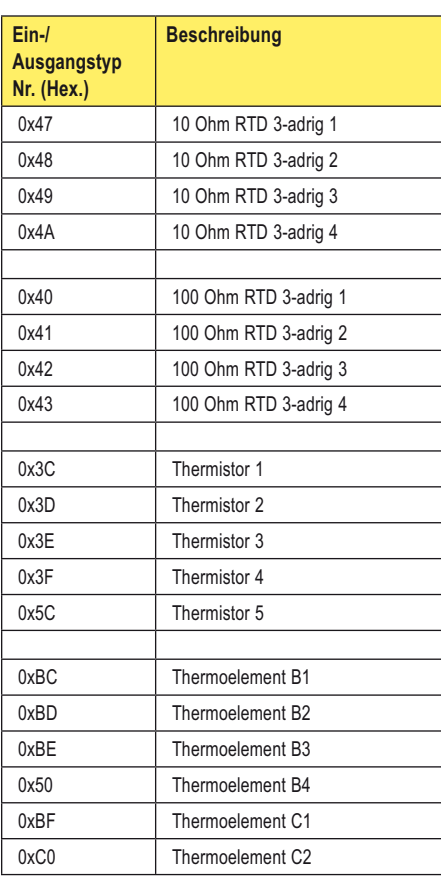

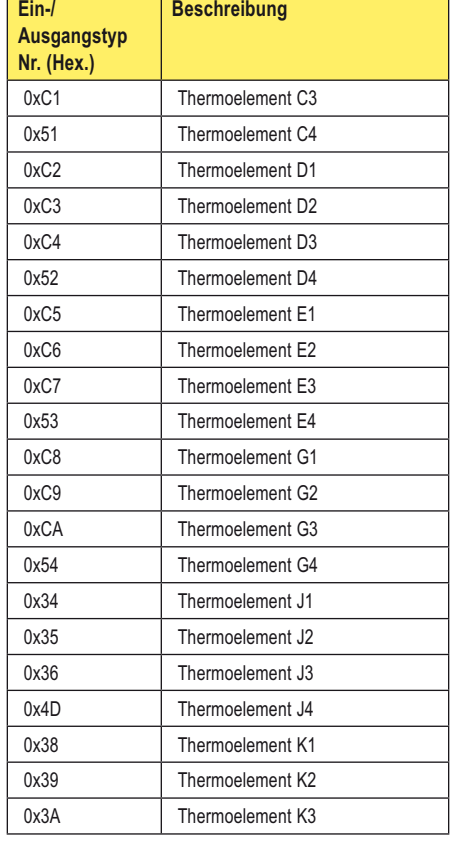

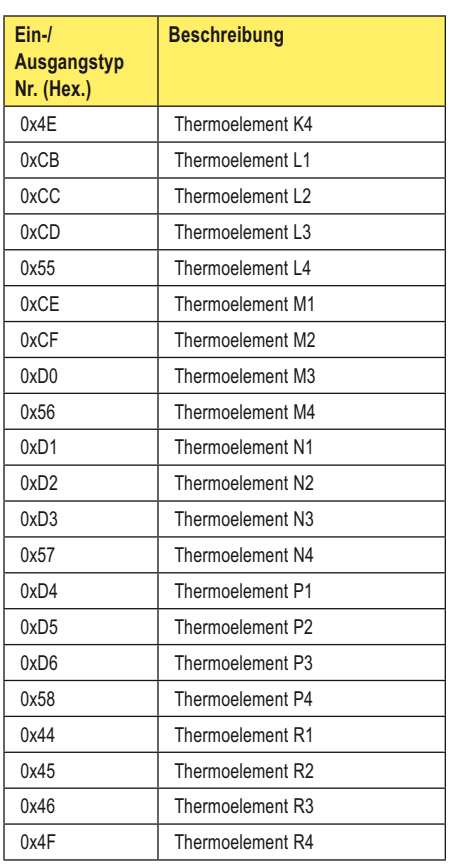

## <u>SureCross-Funknetzwerk</u><br>Produkthandbuch

#### **Eingangstemperaturarten, Fortsetzung**

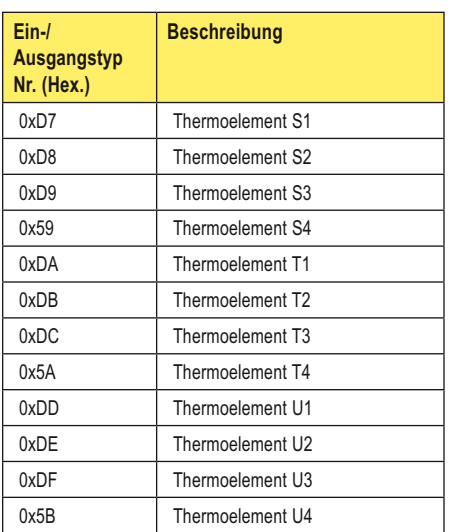

#### **Ausgangstypen**

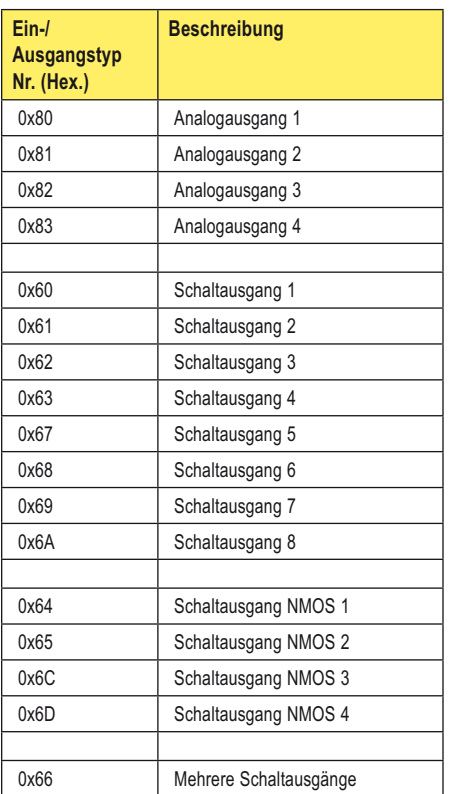

Hinweis: Es sind nicht alle Ein-/Ausgangstypen an allen Ausführungen erhältlich.

### **Konfigurationsbeispiele mit Registerbefehlen**

Es folgen einige spezifische Beispiele zur Verwendung von Registern, um eine Standortaufnahme zu initiieren, Fehlermeldungen zu löschen und Parameter von Geräte-Ein- und Ausgängen zu ändern.

## **Einstellung der Abtastrate (Intervall )**

Um die Abtastrate an Ein-/Ausgangspunkt 1, Teilnehmer Nr. 2, auf 900 Sekunden (15 Minuten) einzustellen, müssen zwei Register beschrieben werden: Register 47 und Register 48 (Register 15 und 16 von Teilnehmer Nr. 2). Um zu überprüfen, ob der Vorgang abgeschlossen ist, lesen Sie Register 39 ab und prüfen, ob der Parameter-Steuerungscode und die Parameternummer der vorgesehenen Maßnahme entsprechen.

- 1. Schreiben Sie den Parameter-Steuerungscode (Ein-/Ausgang Nr. 1 = 129 = 0x81) und die Parameternummer (Abtastintervall = 0x03) in Register 47. Zusammengefasst ist der Registerwert 0x8103.
- 2. Schreiben Sie die Parameterdaten (900 Sekunden = 14400 62,5-ms-Intervalle = 0x3840) in Register 48.

| Reg. 48 | 0x38 | 0x40 |
|---------|------|------|
| Reg. 47 | 0x81 | 0x03 |

3. Lesen Sie Register 39 ab, um zu prüfen, ob die Meldung abgeschlossen ist.

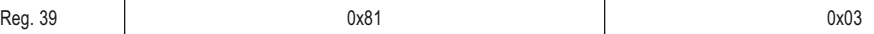

## **Ereigniszähler-Voreinstellung**

1. Schreiben Sie die oberen Zähler-Bits [31:16]

Die Voreinstellung des Ereigniszählers unterscheidet sich von der Einstellung der erweiterten Steuerungsmeldung etwas im Datenformat. Das Parameternummernfeld wird zur Zähler-Bitmaske. Da das Datenfeld für eine Zählervoreinstellung 32 Bits lang ist, werden anstelle der einen Meldung, die bei anderen Operationen verwendet wird, zwei erweiterte Steuerungsmeldungen gesendet. **Steuerungscodes** 144 und 143 sind zur Einstellung des 32-Bit-Zählerwerts definiert. Schreiben Sie zuerst das obere Wort [31:16] mit Parameter-Steuerungscode 0x90 und dann das untere Wort [15:0] mit Parameter-Steuerungscode 0x8F. Wenn die unteren 16 Bits geschrieben sind, wird das vollständige 32-Bit-Wort in den Zähler geschrieben.

Die Parameter-Steuerungscodes 0x8F und 0x90 schreiben die Zähler-Bits [15:0] und [31:16]. Die **Zählermaske** ist ein Bit-Feld, das angibt, welche Zähler am Gerät die Daten empfangen. Wenn Sie zum Beispiel die erste Bit-Position (0x01) einschalten, wird Zähler 1 ausgewählt, wenn Sie das zweite Bit (0x02) einschalten, wird Zähler 2 ausgewählt. Wenn das erste und das zweite Bit eingeschaltet werden – ein Wert von 0x03 – werden beide Zähler 1 und 2 ausgewählt.

Stellen Sie den Wert des Ereigniszählers 2 von Teilnehmer 5 auf 0x1234567. Bei dieser Zählervoreinstellung müssen vier Register beschrieben und zwei Register abgelesen werden, um zu prüfen, ob der Vorgang abgeschlossen wurde. Denken Sie daran, dass das Zählermasken-Bitfeld angibt, welcher Zähler beschrieben wird.

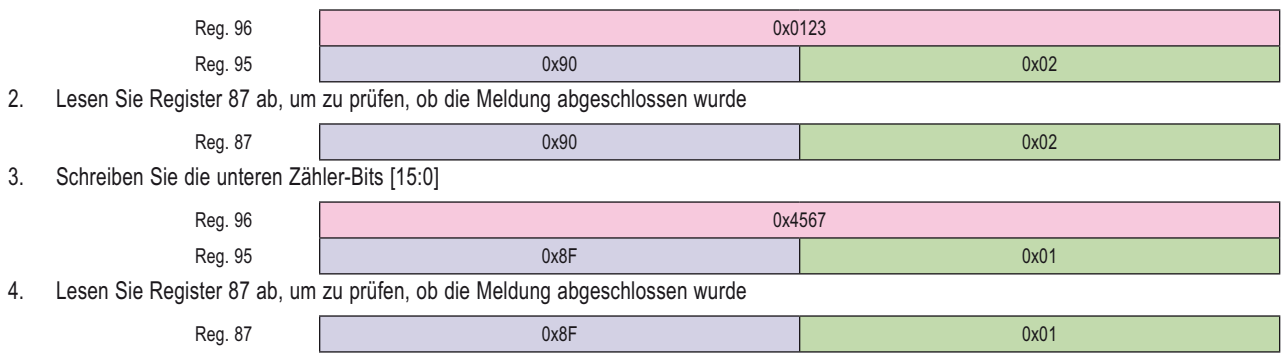

## **Löschen von Fehlerzuständen**

Das Gateway speichert nur die Meldung höchster Priorität im Register. Eine 0x00-Meldung wird nur gespeichert, wenn sich im Ein-/Ausgangspunkt-Register 0x0 befindet.

Alle von Null verschiedenen Meldungen müssen vom Anwender gelöscht werden. Um alle Fehlermeldungen zu deaktivieren, schicken Sie einen Wert von 254 in das Register für Ein-/Ausgangspunkt 8. Um Gerätemeldungen von Ein-/Ausgangspunkt 8 zu löschen, benutzen Sie das Menüsystem an der Vorderseite des Gateways. Eine Hostverbindung kann auch Register von Ein-/Ausgang 8 löschen oder deaktivieren. Teilnehmer ignorieren Fehlermeldungen. Fehler müssen entweder vom Gateway oder Host gelöscht werden.

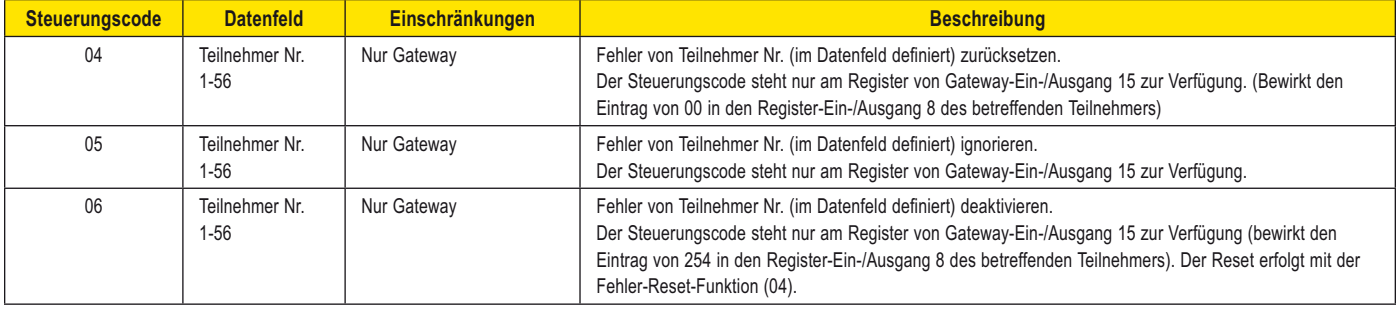

## **Änderung von Parametern mit Register-15-Befehlen**

Benutzen Sie die Befehle und Registerabbilder auf den vorherigen Seiten, um die Parameter eines Teilnehmers innerhalb des SureCross-Netzwerks zu ändern.

Um das Abtastintervall des Schwellenwerts von Ein-/Ausgangspunkt 4 von Teilnehmer 5 zu ändern, verwenden Sie Steuerungscode 132 (Schreiben von Ein-/Ausgang 1), Parameter 3 (Abtastintervall), der an Register 15 von Teilnehmer 5 geschickt wird, was Register 15 + 5 × 16 = 95 ergibt (siehe Modbus-Registertabelle). Schicken Sie die neue Parametereinstellung an Register 16 von Teilnehmer 5 (Register 96). Für jeden Parameter sind in der Parameternummerntabelle bestimmte Werte definiert.

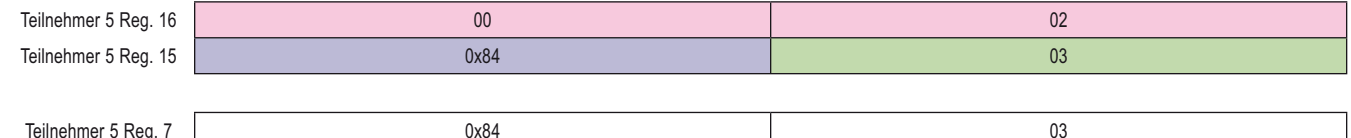

## **Initiierung einer Standortaufnahme mit Registerbefehlen**

Bei einer Standortaufnahme wird die Funkverbindung zwischen dem Gateway und jedem Teilnehmer innerhalb des Netzwerks analysiert, indem die Anzahl fehlender und empfangener Datenpakete gemeldet wird. Nehmen Sie die Standortaufnahme vor, bevor Sie das Funknetz permanent installieren, damit zuverlässige Kommunikation gewährleistet wird. Den Standortaufnahme-Modus können Sie entweder von den Gateway-Tastern oder vom Gateway-Halteregister 15 aus aufrufen. Eine Standortaufnahme kann nur vom Gateway initiiert werden.

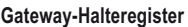

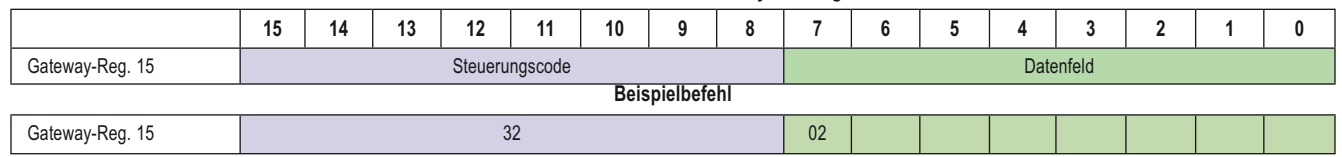

**Tipp** 

Das Gateway stellt die Ergebnisse der Standortaufnahme auf dem LCD dar und schreibt sie in die Gateway-Register 7 und 8.

Schicken Sie mit einem Halteregister-Schreibbefehl einen Steuerungscode von 32 (0x20) und die Teilnehmernummer 1 bis 56 (0x01 bis 0x38) an das Gateway-Halteregister für Ein-/Ausgang 15 (als Dezimalzahl wäre dieser Befehl 8192+Teilnehmernr.). Während die Standortaufnahme läuft, werden die angesammelten Ergebnisse in den Halteregistern der Gateway-Ein- und Ausgänge 7 und 8 gespeichert, und die LEDs an der Vorderseite von Gateway und Teilnehmer zeigen die Signalstärke der Funkverbindung an. Die Qualität der Verbindung wird wie folgt dargestellt:

- LED1 Grün = Sehr gute Signalstärke
- LED2 Gelb = Gute Signalstärke
- LED1 Rot = Schwache Signalstärke

Das Gateway zeigt die Ergebnisse der Standortaufnahme auch auf dem LCD an. Für ein Sende- und Empfangs-Intervall speichert das Gateway die niedrigste Signalstärke. Das LCD und die Register enthalten die Ergebnisse der letzten 100 Tests. Die Gesamtwerte stellen eine laufende Summe der letzten 100 Tests dar und werden ständig aktualisiert. Es werden vier Kategorien angezeigt:

- M = fehlendes Paket
- $R = Rot schwache Signalstärke$
- Y = Gelb gute Signalstärke
- G = Grün sehr gute Signalstärke.

Um die Standortaufnahme zu deaktivieren, senden Sie einen Steuerungscode von 32 (0x20) und eine Teilnehmernummer von 00 (0x00). (Als Dezimalzahl wäre dieser Befehl 8192.)

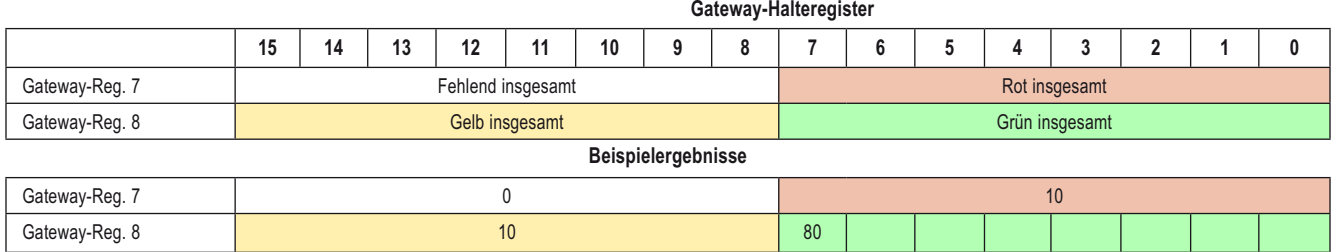

#### **SureCross-Funknetzwerk**

## surecross-runknetzwerk<br>Produkthandbuch Systemanordnungen

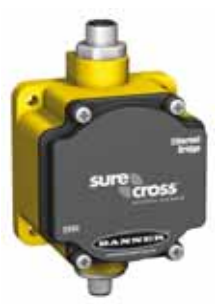

**DX83-Ethernet-Brücke**

# **Systemanordnungen**

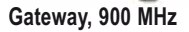

Aufgrund der Flexibilität der DX80-Funkmodule sind viele unterschiedliche Konfigurationen mit Gateways, Teilnehmern, Gateway Pros, Ethernet-Brücken, Modbus-Slave-Modulen, Datenfunkgeräten, Datenfunkgerätverstärkern und/oder Solarzellensystemen möglich, sowohl als eigenständige Systeme als auch als Systeme mit Hostanschluss.

#### **Gateways**

Ein SureCross-Gateway ist ein Funknetzwerk-Mastermodul zur Steuerung des gesamten Netzwerks. Das Gateway enthält außerdem die Konfiguration für das Netzwerk. Jedes Funknetzwerk muss über ein Gateway verfügen, das den Kommunikationsverkehr regelt und die Ein-/Ausgangskonfiguration für das Netzwerk steuert.

Ähnlich wie ein Gateway an einem drahtgebundenen Netzwerk als "Portal" zwischen Netzwerken fungiert, stellt das SureCross-Gateway das Portal zwischen dem Funknetzwerk und dem zentralen Steuervorgang dar.

#### **Teilnehmer**

Im Allgemeinen ist ein Teilnehmer eine Komponente in einem Netzwerk. Ein SureCross-Teilnehmer ist ein Funknetzwerk-Slavemodul, das für Erfassungsaufgaben in einem entlegenen Bereich oder einem Werk verwendet wird. Der Teilnehmer sammelt Daten von Sensoren und übermittelt sie zum SureCross-Gateway.

SureCross-Teilnehmer sind mit vielen unterschiedlichen Stromversorgungsmöglichkeiten und Ein-/Ausgangsoptionen erhältlich. Jedes Funknetzwerk besteht aus einem Gateway und bis zu 56 Teilnehmern.

#### **FlexPower**

Banners *Flex*Power-Technologie ermöglicht eine echte drahtlose Lösung, da das Gerät entweder mit 10-30 VDC, 3,6-V-Lithium-D-Zellen oder Sonnenenergie laufen kann. Durch dieses einzigartige Stromversorgungssystem kann ein *Flex*Power-Teilnehmer und ein optimierter Sensor bis zu fünf Jahre lang mit einer einzelnen Lithium-D-Zelle laufen.

Weitere Informationen sowie eine komplette Liste mit Zubehör einschließlich zugelassener Antennen finden Sie auf der Banner-Engineering-Website unter www.bannerengineering.com/surecross.

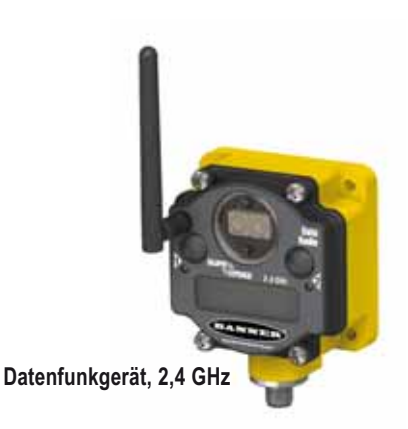

[ehemals bekannt als 133601 Rev. E]

Dieses Dokument ist jetzt Teil des Handbuchs für das E/A-Funknetzwerk SureCross DX80, Banner-Ident-Nummer 141755. Auf diesen Seiten, die direkt aus dem Handbuch übernommen worden sind, wird die 6-stellige Ident-Nummer des ursprünglichen separaten Referenzhandbuchs nicht mehr aufgeführt.

## **Eigenständige Systeme**

## **Gerätepaare (DX70)**

In diesem System wird ein DX70-Paar zur Zuordnung von Ein- und Ausgängen in einer einfachen Eins-zu-eins-Konfiguration verwendet. DX70-Kits werden im Werk konfiguriert und brauchen nicht weiter eingestellt zu werden.

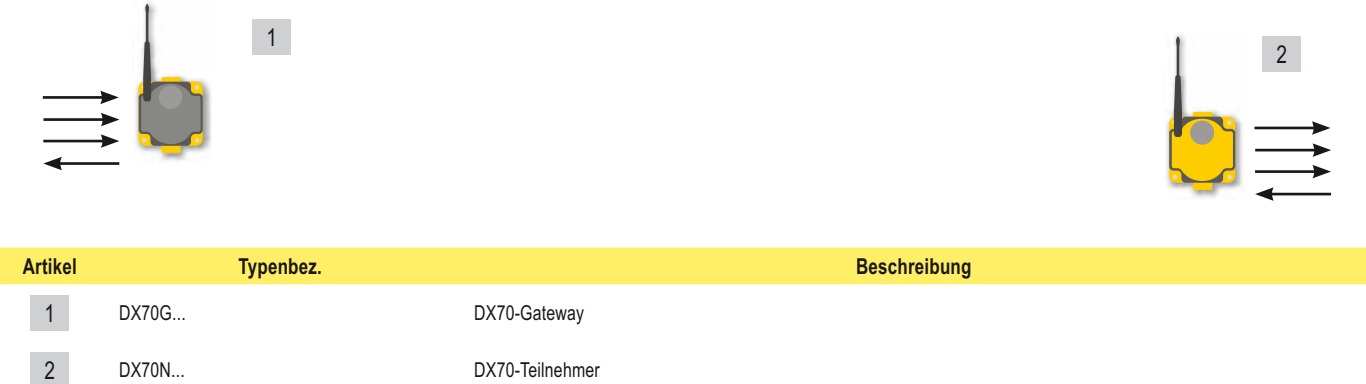

## **Gateway mit mehreren Teilnehmern (DX80)**

In dieser Konfiguration ist das Gateway das Master-Modul des Funknetzwerks. Dieses Netzwerk kann mit dem Anwenderkonfigurationswerkzeug (UCT) und einem RS-485/USB-Adapterkabel konfiguriert werden. Das UCT wird zur Zuordnung von Eingängen und Ausgängen zwischen Teilnehmern und Gateways verwendet.

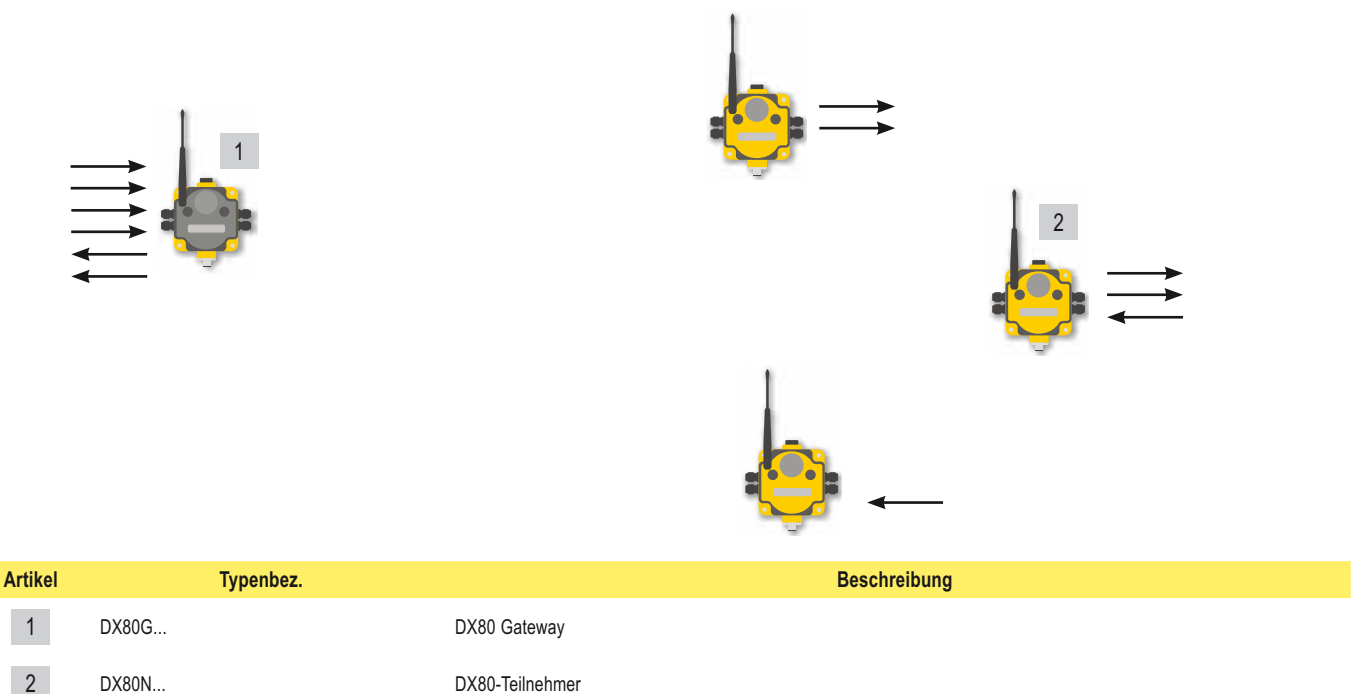

3 81398 **Bank Anwenderkonfigurationswerkzeug (auf der SureCross-Dokumentations-CD enthaltene Software, nicht abgebildet)** 

4 BWA-HW-006 RS-485/USB-Adapterkabel (nicht abgebildet)

## **Als Modbus-Master konfiguriertes Gateway**

In diesem Beispielnetzwerk wird das DX80-Gateway sowohl als Master des Funknetzwerks als auch als Master des Modbus-Netzwerks eingesetzt. Diese Konfiguration wird verwendet, wenn die Ein-/Ausgangskapazität des Gateways überschritten ist.

Das Gateway wird mit einer Tabelle mit Zuordnungseinträgen konfiguriert, durch die die erweiterten DX85-Ein-/Ausgangsgeräte (als Modbus-Slaves) mit den drahtlosen Teilnehmern verbunden werden können. Die DX85-Geräte versehen das Netzwerk durch festverdrahtete Feldbusanschlüsse an der Gateway-Seite mit zusätzlichen Ein-/Ausgangspunkten.

Hinweis: Die Ausführungen mit vier Eingängen/acht Ausgängen müssen den Ausführungen mit acht Eingängen/vier Ausgängen zugeordnet werden.

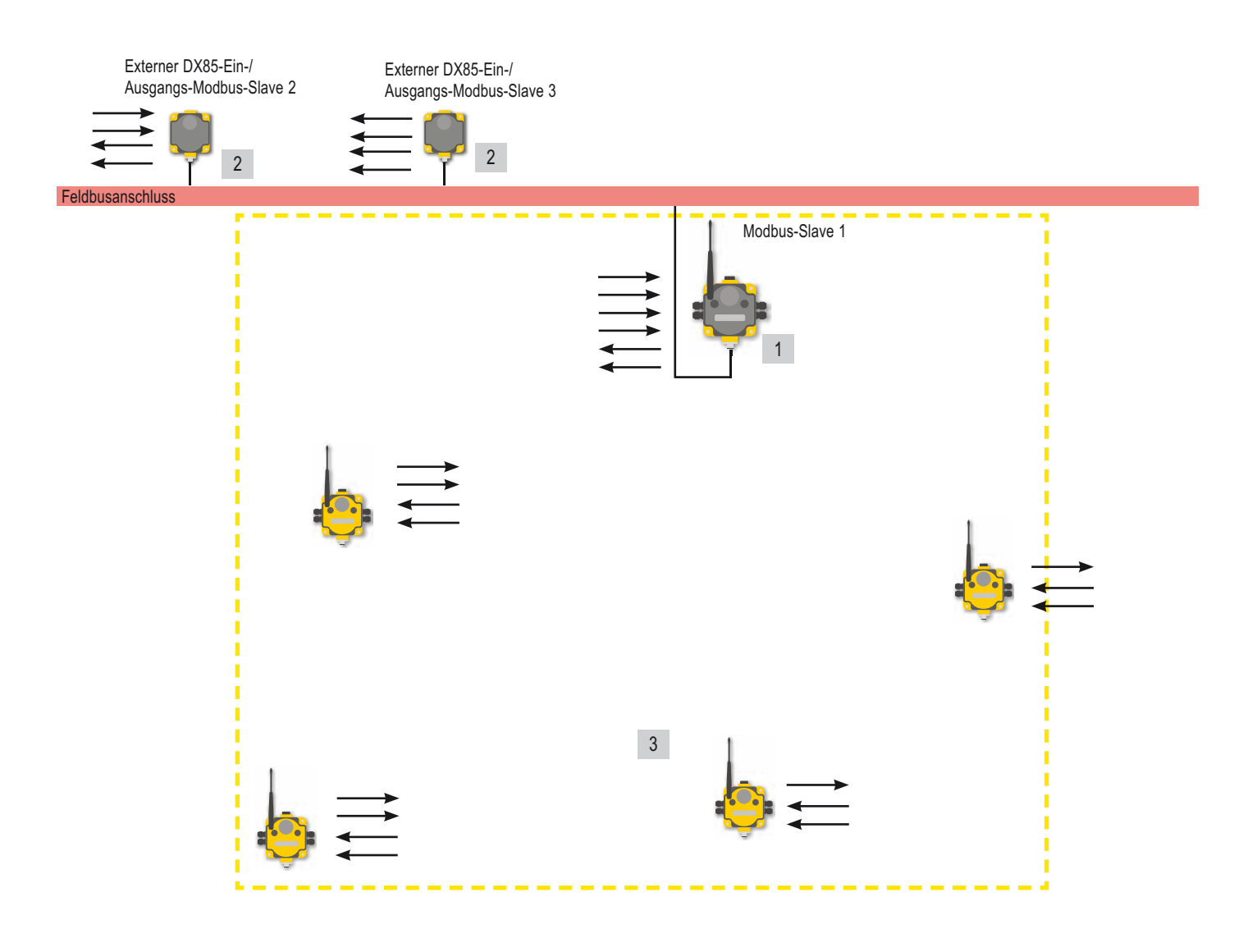

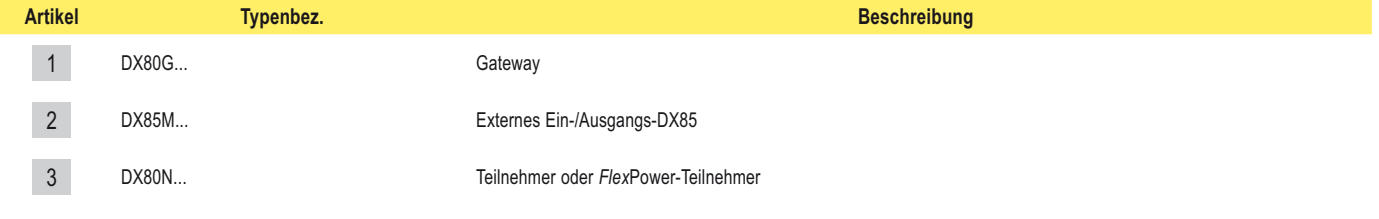

## **Modbus RTU**

## **Betrieb mit Modbus-RTU-Host-Steuerung**

Bei einem einfachen System mit Hostanschluss wird ein serielles RS485-Kabel verwendet, um das DX80-Gateway an ein Hostsystem anzuschließen. Beim Hostsystem kann es sich um einen PC oder eine SPS handeln. Da das serielle Kabel zum Anschluss an ein Hostsystem benutzt wird, ist das verwendete Kommunikationsprotokoll Modbus RTU. Das Funknetzwerk ist ein Modbus-Slave.

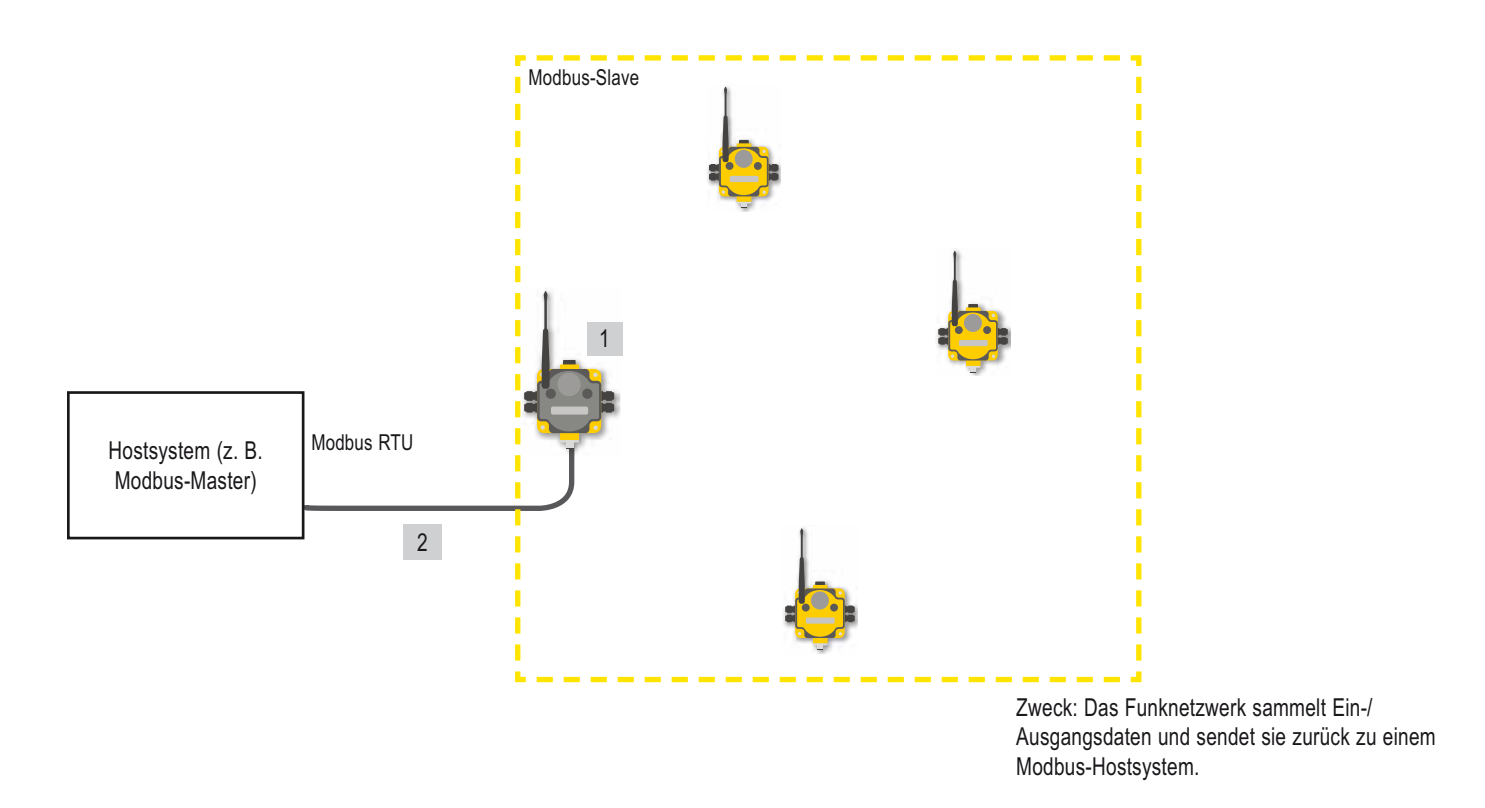

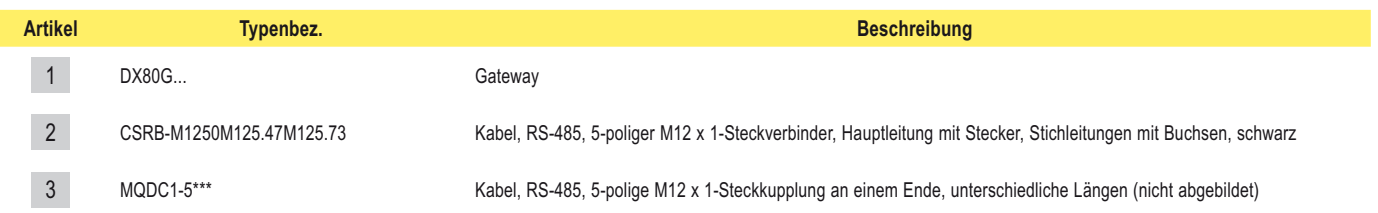
### **Modbus RTU mit mehreren Slave-Modulen**

In der unten abgebildeten hostgesteuerten Konfiguration ist das Gateway ein Modbus-Slave für das Hostsystem, bleibt aber der Master des Funknetzwerks. Das Gateway ist mit einem seriellen RS485-Kabel direkt am Hostsystem angeschlossen. In diesem System können auch erweiterte DX85-Ein-/Ausgangsgeräte an das serielle Kabel angeschlossen werden, um die verfügbaren Ein- und Ausgänge zu erweitern. Das DX80-Gateway und jedes wie unten abgebildet angeschlossene DX85 sind Modbus-Slaves für das Hostsystem.

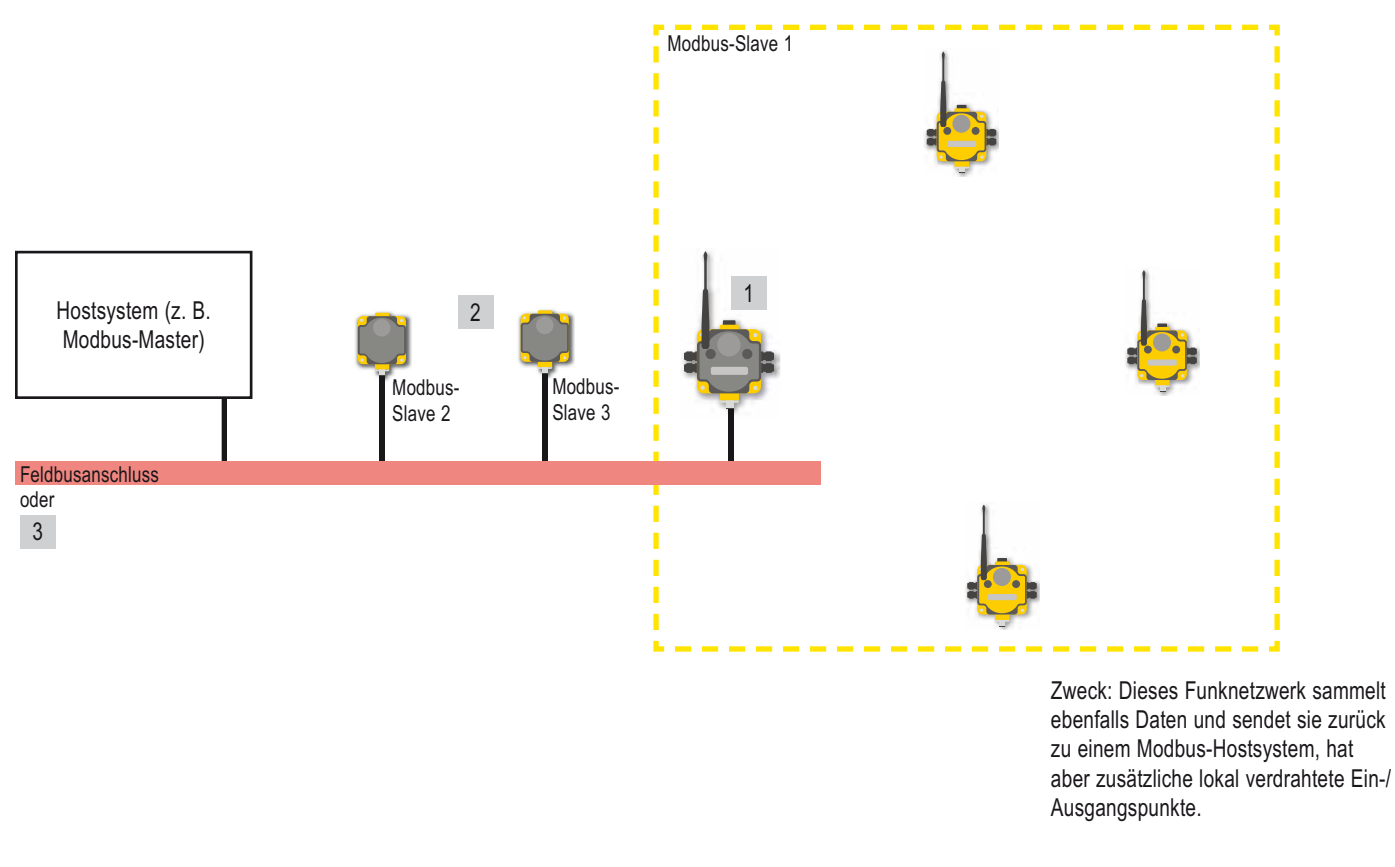

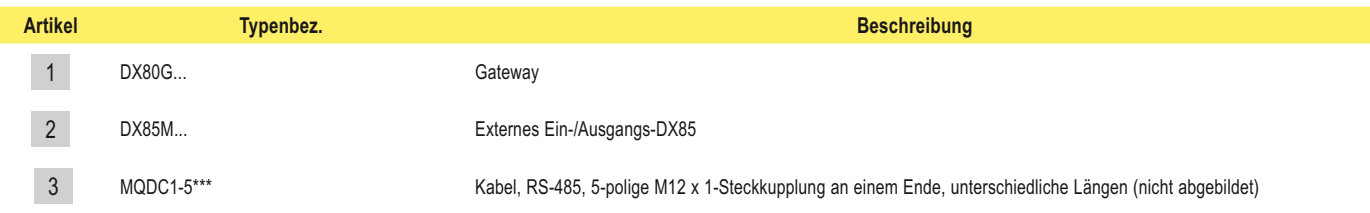

### **Modbus RTU mit mehreren Slave-Modulen**

In der unten abgebildeten hostgesteuerten Konfiguration ist das Gateway ein Modbus-Slave für das Hostsystem, bleibt aber der Master des Funknetzwerks. Das Gateway ist mit einem Feldbusanschluss direkt am Hostsystem angeschlossen. In diesem System können auch erweiterte DX85-Ein-/Ausgangsgeräte und ein Modbus-Slavemodul eines Fremdherstellers am seriellen Bus angeschlossen werden, um die verfügbaren Ein- und Ausgänge zu erweitern. Das DX80- Gateway und jedes wie unten abgebildet angeschlossene DX85 sind Modbus-Slaves für das Hostsystem.

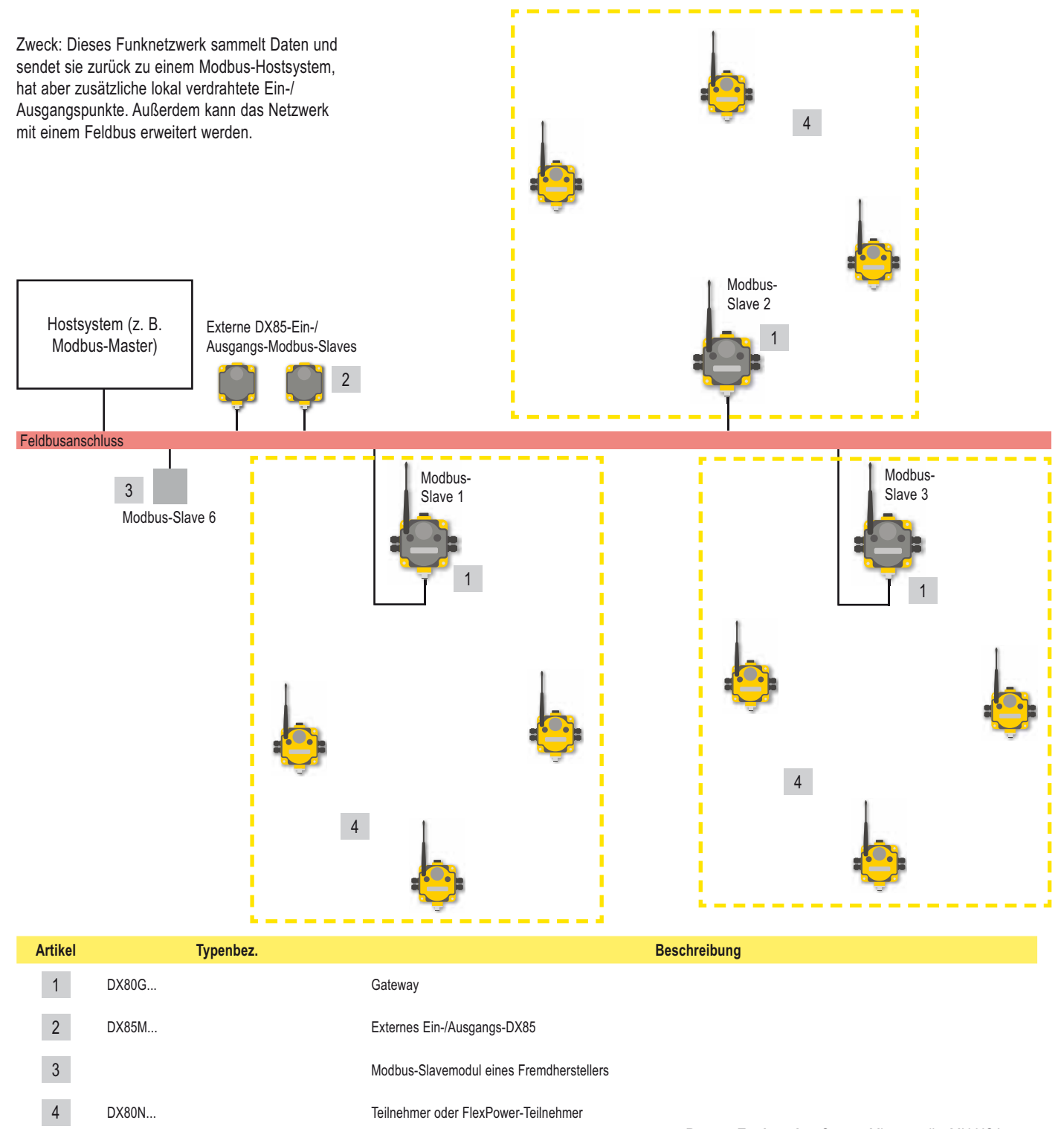

### **Modbus/TCP und EtherNet/IP™**

### **DX80 Gateway Pro mit Hostanschluss**

Schließen Sie ein DX80 GatewayPro an einem Hostsystem an, wobei Sie den industriellen Ethernet-Anschluss am DX80 GatewayPro verwenden. Nehmen Sie zum direkten Anschluss des DX80 GatewayPro am Hostsystem ein Crossover-Kabel. Standardmäßig ist das DX80 GatewayPro ein Modbus/TCP- oder EtherNet/IP™-Server. Um das GatewayPro als Modbus-Client zu konfigurieren, ändern Sie die Konfiguration mit Hilfe der Konfigurations-Webseiten.

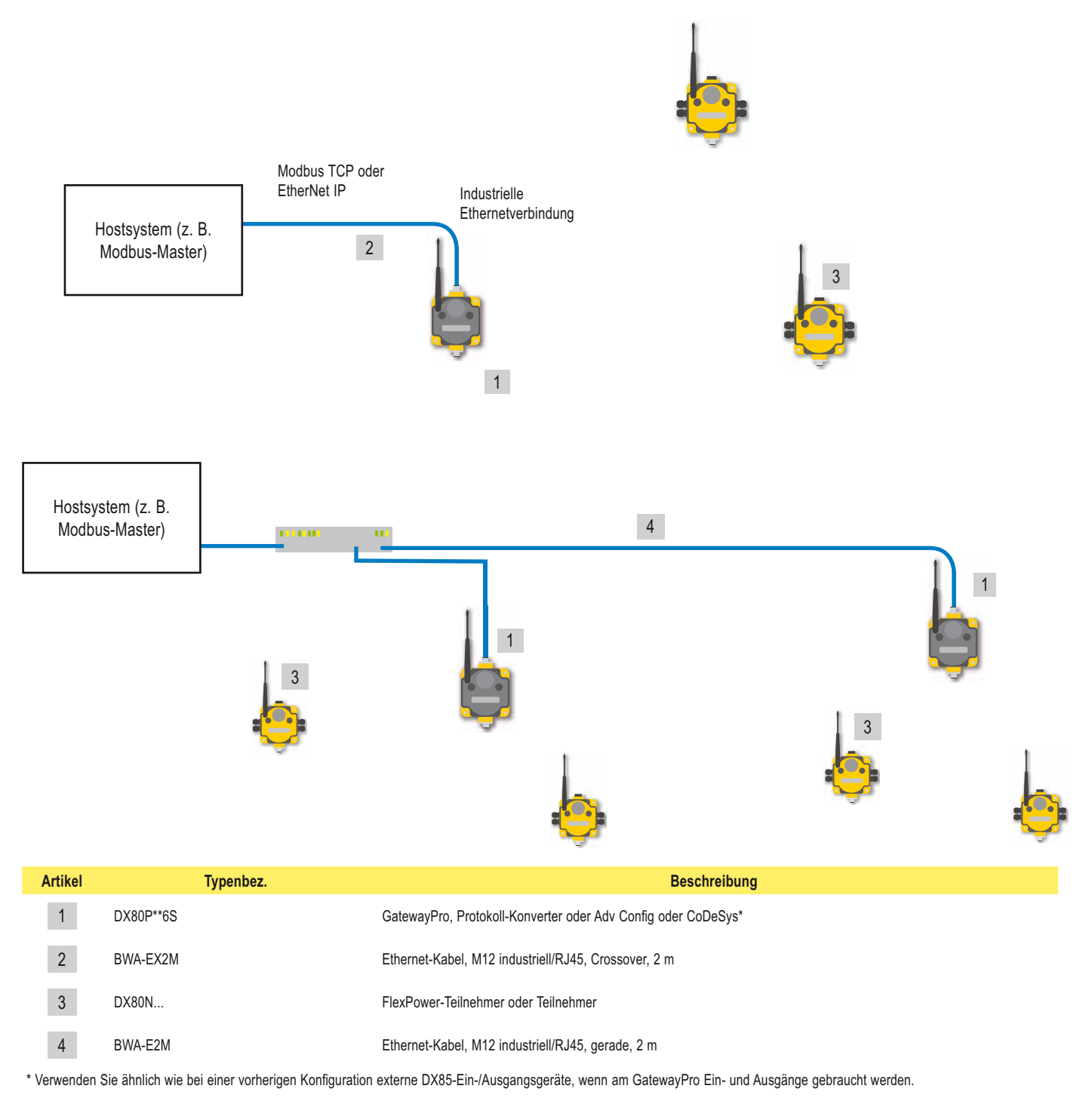

### **Datenfunkgeräte**

Datenfunkgeräte vergrößern die Reichweite des Modbus-Netzwerks bei gleichzeitiger Beibehaltung eines einfachen Netzwerk-Adressiersystems. In diesem grundlegenden Beispiel fungieren die Datenfunkgeräte als Leitungsersatz zur Erweiterung des Modbus-Netzwerks.

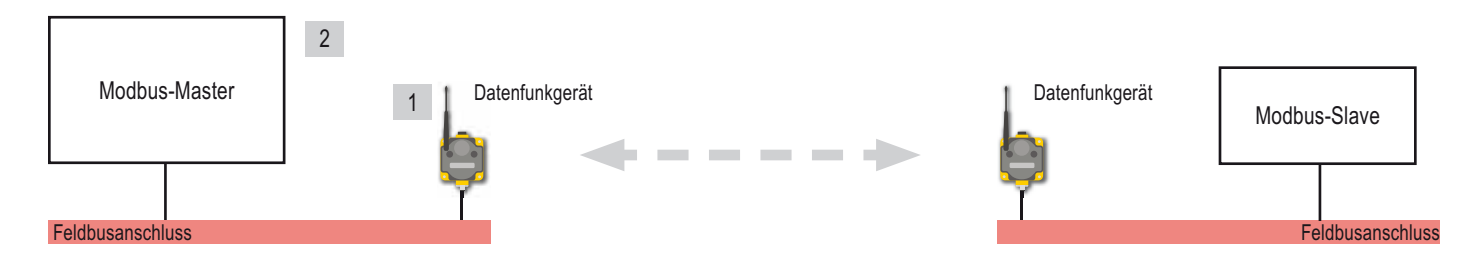

In diesem Beispiel-Netzwerk sind die erweiterten externen DX85-Ein-/Ausgangsgeräte an den Datenfunkgeräten angeschlossen und fungieren als Modbus-Master oder -Slaves. Die Datenfunkgeräte vergrößern weiterhin die Reichweite des Modbus-Netzwerks.

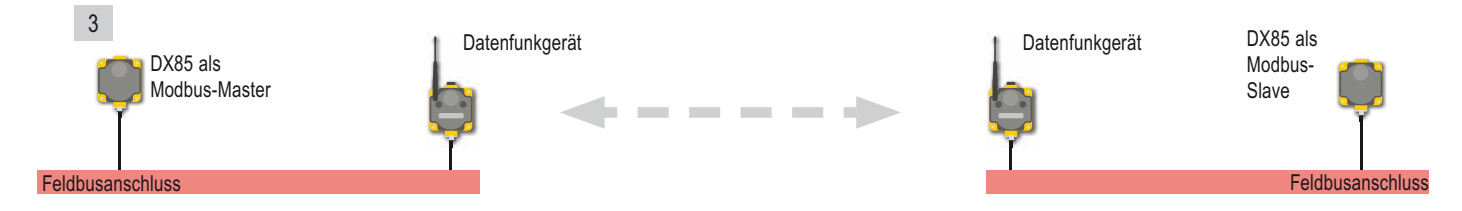

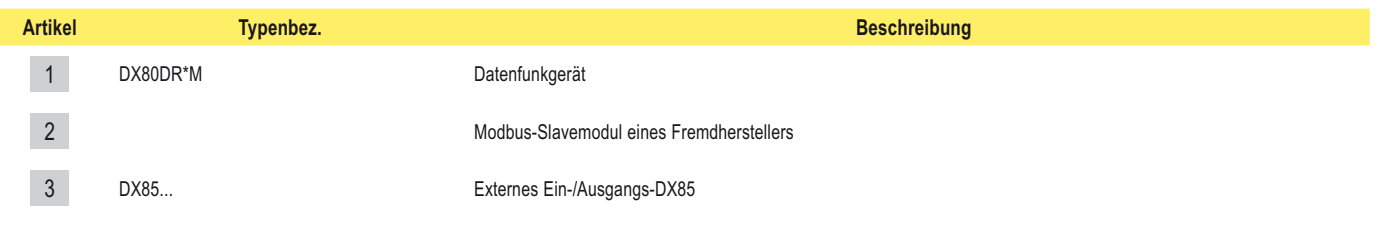

#### **SureCross-Funknetzwerk**

## SureCross-Funknetzwerk<br>Produkthandbuch Systemanordnungen

In diesem Beispiel-Netzwerk ist ein Gateway gleichzeitig der Master für das aus Teilnehmern bestehende Funknetzwerk und der Master für das Modbus-Netzwerk. Das DX85 ist ein Modbus-Slave. Die Datenfunkgeräte vergrößern weiterhin die Reichweite des Modbus-Netzwerks.

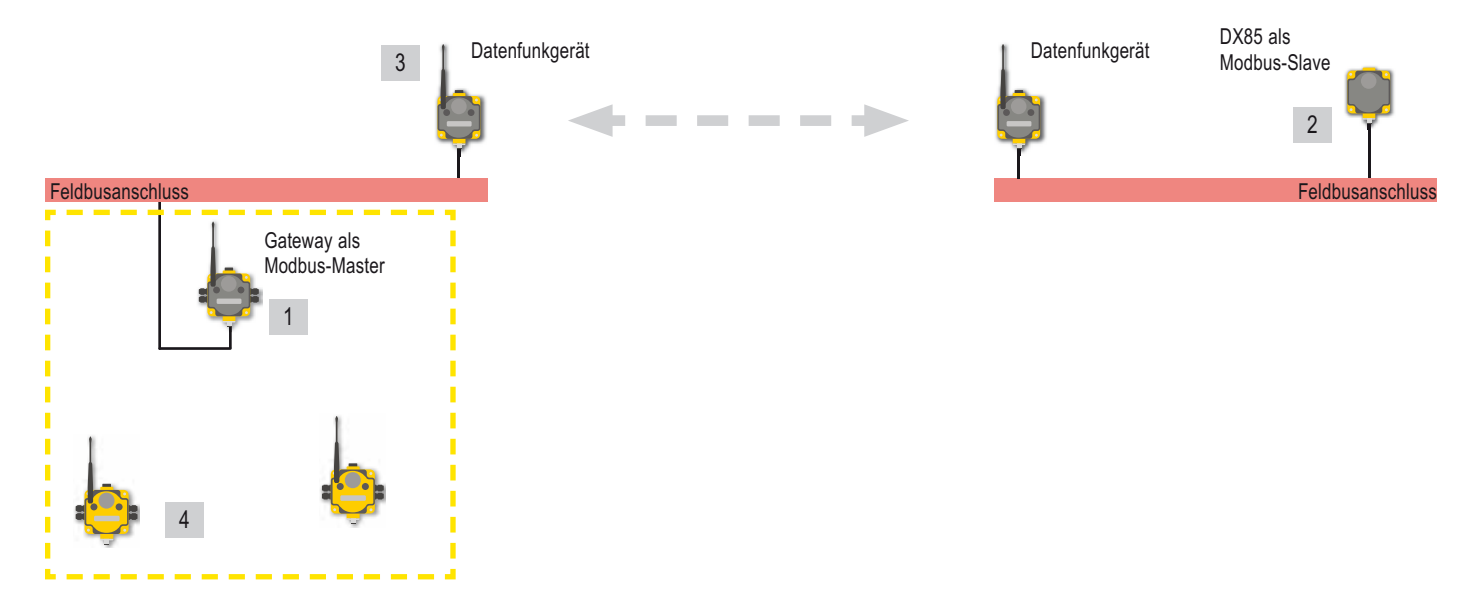

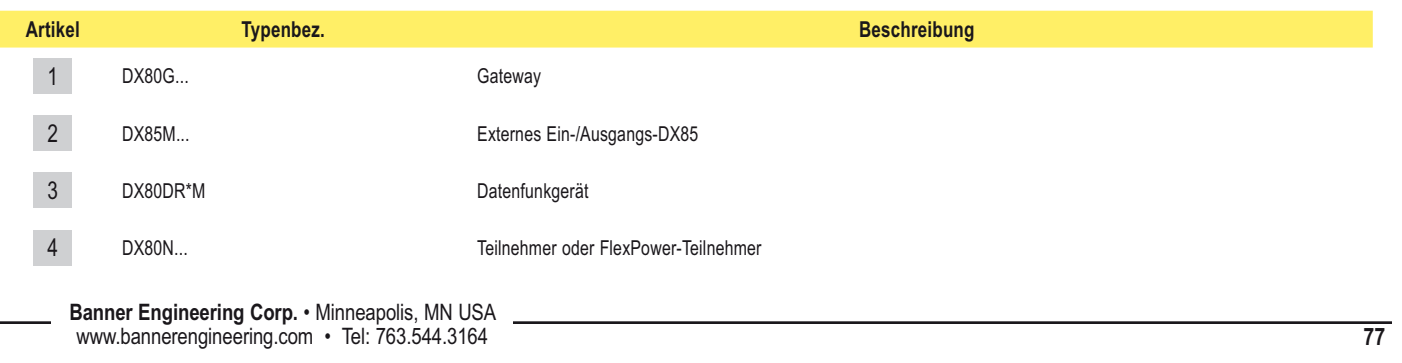

## Systemanordnungen <del>- Sure Cross-Funknetzwerk</del>

Serielle Datenfunkgeräte werden verwendet, um eine Steuerung (z. B. Modbus-RTU-Master) über ein DX80-Gateway, das als Modbus-Slave läuft, an ein oder mehrere lokale Funknetzwerke anzuschließen. Die Datenfunkgeräte sind transparent; sie benötigen keine Adressierung, Fehlerüberprüfung oder Bestätigung der Funkpakete. Statt dessen wird ein Datenstrom, der am seriellen Eingang eines Datenfunkgeräts auftritt, an den seriellen Ausgängen aller anderen Geräte innerhalb desselben Netzwerks reproduziert.

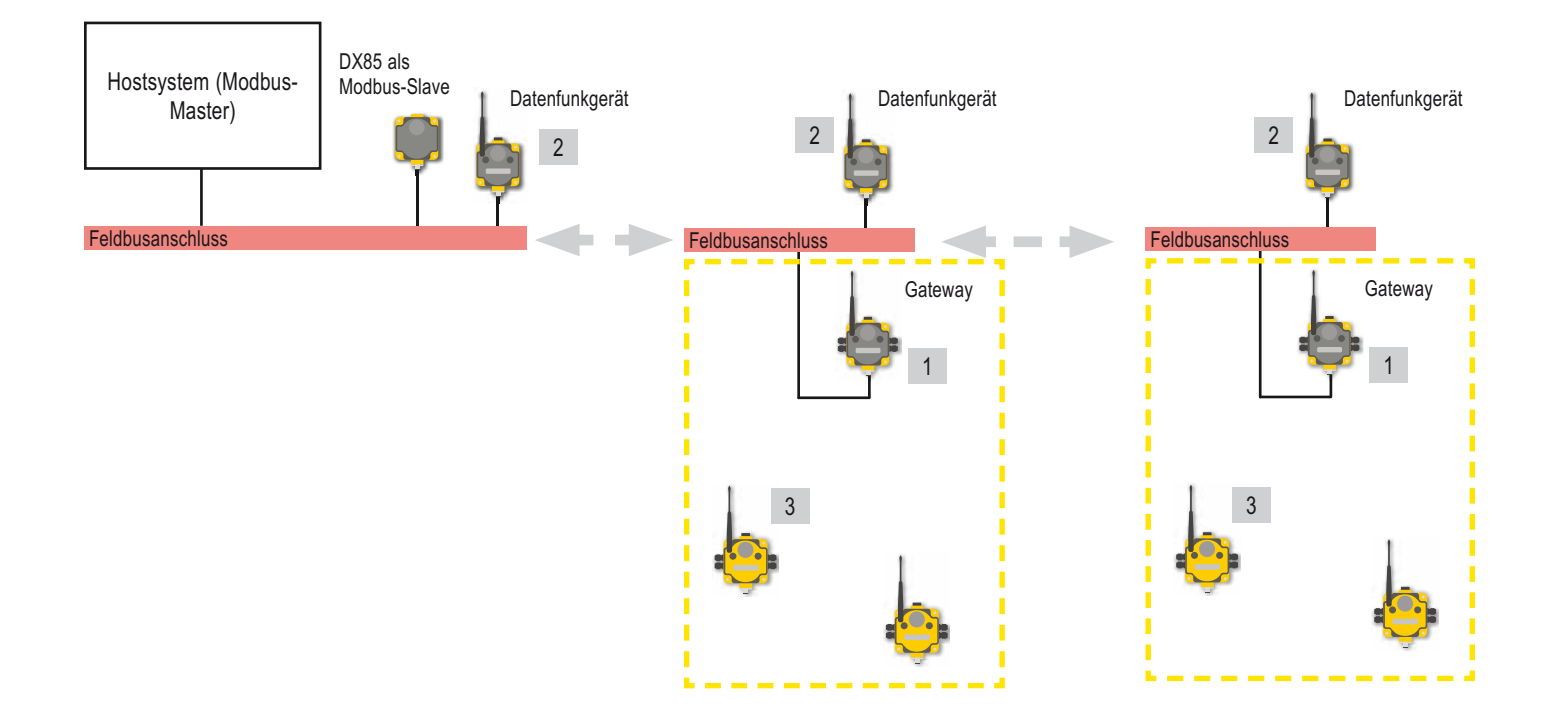

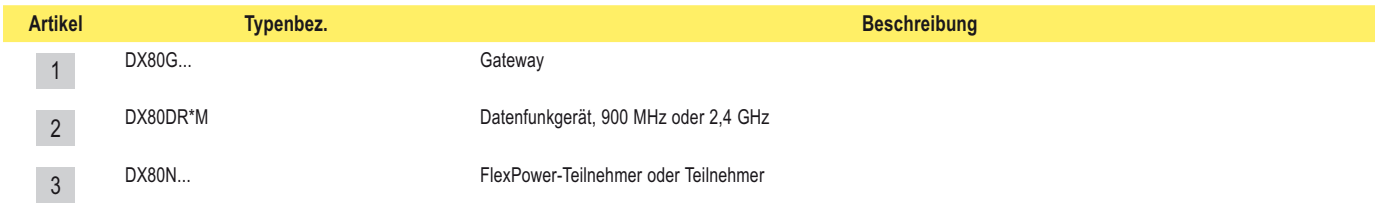

\* Für RS-232-Kommunikation muss ein RS-232-Crossover-Kabel verwendet werden, um das Datenfunkgerät am Gateway anzuschließen.

### **SureCross-Funknetzwerk**

## SureCross-Funknetzwerk<br>Produkthandbuch Systemanordnungen

### **Zubehör**

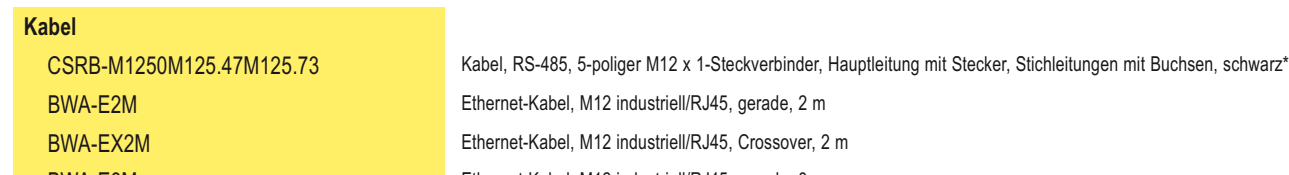

BWA-E8M Ethernet-Kabel, M12 industriell/RJ45, gerade, 8 m

MQDC1-501.5 Kabel, 5-poliger gerader M12 x 1-Steckverbinder, 0,5 m

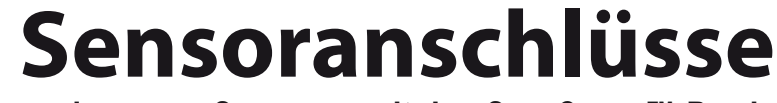

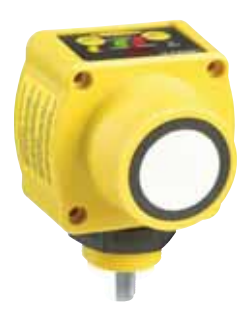

**Verwendung von Sensoren mit den SureCross™-Produkten**

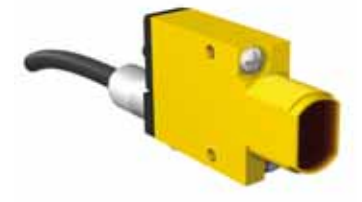

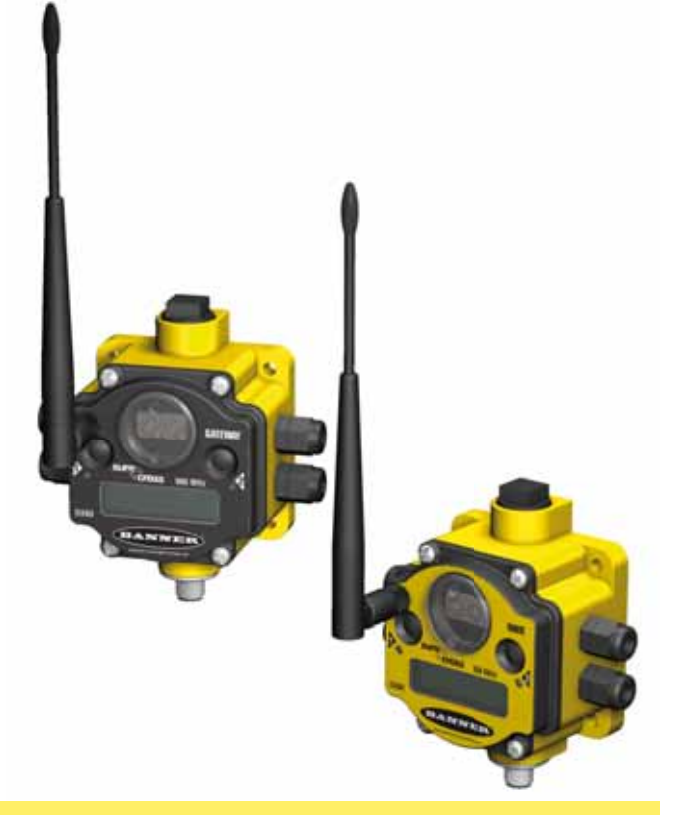

In diesem Referenzhandbuch sind einige typische Anschlüsse aufgeführt. Falls Sie noch weitere Fragen zu spezifischen Sensoren oder entsprechenden Anschlussanleitungen haben, wenden Sie sich bitte an Banner oder an den Hersteller des verwendeten Sensors.

[ehemals bekannt als 136214 Rev. A]

Dieses Dokument ist jetzt Teil des Handbuchs für das E/A-Funknetzwerk SureCross DX80, Banner-Ident-Nummer 141755. Auf diesen Seiten, die direkt aus dem Handbuch übernommen worden sind, wird die 6-stellige Ident-Nummer des ursprünglichen separaten Referenzhandbuchs nicht mehr aufgeführt.

### **Digitalsensoren, pnp-Eingänge**

Weder die Eingänge noch die Ausgänge an den DX80-Geräten sind isoliert. Unter bestimmten Betriebsbedingungen müssen Sensoren mit externer Stromversorgung unter Umständen eine gemeinsame Erde mit dem DX80-Gerät haben, an dem sie angeschlossen sind. Die Stromquellen brauchen nicht gleich zu sein.

### **Versorgung durch DX80**

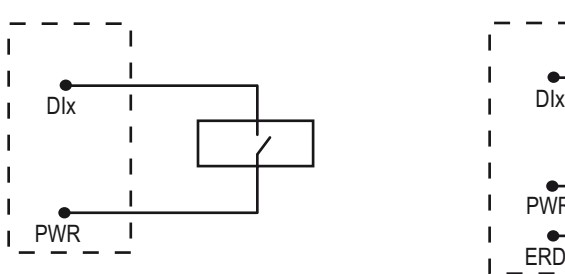

Anschlussdiagramm für einen Zweileiter-pnp-Sensor mit Versorgung über den Klemmenblock des DX80-Geräts.

### **Zwei Leiter Drei Leiter**

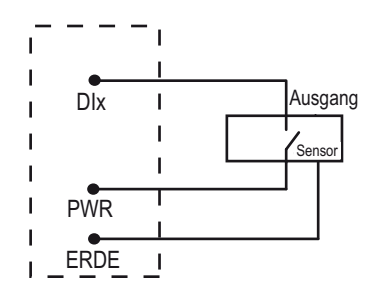

Anschlussdiagramm für einen Dreileiter-pnp-Sensor mit Versorgung über den Klemmenblock des DX80-Geräts.

#### **Externe Versorgung**

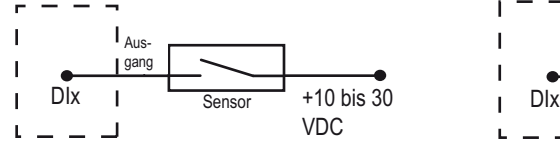

Es ist zu beachten, dass der Sensor und das SureCross-Gerät unter Umständen dieselbe Stromquelle haben müssen.

Anschlussdiagramm für einen Zweileiterpnp-Sensor mit externer Versorgung. Unter bestimmten Bedingungen muss DC-Commons zwischen Sensor und DX80 eventuell angeschlossen werden.

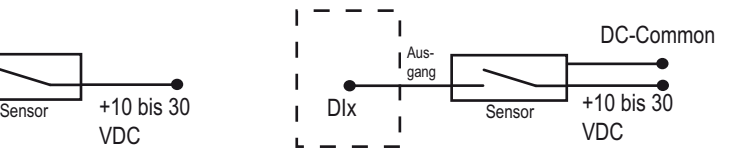

Es ist zu beachten, dass der Sensor und das SureCross-Gerät unter Umständen dieselbe Stromquelle haben müssen.

Anschlussdiagramm für einen Dreileiterpnp-Sensor mit externer Versorgung. Unter bestimmten Bedingungen muss DC-Commons zwischen Sensor und DX80 eventuell angeschlossen werden.

#### **Versorgung durch Schaltnetzteil**

#### **Banner MINI-BEAM®**

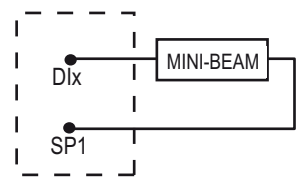

Zweileiter-MINI-BEAM-Sensor mit einem *Flex*Power™-Teilnehmer und Versorgung durch das DX80-Schaltnetzteil.

### **Digitalsensoren, npn-Eingänge**

Weder die Eingänge noch die Ausgänge an den DX80-Geräten sind isoliert. Unter bestimmten Betriebsbedingungen müssen Sensoren mit externer Stromversorgung unter Umständen eine gemeinsame Erde mit dem DX80-Gerät haben, an dem sie angeschlossen sind. Die Stromquellen brauchen nicht gleich zu sein.

### **Versorgung durch DX80**

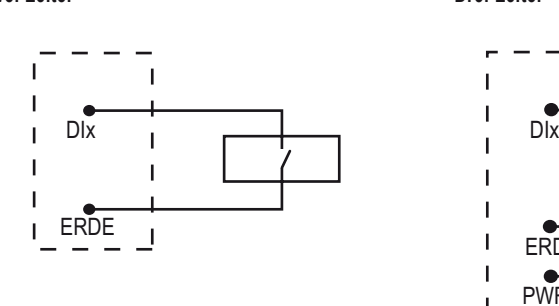

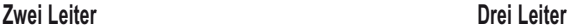

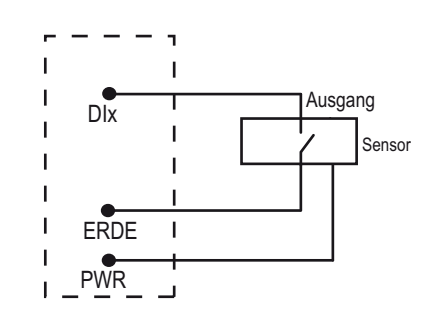

Anschlussdiagramm für einen Zweileiter-npn-Sensor mit Versorgung über den Klemmenblock des DX80-Geräts.

Anschlussdiagramm für einen Dreileiter-npn-Sensor mit Versorgung über den Klemmenblock des DX80-Geräts.

#### **Externe Versorgung**

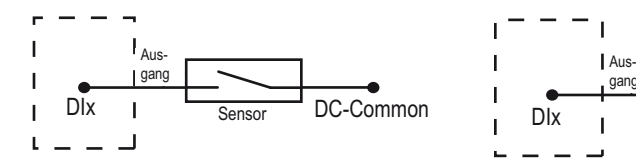

Es ist zu beachten, dass der Sensor und das SureCross-Gerät unter Umständen dieselbe Stromquelle haben müssen.

Anschlussdiagramm für einen Zweileiter-npn-Sensor mit Erdung außerhalb des DX80- Geräts. Unter bestimmten Bedingungen muss DC-Commons zwischen Sensor und DX80 eventuell angeschlossen werden.

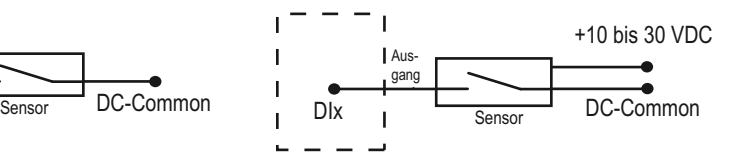

Es ist zu beachten, dass der Sensor und das SureCross-Gerät unter Umständen dieselbe Stromquelle haben müssen.

Anschlussdiagramm für einen Dreileiter-npn-Sensor mit Erdung außerhalb des DX80- Geräts. Unter bestimmten Bedingungen muss DC-Commons zwischen Sensor und DX80 eventuell angeschlossen werden.

### **Digitalsensoren, pnp-Ausgänge**

Weder die Eingänge noch die Ausgänge an den DX80-Geräten sind isoliert. Unter bestimmten Betriebsbedingungen müssen Sensoren mit externer Stromversorgung unter Umständen eine gemeinsame Erde mit dem DX80-Gerät haben, an dem sie angeschlossen sind. Die Stromquellen brauchen nicht gleich zu sein.

### **Versorgung durch DX80**

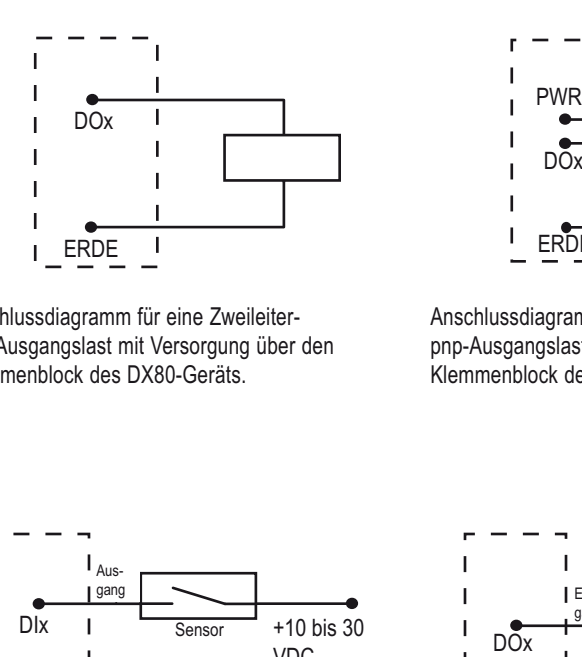

Anschlussdiagramm für eine Zweileiterpnp-Ausgangslast mit Versorgung über den Klemmenblock des DX80-Geräts.

### **Zwei Leiter Drei Leiter**

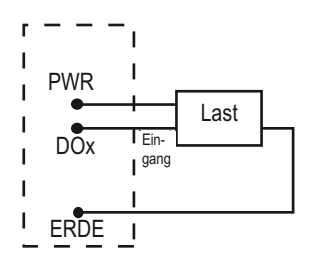

Anschlussdiagramm für eine Dreileiterpnp-Ausgangslast mit Versorgung über den Klemmenblock des DX80-Geräts.

#### **Externe Versorgung**

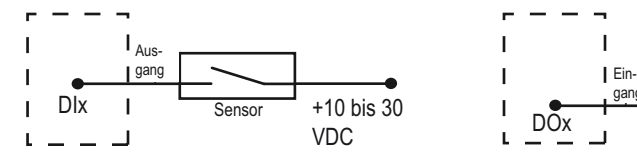

Es ist zu beachten, dass der Sensor und das SureCross-Gerät unter Umständen dieselbe Stromquelle haben müssen.

Anschlussdiagramm für eine Zweileiter-pnp-Ausgangslast mit Versorgung von einer Quelle außerhalb des DX80-Geräts. Unter bestimmten Bedingungen muss DC-Commons zwischen Sensor und DX80 eventuell angeschlossen werden.

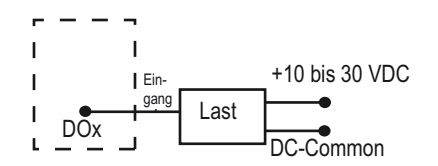

Es ist zu beachten, dass der Sensor und das SureCross-Gerät unter Umständen dieselbe Stromquelle haben müssen.

Anschlussdiagramm für eine Dreileiter-pnp-Ausgangslast mit Versorgung von einer Quelle außerhalb des DX80-Geräts. Unter bestimmten Bedingungen muss DC-Commons zwischen Sensor und DX80 eventuell angeschlossen werden.

### **Digitalsensoren, npn-Ausgänge**

Weder die Eingänge noch die Ausgänge an den DX80-Geräten sind isoliert. Unter bestimmten Betriebsbedingungen müssen Sensoren mit externer Stromversorgung unter Umständen eine gemeinsame Erde mit dem DX80-Gerät haben, an dem sie angeschlossen sind. Die Stromquellen brauchen nicht gleich zu sein.

#### **Zwei Leiter** Drei Leiter

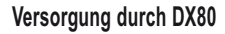

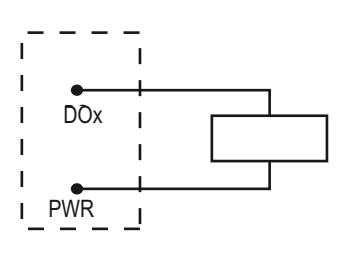

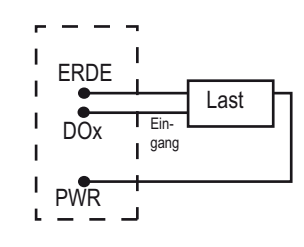

Anschlussdiagramm für einen Zweileiter-npn-Ausgang.

Anschlussdiagramm für einen Dreileiter-npn-Ausgang.

**Externe Versorgung**

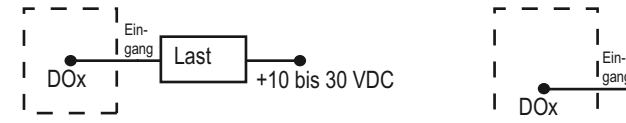

 $\epsilon$ s ist zu beachten, dass der Sensor und das Sure Gerät unter Umständen dieselbe Stromquelle haben Es ist zu beachten, dass der Sensor und das SureCross-

Anschlussdiagramm für einen Zweileiter-npn-Ausgang. Unter bestimmten Bedingungen muss DC-Commons zwischen Sensor und DX80 eventuell angeschlossen werden.

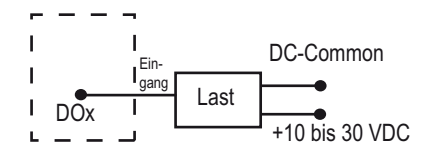

Gerat unter Unistanden dieselbe Stromquelle naben.<br>Müssen. Es ist zu beachten, dass der Sensor und das SureCross-<br>Gerät unter Umständen dieselbe Stromquelle haben. Gerät unter Umständen dieselbe Stromquelle haben müssen.

Anschlussdiagramm für einen Dreileiter-npn-Ausgang. Unter bestimmten Bedingungen muss DC-Commons zwischen Sensor und DX80 eventuell angeschlossen werden.

### **Analogeingänge**

Bei Analogsensoren sollte der Erdanschluss/DC-Common des Sensors an die Erde des DX80-Geräts gelegt werden. Für optimale Ergebnisse empfiehlt Banner, für den Sensor und das DX80-Gerät dieselbe Stromquelle zu verwenden.

H

 $\mathbf{I}$ 

 $\mathbf{I}$ 

I

#### **Versorgung durch DX80**

\* Bei Analogeingängen nicht die Eingangsbelastbarkeit überschreiten. Nur Sensorausgänge an Analogeingänge anschließen.

PWR PWR

 $\overline{A}$   $\overline{X}^*$ 

Zweileiter-Analogsensor mit Versorgung von einem 10-30-VDC-DX80-Gerät über die PWR-Klemme.

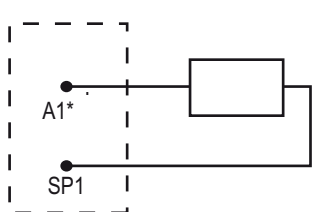

\* Bei Analogeingängen nicht die Eingangsbelastbarkeit überschreiten. Nur Sensorausgänge an Analogeingänge anschließen.

Zweileiter-Analogsensor mit einem *Flex*Power™- Teilnehmer und Versorgung durch das Schaltnetzteil des Teilnehmers.

#### **Zwei Leiter** Drei Leiter

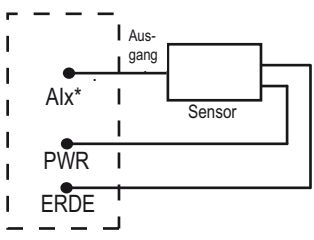

\* Bei Analogeingängen nicht die Eingangsbelastbarkeit überschreiten. Nur Sensorausgänge an Analogeingänge anschließen.

Dreileiter-Analogsensor mit Versorgung von einem 10-30-VDC-DX80-Gerät m über die PWR-Klemme.

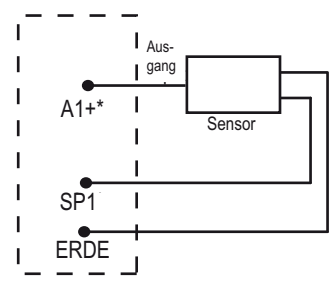

bon macgongangon montato Emgangoso barkeit überschreiten. Nur Sensorausgänge an<br>. \* Bei Analogeingängen nicht die Eingangsbelast-Analogeingänge anschließen.

Dreileiter-Analogsensor mit einem *Flex*Power™- Teilnehmer und Versorgung durch das Schaltnetzteil des Teilnehmers.

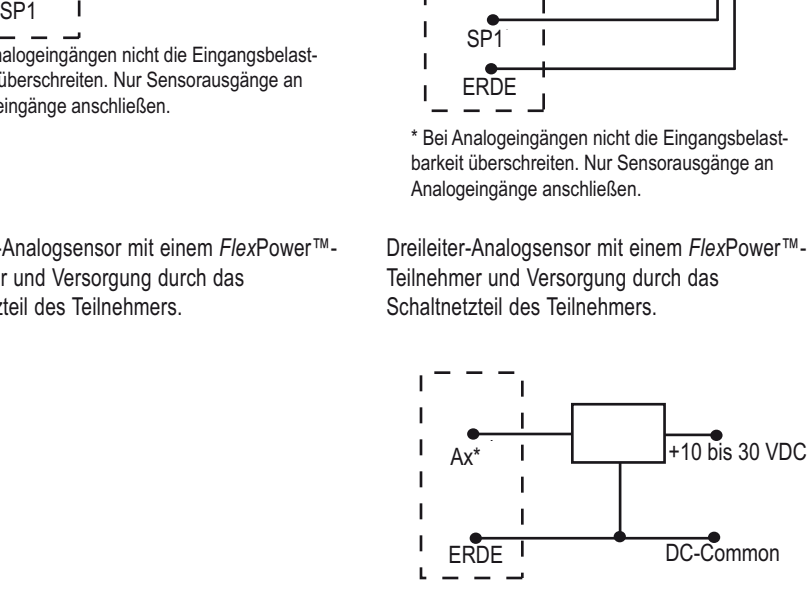

\* Bei Analogeingängen nicht die Eingangsbelastbarkeit überschreiten. Nur Sensorausgänge an Analogeingänge anschließen.

Dreileiter-Analogsensor mit einem *Flex*Power-Teilnehmer, aber externer Versorgung (nicht vom DX80-Gerät).

#### **Versorgung durch Schaltnetzteil**

**Externe Versorgung**

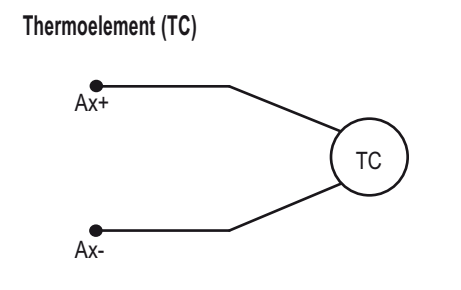

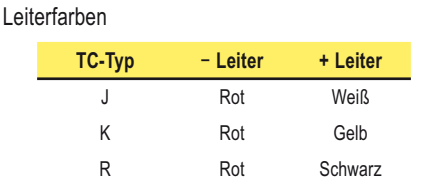

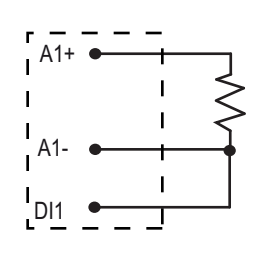

**RTD**

Dieses Anschlussdiagramm gilt für einen Dreileiter-RTD-Standardsensor. Bei Verwendung von Thermoelement und RTD-Sensoren wird die Genauigkeit des Signals durch die Qualität der Stromversorgung beeinträchtigt.

#### **Näherungssensor, NAMUR**

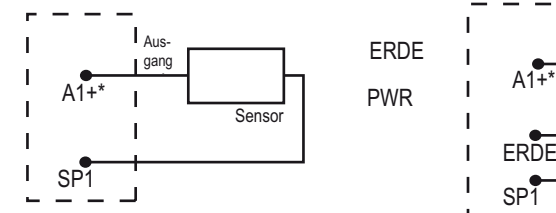

**Näherungssensor, nicht NAMUR**

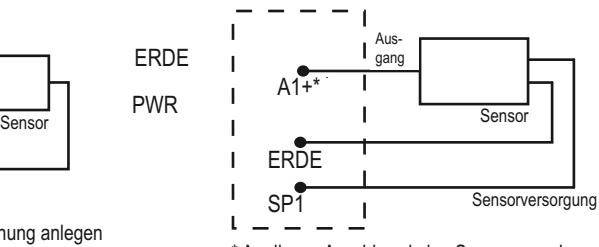

\* An diesen Anschluss keine Spannung anlegen<br>'

Dreileiter-Näherungssensor (nicht NAMUR) mit einem *Flex*Power™-Teilnehmer und Versorgung durch das Schaltnetzteil des Teilnehmers.

#### **Banner-Ultraschallsensor für hohe Reichweiten QT50U**

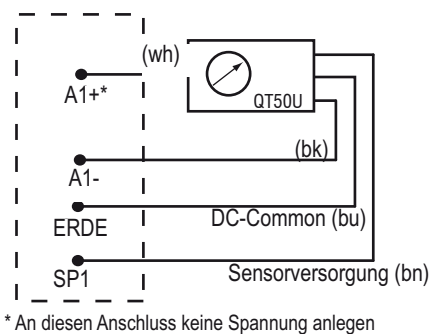

\* Do not apply power to this connection

Vierleiter-QT50U-Sensor mit einem *Flex*Power™- Teilnehmer und Versorgung über die Schaltnetzteilklemme des Teilnehmers. Der QT50U-Ausgang ist auf 4-20 mA eingestellt.

**Banner Engineering Corp.** • Minneapolis, MN USA www.bannerengineering.com • Tel: 763.544.3164

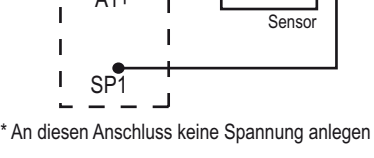

Zweileiter-NAMUR-Näherungssensor mit einem *Flex*Power™-Teilnehmer und Versorgung durch das Schaltnetzteil des Teilnehmers.

#### **Drucksensor**

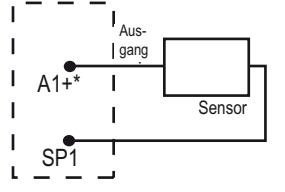

\* An diesen Anschluss keine Spannung anlegen

Zweileiter-Drucksensor mit einem *Flex*Power™- Teilnehmer und Versorgung durch das Schaltnetzteil des Teilnehmers.

### **Analogausgänge**

Bei Analogsensoren sollte der Erdanschluss/DC-Common des Sensors an die Erde des DX80-Geräts gelegt werden. Für optimale Ergebnisse empfiehlt Banner, für den Sensor und das DX80-Gerät dieselbe Stromquelle zu verwenden.

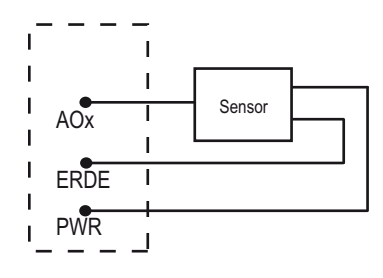

Dreileiter-Analogausgangsschaltgerät mit Versorgung vom DX80-Gerät.

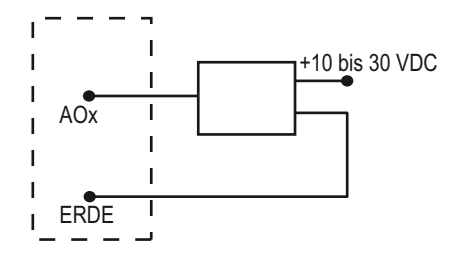

Dreileiter-Analogausgangsschaltgerät mit externer Versorgung (nicht vom DX80-Gerät).

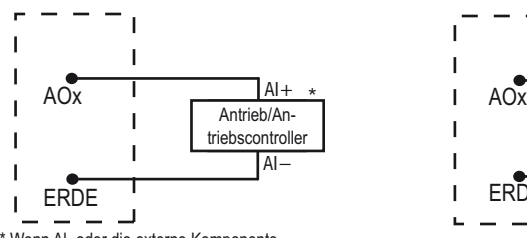

<sup>\*</sup> Erde bezogen werden kann. auf Erde bezogen werden kann.<br>. \* Wenn Al- oder die externe Komponente

Verwenden Sie dieses Anschlussdiagramm für Antrieb/Antriebscontroller, wenn Al- auf Erde bezogen werden kann.

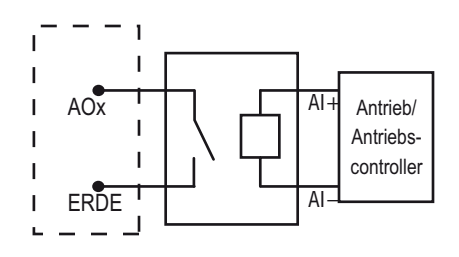

Verwenden Sie dieses Anschlussdiagramm für Antrieb/Antriebscontroller, wenn Al- nicht auf Erde bezogen werden kann.

# **Antennen-Grundlagen**

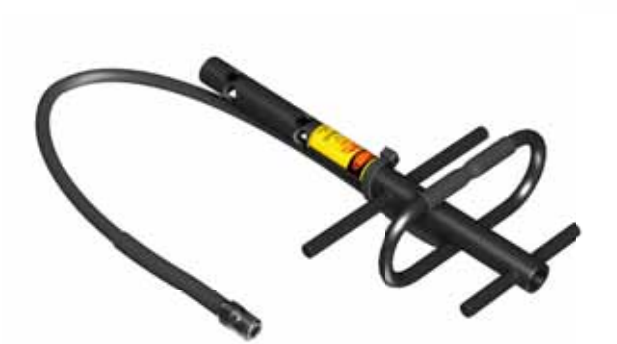

[ehemals bekannt als 132113 Rev. G]

Dieses Dokument ist jetzt Teil des Handbuchs für das E/A-Funknetzwerk SureCross DX80, Banner-Ident-Nummer 141755. Auf diesen Seiten, die direkt aus dem Handbuch übernommen worden sind, wird die 6-stellige Ident-Nummer des ursprünglichen separaten Referenzhandbuchs nicht mehr aufgeführt.

#### **SureCross-Funknetzwerk**

### **Anatomie einer Antenne**

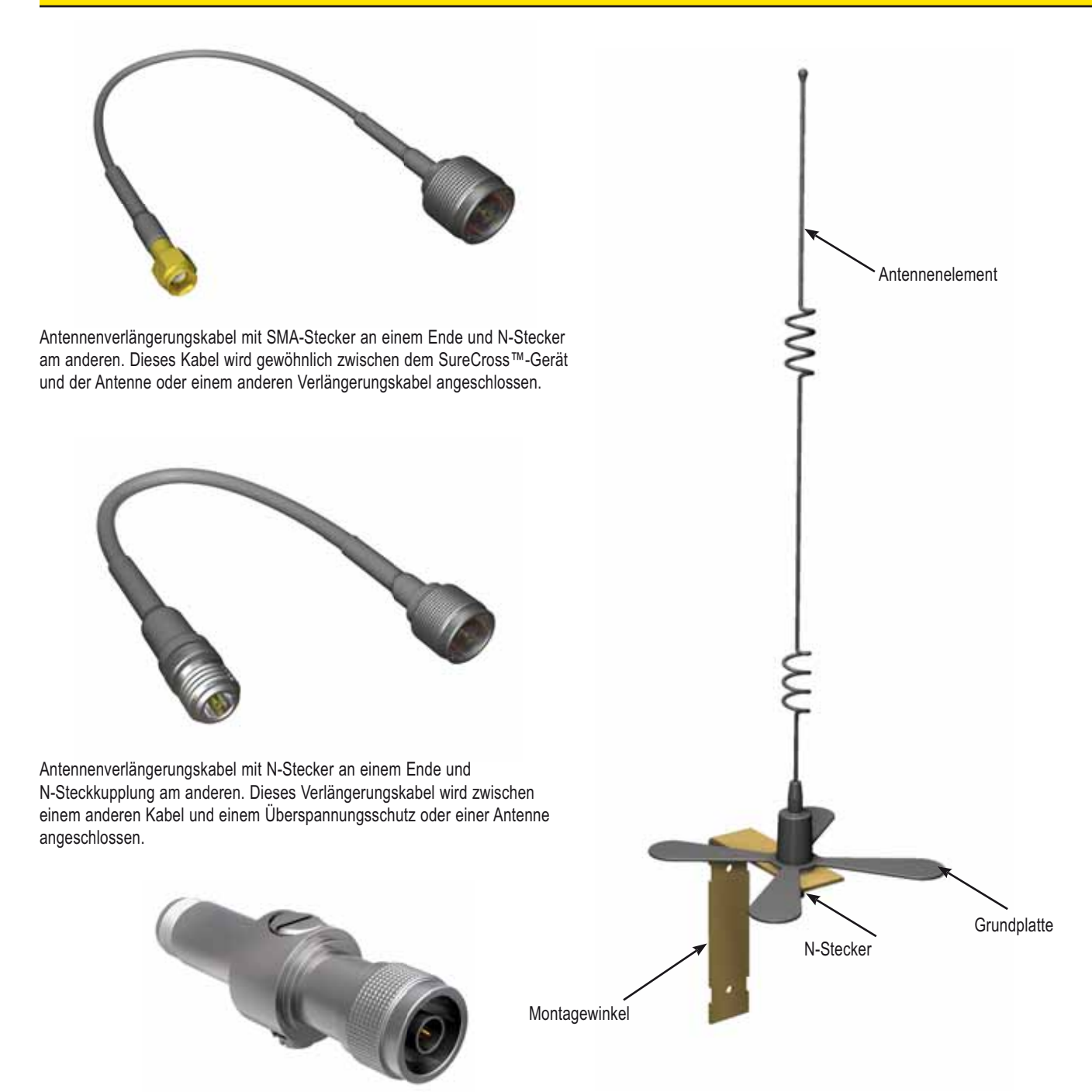

Überspannungsschutzvorrichtungen werden zwischen der Antenne und dem Funksystem angebracht, um die elektrische Ausrüstung vor Schäden durch Blitzeinschlag oder andere Überspannungen zu schützen. Kein Überspannungsschutz kann alle Blitzeinschläge absorbieren. Berühren Sie keine Funkfrequenzgeräte oder daran angeschlossene Geräte während eines Gewitters.

Bringen Sie immer einen ordnungsgemäß geerdeten Überspannungsschutz an, wenn ein externes Antennensystem montiert wird. Wenn externe Antennen ohne Überspannungsschutz montiert werden, geht die Gewährleistung von Banner Engineering Corp. verloren. Halten Sie den Erdungsleiter immer so kurz wie möglich und legen Sie alle Erdanschlüsse an ein Einzelpunkt-Erdungssystem, um sicherzustellen, dass keine Erdungskreise erzeugt werden.

### **Antennen-Grundlagen**

Antennen übertragen Funksignale durch Umwandlung hochfrequenter elektrischer Ströme in elektromagnetische Wellen. Zum Empfang der Signale konvertiert die Antenne die elektromagnetischen Wellen wieder zurück in Hochfrequenzströme.

Da elektromagnetische Wellen zur Ausbreitung kein Medium benötigen, können Antennen in der Luft, im Weltraum, unter Wasser oder in anderen Flüssigkeiten und auf begrenzte Entfernungen sogar in fester Materie funktionieren. Jede Antenne hat spezifische Merkmale, die die Reichweite und das Strahlungsmuster oder die Form des Signals bestimmen. Eines der wichtigsten Merkmale der Antenne ist ihre Verstärkung.

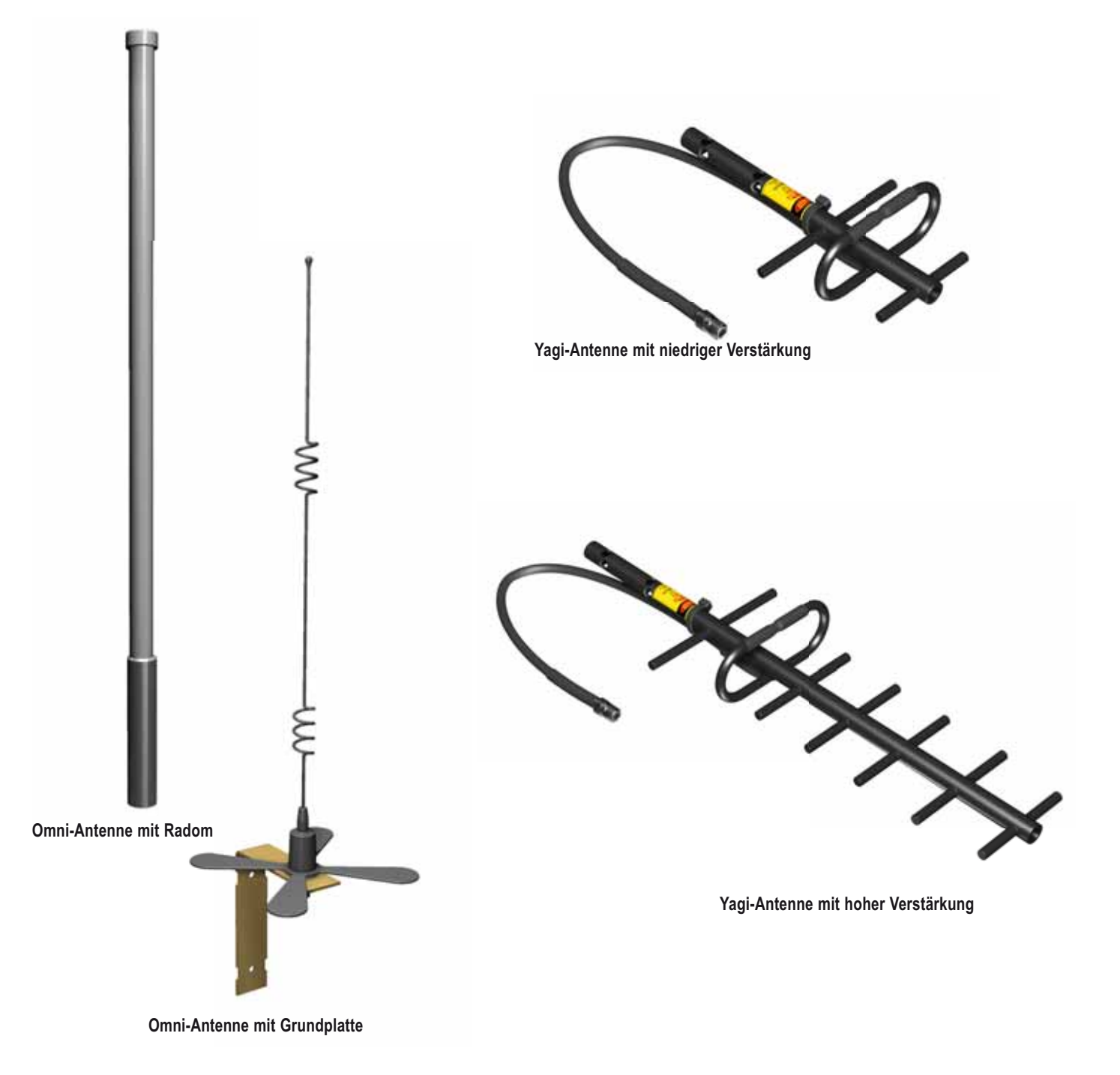

## <u>surecross-Furinnerzwerk and the community of the set of Antennen-Grundlagen</u>

### **Verstärkung**

Die in Dezibel gemessene Antennenverstärkung hängt direkt mit dem Strahlungsmuster und der Reichweite des Funksignals zusammen. Bei Verstärkung eines Funksystems wird das Signal nicht verstärkt. Antennen mit höherer Verstärkung fokussieren das Signal lediglich. Eine Antenne mit niedriger Verstärkung sendet (und empfängt) das Funksignal gleichmäßig in allen Richtungen. Eine Antenne mit hoher Verstärkung sendet das Signal in einer Richtung weiter als ein System mit niedriger Verstärkung.

#### **Dezibel**

Mathematische Gleichungen zeigen, dass sich die effektive Sendeleistung mit jeweils 3 dB Zunahme der Verstärkung verdoppelt. Versuche haben ergeben, dass sich die Reichweite des Funksignals mit um 6 dB zunehmender Verstärkung jeweils verdoppelt. Wenn also eine 0-dB-Antenne (Verstärkungsfaktor Eins) ein Signal drei Kilometer weit sendet, sendet eine 6-dB-Antenne an demselben Sender das Signal sechs Kilometer weit.

Um Umrechnungen zwischen dBi, dBm und dBd zu erleichtern, kann die folgende Annäherung verwendet werden:

$$
dBm = dBi = dBd + 2,15.
$$

Dabei bezeichnet dBm das Verhältnis der gemessenen Leistung bezogen auf 1 mW, dBi ist ein Messwert der Antennenverstärkung im Vergleich zu einer mathematisch idealen isotropen Antenne, und dBd ist das Verhältnis der Vorwärtsverstärkung der Antenne zu einer Halbwellen-Dipolantenne.

#### **Wofür braucht man Verstärkung?**

Entsprechend den von der FCC aufgestellten Regeln dürfen Funksysteme wie das SureCross™-Funkfrequenzgerät eine effektive isotrope Strahlungsleistung (EIRP) von 30 dBm bzw. ca. 1 Watt nicht überschreiten. Da das 900-MHz-SureCross™-Funksystem eine geführte Leistung von 21 dBm (150 mW) hat, darf zusammen mit dem Banner-System eine maximale Systemverstärkung von 9 dBm eingesetzt werden. Durch Verwendung dieser Antennen mit höherer Verstärkung kann das Signal sowohl zum Senden als auch zum Empfang fokussiert werden.

Bei Systemen, bei denen Kabel und Stecker erforderlich sind, führen die Verluste durch die Kabel und Stecker zu einer Reduzierung der effektiven Sendeleistung eines Funknetzwerks. Eine Antenne mit ursprünglich 9 dB hat unter Umständen nur eine effektive Verstärkung von 5 dB, sobald die Verluste addiert worden sind. Da sich die 9-dB-Grenze auf das gesamte Funksystem einschließlich Steckern und Kabeln bezieht, kann es nötig sein, eine Antenne mit höherer Verstärkung zu verwenden, um die erforderliche Reichweite zu erzielen, wobei die FCC-Bestimmungen dann immer noch eingehalten werden.

Abgesehen von der Reichweitenvergrößerung ändert sich durch zusätzliche Verstärkung auch das Strahlungsmuster. Wie sich das Strahlungsmuster ändert, hängt vom Antennentyp ab: Rundstrahlantenne oder Richtantenne.

### **Rundstrahlantennen**

Rundstrahlantennen werden vertikal angebracht und senden und empfangen in allen Richtungen in der horizontalen Ebene gleich gut. Rundstrahlantennen werden zusammen mit dem SureCross™- Gateway verwendet, weil sich das Gateway gewöhnlich im Zentrum eines sternförmigen Funknetzwerks befindet.

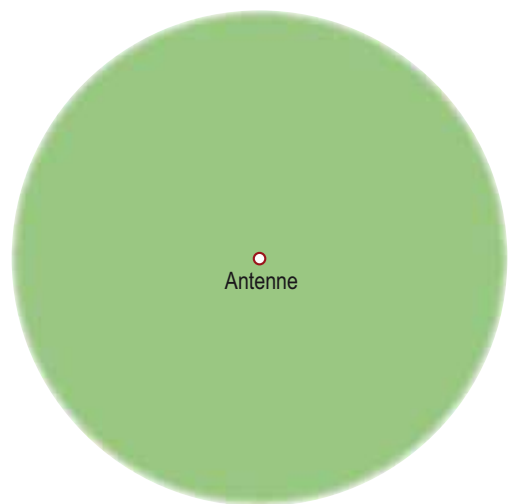

**Von oben gesehen scheint sich das Signal einer Rundstrahlantenne in allen Richtungen gleichmäßig auszubreiten**

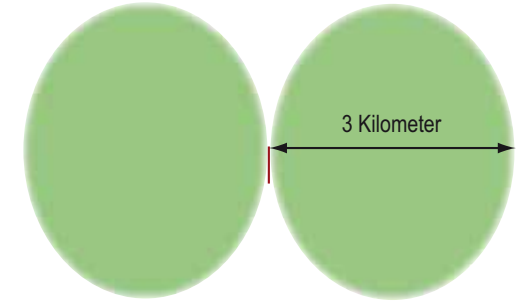

**Von der Seite gesehen hat die Signalausbreitung von Rundstrahlantennen jedoch eher ein Kreisringmuster**

Eine Rundstrahlantenne (Omni-Antenne) sendet und empfängt Funksignale im abgebildeten Kreisringmuster. Beachten Sie das Fehlen eines Signals nahe an der Antenne. Die meisten Dipol-Rundstrahlantennen haben eine Mindestentfernung für optimalen Signalempfang. Von oben gesehen breitet sich das Signal von der Antenne in allen Richtungen gleichmäßig aus. Aus diesem Grund werden Rundstrahlantennen am besten für die Komponente im Zentrum eines sternförmigen Netzwerks eingesetzt.

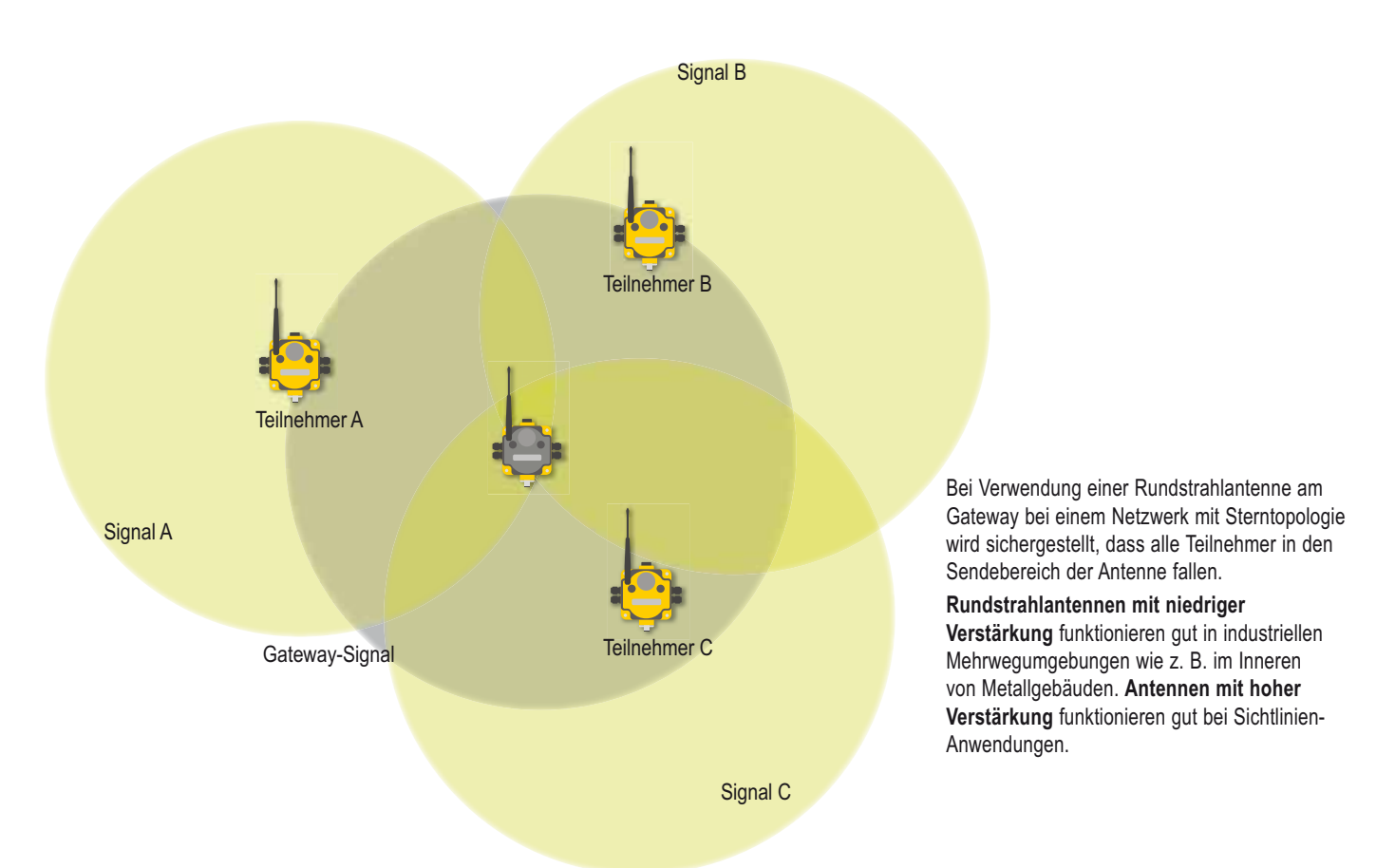

**Bei Verwendung einer Rundstrahlantenne im Zentrum einer Sterntopologie wird sichergestellt, dass alle Funkfrequenzgeräte ein Signal empfangen.**

#### **Hohe Verstärkung**

Eine Rundstrahlantenne mit erhöhter Verstärkung hat von oben gesehen ebenfalls ein kreisförmiges Strahlungsmuster. Von der Seite gesehen wird jedoch die horizontal übertragene Energie durch die geringere vertikal ausgesendete Energie erhöht. Das Strahlungsmuster dehnt sich aus und erhöht die Reichweite, wobei das Signal entlang einer horizontalen Ebene fokussiert wird.

Dadurch sind Rundstrahlantennen mit höherer Verstärkung anfälliger für Höhenunterschiede zwischen dem Gateway und seinen Teilnehmern.

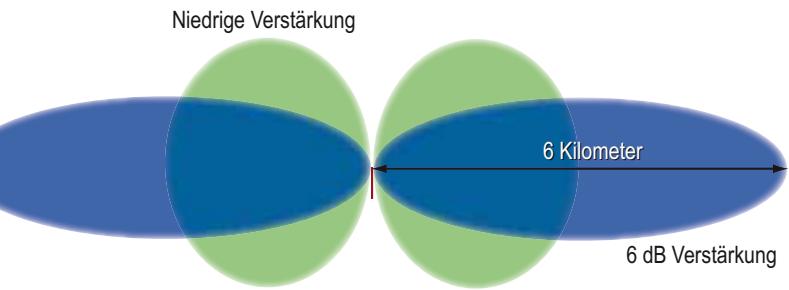

**Wenn die Verstärkung von Rundstrahlantennen erhöht wird, wird weniger Energie vertikal und mehr Energie horizontal abgestrahlt und somit die Reichweite vergrößert.**

## Antennen-Grundlagen <u>erstellt and der anten and der sureCross-Funknetzwerk</u>

#### **SureCross-Funknetzwerk**

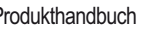

### **Richtantennen (Yagi)**

Eine Richtantenne (Yagi-Antenne) fokussiert das Funksignal in einer bestimmten Richtung. Wenn sie die Strahlungsmuster von Antennen mit Licht vergleichen, dann strahlt eine **Rundstrahlantenne** ein Funksignal wie eine Glühbirne ab – gleichmäßig in einem kugelförmigen Muster. Eine **Richtantenne** ist vergleichbar mit einer Taschenlampe – das Signal wird nur in eine Richtung fokussiert. Je höher die Verstärkung, desto fokussierter wird der Strahl.

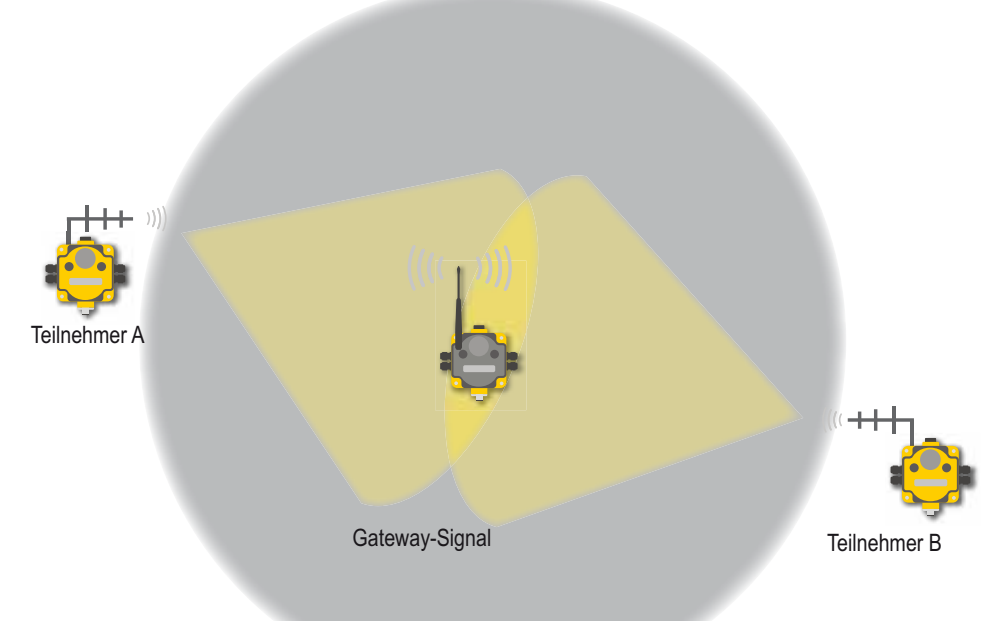

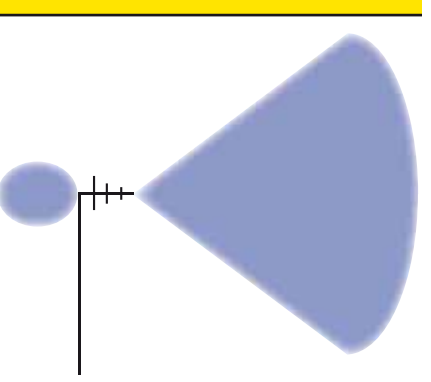

**Eine Yagi-Antenne strahlt ein Signal in einer Richtung ab.**

**Yagi-Antennen** eignen sich am besten für Sichtlinien-Funksysteme, weil sie das Funksignal in eine bestimmte Richtung fokussieren.

Im links abgebildeten Beispiel wird am Gateway eine Omni-Antenne eingesetzt, um Funksignale aus mehreren Richtungen zu empfangen, während an den Teilnehmern zum Senden und Empfangen der Funksignale Yagi-Antennen verwendet werden, die direkt auf das Gateway ausgerichtet sind.

**Eine Yagi-Antenne strahlt ein Signal in einer Richtung ab.**

#### **Yagi-Antennen mit hoher Verstärkung**

Da Yagi-Antennen schmalere Strahlungsmuster erzeugen, ist es wichtig, Yagi-Antennen mit hoher Verstärkung bei der Einrichtung von Funknetzwerken präzise auszurichten.

He höher die Verstärkung der Antenne, desto mehr wird das Signal entlang einer bestimmten Ebene fokussiert. Antennen mit hoher Verstärkung sollten nur für Sichtlinien-Anwendungen eingesetzt werden.

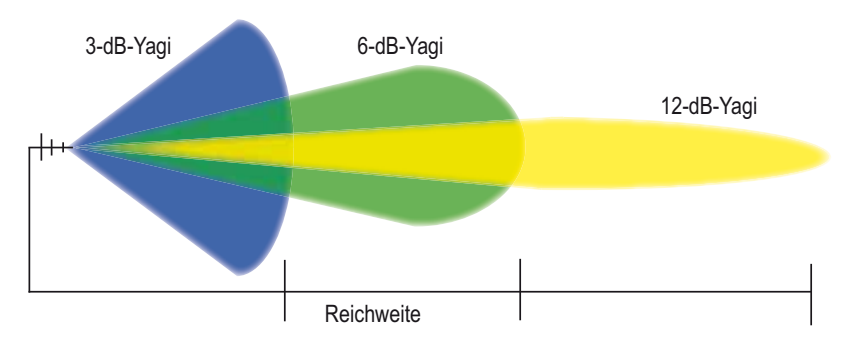

**Mit zunehmender Verstärkung der Yagi-Antenne wird das Funksignal entlang eines bestimmten Wegs stärker fokussiert.**

Aufgrund des engen Funksignalwegs sind Yagi-Antennen anfällig für mechanische Einflüsse wie z. B. Wind, durch die die Ausrichtung der Antennen verstellt werden kann.

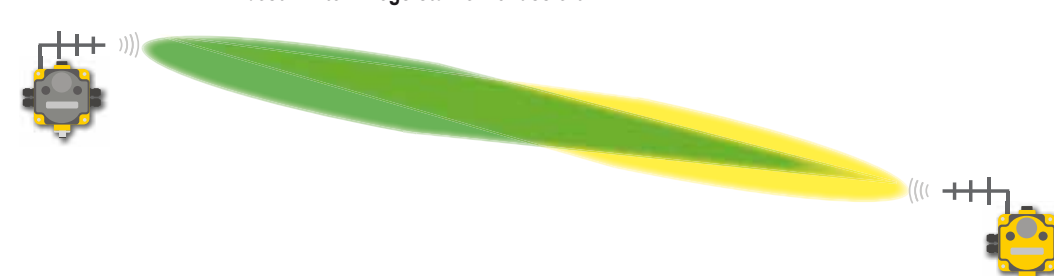

### **Sichtlinie**

Präzise Signalübertragung hängt von einem freien Weg zwischen den Funkantennen ab, der als *Sichtlinie* bezeichnet wird. Wenn die Sichtlinie durch Behinderungen wie Gebäude, Bäume oder Geländeunebenheiten unterbrochen wird, wird dadurch auch die Signalübertragung beeinträchtigt, und es kommt zu Mehrweg-Fading oder erhöhter Signalabschwächung.

Mehrweg-Fading resultiert, wenn Funksignale den Empfänger über zwei oder mehr Wege erreichen. Bei industriellen Anwendungen kann ein empfangenes Signal aus dem Sichtlinien-Signal sowie aus weiteren Signalen bestehen, die von Gebäuden, Geräten, Bäumen oder Geländeunebenheiten reflektiert werden. Signalabschwächung ist die Abnahme der Signalstärke als Ergebnis der Signalausbreitung durch das Medium, in diesem Fall Luft.

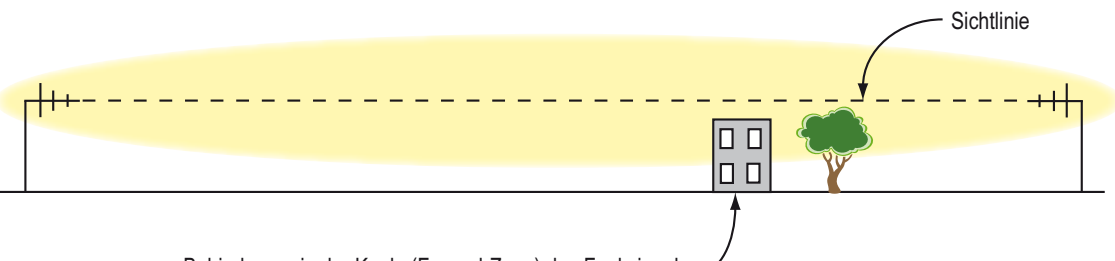

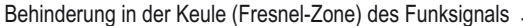

#### **Auch bei freier Sichtlinie können Behinderungen in der Hauptkeule der Fresnel-Zone Empfangsprobleme verursachen.**

Trotz einer freien Sichtlinie beeinträchtigen Behinderungen in der Fresnel-Zone – einem dreidimensionalen Ellipsoid mit den beiden Antennen als Brennpunkten – das Funksignal und verursachen Mehrweg-Fading. Bringen Sie die Antennen hoch genug an, damit alle Behinderungen umgangen werden. Im idealen Fall sollten sich in der gesamten Fresnel-Zone keine Behinderungen befinden, auch wenn die Sichtlinie uneingeschränkt ist.

Wenn sich ein Funknetzwerk über einen großen Bereich mit vielfachen Behinderungen oder unebenem Gelände erstreckt, sollte eine Standortaufnahme durchgeführt werden, um die optimalen Positionen und Montagehöhen der Antennen sowie die besten Verstärkungen für zuverlässige Leistung zu ermitteln.

### **Verbindungsverlustberechnungen**

Bei den Verbindungsverlustberechnungen wird die Gesamtverstärkung (oder Dämpfung) eines Funksystems berechnet, um die genaue Leistungsfähigkeit des Systems zu ermitteln.

Gesamtverstärkung = Senderverstärkung + Freiraumdämpfung + Empfängerverstärkung

Bei der Sender- und Empfängerverstärkung handelt es sich gewöhnlich um positive Werte, während die Freiraumdämpfung ein größerer negativer Wert ist. Die Gesamtverstärkung sollte bei jedem Funksystem negativ sein. Vergleichen Sie diesen Gesamtverstärkungswert mit der Empfängerempfindlichkeit der nachstehend aufgeführten Banner-SureCross™-Funkfrequenzgeräte.

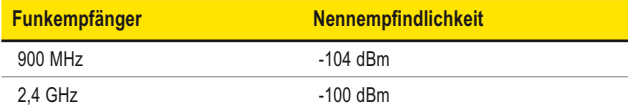

Bei Verbindungsverlustberechnungen müssen alle Komponenten eines Funksystems berücksichtigt werden, weil jede an einem Funksystem angeschlossene Komponente einen speziellen Verlust aufweist.

Gewöhnliche Komponenten eines Funknetzwerks sind Kabel, Stecker und Überspannungsschutzvorrichtungen. Verkabelungsverluste werden gewöhnlich pro Längeneinheit gemessen, während Verluste für Stecker und andere Gegenstände komponentenspezifisch sind. In die Berechung der Gesamtverstärkung eines Funksystems müssen die Verluste von allen Systemkomponenten eingehen.

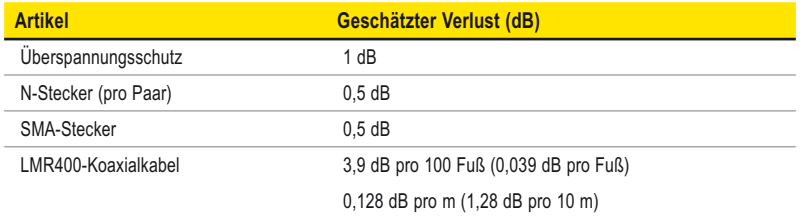

## Antennen-Grundlagen <u>SureCross-Funknetzwerk</u><br>Produkthandbuch

### **Berechnungsbeispiel – Sendersystem**

Um den Verlust des unten abgebildeten Sendersystems zu berechnen, müssen die Verluste von jedem Steckerpaar, dem Überspannungsschutz und dem Kabel berücksichtigt werden.

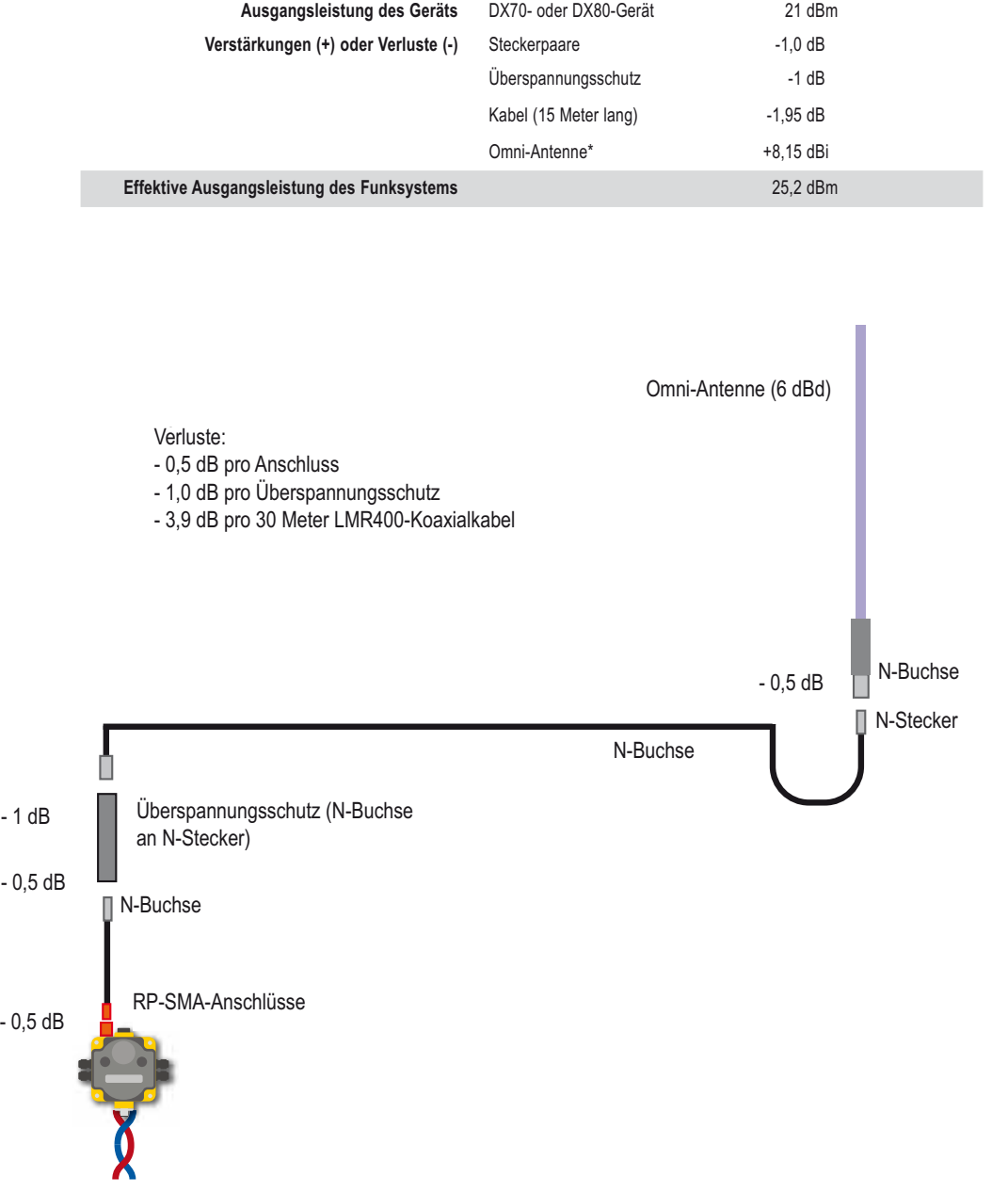

\* Hängt von der Antenne ab. Für die jeweils im Funksystem verwendete Antenne siehe die technischen Spezifi kationen.

Bringen Sie immer einen ordnungsgemäß geerdeten Überspannungsschutz an, wenn ein externes Antennensystem montiert wird. Wenn externe Antennen ohne Überspannungsschutz montiert werden, geht die Gewährleistung von Banner Engineering Corp. verloren. Halten Sie den Erdungsleiter immer so kurz wie möglich und legen Sie alle Erdanschlüsse an ein Einzelpunkt-Erdungssystem, um sicherzustellen, dass keine Erdungskreise erzeugt werden.

#### **SureCross-Funknetzwerk**

## <u>Burecross-Funkneizwerk (australianen anti-australianen Antennen-Grundlagen Produkthandbuch</u>

#### **Berechnungsbeispiel – Freiraumdämpfung**

Neben den Verlusten durch Verkabelung, Stecker und Überspannungsschutzvorrichtungen erleiden Funksignale außerdem Verluste durch ihre Ausbreitung in der Luft. Mit den folgenden Gleichungen lässt sich die Freiraumdämpfung (FSL = Free Space Loss) berechnen:

$$
FSL_{900 MHz} = 31.5 + 20 Log d (wobei d in m angegeben wird)
$$

 $FSL_{2.4\text{ GHz}}$  = 40 + 20 Log d (wobei d in m angegeben wird)

Bei einem 900-MHz-Funksystem, das über eine Entfernung von drei Meilen sendet, berechnet sich die Freiraumdämpfung wie folgt:

FSL<sub>900 MHz</sub> =  $31,5 + 20$  Log  $(3 \cdot 5280/3,28)$ 

 $FSL_{900 MHz} = 31,5 + 20 Log (4829,27)$ 

$$
FSL_{900 \, MHz} = 31.5 + 73.68 = 105.18 \, dB
$$

Da es sich hierbei um eine Verlustberechnung handelt, ist die Freiraumdämpfung ein negativer Wert.

#### **Berechnungsbeispiel – Empfängersystem**

Um den Verbindungsverlust des unten abgebildeten Empfängersystems zu berechnen, müssen die Verluste von jedem Steckerpaar, dem Überspannungsschutz und dem Kabel berücksichtigt werden.

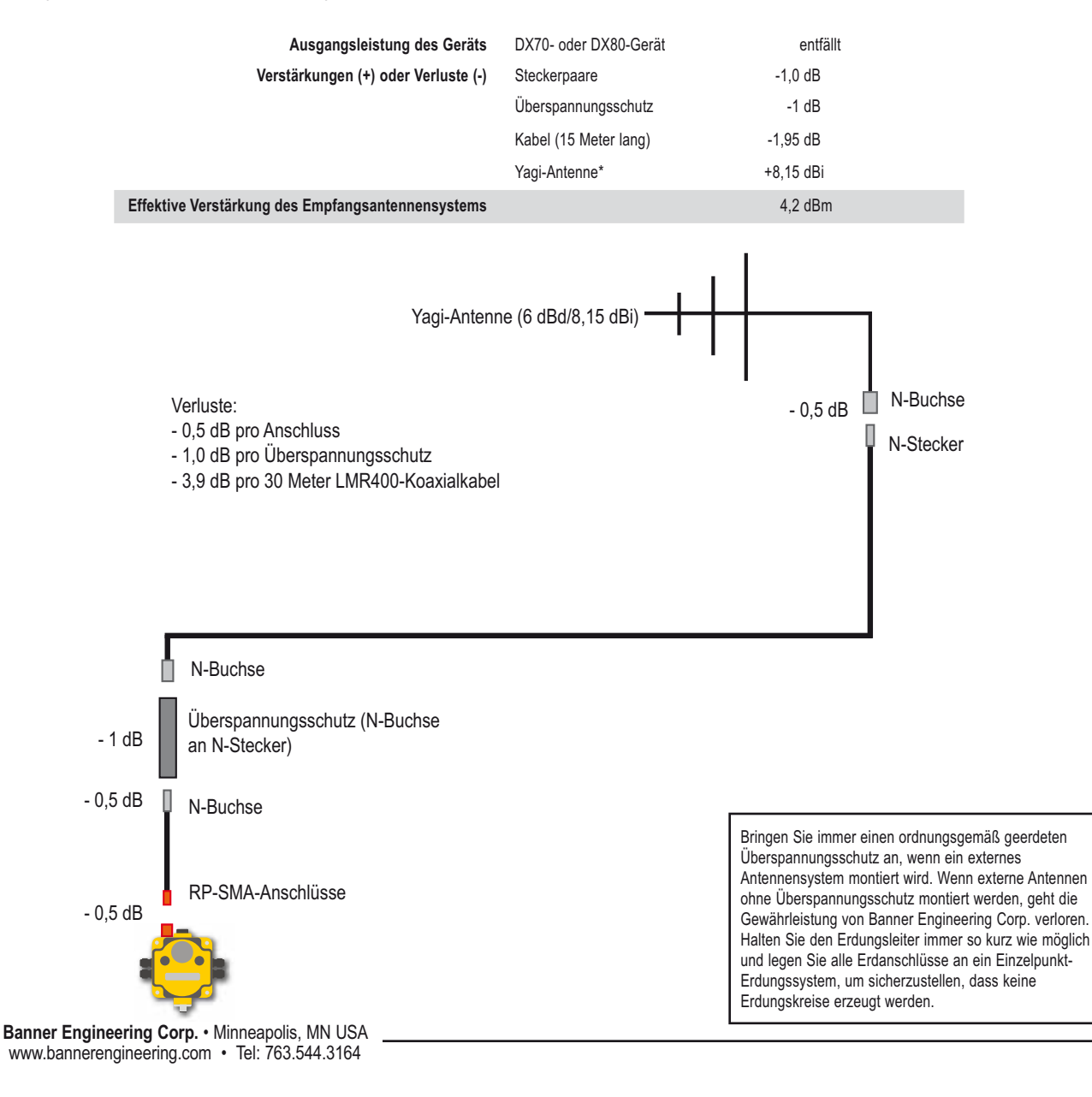

#### **Berechnungsbeispiel – komplettes System**

Die Gesamtverluste für das gesamte System sind:

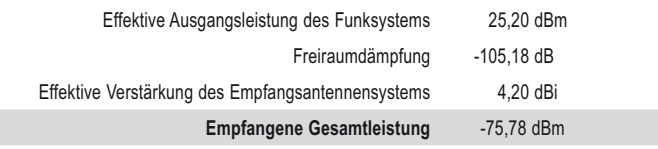

Vergleichen Sie die empfangene Gesamtleistung mit der Empfindlichkeit des Funkempfängers, um zu bestimmen, ob das Signal zuverlässig empfangen wird. Ziehen Sie dazu die Empfangsempfindlichkeit des Datenfunkgeräts von der empfangenen Gesamtleistung ab:

$$
-75,78
$$
 dBm -  $(-104$  dBm) = 28,22

Wenn das Ergebnis größer ist als 10 dB, sollte der Empfänger das Funksignal zuverlässig empfangen.

Bringen Sie immer einen ordnungsgemäß geerdeten Überspannungsschutz an, wenn ein externes Antennensystem montiert wird. Wenn externe Antennen ohne Überspannungsschutz montiert werden, geht die Gewährleistung von Banner Engineering Corp. verloren. Halten Sie den Erdungsleiter immer so kurz wie möglich und legen Sie alle Erdanschlüsse an ein Einzelpunkt-Erdungssystem, um sicherzustellen, dass keine Erdungskreise erzeugt werden.

## SureCross-Funknetzwerk<br>Produkthandbuch Antennen-Grundlagen

### **Montageanleitung**

Diese Antenne wird direkt an der Außenseite des Gehäuses montiert, wobei das SureCross-Gerät im Gehäuse angebracht ist. Diese Anordnung kann sowohl in Gebäuden als auch außerhalb von Gebäuden verwendet werden.

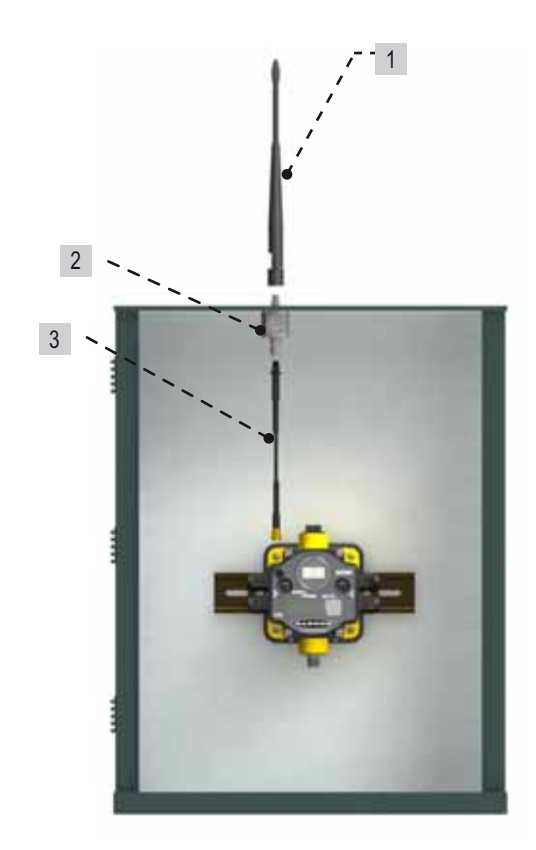

#### **Direkt am Gehäuse montierte RP-SMA-Antennen**

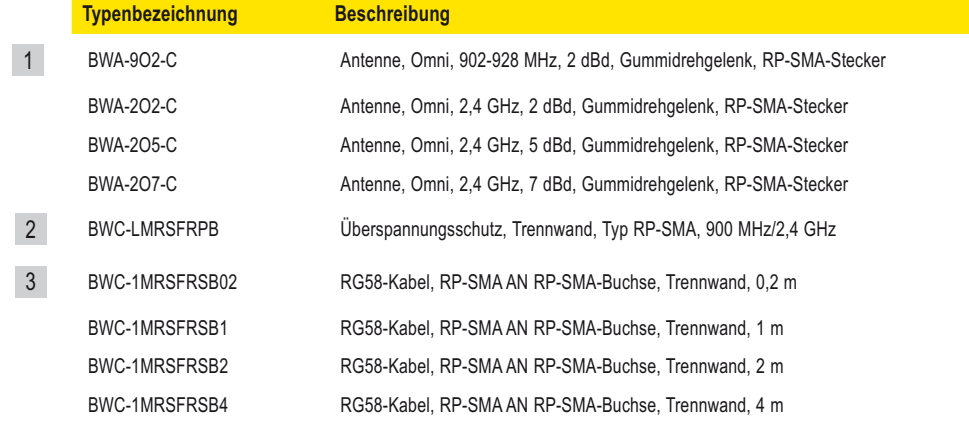

## Antennen-Grundlagen <u>SureCross-Funknetzwerk</u><br>Produkthandbuch

1

Diese Antenne wird entfernt vom Gehäuse montiert, wobei das SureCross-Gerät im Gehäuse angebracht ist. Diese Anordnung kann sowohl in Gebäuden als auch außerhalb von Gebäuden verwendet werden, obwohl Yagi-Antennen gewöhnlich für Anwendungen im Freien eingesetzt werden, während Rundstrahlantennen sowohl in Gebäuden als auch im Freien verwendet werden können.

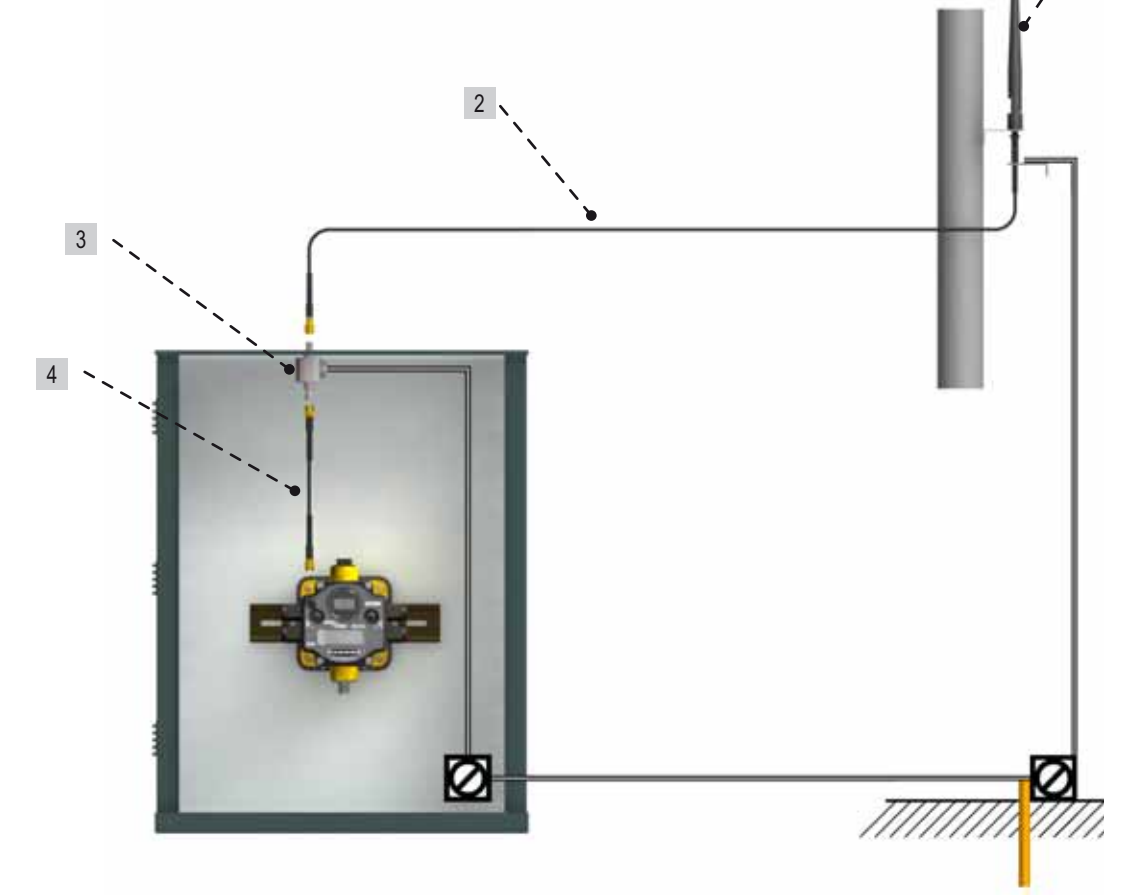

### **Entfernt vom Gehäuse montierte RP-SMA-Antennen**

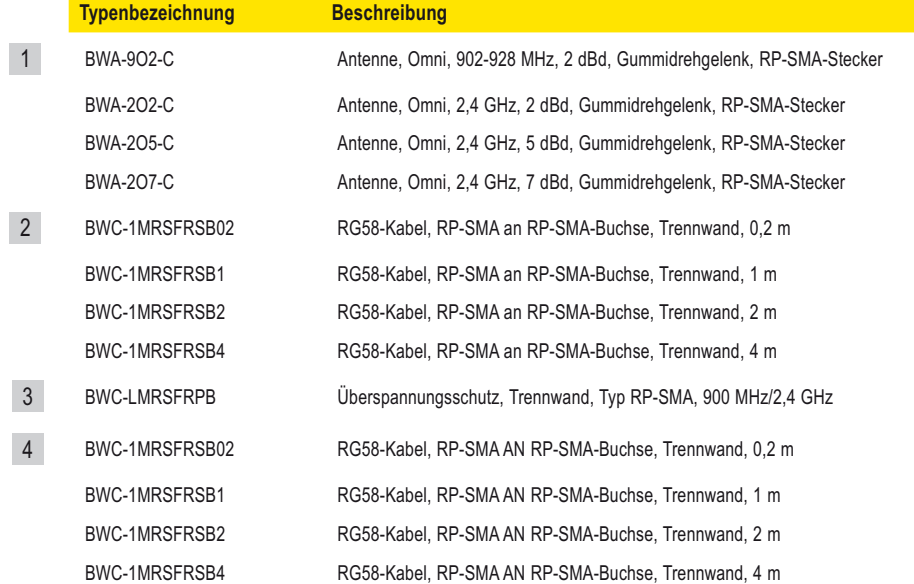

Diese Antenne wird entfernt vom Gehäuse montiert, wobei das SureCross-Gerät im Gehäuse angebracht ist. Diese Anordnung kann sowohl in Gebäuden als auch außerhalb von Gebäuden verwendet werden, obwohl Yagi-Antennen gewöhnlich für Anwendungen im Freien eingesetzt werden, während Rundstrahlantennen sowohl in Gebäuden als auch im Freien verwendet werden können.

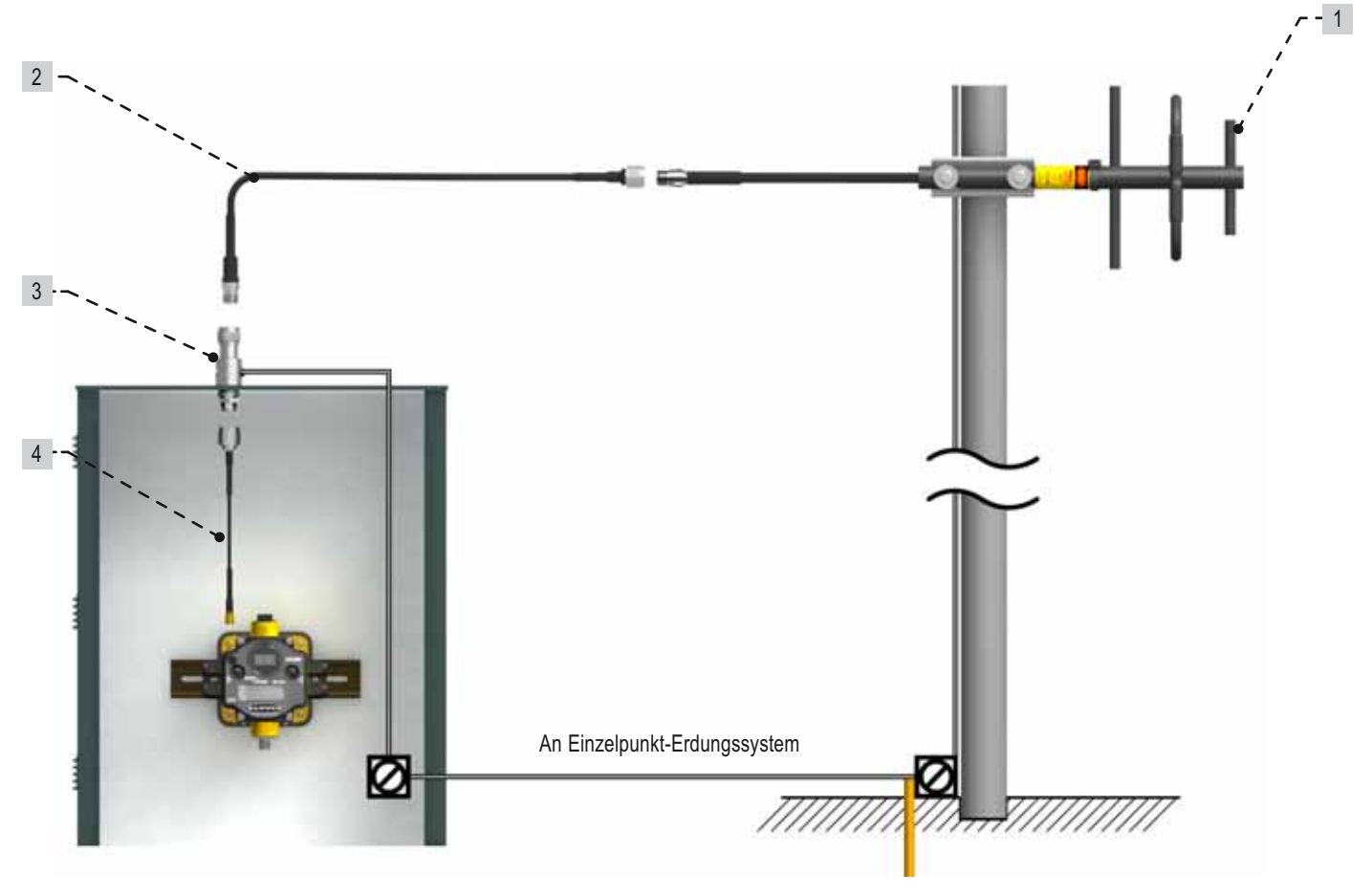

#### **N-Antennen**

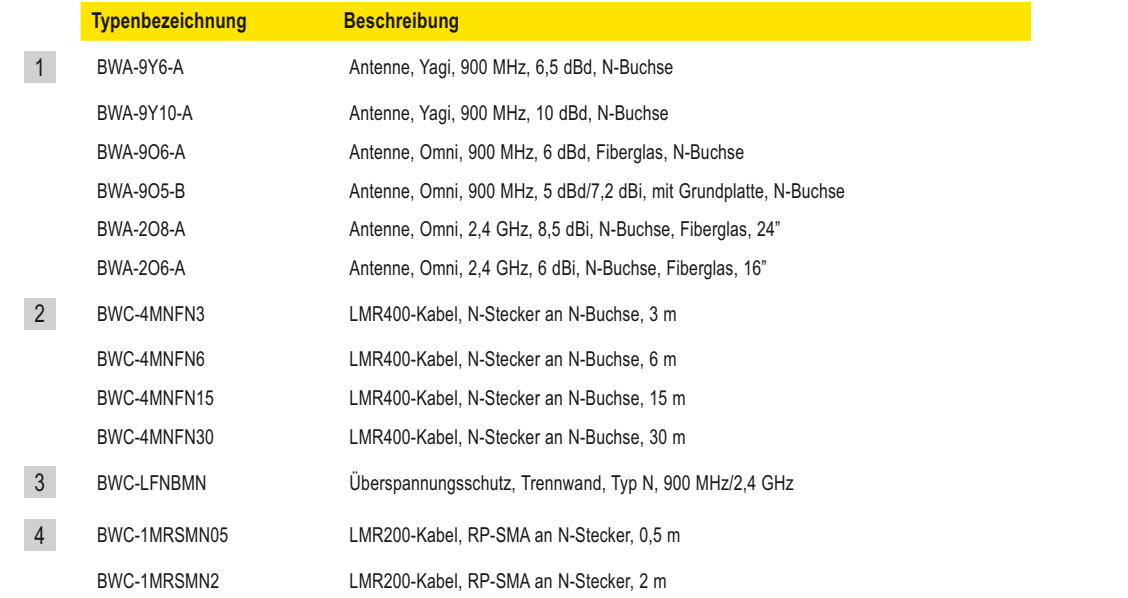

### **Glossar**

**Dämpfung –** Der Funksignalverlust, der mit der Ausbreitung des Signals durch das Medium einhergeht. Funksignaldämpfung kann auch als Freiraumdämpfung bezeichnet werden.

**Dezibel** – Ein logarithmisches Verhältnis zwischen einem bestimmten Wert und einem Grundwert derselben Maßeinheit. Hinsichtlich der Funkleistung ist dBm ein Verhältnis der Leistung relativ zu 1 Milliwatt. Nach der folgenden Gleichung entspricht 1 mW 0 dBm.

 $P_{mW}$  = 10<sup>x/10</sup>, wobei x die übertragene Leistung in dBm ist, oder

 $dBm = 10 log(P<sub>mW</sub>)$ 

Eine andere Dezibel-Bezugsgröße, dBi, ist als Vorwärtsverstärkung einer Antenne im Vergleich zu einer idealen isotropen Antenne definiert. Normalerweise gilt: dBm = dBi = dBd + 2,15, wobei sich dBi auf ein isotropes Dezibel bezieht, dBd ein Dipol-Dezibel ist und dBm relativ zu Milliwatt definiert ist.

**Richtantenne** – Eine Antenne, die den Großteil der Signalenergie in eine bestimmte Richtung fokussiert.

**EIRP (effektive isotrope Strahlungsleistung)** – Die effektive Leistung in der Hauptkeule einer Senderantenne bezüglich eines 0-dB-Strahlers. EIRP ist gewöhnlich gleich der Antennenverstärkung (in dBi) zuzüglich der Leistung (in dBm), die diese Antenne erhält.

**Freiraumdämpfung (FSL)** – Der Funksignalverlust, der mit der Ausbreitung des Signals durch den freien Raum einhergeht. Freiraumdämpfung = 20 Log (4πd/λ), wobei d in Metern angegeben wird. Es gilt: λf = c = 300 x 10º m/s. Daher lassen sich die Gleichungen wie folgt vereinfachen:

Für das 900-MHz-Frequenzband: FSL = 31,5 + 20 Log d (wobei d in Metern angegeben wird).

Für das 2,4-GHz-Frequenzband: FSL = 40 + 20 Log d (wobei d in Metern angegeben wird).

**Fresnel-Zone** – Dreidimensionale elliptische Funksignalzonen zwischen Sender und Empfänger. Da die Signalstärke in der ersten Zone am stärksten ist und in jeder folgenden Zone abnimmt, verursachen Behinderungen in der ersten Fresnel-Zone die meisten destruktiven Interfe<sup>1. Fresnel-Zone</sup>

**Verstärkung** – Ein Maß für die Fokussierung der Signalleistung durch die Antenne. Bei einer Erhöhung der Verstärkung um 3 dB wird die effektive<br>Sendeleistung verdoppelt, während iede Erhöhung von 6 dB die Signalreichweite Sendeleistung verdoppelt, während jede Erhöhung von 6 dB die Signalreichweite verdoppelt. Durch Erhöhung der Verst<sup>3. Fresnel-Zone 2. Fresnel-Zone</sup> 5he der horizontalen Reichweite geopfert. Das Signal wird "heruntergedrückt", um die Signalstärke entlang der horizontalen Ebene zu konzentrieren.

**Erdungskreis** – Erdungen innerhalb eines Systems, die nicht auf demselben Potential liegen. Erdungskreise können elektrische Systeme beschädigen.

**Grundplatte** – Eine elektrisch leitende Platte, die als "Spiegel" für die Antenne dient und die Länge der Antenne gewissermaßen verdoppelt. Bei Verwendung einer Viertelwellenantenne "verdoppelt" die Grundplatte die Antennenlänge und erzeugt eine Halbwellenantenne.

**Überspannungsableiter** – Wird auch als Überspannungsbegrenzer, Überspannungsschutz oder koaxialer Überspannungsschutz bezeichnet. Überspannungsableiter werden bei entfernt montierten Antennen verwendet, um die Funkfrequenzgeräte vor Schäden durch Blitzeinschlag zu schützen. Überspannungsableiter werden normalerweise in Bodennähe montiert, um den Erdungsabstand gering zu halten. Zur Vermeidung von Korrosion werden sie innerhalb von Gebäuden oder in wasserdichten Gehäusen angebracht.

**Sichtlinie** – Die unbehinderte Bahn zwischen Funkantennen.

**Verbindungsverlustberechnung** – Ermittlung der Leistungsfähigkeit eines Funksystems durch Berechung der Gesamtverstärkung bzw. der Dämpfung des Systems. Wenn die Gesamtverstärkung/Dämpfung innerhalb eines bestimmten Bereichs liegt, wird das Funksignal vom Empfangsgerät empfangen.

Gesamtverstärkung = effektive Ausgangsleistung + Freiraumdämpfung + empfangene Gesamtleistung.

Da es sich bei der Sender- und Empfängerverstärkung um positive Werte handelt und die Freiraumdämpfung ein größerer negativer Wert ist, sollte die Gesamtverstärkung eines Systems negativ sein. Die Verbindungsverlustberechnung kann auch als Link-Budget-Berechnung bezeichnet werden.

Mehrweg-Fading - Behinderungen im Funkweg reflektieren oder streuen das gesendete Signal und bewirken, dass mehrfache Kopien eines Signals den Empfänger über unterschiedliche Wege erreichen. Der resultierende Phasenunterschied zwischen dem direkten Signal und dem indirekten Signal reduziert die Deutlichkeit der Übertragung.

**Rundstrahlantenne** – Eine Antenne, die ein Funksignal in allen Richtungen gleichmäßig abstrahlt und empfängt.

**Strahlungsmuster** – Der Bereich, über den die Antenne ein leicht zu empfangenes Signal aussendet. Das Strahlungsmuster hängt von Typ und Verstärkung der Antenne ab.

**Externe Antenne** – Eine Antenne, die nicht direkt am SureCross™-Funkmodul montiert ist, insbesondere bei Verwendung von Koaxialkabeln. Bei Systemen mit externer Antenne sind immer Überspannungsschutzvorrichtungen zu installieren und ordnungsgemäß zu erden.

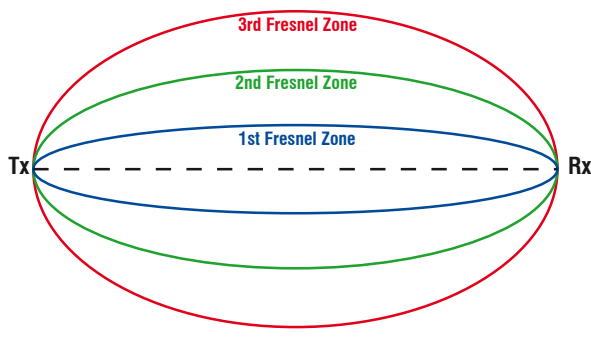

#### **SureCross-Funknetzwerk**

**Signal-Rausch-Verhältnis (SRV)** – Das Verhältnis des Signals zu Hintergrundrauschen bzw. zum Rauschen, das durch das Medium erzeugt wird. Im Zusammenhang mit Funkfrequenzgeräten ist es das Verhältnis des übertragenen Funksignals zum Rauschen, das von elektromagnetischen Geräten erzeugt wird, speziell vom Funkempfänger. Je schwächer das Funksignal, desto mehr beeinträchtigt das Rauschen die Funkleistung. Wie die Verstärkung wird das Signal-Rausch-Verhältnis in Dezibel gemessen.

Das SRV wird anhand der folgenden Gleichungen berechnet:

SRV = 20 • log (V<sub>s</sub>/V<sub>n</sub>), wobei V<sub>s</sub> die Signalspannung und V<sub>n</sub> die Rauschspannung ist;

SRV = 20 • log ( $A_s/A_n$ ), wobei  $A_s$  die Signalamplitude und  $A_n$  die Rauschamplitude ist; oder

 $SRV = 10 \cdot \log (P_s/P_n)$ , wobei P<sub>s</sub> die Signalleistung und P<sub>n</sub> die Rauschleistung ist.

**Einzelpunkt-Erdung** – Alle Erdungen innerhalb eines Systems werden an einem einzelnen Erdungspunkt vorgenommen, um die Bildung von Erdungskreisen zu verhindern.

**SMA-Stecker** – SubMiniature-Version A, ein Stecker mit 50 Ohm Impedanz für koaxiale Funkfrequenzverbindungen, der in den 60er Jahren entwickelt wurde.

**Sterntopologie** – Eine Netzwerkanordnung mit dem Master-Modul des Netzwerks im Zentrum bzw. in Nabenposition und Verbindungen, die wie Speichen nach außen zu den Slave-Modulen verlaufen. Die Sterntopologie kann auch als Nabe- und Speichennetzwerk bezeichnet werden.

Systembetriebsspielraum (auch Schwundreserve) – Der Unterschied zwischen dem empfangenen Signalpegel (in dBm) und der Empfängerempfindlichkeit (ebenfalls in dBm), der für zuverlässigen Empfang nötig ist. Es wird empfohlen, dass die Empfängerempfindlichkeit mehr als 10 dBm niedriger ist als der Pegel des empfangenen Signals. Wenn zum Beispiel das Signal nach Durchgang durch die Luft -65 dB hat und der Funkempfänger für -85 dB ausgelegt ist, beträgt der Betriebsspielraum 20 dB – ein ausgezeichneter Wert.

**Yagi** – Der Name, mit dem Richtantennen oft bezeichnet werden. Die vollständige Bezeichnung der Antenne ist Yagi-Uda-Antenne nach ihren Entwicklern Shintaro Uda und Hidetsugu Yagi, beide von der kaiserlichen Tohoku-Universität in Sendai, Japan.

# **SureCross™-Stromversorgung**

Stromversorgungsmöglichkeiten und Batterielebensdauer-Berechnungen für einige Sensoren mit *Flex*Power-Teilnehmern

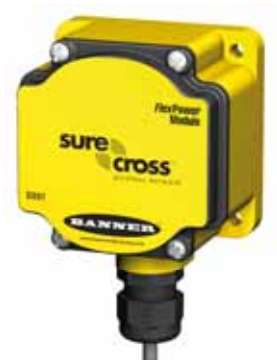

DX81: Einzelnes Batterieversorgungsmodul DX81H: Einzelnes Batterieversorgungsmodul, das speziell für die eigensicheren DX99-Geräte mit Polycarbonat-Gehäuse entwickelt wurde

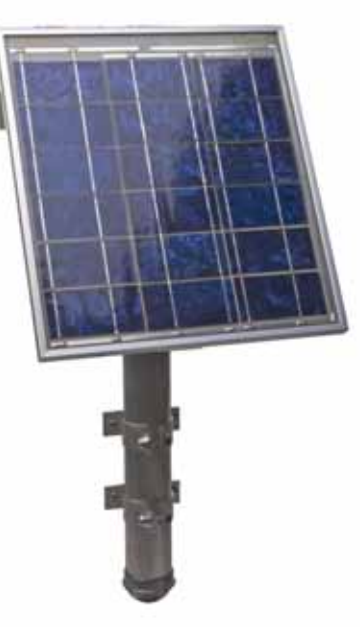

BWA-SOLAR-001: Solarstromversorgung mit Sonnenkollektor, Akkumulator und Steuergerät.

[ehemals bekannt als 140386 Rev. C]

Dieses Dokument ist jetzt Teil des Handbuchs für das E/A-Funknetzwerk SureCross DX80, Banner-Ident-Nummer 141755. Auf diesen Seiten, die direkt aus dem Handbuch übernommen worden sind, wird die 6-stellige Ident-Nummer des ursprünglichen separaten Referenzhandbuchs nicht mehr aufgeführt.

DX81P6: Sechserpack Lithium-Batterien

### **10-30 VDC**

Für Standorte mit Netzanschluss stellen die 10-30-VDC-Geräte eine einfach zu installierende Lösung für Sensoren dar.

- Mit 10-30 VDC können mehr Sensoren und mehr Sensortypen zur Beschaffung der erforderlichen Daten versorgt werden.
- Die Anzahl der vom SureCross-Gerät versorgten Sensoren wird nur durch die Anzahl der verfügbaren Ein-/Ausgangspunkte eingeschränkt.
- Für schnellere Datenerfassung kann der Teilnehmer auf Hochgeschwindigkeits-Abtast- und -Melderaten für die Ein- und Ausgänge eingestellt werden.

### *Flex***Power™**

Banners *Flex*Power-Technologie bietet eine echte drahtlose Lösung, da die meisten *Flex*Power-Geräte entweder mit 10-30 VDC, 3,6-V-Lithium-D-Zellen oder Sonnenenergie laufen.

- Der *Flex*Power-Teilnehmer kann mit 10-30 VDC versorgt werden, und zur Batteriepufferung kann ein externes Batterieversorgungsmodul verwendet werden.
- Wenn ein *Flex*Power-Teilnehmer 10-30 VDC erhält, funktioniert er wie ein 10-30-VDC-Standardteilnehmer.
- *Flex*Power-Geräte mit Batterieversorgung können gut für Sensoren verwendet werden, die keinen oder sehr wenig Strom brauchen. Dazu gehören Sensoren mit festverdrahteten Kontakten, RTDs und Thermoelemente.

#### *Flex***Power mit Schaltnetzteil**

Einige *Flex*Power-Geräte haben eine als Schaltnetzteil (SP) bezeichnete interne Stromversorgung für Sensoren, die 5, 10 oder 15 V benötigen (im Idealfall Sensoren mit 4-20-mA-Schleifenstromversorgung).

- Nachdem der Sensor eine Ablesung vorgenommen hat, wird er vom Teilnehmer ausgeschaltet, damit Batteriestrom gespart und die Lebensdauer der Batterie verlängert wird. Um den Stromverbrauch zu reduzieren, werden langsamere Abtast- und Melderaten eingesetzt. Es ist möglich, schnellere Abtast- und Melderaten einzustellen, jedoch wird dadurch die Batterielebensdauer verkürzt.
- Das *Flex*Power-Schaltstromversorgungssystem kann einen *Flex*Power-Teilnehmer und einen Sensor bis zu fünf Jahre lang mit einer einzigen Lithium-D-Zelle versorgen.

#### *Flex***Power-Geräte mit interner Batterie**

Einige *Flex*Power-Geräte laufen mit einer im Gehäuse eingebauten 3,6-V-Lithium-D-Zelle. Diese Geräte mit integrierter Batterie:

- Laufen nur mit der Batterie und können nicht extern versorgt werden
- Haben wegen der begrenzten Verknüpfbarkeit nur begrenzt verfügbare Ein- und Ausgänge
- Können nur von der integrierten Batterie versorgt werden

#### **Solarzellenaggregat**

Banners Solarzellenaggregat kann zur Versorgung von bis zu zwei Funkfrequenzgeräten wie z. B. einem *Flex*Power-Teilnehmer, einem *Flex*Power-Gateway oder einem Datenfunkgerät verwendet werden.

Wenn es zusammen mit einem *Flex*Power-Teilnehmer und Sensoren verwendet wird, kann das Solarzellenaggregat genug Leistung liefern, um die meisten Sensoren bei höheren Abtast- und Melderaten laufen zu lassen als es mit einer einzelnen Batterie möglich wäre. Die Geräte werden von wiederaufladbaren Batterien versorgt, während der Sonnenkollektor die Batterien nachlädt.

#### **Berechnungen zur Batterielebensdauer, analoge Konfiguration**

In der folgenden Tabelle sind Berechnungen zur Batterielebensdauer für einige Analogsensoren aufgeführt.

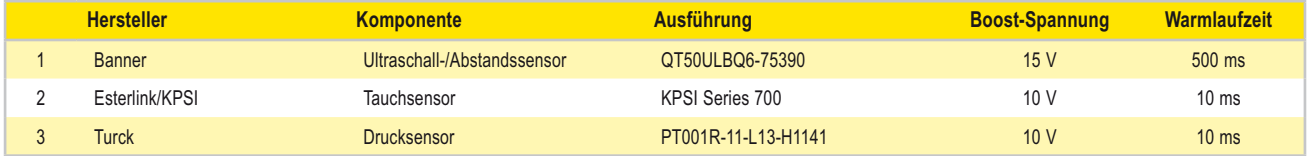

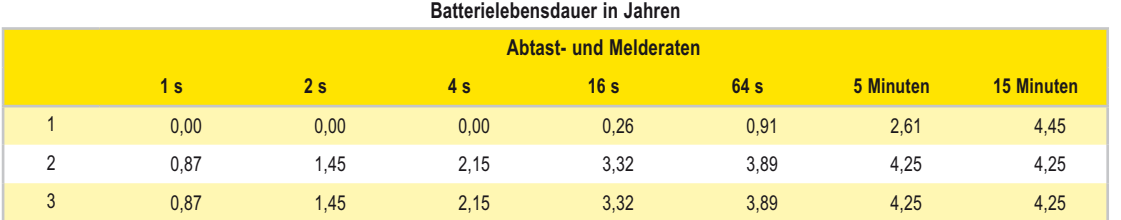

Hinweis: Berechnungen zur Batterielebensdauer basieren auf einem Sensoreinsatz von 24 Stunden pro Tag und 365 Tagen pro Jahr.

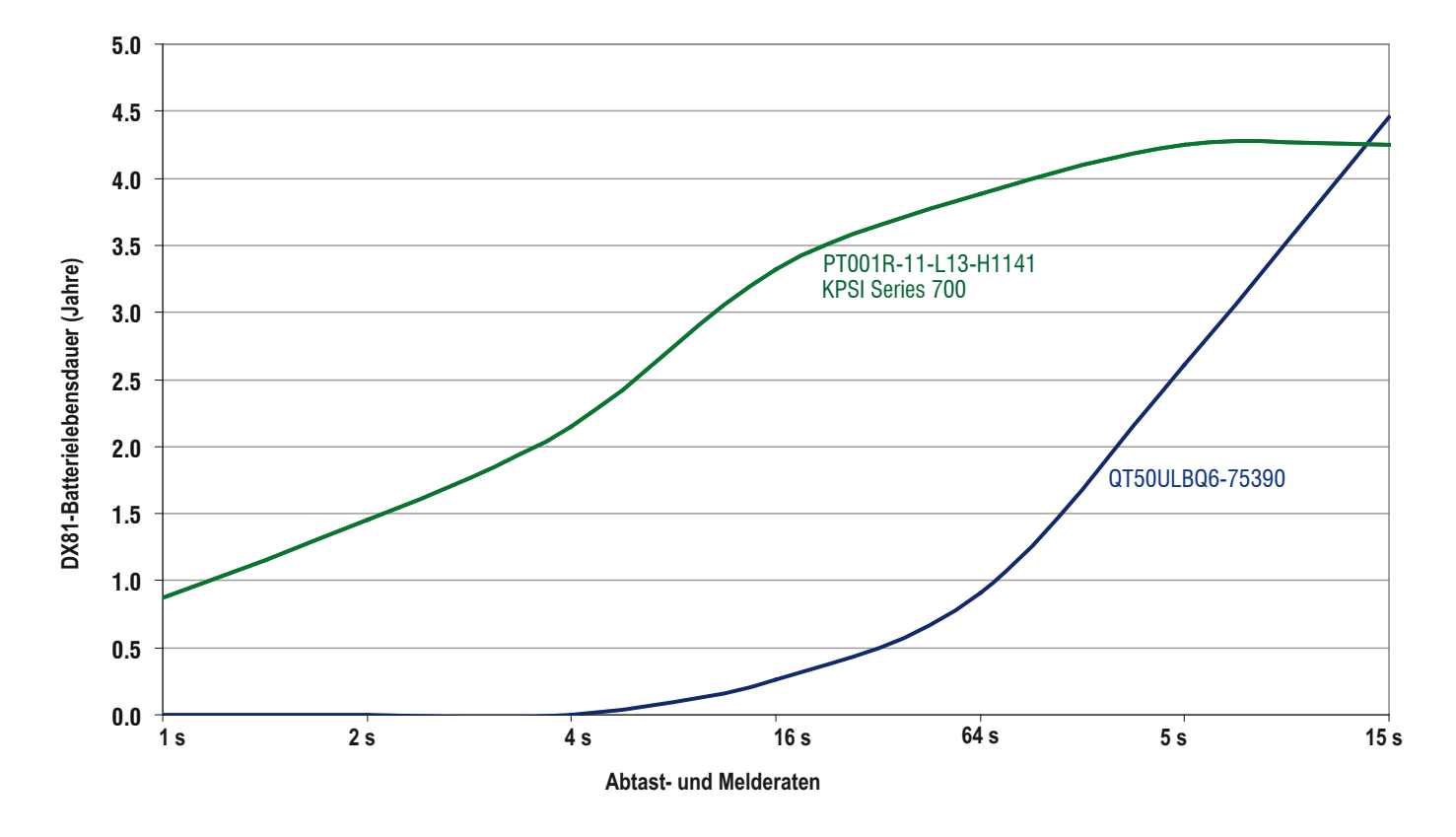

Für jeden beschriebenen Sensor wurden Boost-Spannung und Warmlaufzeit spezifiziert. Zur Berechnung der geschätzten Batterielebensdauer wurden Abtastund Melderaten variiert. Zum Beispiel sollte ein auf eine Boost-Spannung von 15 Volt, eine Warmlaufzeit von 500 ms und eine Abtast- und Melderate von 15 Minuten eingestellter Banner-Sensor QT50ULBQ6-75390 eine Batterielebensdauer von 4,45 Jahren haben.

#### **Berechnungen zur Batterielebensdauer, diskrete Konfiguration**

In der folgenden Tabelle sind Berechnungen zur Batterielebensdauer für einige Digitalsensoren aufgeführt.

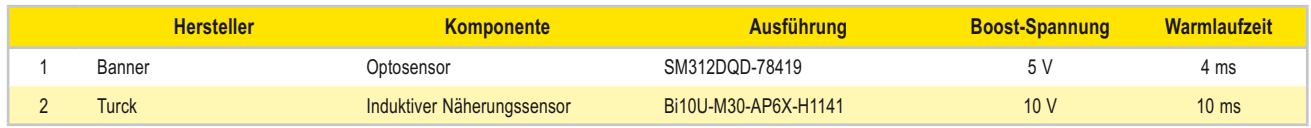

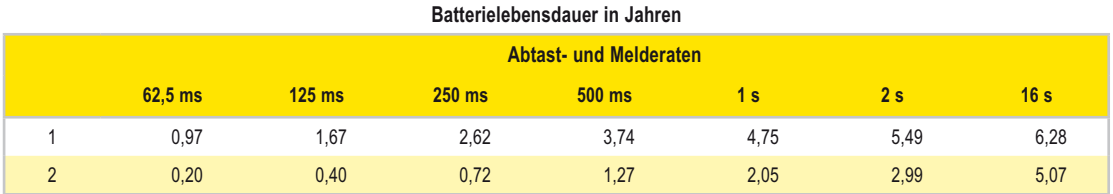

Hinweis: Berechnungen zur Batterielebensdauer basieren auf einem Sensoreinsatz von 24 Stunden pro Tag und 365 Tagen pro Jahr.

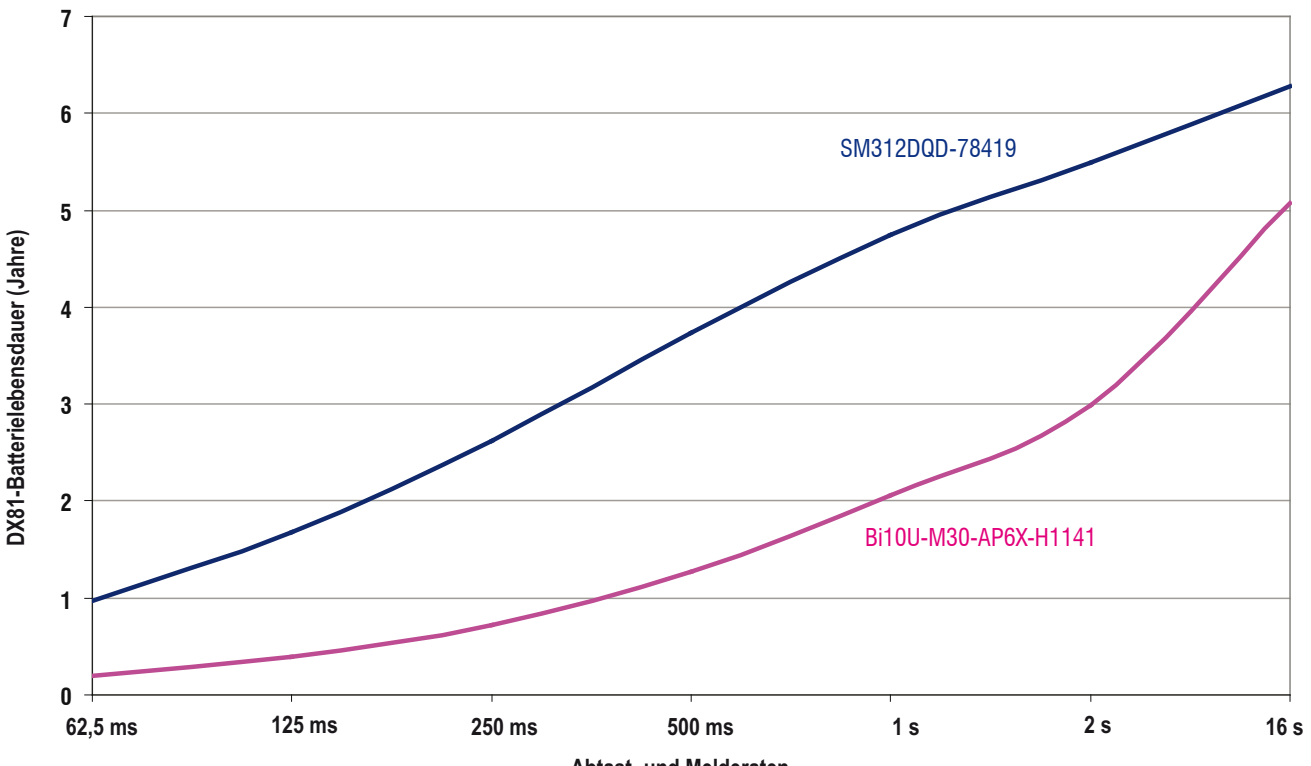

**Sample and Report Rates Abtast- und Melderaten**

Für jeden beschriebenen Sensor wurden Boost-Spannung und Warmlaufzeit spezifiziert. Zur Berechnung der geschätzten Batterielebensdauer wurden Abtastund Melderaten variiert. Zum Beispiel sollte ein auf eine Boost-Spannung von 5 Volt, eine Warmlaufzeit von 4 ms und eine Abtast- und Melderate von 16 Minuten eingestellter Banner-Optosensor SM312DQD-78419 eine Batterielebensdauer von knapp über 6 Jahren haben.

Die Kurven für Digitalsensoren stellen hinsichtlich des Batterieverbrauchs einen "ungünstigsten Fall" dar, weil wir für jede Abtastung des Sensorausgangs eine Zustandsänderung annehmen (z. B. vorhandenes/nicht vorhandenes Objekt oder umgekehrt), wobei jedes Mal eine Funkmeldung vom Teilnehmer zum Gateway gesendet wird. Eine Meldung erfolgt nur, wenn eine Änderung zu melden ist. Die tatsächliche Batterielebensdauer hängt davon ab, wie viele Zustandsänderungen tatsächlich erfolgen.

## Stromversorgungsmöglichkeiten metallisten SureCross-Funknetzwerk

### **Berechnungen zur Batterielebensdauer, Temperatur- und Feuchtigkeitssensoren**

Die folgenden Berechnungen zur Batterielebensdauer basieren auf dem Lesen/Melden eines Registers oder dem Lesen/Melden des Inhalts aller drei Register.

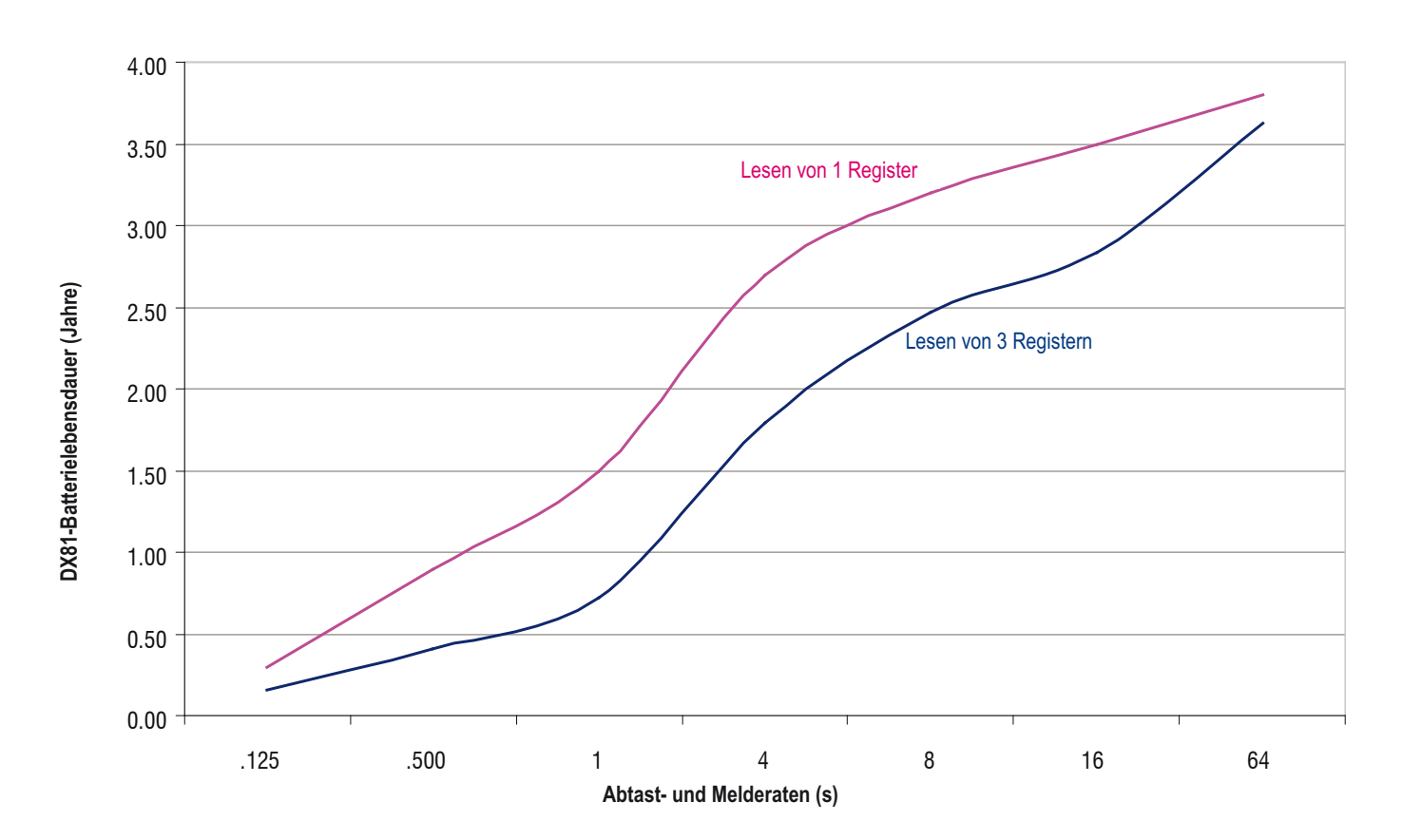

Diese Werte sind Schätzungen auf der Grundlage der aktuellen Hardware- und Software-Konfiguration und können sich jederzeit ändern. Die Batterielebensdauer wird auch von Umweltbedingungen beeinträchtigt. Die aktuellen Schätzungen basieren auf einem Batterieeinsatz bei Zimmertemperatur.

Alle Berechnungen zur Batterielebensdauer sind Schätzungen, denen ein starkes Funksignal zugrunde liegt. Schwächere Funkverbindungen und fehlende Pakete verringern die Batterielebensdauer.
# SureCross-Funknetzwerk<br>Produkthandbuch Stromversorgungsmöglichkeiten

# **Solarzellensysteme**

Bei Installationen ohne Netzstromversorgung kann ein Solarzellensystem mit integriertem Steuergerät und Akkumulator zur Versorgung von Datenfunkgeräten, *Flex*Power-Gateways oder *Flex*Power-Teilnehmern verwendet werden, die an Sensoren angeschlossen sind, die mehr Leistung brauchen als eine einzelne Batterieeinheit liefern kann.

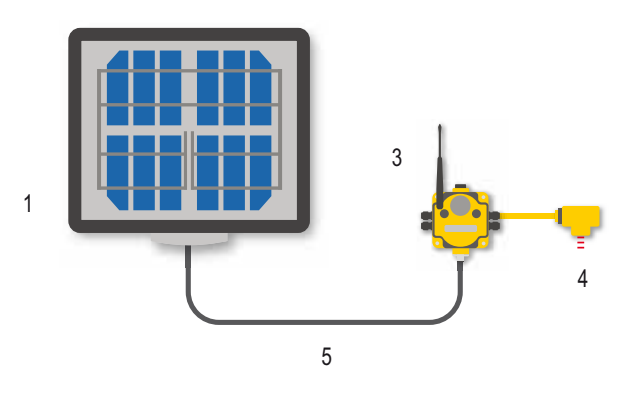

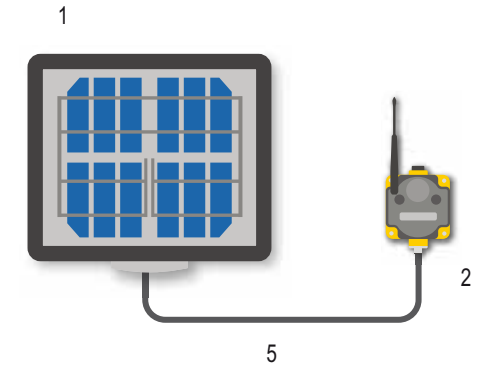

Bei Versorgung eines Datenfunkgeräts oder eines Datenfunkgerätverstärkers mit einem Sonnenkollektor kann das Funknetzwerk auf Anlagen ohne zuverlässige Stromquelle ausgeweitet werden.

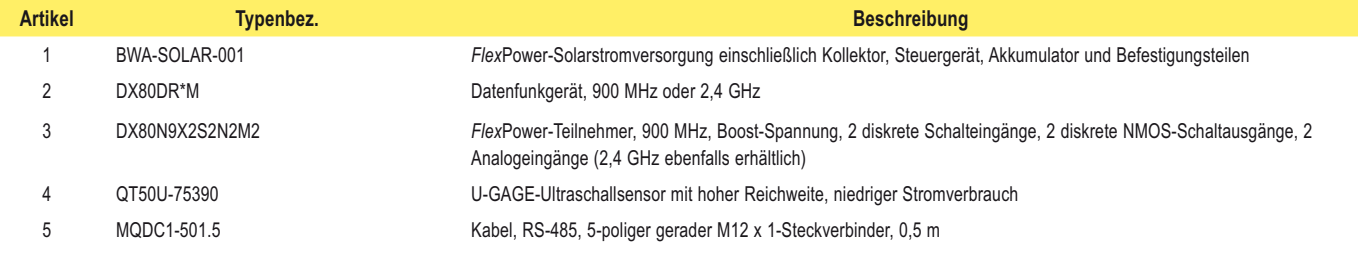

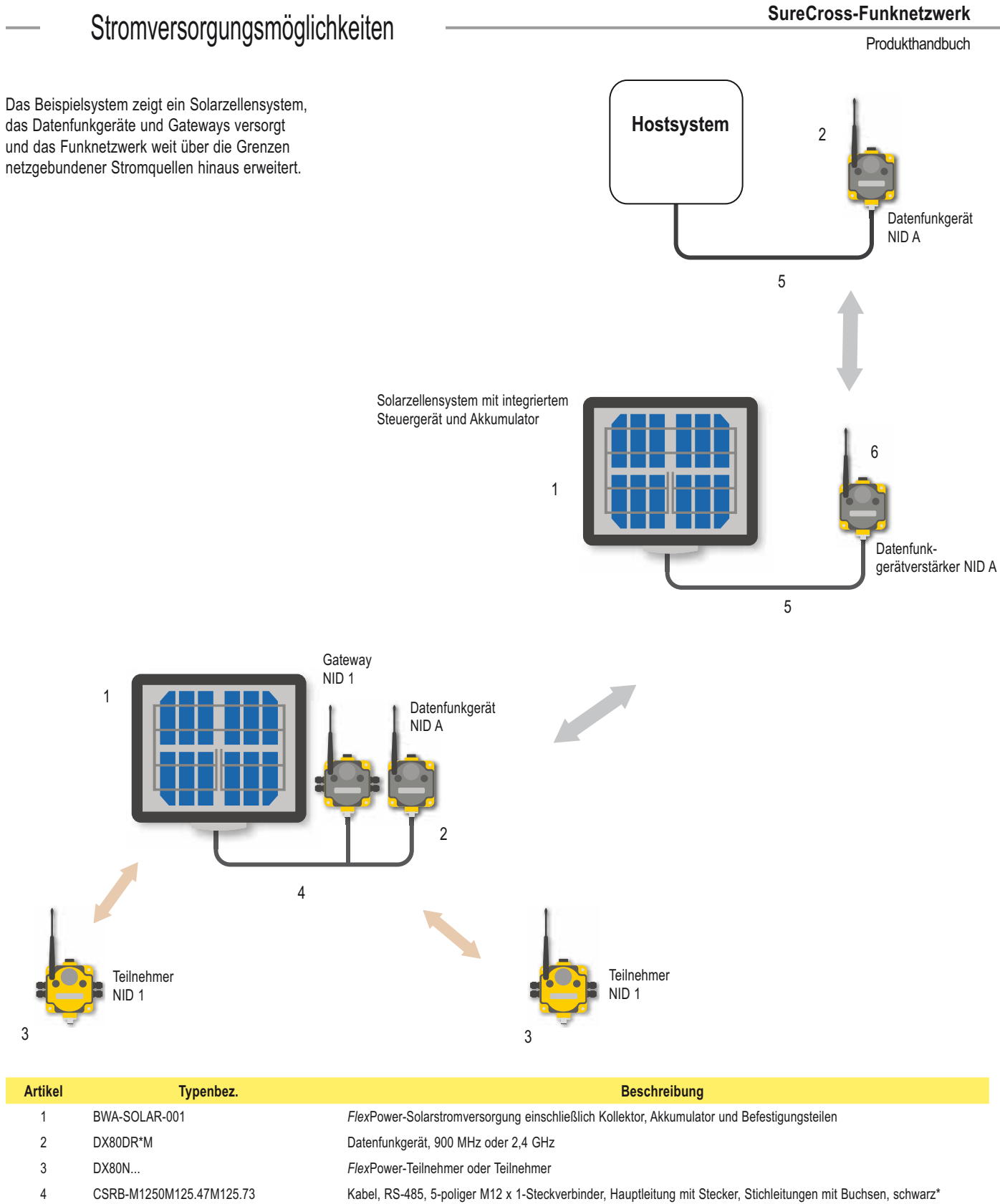

- 
- 5 MQDC1-501.5 Kabel, RS-485, 5-poliger gerader M12 x 1-Steckverbinder, 0,5 m\*
- 6 DX80DR... Datenfunkgerätverstärker

\* Für RS-232-Kommunikation muss ein RS-232-Crossover-Kabel zwischen RS-485 und Datenfunkgerät bzw. Gateway angeschlossen werden.

### **Parallele Solarzellensysteme**

Zwei oder mehr Solarzellensysteme können mit einem Verteilerkabel direkt ODER-verknüpft werden. Die Verwendung der parallelen Solarstromversorgung bietet eine modulare Methode zur stufenweisen Kapazitätssteigerung bei schwierigen Anwendungen oder an problematischen Standorten.

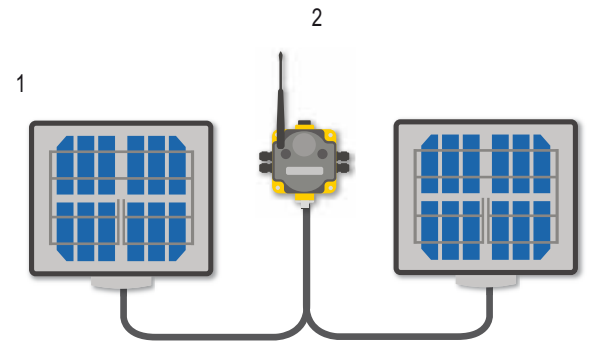

**Leistungsverteilerkabel, Hauptleitung mit Buchse an Stichleitungen mit Steckern, 5-poliger M12 x 1-Stecker**

#### **Notstromumschaltung**

Die *Flex*Power-Solarstromversorgung kann mit dem Verteilerkabel CSRB-M1250M125.47M125.73 mit dem DX81P6-Batterieversorgungsmodul ODER-verknüpft werden. Wenn der Sonnenkollektor die Last wegen mangelnden Sonnenlichts vorübergehend abschaltet, erhält das DX81P6-Batterieversorgungsmodul das System und versorgt die Last. Diese Notstromversorgung kann ein Sensorsystem mit einem 2-Leiter-Sender, der durchgehend mit 15 V bei 20 mA versorgt werden muss, und einem DX80-Teilnehmer, der einmal pro Sekunde sendet, bis zu 30 Tage lang erhalten.

Wahlweise kann eine Notstromversorgung einem drahtlosen Fehlerausgang zugeordnet werden, um festzustellen, ob die Geräte vom Sonnenkollektoraggregat oder vom Batterieversorgungsmodul versorgt werden.

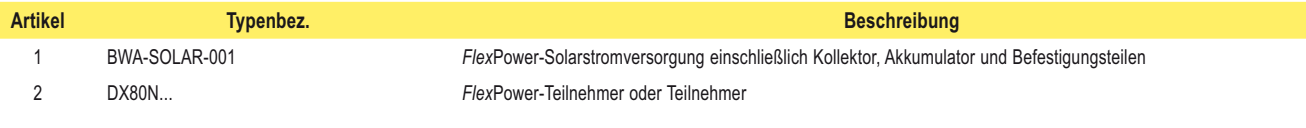

# Stromversorgungsmöglichkeiten metallisten SureCross-Funknetzwerk

#### **Autonome Prozessüberwachung mit kontinuierlichem Sensorbetrieb**

Eine einzelne *Flex*Power-Solarstromversorgung kann jeden Zweileiter-Sender durchgehend mit 13 V bei 4-20 mA und den DX80-*Flex*Power-Teilnehmer für kontinuierlichen Sensorbetrieb versorgen.

Für diese Anwendung sind mindestens 1,7 Stunden Sonne pro Tag nötig, und die Batterie sorgt für ca. 10 Tage Autonomie bei einem vollen Sendersignal von 20 mA. Bei wenig Sonnenschein kann ergänzend ein DX81P6-Batteriemodul als Notstromversorgung eingesetzt werden, das für einen weiteren Monat autonomen Betrieb sorgt.

Der Aufwärtswandler des *Flex*Power-Teilnehmers sorgt für einen frei verfügbaren einstellbaren Ausgang mit durchgehend 21 V.

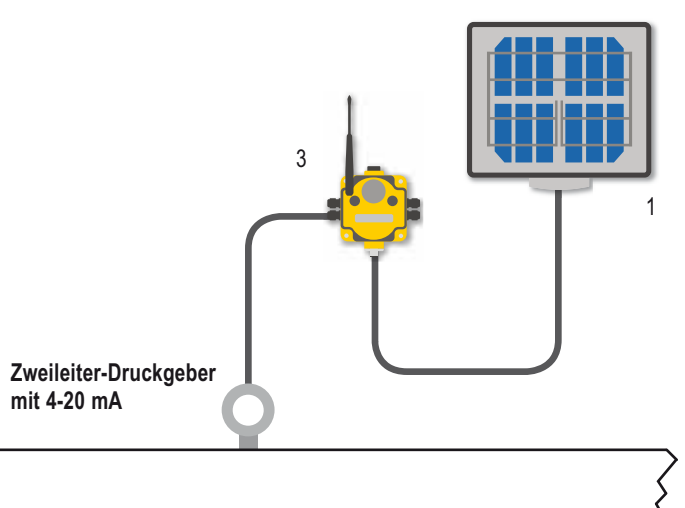

Host System

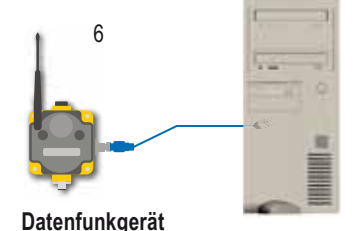

## **Erweiterung der Funknetzwerk-Reichweite**

4

Zur Reichweitenvergrößerung des Funknetzwerks versorgt der Sonnenkollektor zusammen mit dem Akkumulator Datenfunkgeräte und spezielle *Flex*Power-Gateways.

Im abgebildeten System versorgt das Sonnenkollektorsystem ein entfernt aufgestelltes Datenfunkgerät und Gateway. *Flex*Power-Teilnehmer machen den Rest des Funknetzwerks aus. Um dieses Funknetzwerk noch weiter über das Hostsystem hinaus auszuweiten, kann ein Datenfunkgerätverstärker mit Solarzellenversorgung verwendet werden.

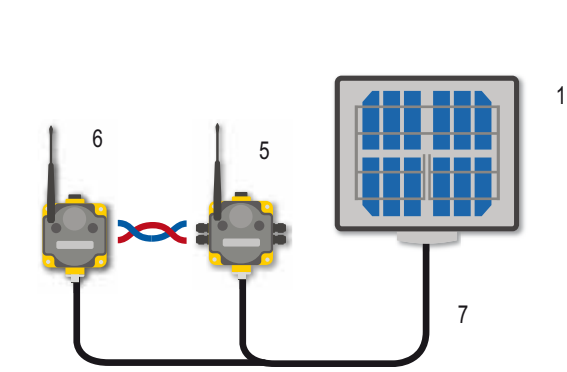

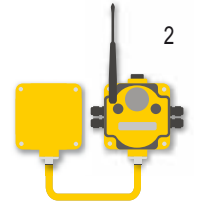

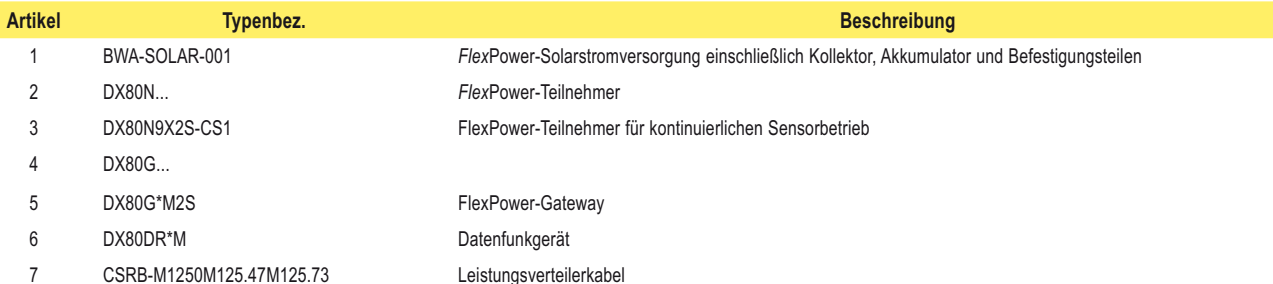

#### **Banner Engineering Corp.** • Minneapolis, MN USA www.bannerengineering.com • Tel: 763.544.3164

# **Berechnung der Batterielebensdauer**

Verwenden Sie zur Messung der Stromentnahme an einem System wie dem unten abgebildeten das Banner-Kabel BWA-HW-0010.

Zur Messung:

- 1. Schließen Sie das Kabel wie unten abgebildet am *Flex*Power-Teilnehmer und am Batterieversorgungsmodul an. Das Steckerende des Kabels wird am *Flex*Power-Teilnehmer und das Buchsenende am Batteriemodul angeschlossen.
- 2. Schließen Sie ein Fluke-Mittelwert-Messgerät an die Leitungen an. Stellen Sie das Messgerät auf Ampere ein, nicht Milliampere.
- 3. Betätigen Sie Taster 2 fünfmal, um das LCD-Feld des Teilnehmers auszuschalten.
- 4. Führen Sie die Messung mit dem Messgerät mindestens für einen Zeitraum aus, der 10-mal länger ist als die Abtastrate.

Verwenden Sie zur Schätzung der Batterielebensdauer in Stunden die folgende Gleichung:

Batterielebensdauer

\n
$$
\begin{array}{r}\n 16.000 \text{ mAh} \\
\text{(Stunden)} = \text{^{\text{^{\text{d}Ucr \text{}}}}}_{(mA)}\n \end{array}
$$

Verwenden Sie zur Schätzung der Batterielebensdauer in Jahren die folgende Gleichung:

Batterielebensdauer (Jahre) = 16.000 mAh durchschnittlicher Strom (mA) × 8736

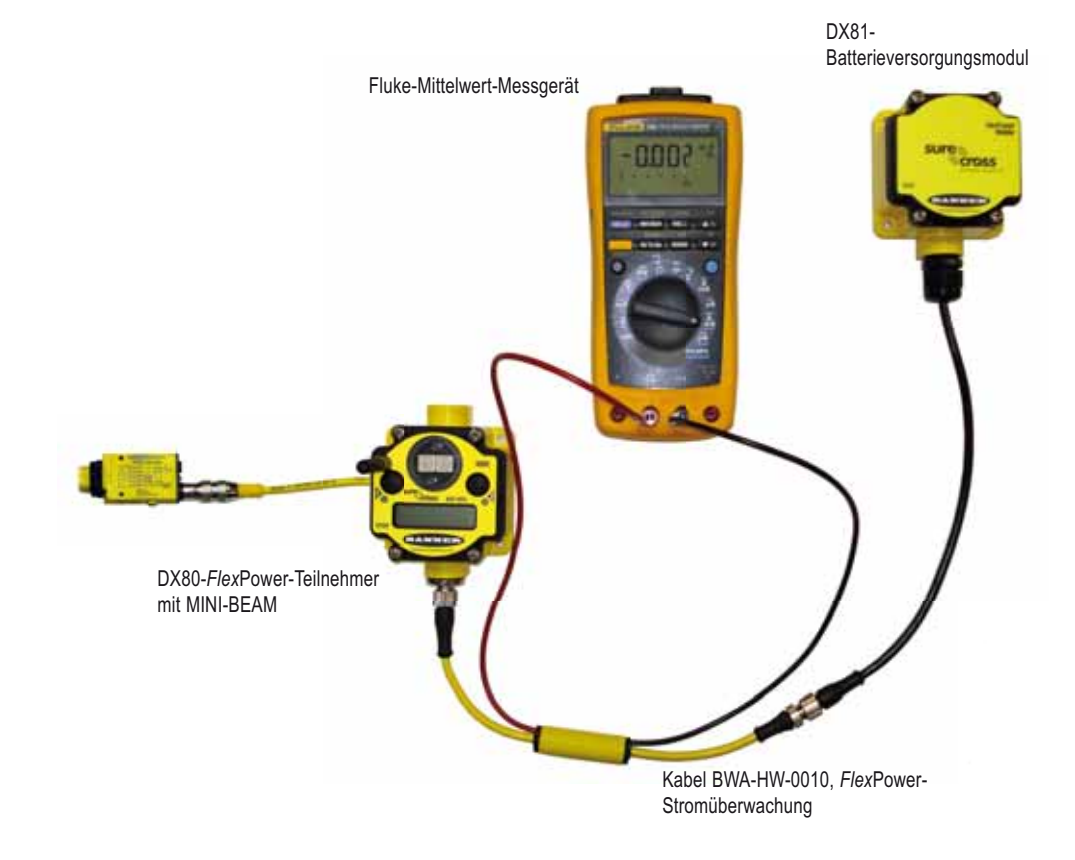

# **Wartung und Reparatur**

**Banner Engineering Corp.** • Minneapolis, MN USA www.bannerengineering.com • Tel: 763.544.3164

# SureCross-Funknetzwerk<br>Produkthandbuch Wartung und Reparatur

# **Dichtungen und O-Ringe**

#### **Hauptgehäusedichtung**

Überprüfen Sie die Hauptgehäusedichtung jedes Mal, wenn ein SureCross™- Gerät geöffnet wird. Tauschen Sie die Dichtung aus, wenn sie beschädigt oder verfärbt ist oder Anzeichen von Verschleiß aufweist. Die Dichtung muss:

- um den ganzen Gehäuseumfang herum vollständig in ihrer Nut sitzen und
- gerade in der Nut angebracht sein, ohne verdreht, gedrückt oder gedehnt zu werden.

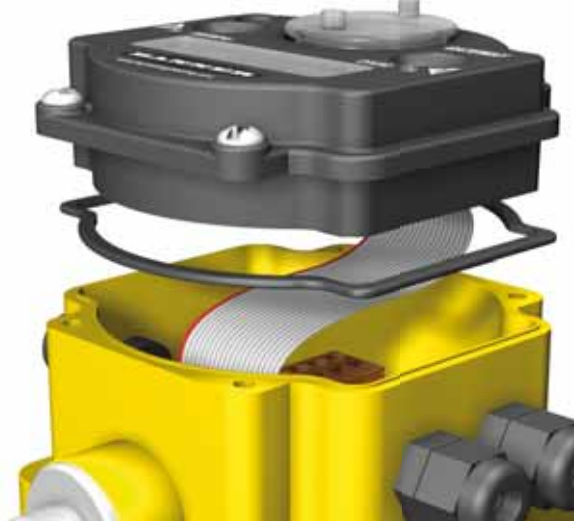

**Hauptgehäusedichtung (Gateway abgebildet)**

#### **O-Ring an der Drehschalterabdeckung**

Überprüfen Sie den O-Ring an der Drehschalterabdeckung jedes Mal, wenn die Abdeckung vom Gateway, Gateway Pro oder Teilnehmer abgenommen wird. Tauschen Sie den O-Ring aus, wenn er beschädigt oder verfärbt ist oder Anzeichen von Verschleiß aufweist. Der O-Ring sollte:

- fest am Gewinde sitzen, ohne gedehnt zu werden oder sich lose vorzuwölben und
- gegen die Flanschabdeckung gedrückt werden.

Drehen Sie die Drehschalterabdeckung beim Abnehmen oder Schließen mit der Hand in die richtige Position. Achten Sie darauf, dass das Gewinde zwischen Abdeckung und DX80 nicht ausgerissen wird.

Sobald die Drehschalterabdeckung an ihrem Platz und mit der Hand festgezogen ist, hebeln Sie sie mit einem kleinen Schraubendreher (Gesamtlänge maximal 12 cm) heraus, so dass sie mit der Oberfläche der DX80-Abdeckung bündig ist.

#### **Austausch der O-Ringe**

Ersatzteile sind im Abschnitt *Zubehör und Ersatzteile* aufgeführt. Mit eventuellen Fragen wenden Sie sich bitte an den Hersteller oder Ihre Vertretung.

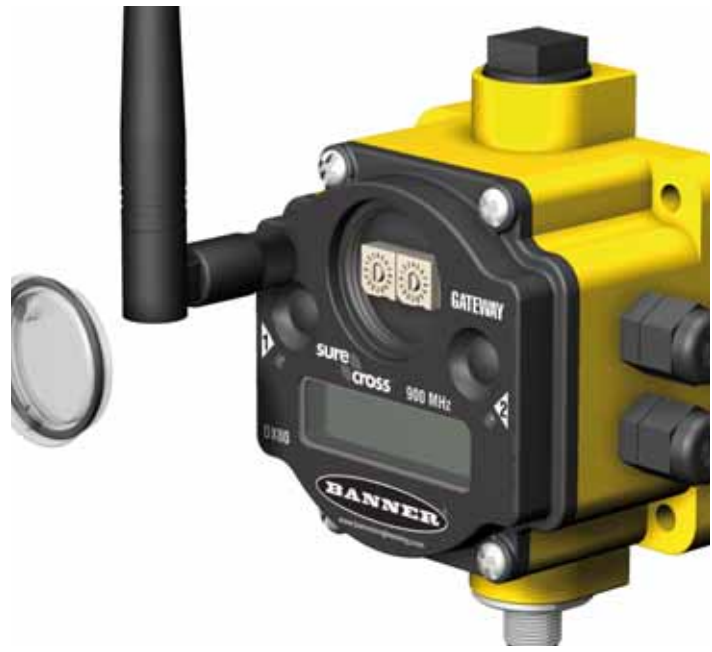

**O-Ring an der Drehschalterabdeckung (Gateway abgebildet)**

# **Batterieaustausch**

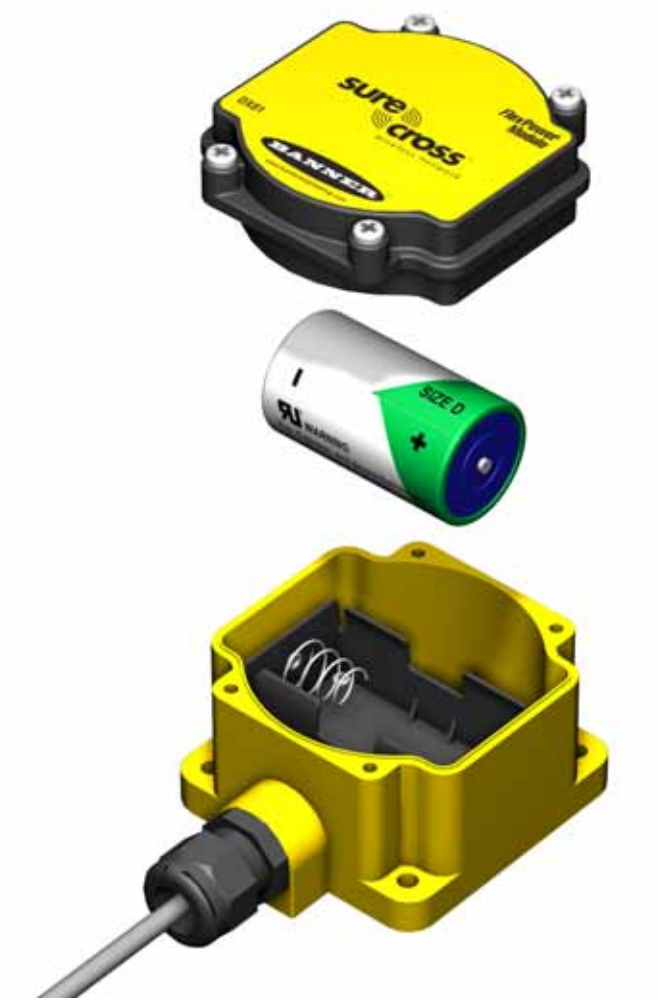

**DX81-Batterieaustausch**

#### *Batterieversorgungsmodule DX81 und DX81H*

Zum Austausch der Lithium-"D"-Zelle im DX81-*Flex*Power™-Batteriekit an einem *Flex*Power-Teilnehmer:

- 1. Entfernen Sie die vier Schrauben, mit denen die Kopfplatte der Batterieeinheit am Gehäuse befestigt ist.
- 2. Nehmen Sie die Kopfplatte ab.
- 3. Nehmen Sie die entladene Batterie heraus und ersetzen Sie sie durch eine neue Batterie. Überprüfen Sie, ob die positive und negative Batterieklemme auf die positive und negative Klemme des im Fach angebrachten Batteriehalters ausgerichtet ist.
- 4. Lassen Sie dem Gerät nach Austausch der Batterie bis zu 60 Sekunden Zeit zum Anlaufen.

Drücken Sie die Batterie beim Herausnehmen gegen die negative Klemme, um die Feder zusammenzudrücken. Drücken Sie das positive Batterieende nach oben, um die Batterie aus dem Halter zu nehmen.

Entsorgen Sie gebrauchte Batterien ordnungsgemäß. Bringen Sie sie zu einer Sondermülldeponie, einem Entsorgungszentrum für Elektromüll oder einer anderen Stelle, die Lithium-Batterien annehmen darf. Entsorgen Sie Batterien immer in Übereinstimmung mit allen geltenden Bestimmungen.

Wie bei allen Batterien besteht Feuer-, Explosions- und schwere Verätzungsgefahr. Verbrennen Sie Batterien nicht und setzen Sie sie keinen hohen Temperaturen aus. Batterien dürfen nicht nachgeladen, zerbrochen oder zerlegt werden. Der Inhalt der Batterie darf nicht mit Wasser in Kontakt kommen.

# SureCross-Funknetzwerk<br>Produkthandbuch Wartung und Reparatur

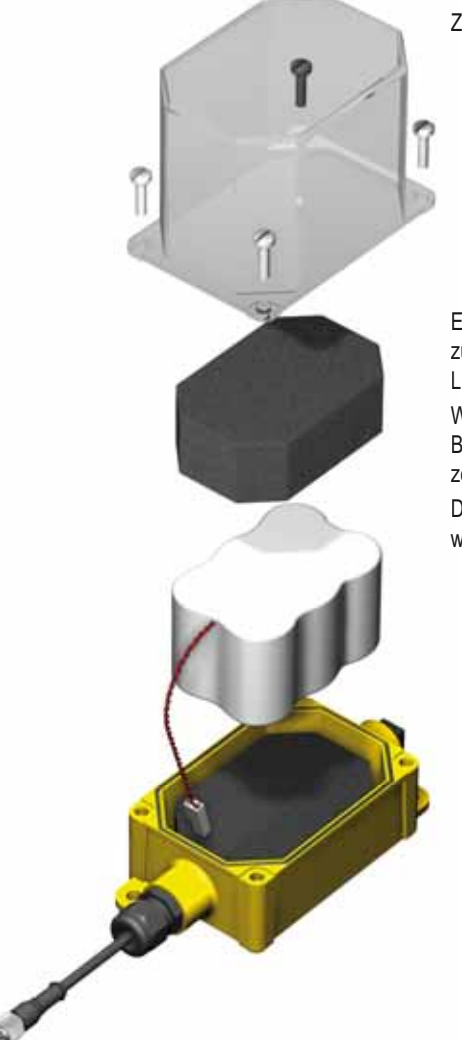

#### *DX81P6-Batterieaustausch D*

Zum Austausch der Lithium-"D"-Zellen-Batterieeinheit im DX81P6-*Flex*Power™-Batteriekit: Z

- 1. Entfernen Sie die vier Schrauben, mit denen die durchsichtige Abdeckung der Batterieeinheit am Gehäuse befestigt ist.
- 2. Nehmen Sie die Abdeckung und die Schaumstoffzwischenlage ab.
- 3. Trennen Sie die entladene Batterieeinheit ab.
- 4. Nehmen Sie die entladene Batterieeinheit heraus und ersetzen Sie sie durch eine neue Batterieeinheit. Vorsicht: Wenn ein falscher Batterietyp zum Austausch verwendet wird, besteht Explosionsgefahr.

5. Lassen Sie dem Gerät nach Austausch der Batterieeinheit bis zu 60 Sekunden Zeit zum Anlaufen. Entsorgen Sie gebrauchte Batterieeinheiten entsprechend den geltenden Bestimmungen. Bringen Sie sie E zu einer Sondermülldeponie, einem Entsorgungszentrum für Elektromüll oder einer anderen Stelle, die z Lithium-Batterien annehmen darf. L

Wie bei allen Batterien besteht Feuer-, Explosions- und schwere Verätzungsgefahr. Verbrennen Sie W Batterien nicht und setzen Sie sie keinen hohen Temperaturen aus. Batterien dürfen nicht nachgeladen, B zerbrochen oder zerlegt werden. Der Inhalt der Batterie darf nicht mit Wasser in Kontakt kommen. z Die Austauschbatterieeinheit hat die Typenbezeichnung: BWA-BATT-002. Zu Preisen und Verfügbarkeit D wenden Sie sich bitte an den Hersteller oder Ihre Vertretung. w

# Wartung und Reparatur **Produkthandbuch** BureCross-Funknetzwerk

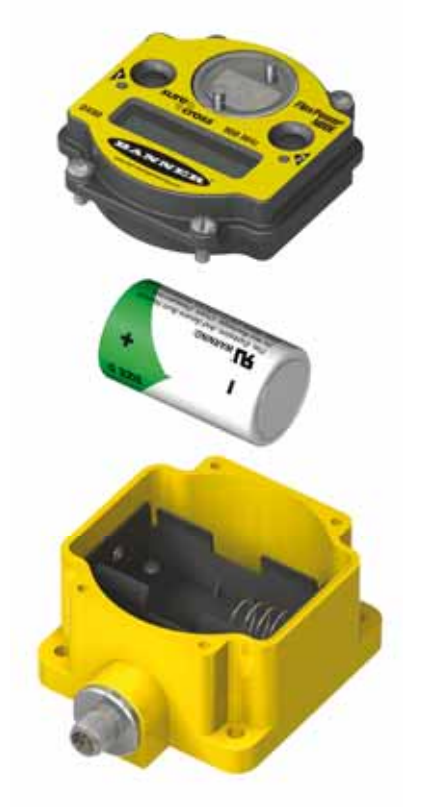

#### *Integrierte Batterie am DX80*

Zum Austausch der Lithium-"D"-Zelle in einer Ausführung mit integrierter Batterie:

- 1. Entfernen Sie die vier Schrauben, mit denen die Kopfplatte der Batterieeinheit am Gehäuse befestigt ist, und nehmen Sie die Kopfplatte ab.
- 2. Nehmen Sie die entladene Batterie heraus und ersetzen Sie sie durch eine neue Batterie. Verwenden Sie nur eine 3,6-V-Lithium-Batterie von Xeno, Typenbez. XL-205F.
- 3. Überprüfen Sie, ob die positive und negative Batterieklemme auf die positive und negative Klemme des im Fach angebrachten Batteriehalters ausgerichtet ist. Das negative Ende zeigt zur Feder. Vorsicht: Bei falscher Austauschbatterie besteht Explosionsgefahr.
- 4. Lassen Sie dem Gerät nach Austausch der Batterie bis zu 60 Sekunden Zeit zum Anlaufen.

Drücken Sie die Batterie beim Herausnehmen gegen die negative Klemme, um die Feder zusammenzudrücken. Drücken Sie das positive Batterieende nach oben, um die Batterie aus dem Halter zu nehmen. Entsorgen Sie gebrauchte Batterien entsprechend den geltenden Bestimmungen. Bringen Sie sie zu einer Sondermülldeponie, einem Entsorgungszentrum für Elektromüll oder einer anderen Stelle, die Lithium-Batterien annehmen darf.

Wie bei allen Batterien besteht Feuer-, Explosions- und schwere Verätzungsgefahr. Verbrennen Sie Batterien nicht und setzen Sie sie keinen hohen Temperaturen aus. Batterien dürfen nicht nachgeladen, zerbrochen oder zerlegt werden. Der Inhalt der Batterie darf nicht mit Wasser in Kontakt kommen.

### **SureCross-Funknetzwerk SureCross-Funknetzwerk Martial Martial Constrained and Reparatur** Martung und Reparatur

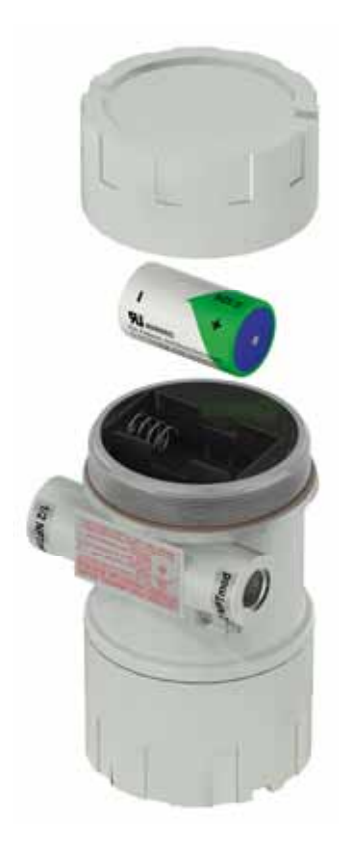

#### *DX99-FlexPower-Teilnehmer mit Metallgehäuse*

Zum Austausch der Lithium-"D"-Zelle im Gerät:

- 1. Trennen Sie das Batteriemodul vom SureCross-Gerät, das es versorgt.
- 2. Schrauben Sie den Deckel an der Rückseite des Metallgehäuses los.
- 3. Nehmen Sie die entladene Batterie heraus und ersetzen Sie sie durch eine neue Batterie. Verwenden Sie nur eine 3,6-V-Lithium-Batterie von Xeno, Typenbez. XL-205F.
- 4. Überprüfen Sie, ob die positive und negative Batterieklemme auf die positive und negative Klemme des im Fach angebrachten Batteriehalters ausgerichtet ist. Das negative Ende zeigt zur Feder. Vorsicht: Bei falscher Austauschbatterie besteht Explosionsgefahr.
- 5. Schrauben Sie den Deckel fest auf.
- 6. Lassen Sie dem Gerät nach Austausch der Batterie bis zu 60 Sekunden Zeit zum Anlaufen.

Drücken Sie die Batterie beim Herausnehmen gegen die negative Klemme, um die Feder zusammenzudrücken. Drücken Sie das positive Batterieende nach oben, um die Batterie aus dem Halter zu nehmen. Entsorgen Sie gebrauchte Batterien entsprechend den geltenden Bestimmungen. Bringen Sie sie zu einer Sondermülldeponie, einem Entsorgungszentrum für Elektromüll oder einer anderen Stelle, die Lithium-Batterien annehmen darf.

Wie bei allen Batterien besteht Feuer-, Explosions- und schwere Verätzungsgefahr. Verbrennen Sie Batterien nicht und setzen Sie sie keinen hohen Temperaturen aus. Batterien dürfen nicht nachgeladen, zerbrochen oder zerlegt werden. Der Inhalt der Batterie darf nicht mit Wasser in Kontakt kommen.

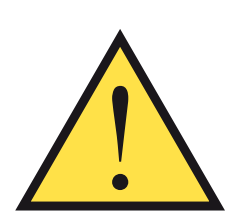

**Warnung**: Explosionen können zu schweren oder tödlichen Verletzungen führen. Nehmen Sie in explosionsgefährdeten Bereichen nicht die Instrumentenabdeckung ab oder öffnen Sie nicht das Anschlussgehäuse, wenn Strom und Kommunikationsverbindungen eingeschaltet sind. Nehmen Sie das batteriebetriebene Gerät aus dem Gefahrenbereich, bevor die Abdeckung geöffnet und die Batterie ausgetauscht wird.

**Warnung**: Die Ersatzbatterie **MUSS** von Banner zugelassen sein: Typenbezeichnung BWA-BATT-001. Bei Verwendung einer anderen Batterie geht die Eigensicherheits-Klassifizierung dieses Geräts VERLOREN, und es kann zu einer Explosion kommen! **Warnung**: Beim Austausch der Batterie ist das negative Ende des Batteriehalters die Seite mit der Federklemme. Diese Seite ist mit einem Minuszeichen (–) gekennzeichnet.

Warnung: Versuchen Sie nicht, die Batterie nachzuladen. Diese Batterien sind nicht wiederaufladbar. Nachladen kann schwere Verletzungen oder Sachschäden verursachen. Nehmen Sie zum Austausch nur vom Werk empfohlene Batterien.

# **Fehlerbehebung**

# **Zeitabschaltung und Wiederherstellung der Funkverbindung – Gateway und Teilnehmer**

An den SureCross™-DX80-Funkvorrichtungen wird im Fall von Unterbrechungen oder Ausfällen der Funkverbindung eine deterministische Zeitabschaltungsmethode eingesetzt. Sobald eine spezifische Teilnehmer/Gateway-Funkverbindung ausfällt, werden alle betroffenen angeschlossenen Ausgänge deaktiviert, bis die Verbindung wiederhergestellt ist (siehe Komponenten-Datenblatt für weitere Informationen). So können Anwender von Banner-Funknetzwerken sicher sein, dass Unterbrechungen in der Kommunikationsverbindung zu einem vorhersagbaren Systemverhalten führen.

Bei der Zeitabschaltungsfunktion wird der Funkverbindungsstatus jedes Teilnehmers im Netzwerk über eine Abfragemethode ermittelt. Wenn eine Meldung vom Teilnehmer nach einer bestimmten Anzahl sequentieller Abfragezyklen nicht bestätigt wird, wird das Zeitlimit der Verbindung mit diesem Teilnehmer vom Gateway als überschritten betrachtet. Auf den LCD-Anzeigen an Teilnehmer und Gateway erscheint \*ERROR. Nach einer Zeitabschaltung deaktiviert der Teilnehmer die Ausgänge, und das Gateway setzt alle mit dem betreffenden Teilnehmer verbundenen Ausgänge auf einen deaktivierten Zustand. Signale von Eingängen des Teilnehmers, die Ausgängen am Gateway zugeordnet sind, werden während einer Zeitabschaltung unterdrückt.

Sobald eine Verbindung unterbrochen wurde, muss das Gateway eine bestimmte Anzahl gültiger Funkverbindungspakete vom betreffenden Teilnehmer empfangen, bevor die Verbindung wiederhergestellt wird. Sobald die Verbindung wiederhergestellt worden ist, werden die Ausgänge auf aktuelle Werte zurückgesetzt.

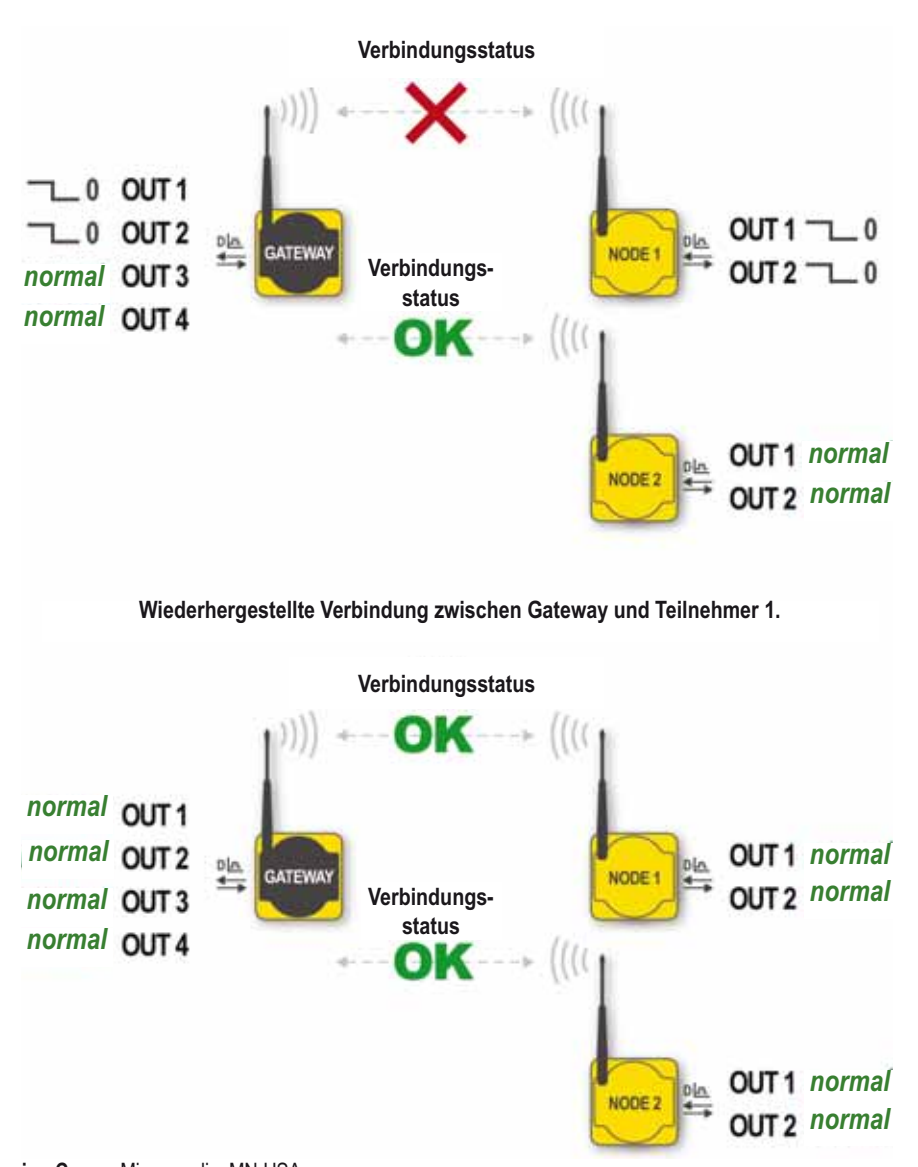

Zeitabschaltung der Verbindung zwischen Gateway und Teilnehmer 1.<br>.

# **Fehlercodes und andere Probleme**

Ein Funknetzwerk wird durch Störsignale und Hindernisse im Übertragungsweg zwischen Sender und Empfänger behindert. Um die optimale Übertragungsleistung zu erzielen, sollten die Aufstellungsorte für die Gateways und Teilnehmer gründlich durchdacht werden. Je größer die Übertragungsentfernung, desto wichtiger ist ein freier Übertragungsweg. Führen Sie die Standortaufnahme (RSSI) durch, um die Signalqualität zu bestätigen, bevor die Komponenten permanent montiert werden.

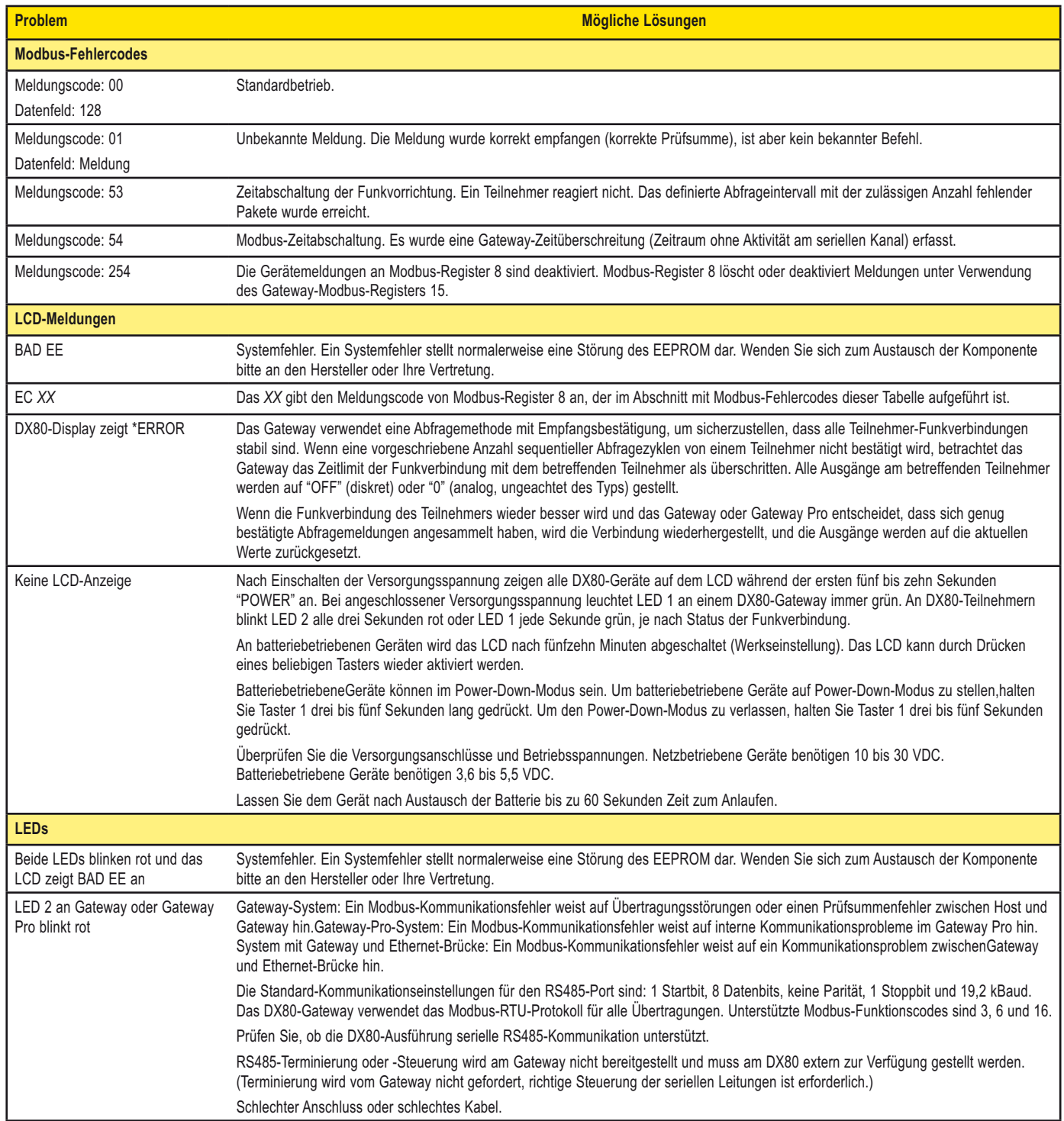

# SureCross-Funknetzwerk<br>Produkthandbuch Fehlerbehebung

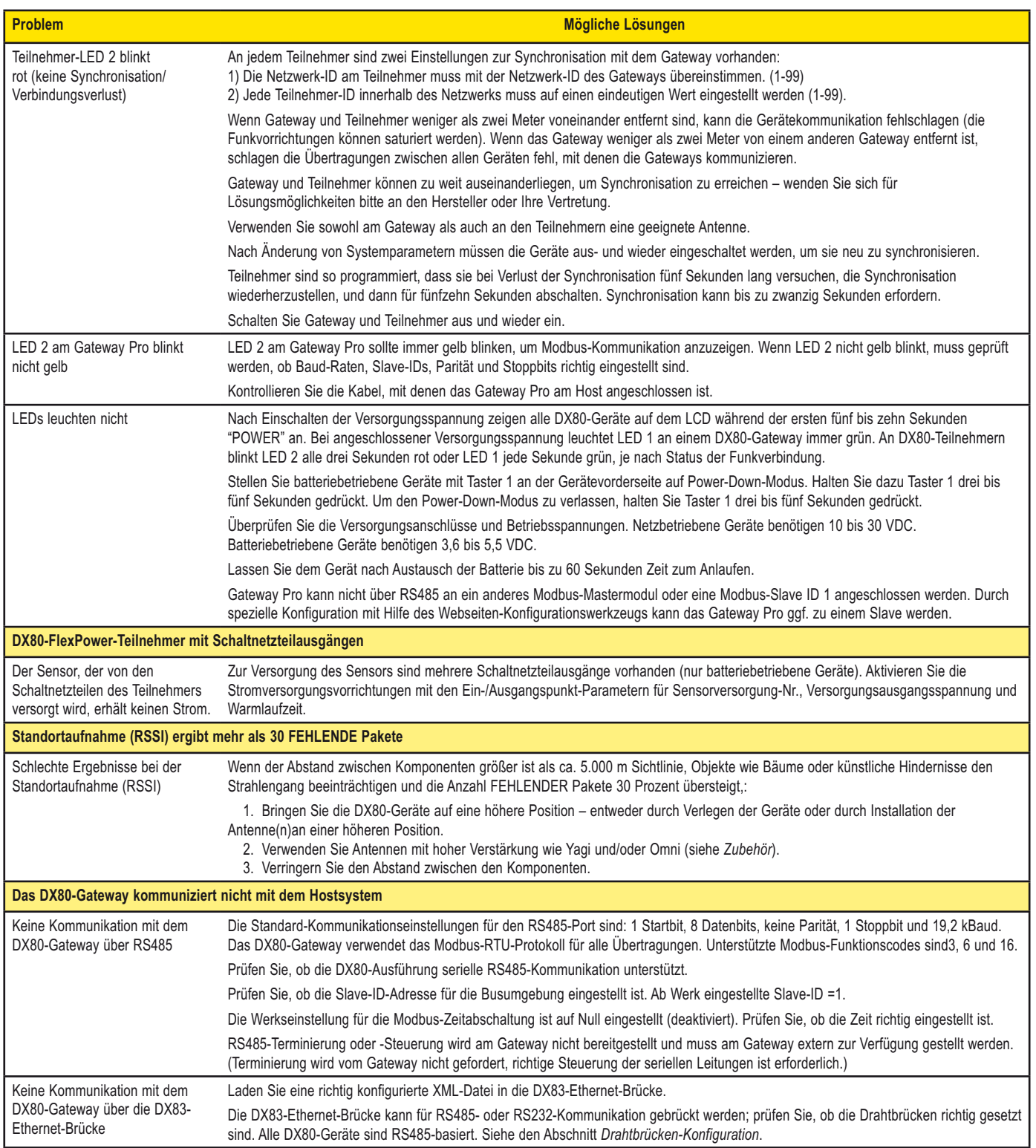

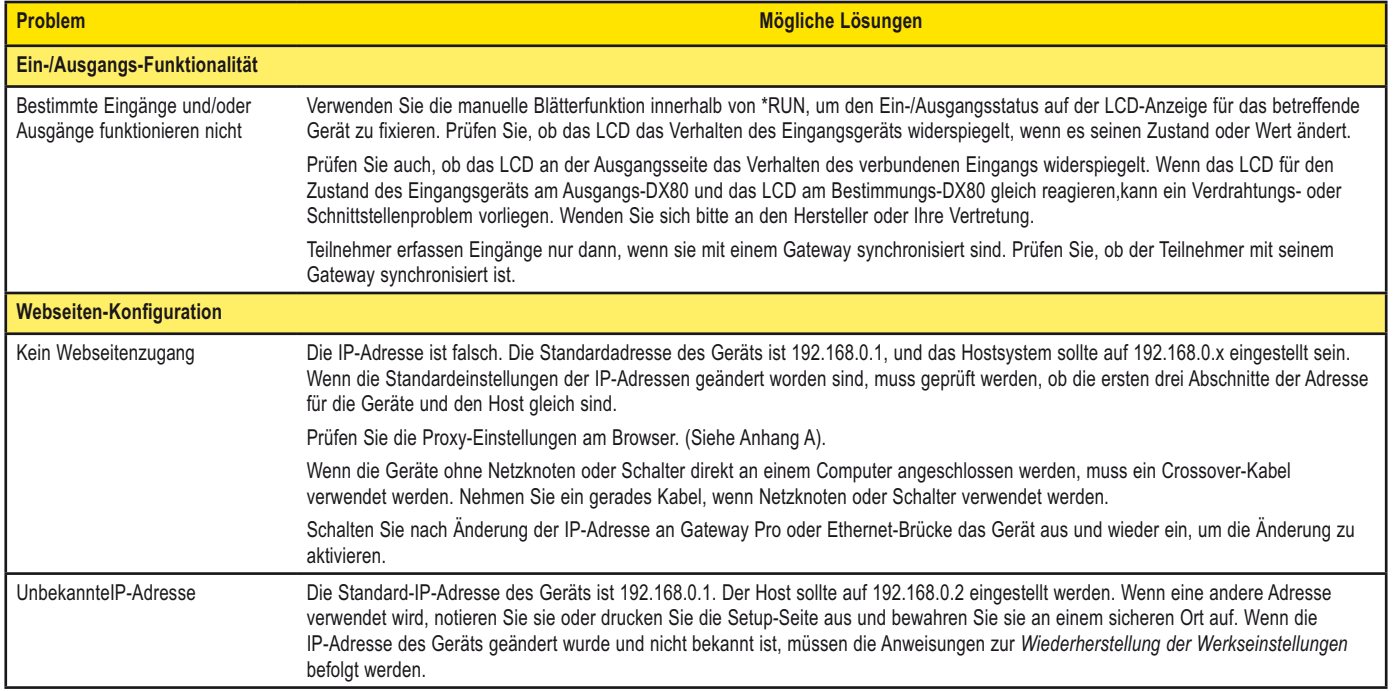

# surecross-runknetzwerk<br>Produkthandbuch Fehlerbehebung

Initialisierungspins

# **Wiederherstellung der Werkseinstellungen**

Bei der Wiederherstellung der Werkseinstellungen werden die folgenden Werte wiederhergestellt:

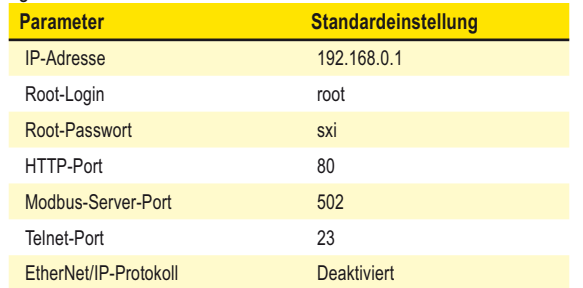

Lassen Sie das Gerät zur Wiederherstellung dieser Einstellungen eingeschaltet und gehen Sie die folgenden Schritte durch:

- 1. Öffnen Sie das Gehäuse des DX80 Gateway Pro oder der DX83-Ethernet-Brücke, um Zugang zur Platine zu erhalten
- 2. Bringen Sie die Initialisierungsbrücke (init) wie abgebildet an den Pins an
- 3. Warten Sie 30 Sekunden
- 4. Entfernen Sie die Drahtbrücke
- 5. Schalten Sie die Komponente aus- und wieder ein

Prüfen Sie mit Hilfe der Konfigurations-Webseite, ob die Parameter zu den in der Tabelle aufgeführten Werkseinstellungen zurückgekehrt sind.

# **Serielle Kommunikation (RS-232 oder RS-485)**

An Gateway Pro und Ethernet-Brücke werden Drahtbrücken verwendet, um zwischen RS-485- und RS-232-Kommunikation zu wählen. Da alle DX80- Geräte RS-485-basiert sind (zu diesem Zeitpunkt), muss geprüft werden, ob die Drahtbrücken richtig gesetzt sind. Bringen Sie die vier Drahtbrücken für RS-485 über den beiden oberen Pinreihen und für RS-232 über den beiden unteren Pinreihen an.

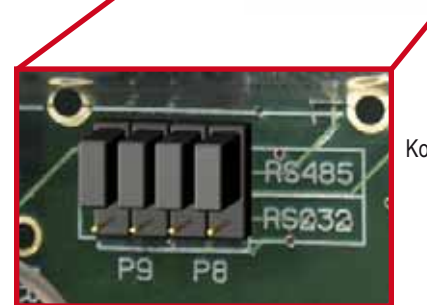

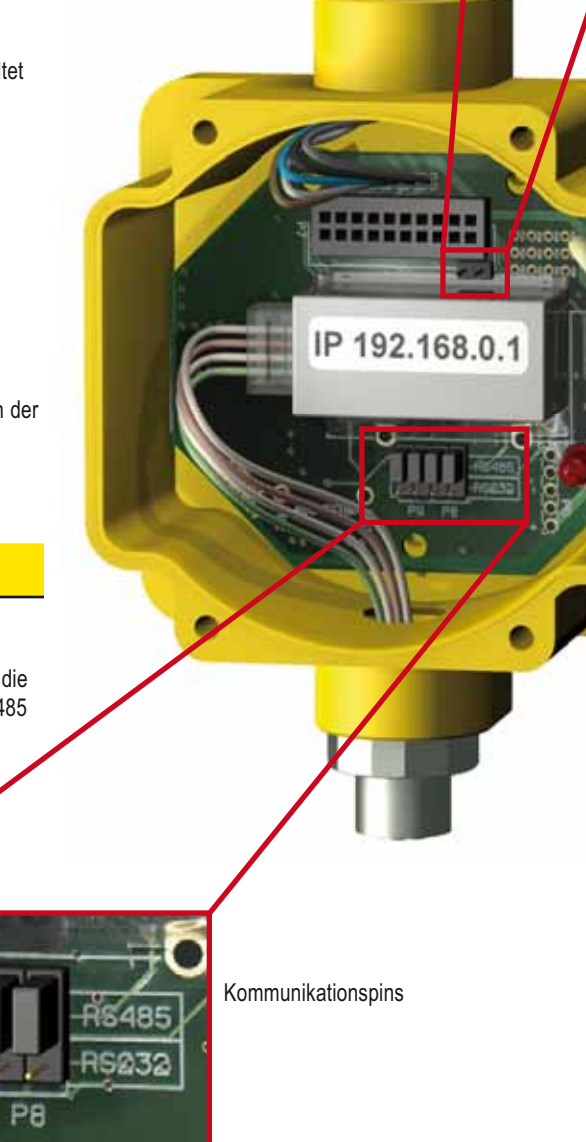

# <u>Produkthandbuch Cubehor Cubehor Cubehor Cubehor Cubehor Cubehor Cubehor Cubehor Cubehor Cube</u>

# **Antennen und Zubehör**

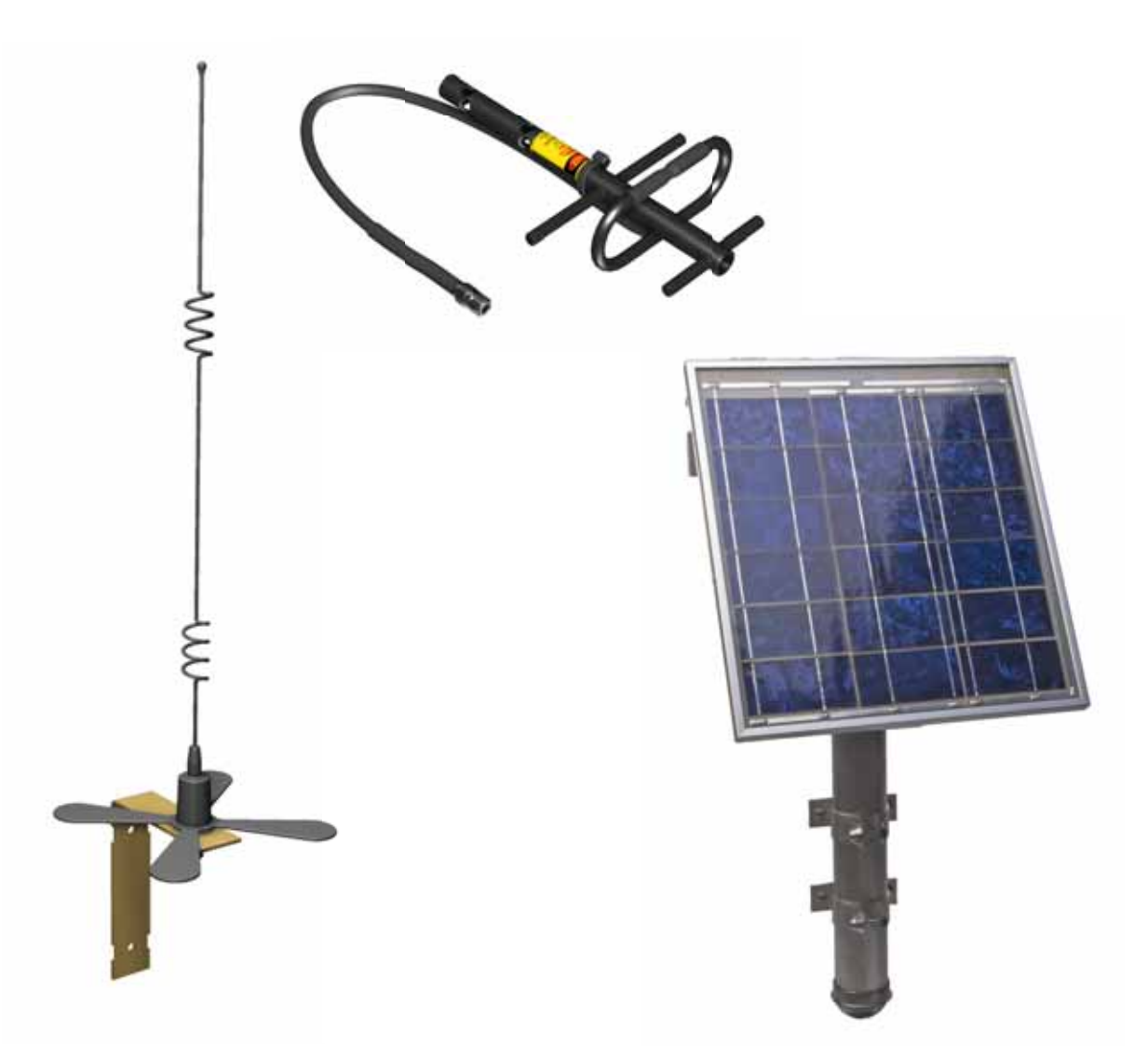

**Produkthandbuch** Zubehör

**Antennen**

#### **Rundstrahlantennen**

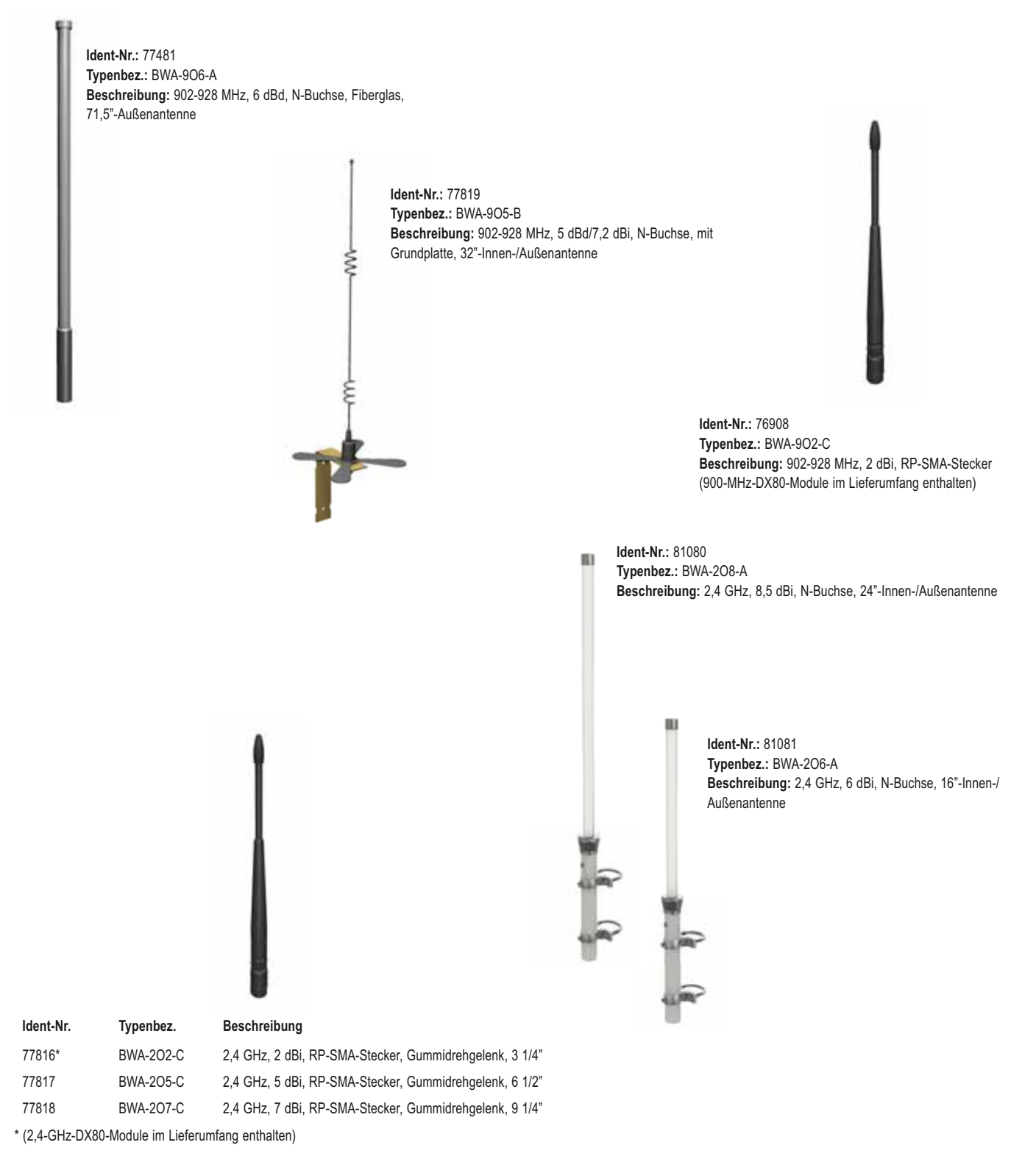

<u>Produkthandbuch Cubehor Cubehor Cubehor Cubehor Cubehor Cubehor Cubehor Cubehor Cubehor Cube</u>

**Richtantennen (Yagi)**

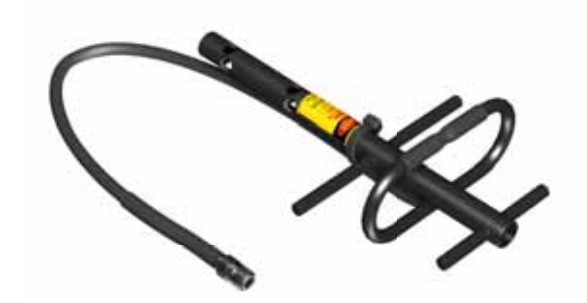

**Ident-Nr.:** 77479 **Typenbez.:** BWA-9Y6-A **Beschreibung:** 890-960 MHz, 6,5 dBd, N-Buchse, 6,8" x 13"-Außenantenne

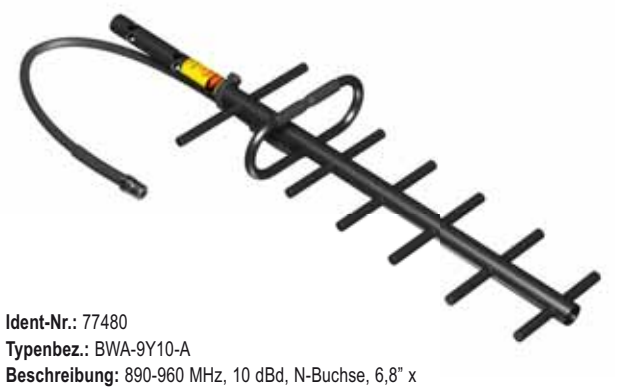

24"-Außenantenne

# **Überspannungsschutzvorrichtungen**

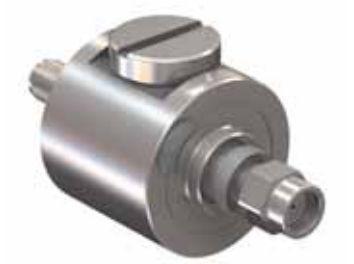

**Ident-Nr.:** 79296 **Typenbez.:** BWC-LMRSFRPB **Beschreibung:** Überspannungsschutz, Trennwand, Typ RP-SMA

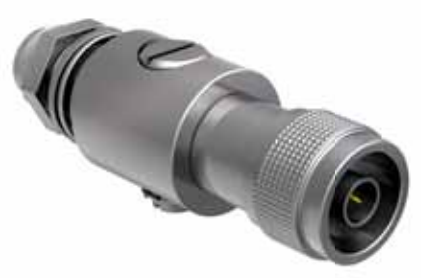

**Ident-Nr.:** 78548 **Typenbez.:** BWC-LFNBMN **Beschreibung:** Überspannungsschutz, Trennwand, N-Typ

**Produkthandbuch** Zubehör

# **Antennenkabel**

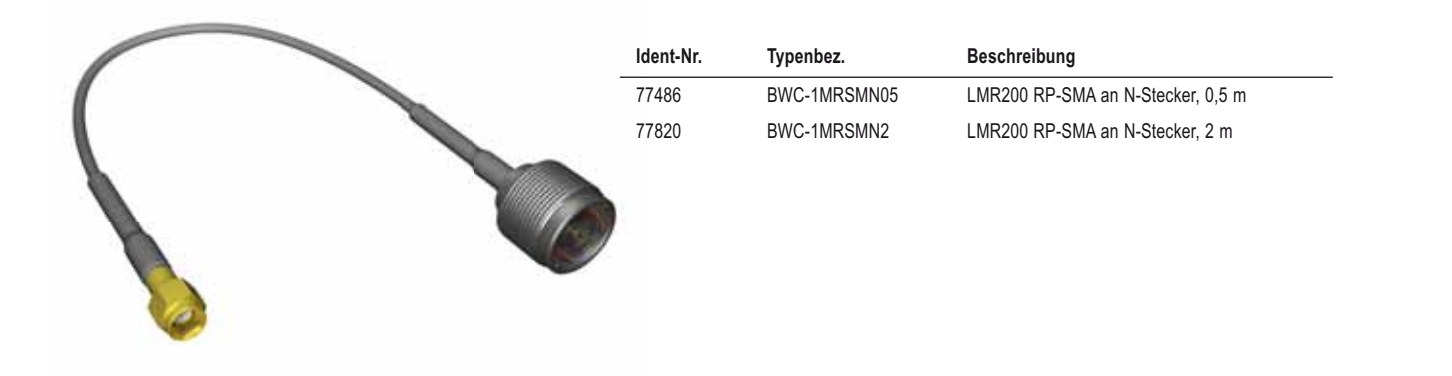

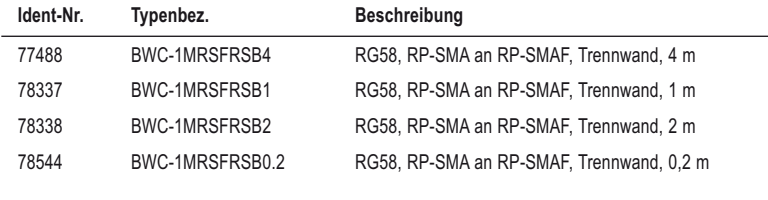

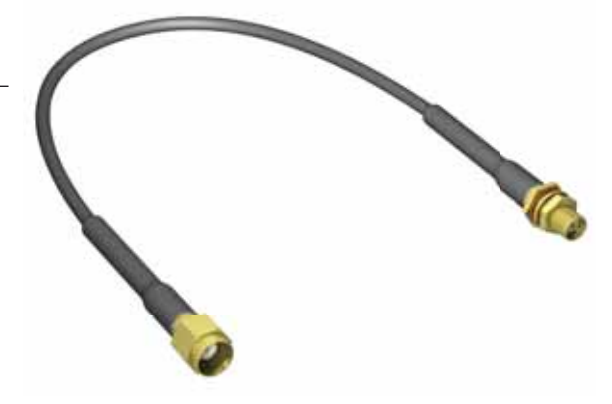

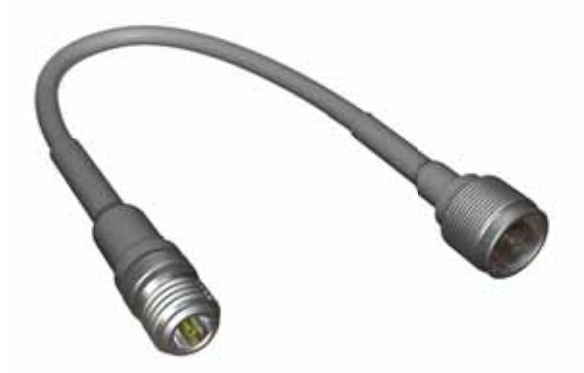

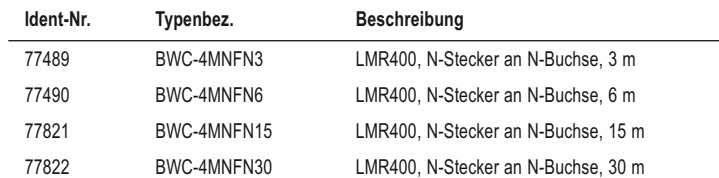

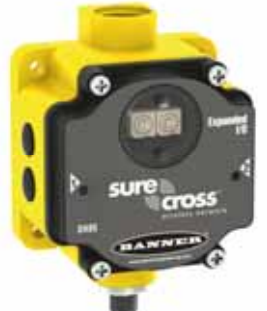

**DX85**

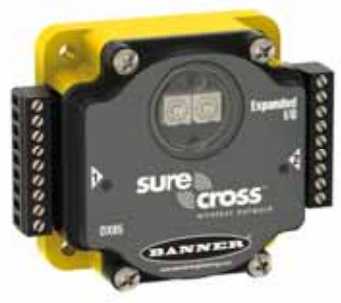

**DX85...C**

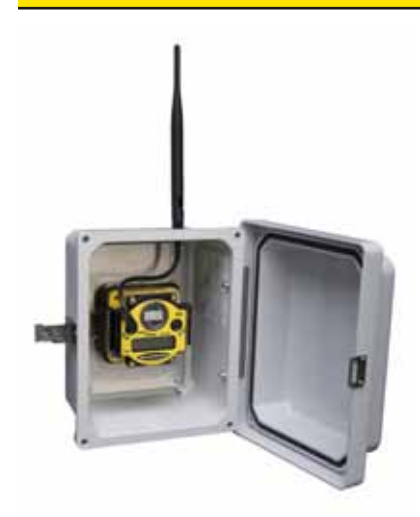

# **Externe Ein-/Ausgangsgeräte DX85 für Modbus RTU**

Diese externen Ein-/Ausgangsgeräte haben ein Modbus-Interface und werden zur Erweiterung der Ein- und Ausgänge der Gateway-Komponente oder des Modbus-Host verwendet.

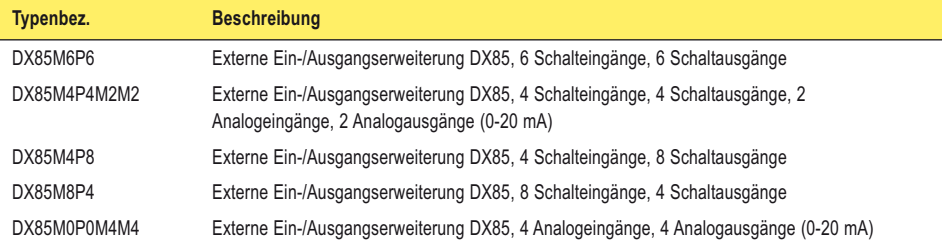

Hinweis: Wenn Sie ein "C" ans Ende einer beliebigen DX85-Typenbezeichnung anfügen, können Sie Ein-/Ausgangsgeräte zusammen mit einem IP20-Gehäuse bestellen. Die IP20-Ausführungen sind zertifiziert für Klasse I, Abschnitt 2. Alle Listenpreise und Datenblätter bleiben für das IP67- und das IP20-Gehäuse gleich.

# **Gehäuse, Relaiskästen**

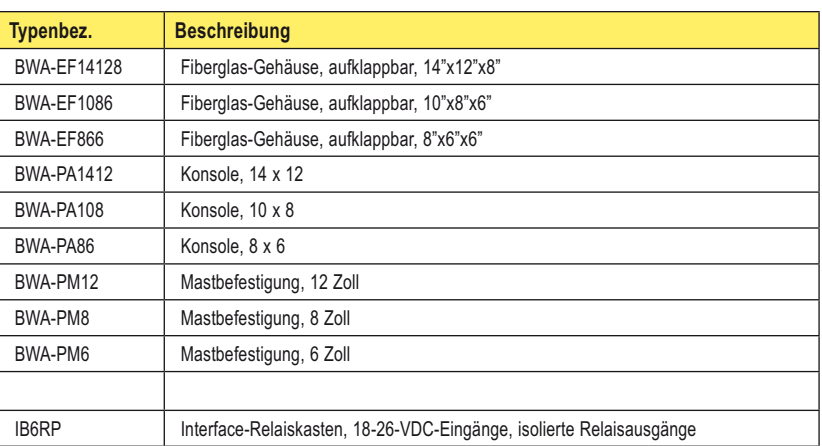

**Produkthandbuch** Zubehör

# *Flex***Power™-Sensoren**

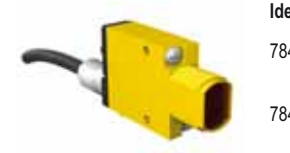

**Ident-Nr. Typenbez. Beschreibung**

78447 SM312LPQD-78447 MINI-BEAM, Kleinspannung, 5 V, Reflexionslichtschranke mit Polarisationsfilter, 3 m 78419 SM312DQD-78419 MINI-BEAM, Kleinspannung, 5 V, Reflexionslichttaster, 38 cm

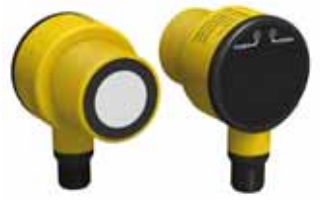

## **Banner-Ident-Nr.:** 80922

**Typenbez.:** T30UFDNCQ **Beschreibung:** Ultraschallsensor, T30U, 3,6 bis 5 V Kleinspannung, 300 mm bis 3 m Reichweite, 1-adrige serielle Schnittstelle

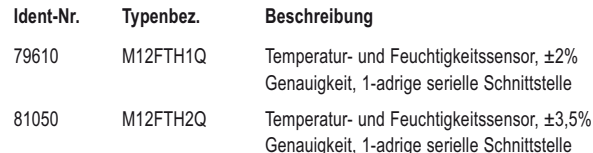

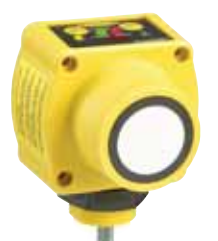

**Banner-Ident-Nr.:** 75390 **Typenbez.:** QT50ULBQ6-75390 **Beschreibung:** Ultraschallsensor, QT50U, 200 mm bis 8 m Reichweite

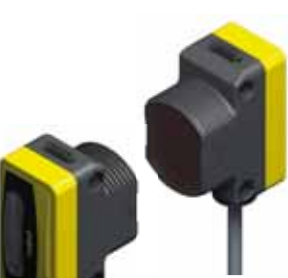

**Banner-Ident-Nr.:** 10710 (Sender), 10711 (Empfänger) **Typenbez.:** QS30WEQ (Sender), QS30WRQ (Empfänger) **Beschreibung:** WORLD-BEAM, QS30, Reichweite bis 30 m

#### *Andere Sensoren und Sensorkomponenten*

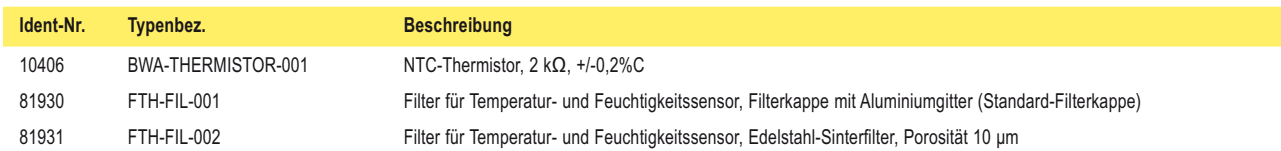

# <u>Produkthandbuch Cubehor Cubehor Cubehor Cubehor Cubehor Cubehor Cubehor Cubehor Cubehor Cube</u>

# *Flex***Power**™**-Stromversorgungsgeräte und Austauschbatterien**

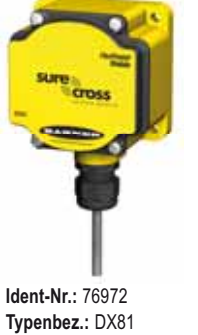

**Beschreibung:** Batterieversorgungsmodul mit Montagezubehör

**Ident-Nr.:** 82864 **Typenbez.:** DX81H **Beschreibung:** Batterieversorgungsmodul mit Montagezubehör, für DX99-Geräte mit Polycarbonat-Gehäuse

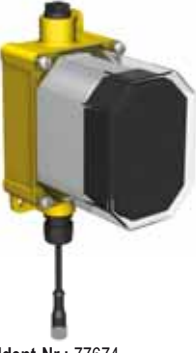

**Ident-Nr.:** 77674 **Typenbez.:** DX81P6 **Beschreibung:** Batterieversorgungsmodul, 6 "D"-Zellen, mit Montagezubehör

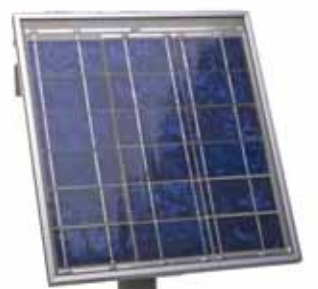

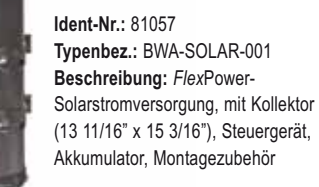

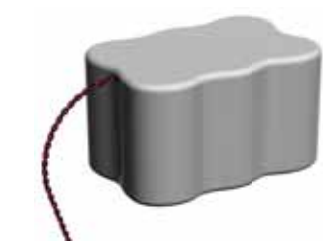

**Ident-Nr.:** 81394 **Typenbez.:** BWA-BATT-002 **Beschreibung:** Lithium-"D"-Zellen, Sechserpack für Batterieversorgungsmodul DX81P6

**Ident-Nr.:** 78473 **Typenbez.:** BWA-BATT-003 **Beschreibung:** Akkumulator, Steuergerät, Leitungen

| Ident-Nr. | Typenbez.         | <b>Artikel</b>                                                                                                    |  |
|-----------|-------------------|----------------------------------------------------------------------------------------------------|--|
| 10250     | BWA-SOLAR-CHARGER | Wandladegerät für Akkumulator BWA-BATT-003.                                                                                       |  |
| 83245     | BWA-SPANEL-001    | Sonnenkollektor                                                                                                    |  |
| 65837     | SPS1010           | Gleichstrom-Netzteil, 120 mA, 12-30 VDC, 5-poliger M12 x 1-Steckverbinder                                                         |  |
| 65848     | <b>SPS101OP</b>   | Gleichstrom-Netzteil, 120 mA, 12-30 VDC, 5-poliger M12 x 1-Steckverbinder und Anschlusskabel                                      |  |
| 77422     | PS24W             | Gleichstrom-Netzteil, 500 mA, 24 VDC, Demo-Kit-Netzteil                                                                           |  |
| 74321     | EZAC-E-QE5        | Gleichstrom-Netzteil, 700 mA, 24 VDC, 5-poliger M12 x 1-Steckverbinder, fest verdrahteter Wechselstromstecker                     |  |
| 73466     | EZAC-E-QE5-QS5    | Gleichstrom-Netzteil, 700 mA, 24 VDC, 5-poliger M12 x 1-Steckverbinder, Wechselstromstecker mit 5-poligem Mini-<br>Steckverbinder |  |
| 76809     | PSDINA-24-4       | Gleichstrom-Netzteil, 4 A, 24 VDC, Klemmenleistenanschluss, konvertiert 85-264 VAC, 50/60 Hz                                      |  |
| 11280     | PS24DX            | Gleichstrom-Netzteil, 200 mA, 24 VDC, im flachen DX80-Gehäuse                                                                     |  |

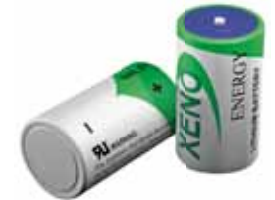

**Ident-Nr.:** 78261 **Typenbez.:** BWA-BATT-001 **Beschreibung:** Lithium-"D"-Zelle, einfach

**Produkthandbuch** Zubehör

# **Kabel und Stecker**

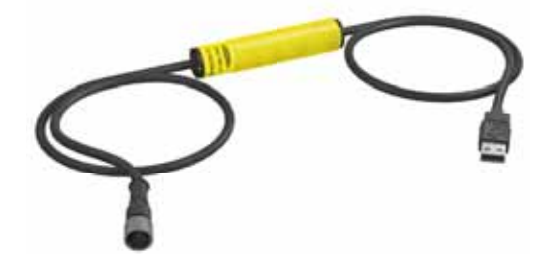

**Ident-Nr.:** 81325 **Typenbez.:** BWA-HW-006 **Beschreibung:** Adapterkabel, USB an RS485, zur Verwendung mit dem Anwenderkonfigurationswerkzeug (UCT)

**Ident-Nr.:** 83265

**Typenbez.:** CSRB-M1250M125.47M125.73 **Beschreibung:** Verteilerkabel, 5-poliger M12 x 1-Steckverbinder, Hauptleitung ohne Stecker, zwei Stichleitungen mit Buchsen, schwarz. Häufigste Verwendung zusammen mit Solar- und anderen *Flex*Power-Geräten.

**Ident-Nr.:** 75286 **Typenbez.:** CSB-M1240M1241 **Beschreibung:** Verteilerkabel, 4-poliger M12 x 1-Steckverbinder, Hauptleitung ohne Stecker, zwei Stichleitungen mit Buchsen, gelb. Nur zum Anschluss des Datenfunkgeräts an das 10-30-VDC-DX80-Gateway.

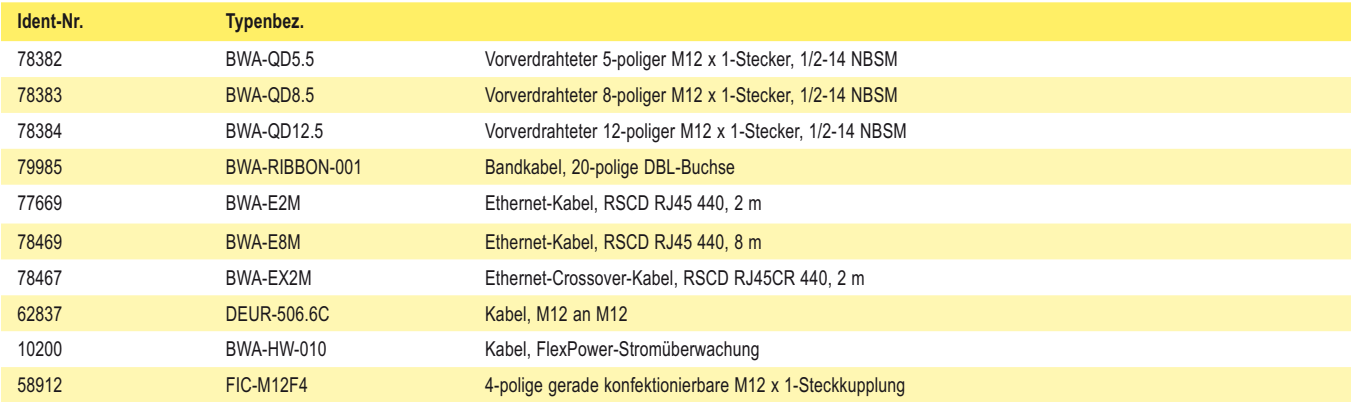

Abgewinkelte Anschlussleitungen sind mit den DX70-Geräten nicht kompatibel.

# **Montagezubehör und Ersatzteile**

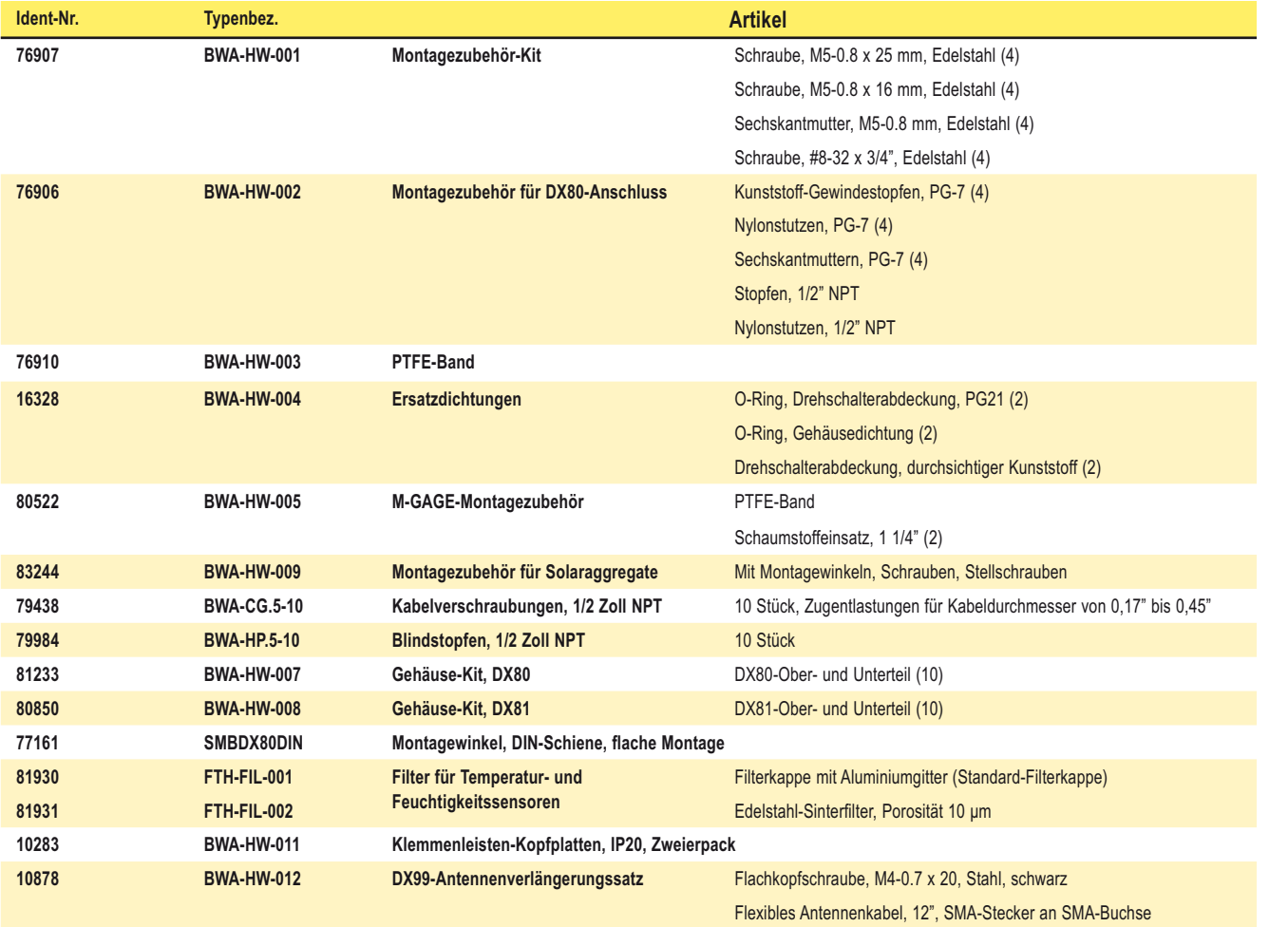

SureCross-Funknetzwerk<br>Produkthandbuch Zertifizierungen

# **Zertifi zierungen**

# **FCC-Zertifizierung, 900 MHz**

Das Modul DX80 erfüllt Teil 15 der FCC-Regeln und Bestimmungen. **FCC-ID: TGUDX80** Dieses Gerät erfüllt Teil 15 der FCC-Bestimmungen. Der Einsatz des Geräts unterliegt den folgenden zwei Bedingungen: (1) dieses Gerät darf keine nachteiligen Störungen erzeugen und (2) dieses Gerät muss alle empfangenen Störungen zulassen, einschließlich Störungen, die unerwünschten Betrieb verursachen könnten.

#### *FCC-Hinweise*

WICHTIG: Die DX80-Module wurden von der FCC für den Einsatz mit anderen Produkten zertifiziert, ohne dass weitere Zertifizierungen nötig sind (entsprechend FCC Abschnitt 2.1091). Änderungen oder Modifizierungen, die nicht ausdrücklich vom Hersteller genehmigt werden, können die Befugnis des Anwenders zum Einsatz des Geräts aufheben.

WICHTIG: Die DX80-Module sind für ortsfeste und mobile Anwendungen zertifiziert worden. Wenn die Module für portable Anwendungen eingesetzt werden, muss das Gerät einer SAR-Prüfung unterzogen werden.

WICHTIG: Wenn das Gerät in ein anderes Produkt eingebaut wird, muss der FCC-ID-Aufkleber durch ein Fenster am Endprodukt sichtbar sein, oder er muss sichtbar sein, nachdem eine einfach abzunehmende Platte, ein Deckel oder eine Abdeckung entfernt worden ist. Wenn das nicht der Fall ist, muss ein zweiter Aufkleber mit dem folgenden Text an der Außenseite des Endprodukts angebracht werden: Enthält FCC-ID: TGUDX80.

#### *Hinweis*

Dieses Gerät wurde Tests unterzogen, die ergeben haben, dass es die Beschränkungen für eine digitale Vorrichtung der Klasse B entsprechend Teil 15 der FCC-Bestimmungen erfüllt. Diese Beschränkungen haben den Zweck, bei Installationen in Wohngebäuden einen angemessenen Schutz gegen nachteilige Störungen zu bieten. Dieses Gerät erzeugt und verwendet Hochfrequenzenergie, kann Hochfrequenzenergie ausstrahlen und kann, wenn es nicht in Übereinstimmung mit den Anweisungen installiert und eingesetzt wird, nachteilige Störungen für Funkverbindungen verursachen. Es gibt jedoch keine Garantie, dass es bei einer bestimmten Installation nicht zu Störungen kommt. Wenn dieses Gerät nachteilige Störungen für den Radiooder Fernsehempfang erzeugt, die sich erkennen lassen, indem das Gerät aus- und eingeschaltet wird, sollte versucht werden, die Störungen durch eine oder mehrere der folgenden Maßnahmen zu beseitigen:

- Richten Sie die Empfangsantenne anders aus oder positionieren Sie sie  $\mathsf{I}$
- Vergrößern Sie den Abstand zwischen dem Gerät und dem Empfangsmodul,
- Schließen Sie das Gerät an einer Steckdose an, die sich an einem anderen Stromkreis befindet als die, an der das Empfangsmodul angeschlossen ist und/oder
- Bitten Sie den Fachhändler oder einen erfahrenen Radio-/ Fernsehtechniker um Hilfe.

Antennen-WARNHINWEIS: Dieses Gerät wurde mit umgepolten SMA-Steckern mit den in Tabelle 1 in Anhang A aufgeführten Antennen getestet. Bei Einbau in OEM-Produkte müssen feste Antennen so montiert werden, dass sie von Endanwendern nicht gegen nicht-zugelassene Antennen ausgetauscht werden können. Antennen, die in den Tabellen nicht aufgeführt sind, müssen daraufhin getestet werden, ob Sie FCC Abschnitt 15.203 (einzelne Antennenstecker) und Abschnitt 15.247 (Emissionen) erfüllen.

#### *Antennen mit FCC-Zulassung*

ACHTUNG: Dieses Gerät ist nur für mobile und ortsfeste Sendevorrichtungen zugelassen. Für diesen Sender verwendete Antennen müssen so montiert werden, dass ein Sicherheitsabstand von mindestens 20 cm zu umgebenden Personen eingehalten wird, und sie dürfen nicht zusammen mit anderen Antennen oder Sendern angeordnet oder eingesetzt werden.

Das Modul DX80 darf nur zusammen mit zugelassenen Antennen verwendet werden, die zusammen mit diesem Modul getestet worden sind.

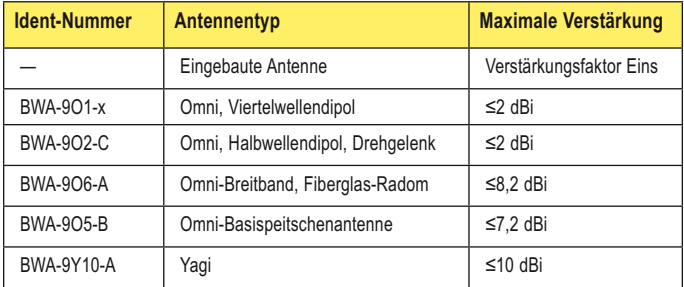

**Tabelle 1. Zertifizierte Antennentypen** 

# **FCC-Zertifi zierung, 900 MHz, 1 Watt Funkleistung**

Das Modul DX80 erfüllt Teil 15 der FCC-Regeln und Bestimmungen.

**FCC-ID: UE3RM1809** Dieses Gerät erfüllt Teil 15 der FCC-Bestimmungen. Der Einsatz des Geräts unterliegt den folgenden zwei Bedingungen: (1) dieses Gerät darf keine nachteiligen Störungen erzeugen und (2) dieses Gerät muss alle empfangenen Störungen zulassen, einschließlich Störungen, die unerwünschten Betrieb verursachen könnten.

#### *FCC-Hinweise*

WICHTIG: Die Funkmodule wurden von der FCC für den Einsatz mit anderen Produkten zertifiziert, ohne dass weitere Zertifizierungen nötig sind (entsprechend FCC Abschnitt 2.1091). Änderungen oder Modifizierungen, die nicht ausdrücklich vom Hersteller genehmigt werden, können die Befugnis des Anwenders zum Einsatz des Geräts aufheben.

WICHTIG: Die Funkmodule sind für ortsfeste und mobile Anwendungen zertifiziert worden. Wenn die Module für portable Anwendungen eingesetzt werden, muss das Gerät einer SAR-Prüfung unterzogen werden.

WICHTIG: Wenn das Gerät in ein anderes Produkt eingebaut wird, muss der FCC-ID-Aufkleber durch ein Fenster am Endprodukt sichtbar sein, oder er muss sichtbar sein, nachdem eine einfach abzunehmende Platte, ein Deckel oder eine Abdeckung entfernt worden ist. Wenn das nicht der Fall ist, muss ein zweiter Aufkleber mit dem folgenden Text an der Außenseite des Endprodukts angebracht werden: **Enthält FCC-ID: UE3RM1809**.

#### *Hinweis*

Dieses Gerät wurde Tests unterzogen, die ergeben haben, dass es die Beschränkungen für eine digitale Vorrichtung der Klasse B entsprechend Teil 15 der FCC-Bestimmungen erfüllt. Diese Beschränkungen haben den Zweck, bei Installationen in Wohngebäuden einen angemessenen Schutz gegen nachteilige Störungen zu bieten. Dieses Gerät erzeugt und verwendet Hochfrequenzenergie, kann Hochfrequenzenergie ausstrahlen und kann, wenn es nicht in Übereinstimmung mit den Anweisungen installiert und eingesetzt wird, nachteilige Störungen für

Funkverbindungen verursachen. Es gibt jedoch keine Garantie, dass es bei einer bestimmten Installation nicht zu Störungen kommt. Wenn dieses Gerät nachteilige Störungen für den Radio- oder Fernsehempfang erzeugt, die sich erkennen lassen, indem das Gerät aus- und eingeschaltet wird, sollte versucht werden, die Störungen durch eine oder mehrere der folgenden Maßnahmen zu beseitigen:

- Richten Sie die Empfangsantenne anders aus oder positionieren Sie sie um,
- Vergrößern Sie den Abstand zwischen dem Gerät und dem Empfangsmodul,
- Schließen Sie das Gerät an einer Steckdose an, die sich an einem anderen Stromkreis befindet als die, an der das Empfangsmodul angeschlossen ist und/oder
- Bitten Sie den Fachhändler oder einen erfahrenen Radio-/ Fernsehtechniker um Hilfe.

**Antennen-WARNHINWEIS**: Dieses Gerät wurde mit umgepolten SMA-Steckern mit den in Tabelle 1 in Anhang A aufgeführten Antennen getestet. Bei Einbau in OEM-Produkte müssen feste Antennen so montiert werden, dass sie von Endanwendern nicht gegen nichtzugelassene Antennen ausgetauscht werden können. Antennen, die in den Tabellen nicht aufgeführt sind, müssen daraufhin getestet werden, ob Sie FCC Abschnitt 15.203 (einzelne Antennenstecker) und Abschnitt 15.247 (Emissionen) erfüllen.

#### *Antennen mit FCC-Zulassung*

ACHTUNG: Dieses Gerät ist nur für mobile und ortsfeste Sendevorrichtungen zugelassen. Für diesen Sender verwendete Antennen müssen so montiert werden, dass ein Sicherheitsabstand von mindestens 20 cm zu umgebenden Personen eingehalten wird, und sie dürfen nicht zusammen mit anderen Antennen oder Sendern angeordnet oder eingesetzt werden.

Das Modul DX80 darf nur zusammen mit zugelassenen Antennen verwendet werden, die zusammen mit diesem Modul getestet worden sind.

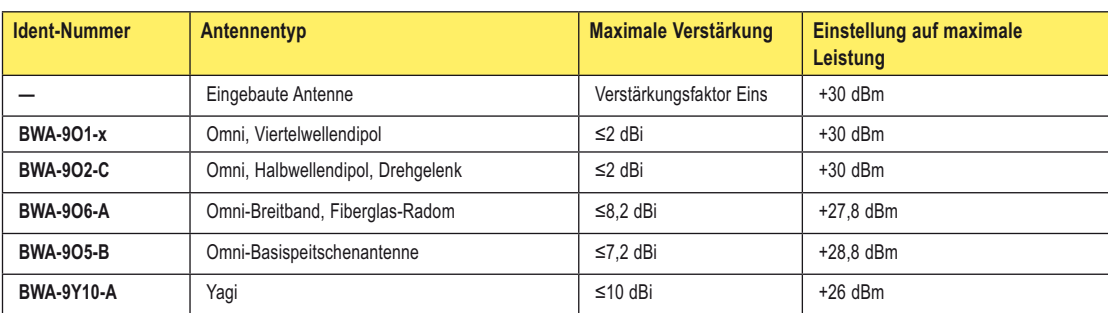

#### **Tabelle 1. Zertifizierte Antennentypen**

# **FCC-Zertifizierung, 2,4 GHz**

Das Modul DX80 erfüllt Teil 15 der FCC-Regeln und Bestimmungen. **FCC-ID: UE300DX80-2400** Dieses Gerät erfüllt Teil 15 der FCC-

Bestimmungen. Der Einsatz des Geräts unterliegt den folgenden zwei Bedingungen: (1) dieses Gerät darf keine nachteiligen Störungen erzeugen und (2) dieses Gerät muss alle empfangenen Störungen zulassen, einschließlich Störungen, die unerwünschten Betrieb verursachen könnten.

#### *FCC-Hinweise*

WICHTIG: Die DX80-Module wurden von der FCC für den Einsatz mit anderen Produkten zertifiziert, ohne dass weitere Zertifizierungen nötig sind (entsprechend FCC Abschnitt 2.1091). Änderungen oder Modifizierungen, die nicht ausdrücklich vom Hersteller genehmigt werden, können die Befugnis des Anwenders zum Einsatz des Geräts aufheben.

WICHTIG: Die DX80-Module sind für ortsfeste und mobile Anwendungen zertifiziert worden. Wenn die Module für portable Anwendungen eingesetzt werden, muss das Gerät einer SAR-Prüfung unterzogen werden.

WICHTIG: Wenn das Gerät in ein anderes Produkt eingebaut wird, muss der FCC-ID-Aufkleber durch ein Fenster am Endprodukt sichtbar sein, oder er muss sichtbar sein, nachdem eine einfach abzunehmende Platte, ein Deckel oder eine Abdeckung entfernt worden ist. Wenn das nicht der Fall ist, muss ein zweiter Aufkleber mit dem folgenden Text an der Außenseite des Endprodukts angebracht werden: Enthält FCC-ID: UE300DX80-2400.

#### *Hinweis*

Dieses Gerät wurde Tests unterzogen, die ergeben haben, dass es die Beschränkungen für eine digitale Vorrichtung der Klasse B entsprechend Teil 15 der FCC-Bestimmungen erfüllt. Diese Beschränkungen haben den Zweck, bei Installationen in Wohngebäuden einen angemessenen Schutz gegen nachteilige Störungen zu bieten. Dieses Gerät erzeugt und verwendet Hochfrequenzenergie, kann Hochfrequenzenergie ausstrahlen und kann, wenn es nicht in Übereinstimmung mit den Anweisungen installiert und eingesetzt wird, nachteilige Störungen für Funkverbindungen verursachen. Es gibt jedoch keine Garantie, dass es bei einer bestimmten Installation nicht zu Störungen kommt. Wenn dieses Gerät nachteilige Störungen für den Radiooder Fernsehempfang erzeugt, die sich erkennen lassen, indem das Gerät aus- und eingeschaltet wird, sollte versucht werden, die Störungen durch eine oder mehrere der folgenden Maßnahmen zu beseitigen:

- Richten Sie die Empfangsantenne anders aus oder positionieren Sie sie um,
- Vergrößern Sie den Abstand zwischen dem Gerät und dem Empfangsmodul,
- Schließen Sie das Gerät an einer Steckdose an, die sich an einem anderen Stromkreis befindet als die, an der das Empfangsmodul angeschlossen ist und/oder
- Bitten Sie den Fachhändler oder einen erfahrenen Radio-/ Fernsehtechniker um Hilfe.

Antennen-WARNHINWEIS: Dieses Gerät wurde mit umgepolten SMA-Steckern mit den in Tabelle 1 in Anhang A aufgeführten Antennen getestet. Bei Einbau in OEM-Produkte müssen feste Antennen so montiert werden, dass sie von Endanwendern nicht gegen nicht-zugelassene Antennen ausgetauscht werden können. Antennen, die in den Tabellen nicht aufgeführt sind, müssen daraufhin getestet werden, ob Sie FCC Abschnitt 15.203 (einzelne Antennenstecker) und Abschnitt 15.247 (Emissionen) erfüllen.

#### *Antennen mit FCC-Zulassung*

ACHTUNG: Dieses Gerät ist nur für mobile und ortsfeste Sendevorrichtungen zugelassen. Für diesen Sender verwendete Antennen müssen so montiert werden, dass ein Sicherheitsabstand von mindestens 20 cm zu umgebenden Personen eingehalten wird, und sie dürfen nicht zusammen mit anderen Antennen oder Sendern angeordnet oder eingesetzt werden.

Das Modul DX80 darf nur zusammen mit zugelassenen Antennen verwendet werden, die zusammen mit diesem Modul getestet worden sind.

| <b>Ident-Nummer</b> | Antennentyp                                 | <b>Maximale Verstärkung</b> |
|---------------------|---------------------------------------------|-----------------------------|
|                     | Eingebaute Antenne                          | Verstärkungsfaktor Eins     |
| BWA-202-C           | Omni, Halbwellendipol,<br><b>Drehgelenk</b> | $≤2$ dBi                    |
| <b>BWA-205-C</b>    | Omni, kollinear, Drehgelenk                 | ≤5 dBi                      |
| <b>BWA-207-C</b>    | Omni, koaxiale Hülse, Drehgelenk            | ≤7 dBi                      |

**Tabelle 1. Zertifizierte Antennentypen** 

# SureCross-Funknetzwerk<br>Produkthandbuch Zertifizierungen

# **Liste mit zertifizierten Ländern**

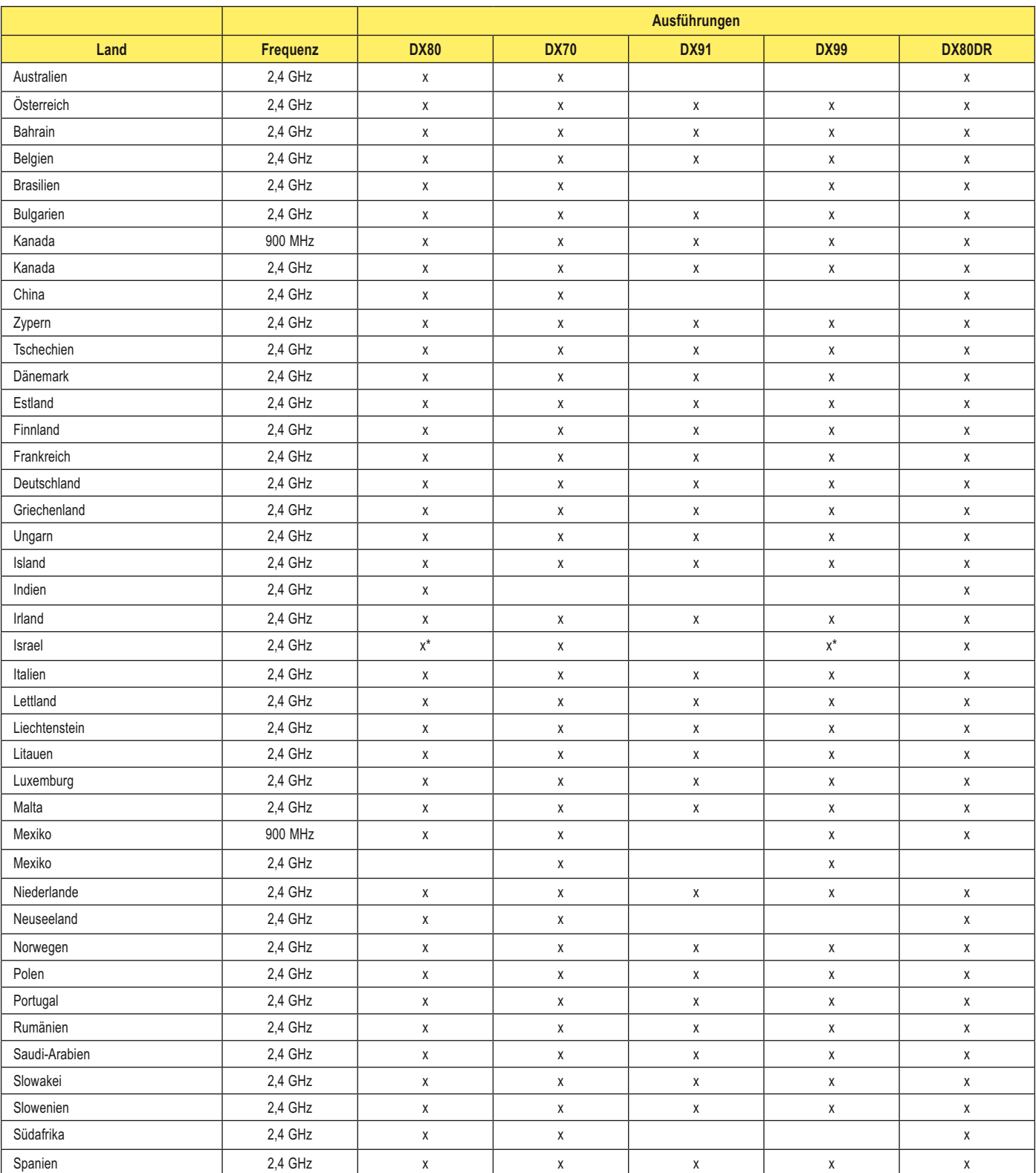

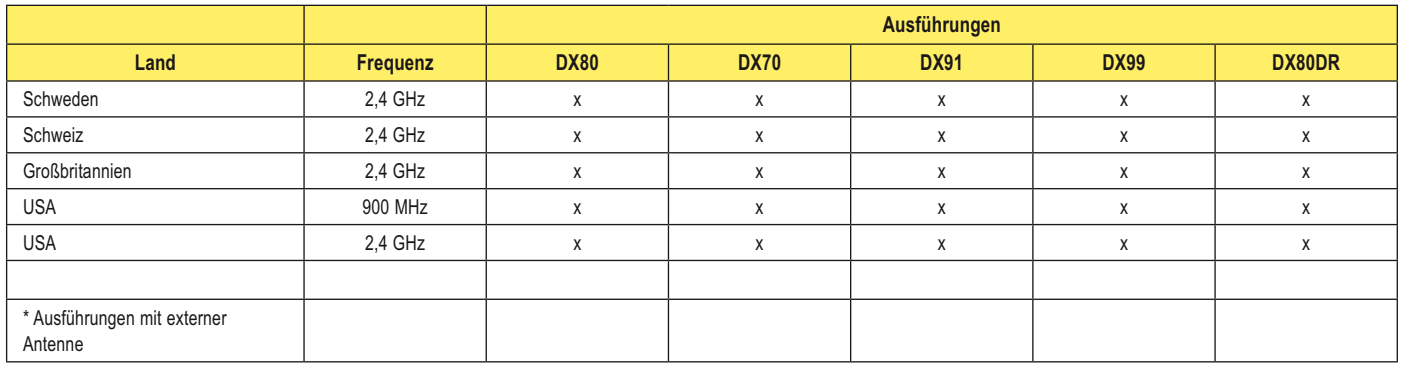

# **Zusätzliche Hinweise**

*Bulgarien*

Zulassung erforderlich für Einsatz im Freien und im öffentlichen Dienst.

*Frankreich*

In Französisch-Guayana und La Réunion ist Einsatz im Freien nicht erlaubt.

Bei der Bestellung von Produkten zum Einsatz in Frankreich muss -FR zur Typenbezeichnung hinzugefügt werden. Zum Beispiel wäre die Typenbezeichnung für ein Gateway mit sechs digitalen Ein- und Ausgängen DX80G2M6S6P6-FR.

#### *Italien*

Bei Einsatz außerhalb von Privatgelände ist eine allgemeine Zulassung erforderlich.

#### *Luxemburg*

Für den öffentlichen Dienst ist eine allgemeine Zulassung erforderlich.

*Kanada*

Diese digitale Vorrichtung der Klasse A erfüllt alle Anforderungen der kanadischen Bestimmungen für störungserzeugende Geräte. Der Einsatz des Geräts unterliegt den folgenden zwei Bedingungen: (1) dieses Gerät darf keine nachteiligen Störungen erzeugen und (2) dieses Gerät muss alle empfangenen Störungen zulassen, einschließlich Störungen, die unerwünschten Betrieb verursachen könnten.

Cet appareil numérique de la classe A respecte toutes les exigences du Règlement sur le matériel brouiller du Canada. Le présent appareil numérique n'émet pas de bruits radioélectriques dépassant les limites applicables aux appareils numériques de la Classe A prescrites dans le Règlement sur le brouillage radioélectrique édits par le ministère des Communications du Canada.

#### *900 MHz*

Dieses Gerät wurde zum Betrieb mit den auf der Banner-Engineering-Website aufgeführten Antennen mit einer maximalen Verstärkung von 9 dBm entwickelt. Antennen, die nicht in dieser Liste enthalten sind oder eine Verstärkung über 9 dBm haben, sind zur Verwendung mit dieser Vorrichtung streng verboten. Die erforderliche Antennenimpedanz beträgt 50 Ohm.

Um mögliche Störsignale für andere Anwender zu reduzieren, sollten Antennentyp und Verstärkung so gewählt werden, dass die äquivalente isotrope Strahlungsleistung (EIRP) die für eine erfolgreiche Kommunikation erforderliche Leistung nicht übersteigt.

Banner Engineering ist bestrebt, alle nationalen und regionalen Bestimmungen zu Funkfrequenzemissionen vollständig zu erfüllen. Kunden, die dieses Produkt in ein Land reexportieren möchten, in dem es nicht verkauft wurde, müssen dafür sorgen, dass das Gerät im Bestimmungsland zugelassen ist. Wenn das Bestimmungsland in dieser Liste nicht enthalten ist, konsultieren Sie bitte Banner Engineering.

Produkthandbuch **Anhänger and Controller Controller and Controller Anhänger** Anhänger

# **Anhänge und zusätzliche Informationen**

# **SureCross-Dokumente**

Weitere Informationen zu spezifischen Komponenten finden Sie in den entsprechenden Datenblättern. Zusätzliche Referenzhandbücher enthalten Informationen für bestimmte Produktfamilien. Sie stehen unter www.bannerengineering.com/surecross für eine Vielzahl von Themen zur Verfügung.

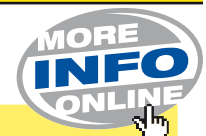

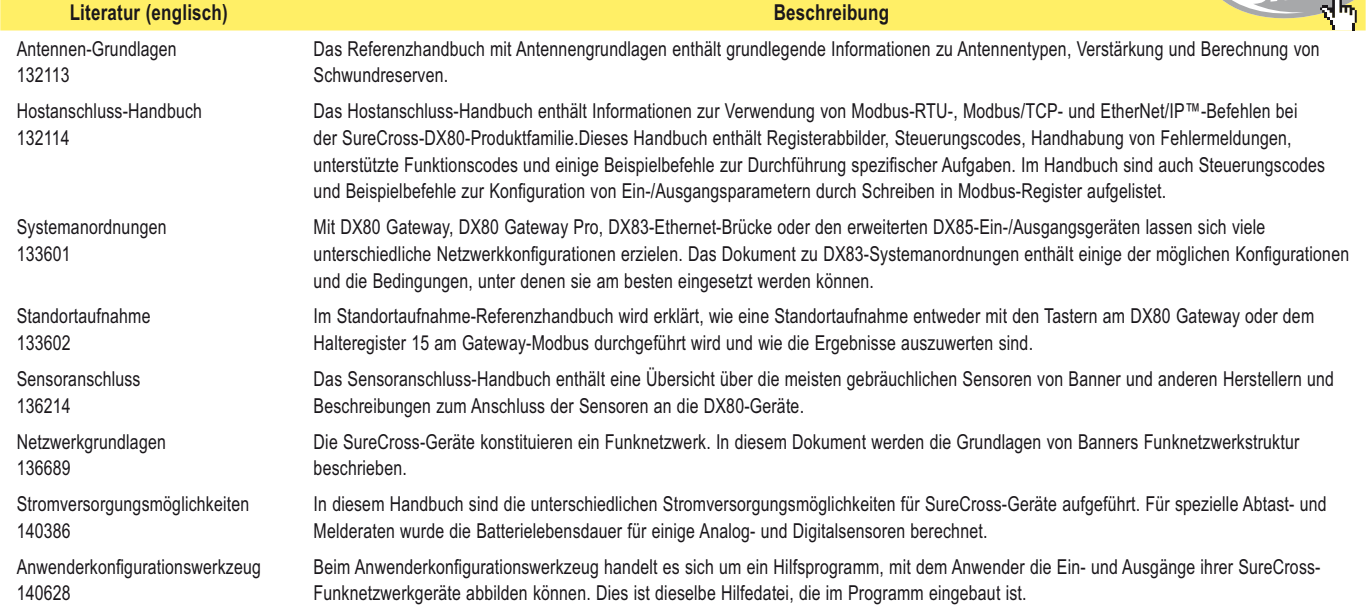

# **Einheitenumrechnung im Banner-Funksystem**

Für die Eingänge der Funkvorrichtungen werden viele unterschiedliche Einheiten verwendet, z. B.: 0-20 mA, 4-20 mA, 0-10 VDC, Temperatur (°C oder °F), Feuchtigkeit (RH), 32-Bit-Wert oder 16-Bit-Wert. Für die Ausgänge werden entweder Strom- (4-20 mA, 0-20 mA) oder Spannungsangaben (0-10 VDC) verwendet.

Die folgende Tabelle enthält Wertebereiche und Beschreibungen der Einheiten für die Eingänge. Bei Temperaturangaben mit Vorzeichen basiert die Registerauflösung auf dem Gerätekonfigurationsmodus: in hohem Auflösungsmodus enthält das Register 0,1° und in niedrigem Auflösungsmodus 1°.

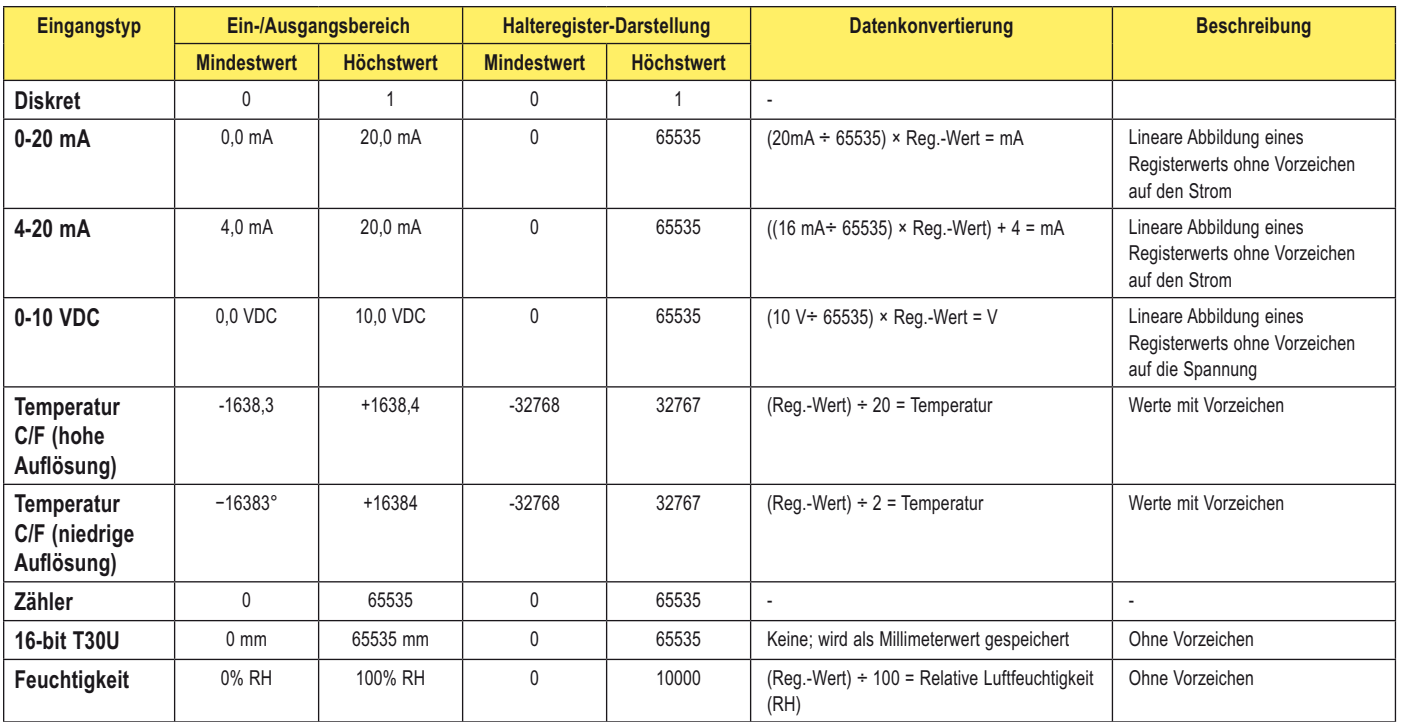

 $*$  0,01 mA A/D-Auflösung, 0,02 mA Genauigkeit + 0,01% pro Grad C (ca. 0,08 mA über  $\pm$  40 Grad)

Temperaturmessungen: In hohem Auflösungsmodus, Temperatur = (Modbus-Registerwert)+20. Bei hochauflösendem Temperatureingang wird 0 im Register als 0° und 65535 im Register (0xFFFF) als −1 ÷ 20 = −0,05° interpretiert.

In niedrigem Auflösungsmodus ist die Temperatur (Modbus-Registerwert)÷2. Bei niedrigauflösendem Temperatureingang wird 0 im Register als 0° und 65535 im Register (0xFFFF) als −1 ÷  $2 = -0.5^\circ$  interpretiert.

# **Einheitentypen mit und ohne Vorzeichen**

Durch Verwendung des Einheitentyps mit oder ohne Vorzeichen kann jeder Eingang generisch auf jeden Ausgang abgebildet werden. Die Einheitentypen mit und ohne Vorzeichen lesen die Parameter für Nullwert und Bereichsumfang, um die lineare Umsetzung von einer Skala zur anderen zu schaffen. Der Ausgangstyp wird auf mA oder V eingestellt.

Ausgang = (Gesamtskala/Bereichsumfang)(Eingangswert – Nullwert) + Versatz

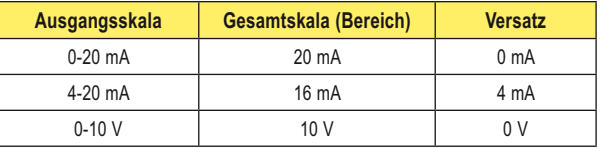

Gesamtskala. In der Tabelle definiert; der Ausgangsbereich

**Bereichsumfang.** Der Gesamtbereich der auf den Ausgang abgebildeten Werte

**Nullwert.** Der Startpunkt für die Ausgangsskala

**Eingangswert. Der** auf den Ausgang abgebildete Wert

Versatz. In der Tabelle definiert; der Ausgangsstartwert.

### **Beispiel für Temperaturabbildung**

Ein Temperatureingangssignal von einem Teilnehmer wird auf einen 4-20-mA-Ausgang abgebildet. Die Starttemperatur ist −20°F, und die letzte Temperatur ist 50°F (4 mA = −20°F, 20 mA = 50°F). Dadurch wird der Nullwert als −20°F und der Bereichsumfang als 70 defi niert.

Bei einem Eingangstemperaturwert von −5°F ist der Ausgangswert:

Ausgang = (Gesamtskala ÷ Bereichsumfang)(Eingangswert – Nullwert) + Versatz

(Gesamtskala ÷ Bereichsumfang) =  $16 + 70 = 0,22857$  (Wert − Nullwert) = −5 − (−20) = 15 Versatz  $= 4$ Ausgang = 0,22857 × 15 + 4 = 7,42 mA

### **Beispiel für Abstandsabbildung**

Ein Abstandseingangssignal von einem Teilnehmer wird auf einen 0-10-V-Ausgang abgebildet. Der Startabstand ist 200 mm, und der letzte Abstand ist 2000 mm (4 mA = 200 mm, 20 mA = 2000 mm). Dadurch wird der Nullwert als 200 und der Bereichsumfang als 1800 definiert.

Bei einem Eingangsabstandswert von 1560 mm ist der Ausgangswert:

Ausgang = (Gesamtskala ÷ Bereichsumfang)(Eingangswert – Nullwert) + Versatz

(Gesamtskala ÷ Bereichsumfang) =  $10 \div 1800 = 0,00555$  (Wert − Nullwert) = 1560 − 200 = 1360  $Versatz = 0$ Ausgang =  $0,00555 \times 1360 + 0 = 7,54$  V

# **Alarmzustände**

Für spezielle Alarmzustände wenden Sie sich bitte an den Hersteller oder Ihre Vertretung. Die Standardalarmzustände sind wie folgt:

Alarm ohne Vorzeichen: 0xFFFF

Alarm mit Vorzeichen: 0x7FFF
Produkthandbuch FlexPower

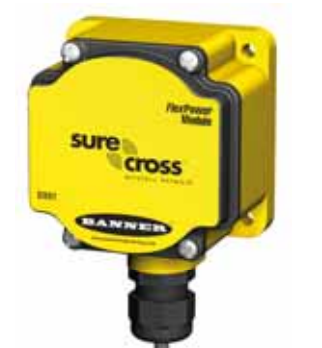

DX81: Einzelnes Batterieversorgungsmodul DX81H: Einzelnes Batterieversorgungsmodul, das speziell für die eigensicheren DX99-Geräte mit Polycarbonat-Gehäuse entwickelt wurde

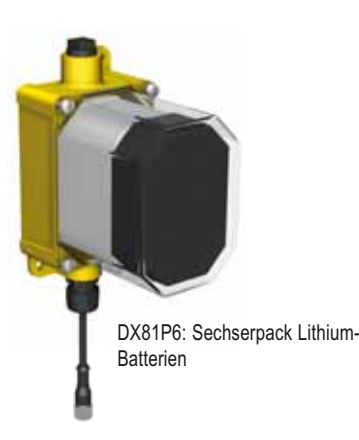

# *Flex***Power™**

Banners *Flex*Power-Technologie bietet eine echte drahtlose Lösung, da die meisten *Flex*Power-Geräte entweder mit 10-30 VDC, 3,6-V-Lithium-D-Zellen oder Sonnenenergie laufen.

- Der *Flex*Power-Teilnehmer kann mit 10-30 VDC versorgt werden, und zur Batteriepufferung kann ein externes Batterieversorgungsmodul verwendet werden.
- Wenn ein *Flex*Power-Teilnehmer 10-30 VDC erhält, funktioniert er wie ein 10-30-VDC-Standardteilnehmer.
- *Flex*Power-Geräte mit Batterieversorgung können gut für Sensoren verwendet werden, die keinen oder sehr wenig Strom brauchen. Dazu gehören Sensoren mit festverdrahteten Kontakten, RTDs und Thermoelemente.

#### *Flex***Power mit Schaltnetzteil**

Einige *Flex*Power-Geräte haben eine als Schaltnetzteil (SP) bezeichnete interne Stromversorgung für Sensoren, die 5, 10 oder 15 V benötigen (im Idealfall Sensoren mit 4-20-mA-Schleifenstromversorgung).

- Nachdem der Sensor eine Ablesung vorgenommen hat, wird er vom Teilnehmer ausgeschaltet, damit Batteriestrom gespart und die Lebensdauer der Batterie verlängert wird. Um den Stromverbrauch zu reduzieren, werden langsamere Abtast- und Melderaten eingesetzt. Es ist möglich, schnellere Abtast- und Melderaten einzustellen, jedoch wird dadurch die Batterielebensdauer verkürzt.
- Das *Flex*Power-Schaltstromversorgungssystem kann einen *Flex*Power-Teilnehmer und einen Sensor bis zu fünf Jahre lang mit einer einzigen Lithium-D-Zelle versorgen.

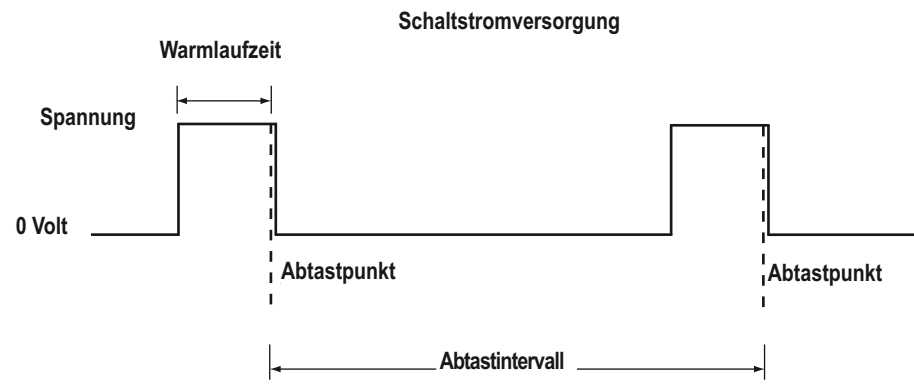

#### *Flex***Power-Geräte mit interner Batterie**

Einige *Flex*Power-Geräte laufen mit einer im Gehäuse eingebauten 3,6-V-Lithium-D-Zelle. Diese Geräte mit integrierter Batterie:

- Laufen nur mit der Batterie und können nicht extern versorgt werden
- Haben wegen der begrenzten Verknüpfbarkeit nur begrenzt verfügbare Ein- und Ausgänge
- Können nur von der integrierten Batterie versorgt werden

#### **Solarzellenaggregat**

Banners Solarzellenaggregat kann zur Versorgung von bis zu zwei Funkfrequenzgeräten wie z. B. einem *Flex*Power-Teilnehmer, einem *Flex*Power-Gateway oder einem Datenfunkgerät verwendet werden. Wenn es zusammen mit einem *Flex*Power-Teilnehmer und Sensoren verwendet wird, kann das Solarzellenaggregat genug Leistung liefern, um die meisten Sensoren bei höheren Abtast- und Melderaten laufen zu lassen als es mit einer einzelnen Batterie möglich wäre. Die Geräte werden von wiederaufladbaren Batterien versorgt, während der Sonnenkollektor die Batterien nachlädt.

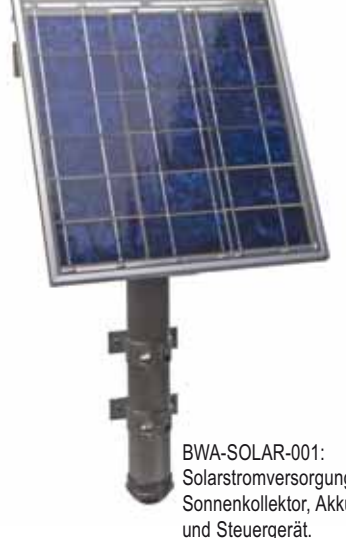

Solarstromversorgung mit Sonnenkollektor, Akkumulator

**Banner Engineering Corp.** • Minneapolis, MN USA www.bannerengineering.com • Tel: 763.544.3164

# **Erweiterter Adressiermodus, Übersicht**

Das Ein-/Ausgangs-Funknetzwerk wird durch die Netzwerk-ID (NID) definiert, die dem Gateway und allen seinen Teilnehmern zur Sicherstellung der Kommunikation zugeordnet ist. Jeder Komponente in diesem gemeinsamen Netzwerk ist außerdem eine eindeutige Geräteadresse zugeordnet.

Der erweiterte Adressiermodus bietet die zusätzliche Möglichkeit, Netzwerke vollständig voneinander zu isolieren, indem allen Komponenten in einem bestimmten Netzwerk ein eindeutiger Code – der erweiterte Adressiercode – zugeordnet wird. Es können nur Komponenten miteinander kommunizieren bzw. Daten austauschen, die den gleichen erweiterten Adressiercode haben. Zusätzlich zur Isolierung von Netzwerken ermöglicht der erweiterte Adressiermodus den Anschluss von bis zu 56 Teilnehmern an einem einzigen Gateway. Ohne erweiterte Adressierung können nur 15 Teilnehmer an einem Gateway angeschlossen werden.

Die erweiterte Adresse im Gateway besteht standardmäßig aus einem Code, der aus der Gateway-Seriennummer abgeleitet wird, obwohl er über den manuellen Verbindungsvorgang auch geändert werden kann. Bei der Verbindung von DX80-Geräten werden Teilnehmer einem spezifi schen Gateway fest zugewiesen, indem der erweiterte Adressiercode des Gateways in die Teilnehmer einprogrammiert wird. Sobald die Geräte verbunden sind, akzeptieren die Teilnehmer nur Daten von dem Gateway, mit dem sie verbunden sind.

Während der automatischen Verbindung überträgt das Gateway den erweiterten Adressiercode an alle Teilnehmer, die sich im Verbindungsmodus befinden. Zur manuellen Verbindung geben Sie den erweiterten Adressiercode manuell in jedes Netzwerkgerät ein. Manuelle Verbindung ist besonders nützlich bei Austausch oder Aktualisierung von Netzwerkgeräten.

**Wichtig**: Der erweiterte Adressiercode ist unabhängig von der System-Netzwerk-ID (NID). Daher können sich mehrere Netzwerke eine NID teilen und trotzdem keine Daten austauschen – die Netzwerke sind vollständig voneinander isoliert. Anwender des DX80-Produkts brauchen andere benachbarte Netzwerke nicht zu berücksichtigen, um sicherzustellen, dass ihr Netzwerk nicht ungewollt Daten mit anderen Netzwerken austauscht. Wenn unterschiedlichen Netzwerken unterschiedliche NIDs zugeordnet werden, wird die Leistung von Netzwerken in kompakten Anordnungen verbessert. Das gilt genauso für Netzwerke im Standard-Adressiermodus als auch im erweiterten Adressiermodus.

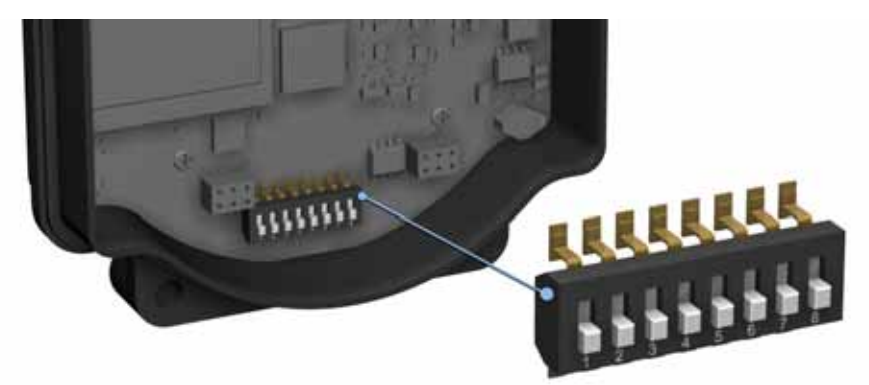

Um den erweiterten Adressiermodus einzustellen, muss das Gerät ausgeschaltet werden. Stellen Sie dann DIP-Schalter 1 auf "AN"-Position und schalten das Gerät wieder ein. Die DIP-Schalterposition darf nicht bei eingeschaltetem Gerät geändert werden.

**Optionen für den erweiterten Adressiermodus und den Drehschaltermodus**

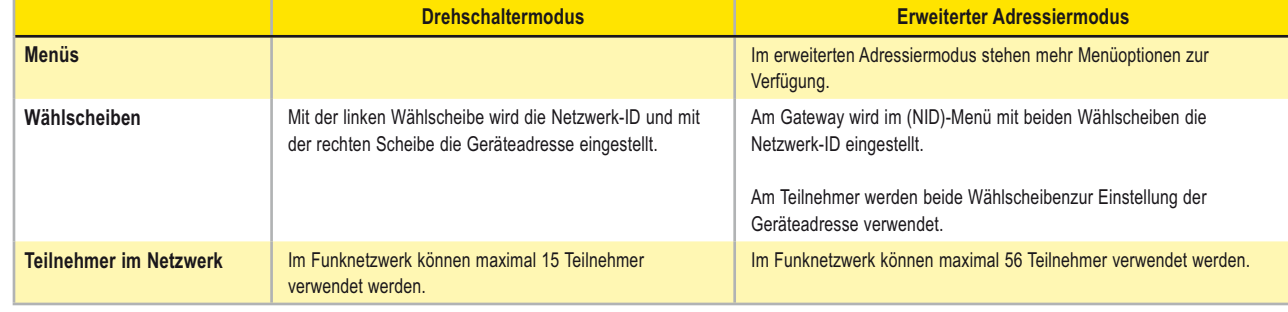

# **Einrichtung eines Netzwerks mit dem Drehschalter-Adressiermodus**

#### **Schritt 1 – Einstellung von Netzwerk-ID und Geräteadresse**

Das Funknetzwerk wird durch die Netzwerk-ID (NID) definiert, die dem Gateway und seinen Teilnehmern zugeordnet ist. Jedem Gerät in diesem gemeinsamen Netzwerk muss eine eindeutige Geräteadresse zugeordnet sein.

Bei Kits, die ab Werk vorkonfiguriert sind, sind Netzwerk-ID und Geräteadressen bereits zugeordnet. Andernfalls müssen die NID und die Geräteadresse für jede Komponente mit den Drehschaltern (rechts abgebildet) eingestellt werden. Befolgen Sie die nachstehenden Schritte zur Einrichtung des DX80-Netzwerks.

Falls mehr als 15 Teilnehmer im Funknetzwerk verwendet werden sollen, siehe die Anweisungen zu erweitertem Adressiermodus und Geräteverbindung.

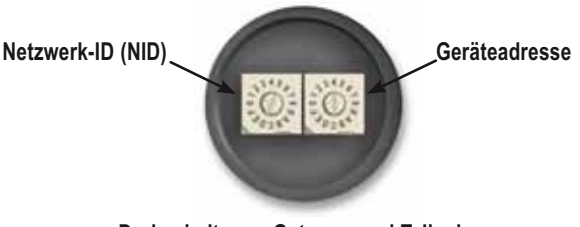

**Drehschalter an Gateway und Teilnehmer**

#### *Einstellung der Netzwerk-ID*

- 1. Nehmen Sie die Drehschalterabdeckungen ab. Zum Abnehmen wird die Abdeckung im Gegenuhrzeigersinn und zum Festziehen im Uhrzeigersinn gedreht.
- 2. Stellen Sie den linken Drehschalter am Gateway auf 1. Die NID-Werkseinstellung an allen Geräten ist 1. Stellen Sie eine andere Netzwerk-ID ein, wenn mehr als ein Netzwerk im selben Bereich eingesetzt wird.
- 3. Stellen Sie an allen Teilnehmern (innerhalb desselben Netzwerks) den linken Drehschalter auf 1. Ordnen Sie allen Geräten innerhalb eines einzelnen Netzwerks dieselbe NID zu (hexadezimal 0-F).

#### *Einstellung der Geräteadresse*

- 4. Stellen Sie den rechten Drehschalter am Gateway auf 0. Bei einer Geräteadresse von 0 am Gateway werden die Einstellungen für das Gateway selbst angezeigt. Um Einstellungen für ein anderes Gerät im Netzwerk zu sehen, stellen Sie den rechten Drehschalter am Gateway auf die gewünschte Geräteadresse.
- 5. Stellen Sie den rechten Drehschalter am ersten Teilnehmer (Geräteadresse = 1) auf 1. Ändern Sie die Geräte-ID bei vorkonfigurierten Kits nicht, weil dadurch die Werkszuordnung der Ein- und Ausgänge beeinträchtigt würde.
- 6. Stellen Sie den rechten Drehschalter am zweiten Teilnehmer (Geräteadresse = 2) auf 2.
- 7. Stellen Sie die Geräteadresse für jeden weiteren Teilnehmer durch eine eindeutige Nummer ein (...3,4,5).

#### *Abschließende Schritte*

8. Bringen Sie die Drehschalterabdeckung an. Zu IP67-Anweisungen siehe den Montageabschnitt. Eine erfolgreiche Funkverbindung wird durch eine grün blinkende LED 1 an jedem Teilnehmer angezeigt.

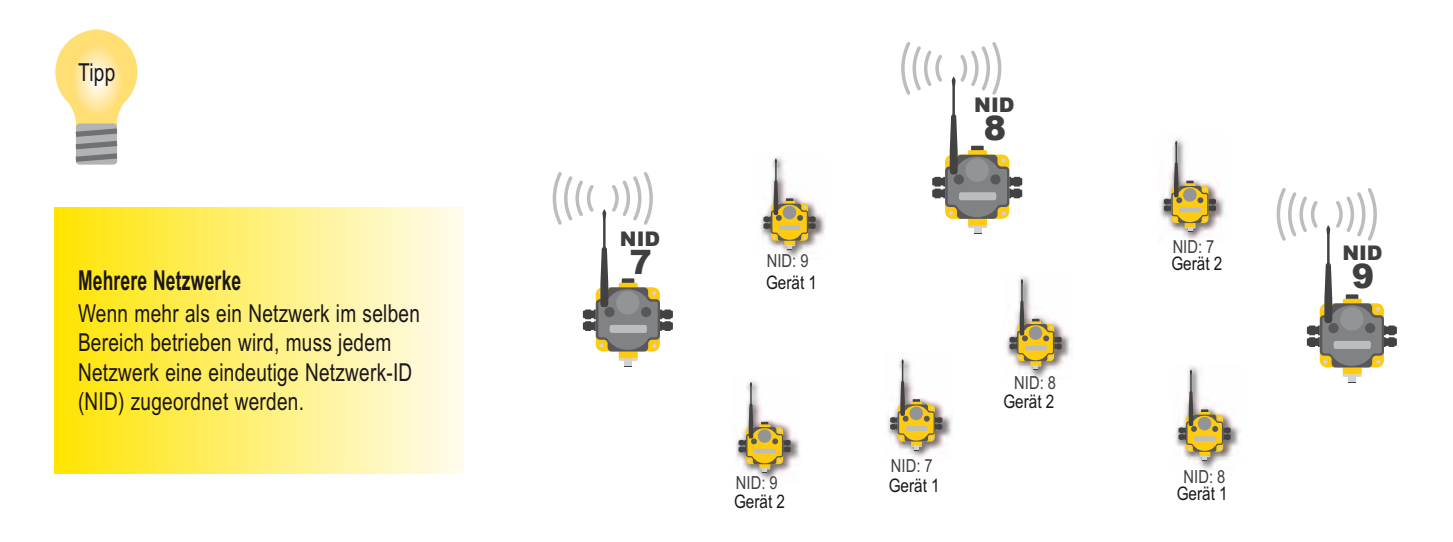

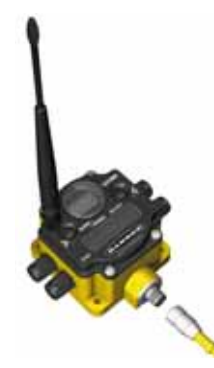

#### **Schritt 2 – Gateway-Stromversorgung und Kanalsuchmodus**

Schließen Sie das 10-30-VDC-Kabel wie abgebildet an, um das **Gateway** oder **Gateway Pro** mit Strom zu versorgen.

Ein Gateway tritt beim Einschalten oder bei Änderung der Gateway-Netzwerk-ID in den Kanalsuchmodus ein. Wenn der Kanalsuchmodus beginnt, stellt das Gateway fest, ob die ihm zugeordnete Netzwerk-ID noch zur Verfügung steht oder bereits von einem anderen Funknetzwerk verwendet wird.

Wenn zum Beispiel ein Gateway eingeschaltet wird, das auf Netzwerk-ID 2 eingestellt wurde, beginnt die Kanalsuche wie unten abgebildet.

#### **Gateway-Pinbelegung**

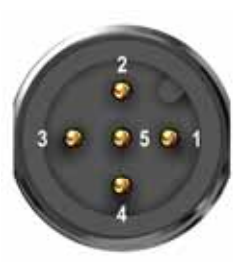

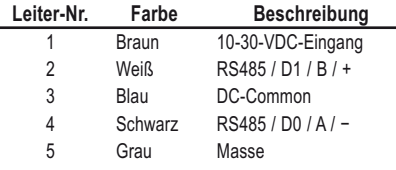

1. Schalten Sie die Versorgungsspannung zum Gateway ein und stellen Sie mit der Wählscheibe eine Netzwerk-ID ein (hier als Netzwerk-ID 2 dargestellt).

Der Kanalsuchmodus startet. LED 1 leuchtet konstant rot und LED 2 blinkt gelb. Das LCD zeigt START CHANNL SEARCH MODE.

Die gewählte Netzwerk-ID (NID) wird auf ihre Verfügbarkeit hin überprüft. Der Test dauert eine Minute und wird von einem 60-sekündigen Countdown begleitet. Das LCD zeigt SEARCH NID 2 1M 0S. Wenn die Netzwerk-ID noch nicht vergeben ist, zeigt das LCD NID OK und geht in den RUN-Modus über.

- 2. Wenn die Netzwerk-ID bereits durch ein anderes DX80-Gateway belegt ist, erscheint die Meldung IN USE. Stellen Sie mit der linken Wählscheibe eine andere ID ein.
- 3. Sobald Sie eine neue Netzwerk-ID eingestellt haben, betätigen Sie Taster 2 einmal, um den Kanalsuchmodus neu zu starten. Auf dem Bildschirm werden nacheinander die aktuelle Netzwerk-ID-Einstellung und eine neue NID-Einstellung dargestellt, bis entweder die linke Wählscheibe auf eine andere Netzwerk-ID gestellt oder der Test abgebrochen wird. (LED 1 leuchtet konstant rot und LED 2 blinkt rot.) Sobald eine neue Netzwerk-ID gewählt wird, beginnt der Kanalsuchmodus erneut.
- 4. Im RUN-Modus zeigt das LCD den aktuellen Ein-/Ausgangsstatus des Gateways an. Gateway und Gateway Pro starten im \*RUN-Modus. Das LCD zeigt die aktuelle Netzwerk-ID (NID), identifiziert das Gerät und beginnt dann, die Ein-/Ausgangspunkte zu durchlaufen (Gateway Pro hat keine Ein-/Ausgangspunkte).

Um den Kanalsuchmodus abzubrechen, betätigen Sie Taster 2 zweimal. Auf dem LCD erscheint das Wort ABORT (Abbruch), und beide LEDs leuchten konstant rot. Das Gateway geht zum RUN-Modus über und läuft mit der gewählten Netzwerk-ID.

Um die Ergebnisse der Kanalsuche zu ignorieren und eine Netzwerk-ID zu verwenden, die laut Kanalsuchmodus bereits belegt ist, betätigen Sie Taster 2 zweimal. Auf dem LCD erscheint das Wort IGNORE (ignorieren), und beide LEDs leuchten konstant rot. Das Gateway geht zum RUN-Modus über und läuft mit der gewählten Netzwerk-ID, obwohl sie bereits von einem anderen Gerät belegt ist.

#### *Kanalsuchmodus*

Das folgende Beispiel zeigt die Überprüfung von Netzwerk-ID 2.

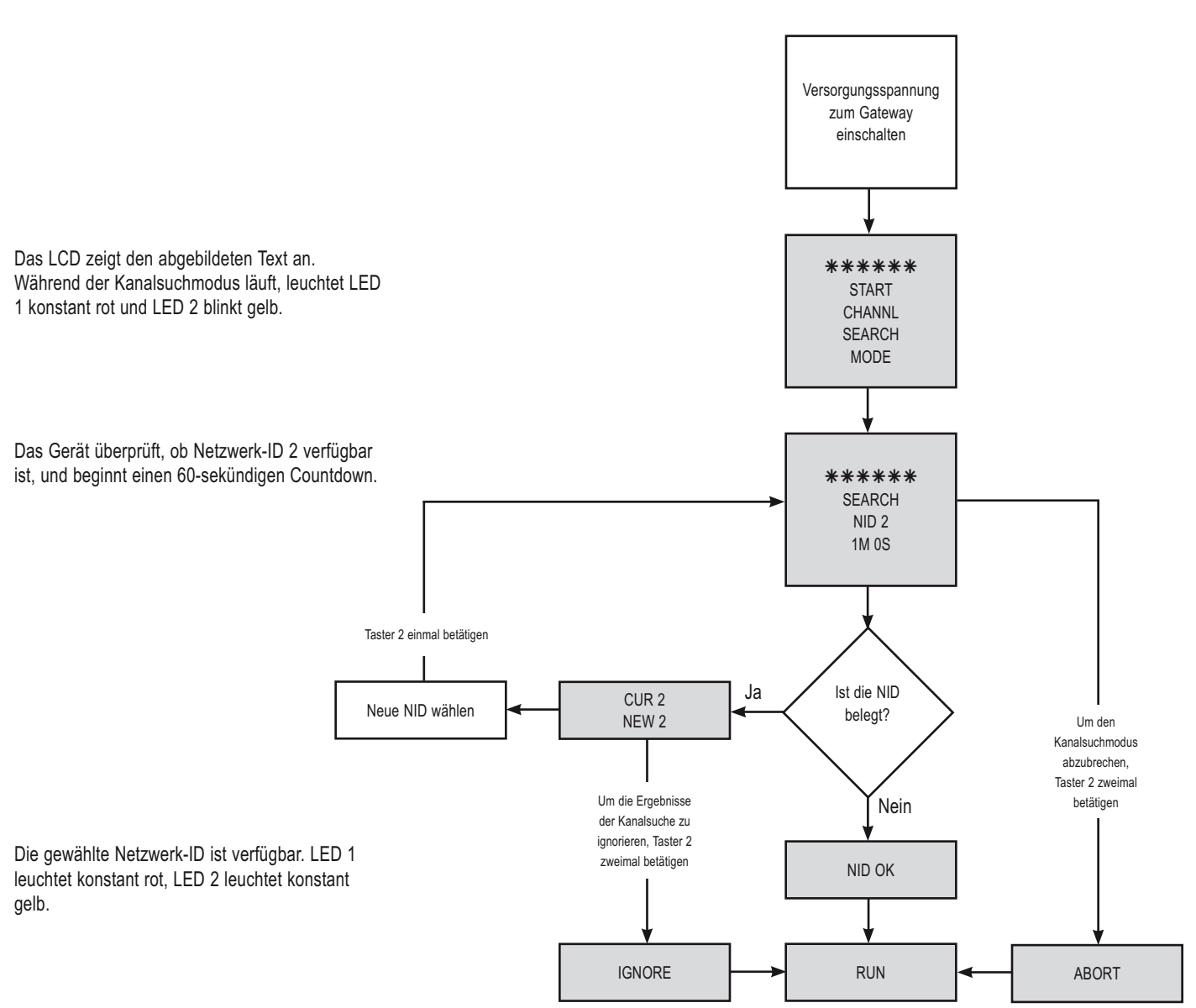

#### **Schritt 3 – Stromversorgung des Teilnehmers**

Schließen Sie das 10-30-VDC-Kabel oder das DX81-Batteriemodul wie abgebildet an, um den **Teilnehmer** mit Strom zu versorgen. Sobald der Teilnehmer Strom hat, zeigt das LCD POWER an und beginnt, die Ein-/Ausgangspunkte am Teilnehmer zu durchlaufen.

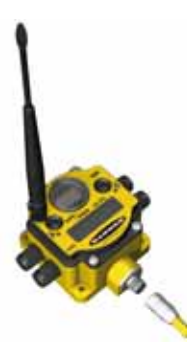

#### **Netzbetriebener Teilnehmer, Pinbelegung**

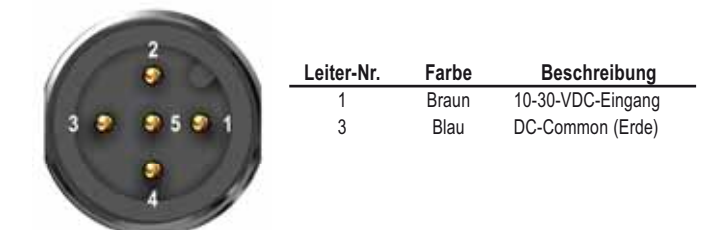

#### **Schritt 4 – Überprüfung von Kommunikation, Gateway und Teilnehmer**

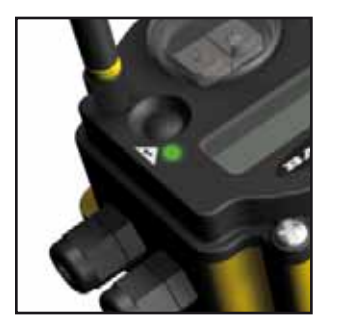

#### **Gateway oder Gateway Pro**

Prüfen Sie, ob LED 1 an ist und grün leuchtet. Die Abbildung zeigt ein Gateway. Gateway Pro hat keine Stutzen an der Seite.

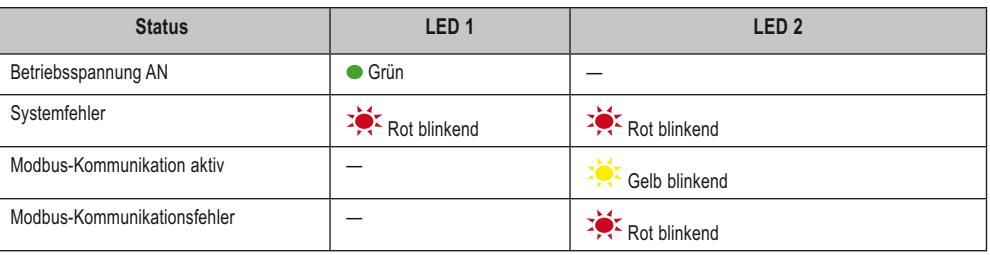

Gateway- und Brückensystem: Aktive Modbus-Kommunikation bezieht sich auf die Kommunikation zwischen Gateway und Ethernet-Brücke.

Gateway-Pro-System: Die Modbus-Kommunikations-LED bezieht sich auf die interne Kommunikation am Gateway Pro.

Einfaches Gateway-System: Die Modbus-Kommunikations-LED bezieht sich auf die Kommunikation zwischen Gateway und Hostsystem.

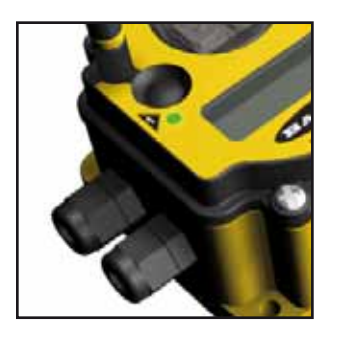

#### **Teilnehmer**

Prüfen Sie, ob LED 1 grün blinkt und LED 2 aus ist. Solange die Kommunikation mit dem Gateway nicht hergestellt ist, blinkt LED 2 des Teilnehmers rot. Wenn die Kommunikation hergestellt ist, blinkt LED 1 des Teilnehmers grün. Teilnehmer tasten Eingänge nur dann ab, wenn sie mit einem Gateway synchronisiert sind.

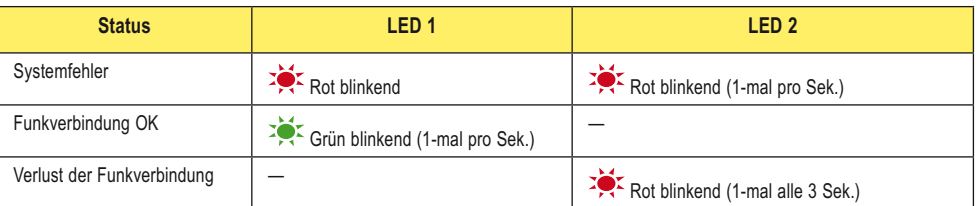

Wenn Gateway oder Gateway Pro und Teilnehmer vor der Installation getestet werden, prüfen Sie, ob Gateway und Teilnehmer mindestens zwei Meter voneinander entfernt sind, weil sonst die Kommunikation fehlschlagen kann.

#### **Schritt 5 – Standortaufnahme**

Die Durchführung der Standortaufnahme ist nicht verbindlich. Bei der Standortaufnahme wird das Funksignal zwischen einem Gateway (oder Gateway Pro) und einem bestimmten Teilnehmer analysiert und die Anzahl fehlender und empfangener Datenpakete gemeldet. Um zuverlässige Kommunikation sicherzustellen, sollte die Standortaufnahme durchgeführt werden, bevor das Netzwerk permanent installiert wird. Eine Standortaufnahme kann nur vom Gateway durchgeführt werden.

Detaillierte Anweisungen zur Durchführung einer Standortaufnahme und Auswertung der Ergebnisse finden Sie im Abschnitt "Standortaufnahme".

# **Hostsystem-Softwarekonfiguration**

#### **SLC-5- und ControlLogix-Konfiguration**

#### *SLC 5 Setup MSG*

Auf dem abgebildeten Beispielscreen ist ein Zähler dafür eingestellt, die MSG-Lese- oder MSG-Schreib-Blöcke jede Sekunde zu aktivieren. Es sind auch zwei Schreib- und zwei Lese-MSG-Blöcke abgebildet. Jeder MSG-Block kann nur bis zu 103 Wörter handhaben.

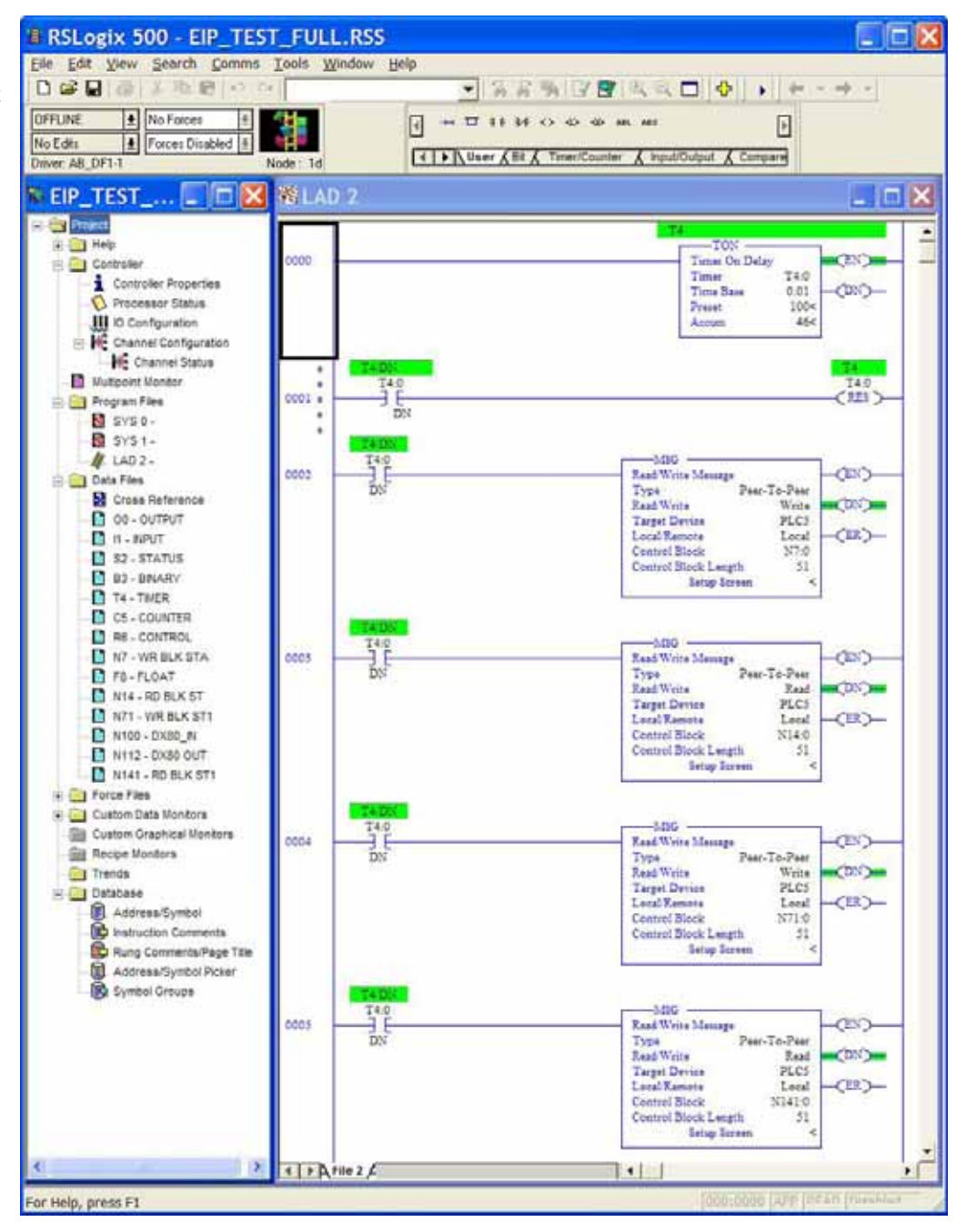

*SLC 5 – MSG-Leseanweisung* Es ist die SLC-5-MSG-Leseanweisung mit aktiviertem Multi-Hop abgebildet. Klicken Sie auf die 'MultiHop'- Registerkarte und geben Sie die IP-Adresse des DX80-Geräts ein (Werkseinstellung 192.168.0.1)

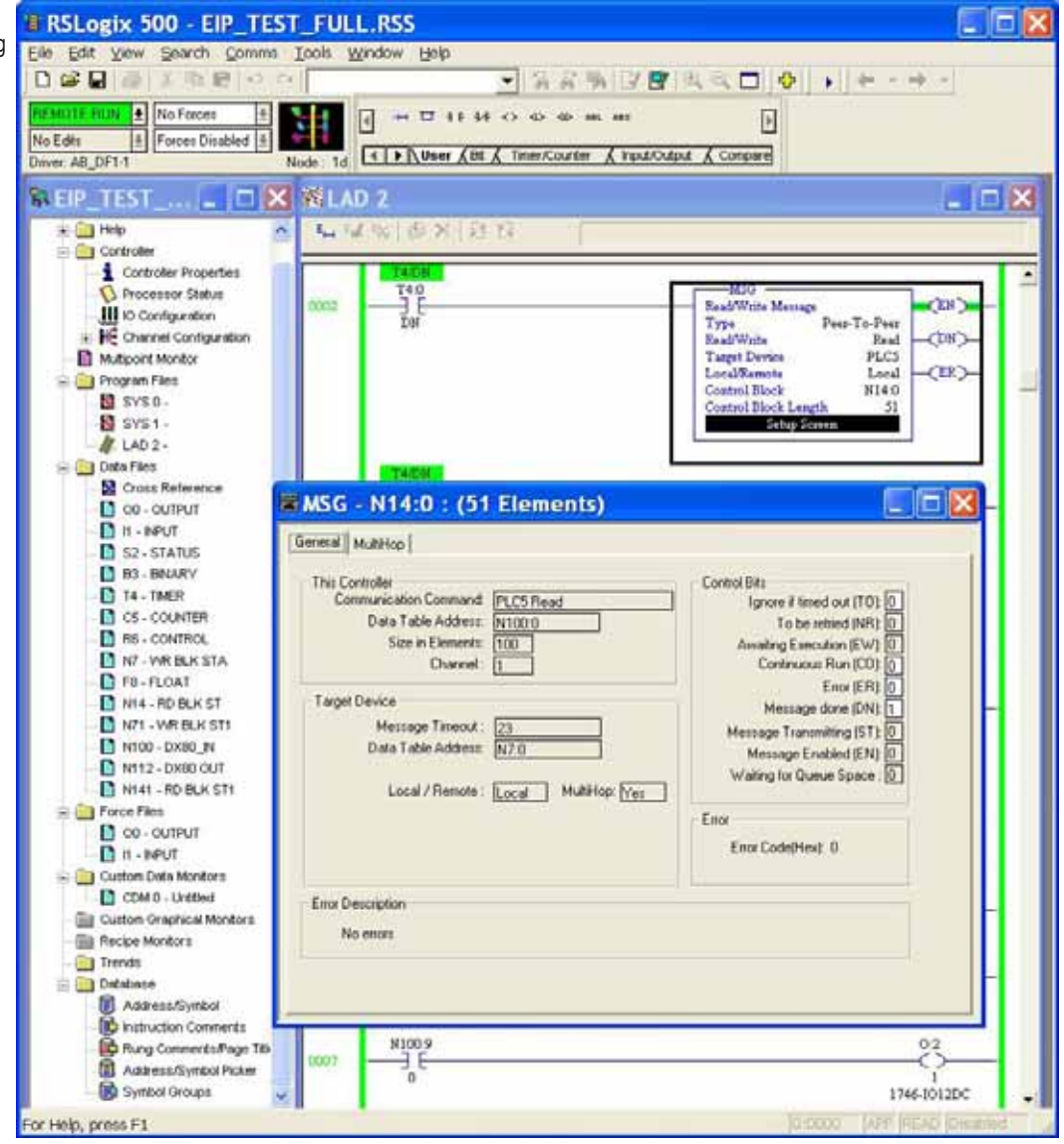

# Hostkonfiguration – Software **SureCross-Funknetzwerk**

*SLC 5 – MSG-Schreib-Setup* Es ist die SLC-5-MSG-Schreib-Setup-Anweisung mit aktiviertem Multi-Hop abgebildet. Klicken Sie auf die 'MultiHop'-Registerkarte und geben Sie die IP-Adresse des DX80-Geräts ein (Werkseinstellung 192.168.0.1)

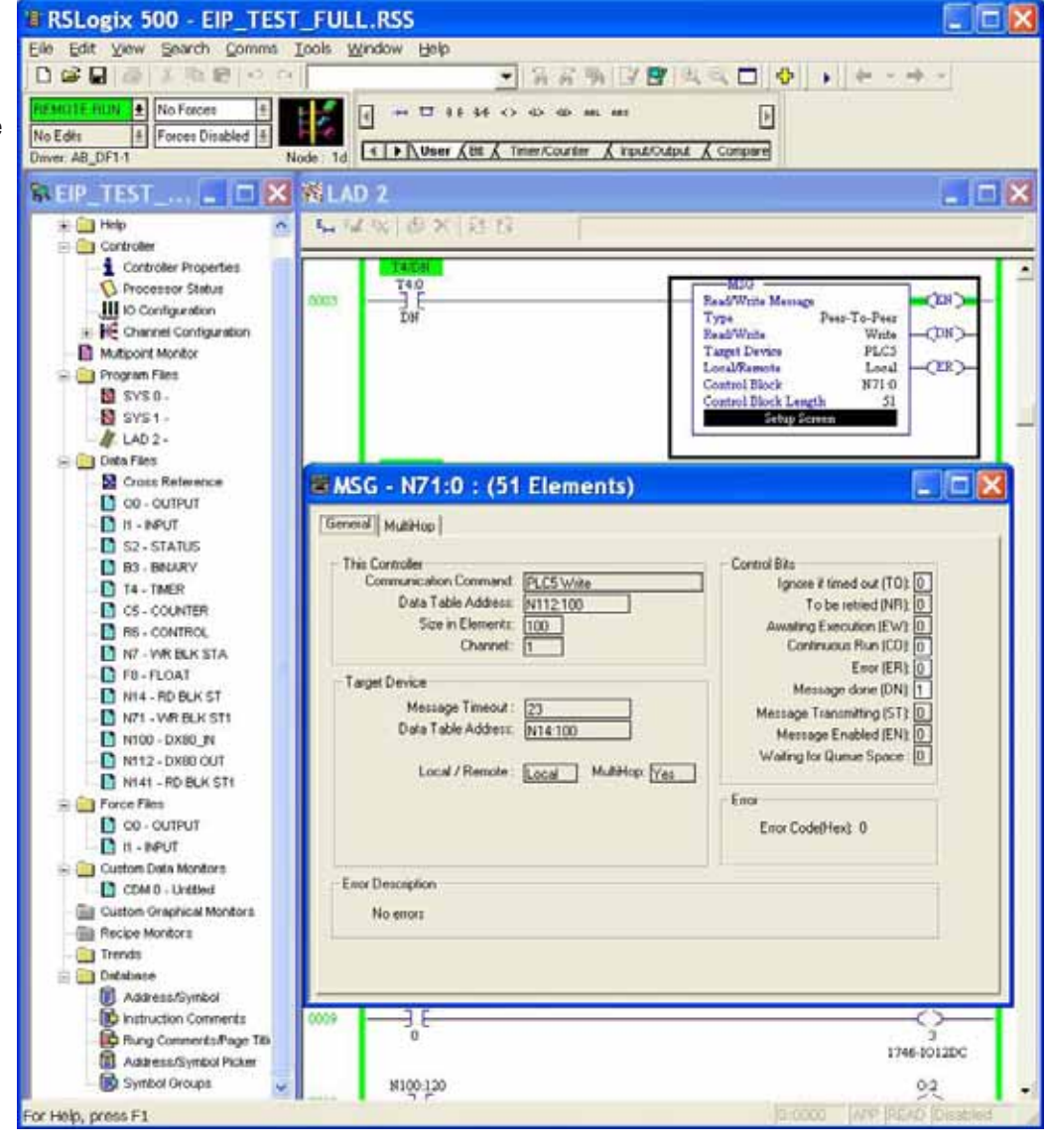

# Hostkonfiguration – Software **SureCross-Funknetzwerk**<br>Brodukthandbuch

Produkthandbuch

### **RSLogix5000-Konfiguration**

Um für das DX80 eine implizite Konfiguration der Klasse 1 mit Ethernet/IP zu erstellen, wenn eine SPS der ControlLogix-Familie verwendet wird, konfigurieren Sie das DX80 als "generisches Ethernet-Modul" unter ENET\_MODULE.

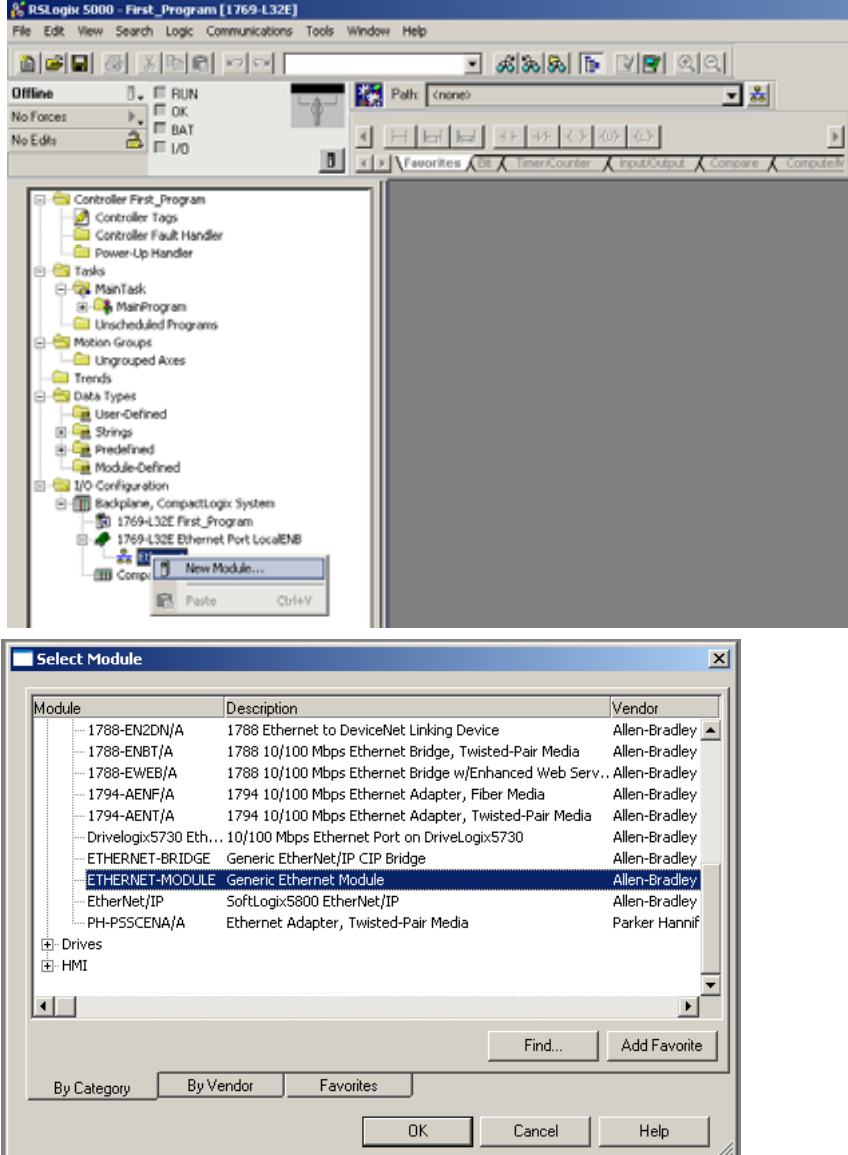

# SureCross-Funknetzwerk<br>Produkthandbuch

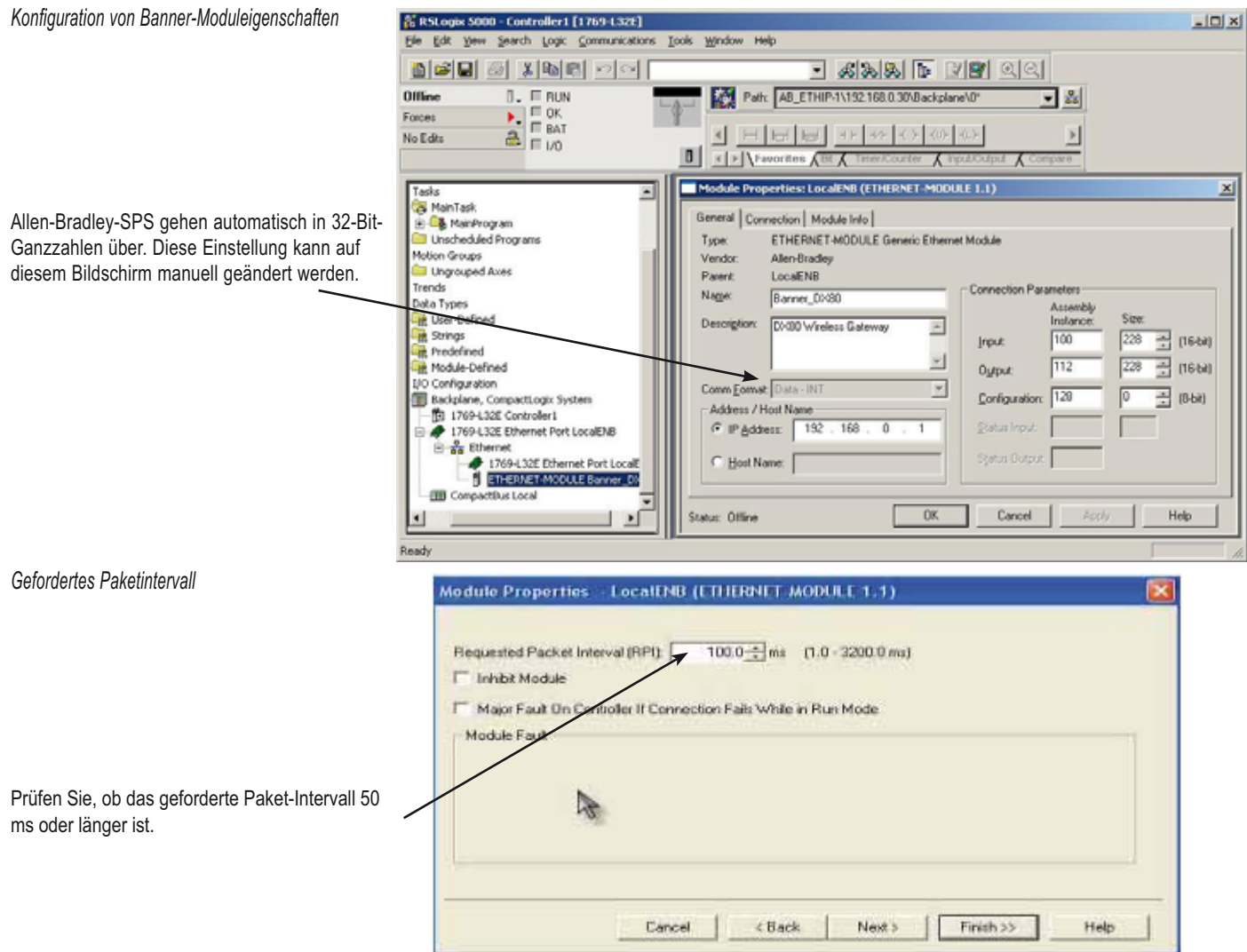

# Hostkonfiguration – Software **SureCross-Funknetzwerk**<br>Produkthorshuch

Produkthandbuch

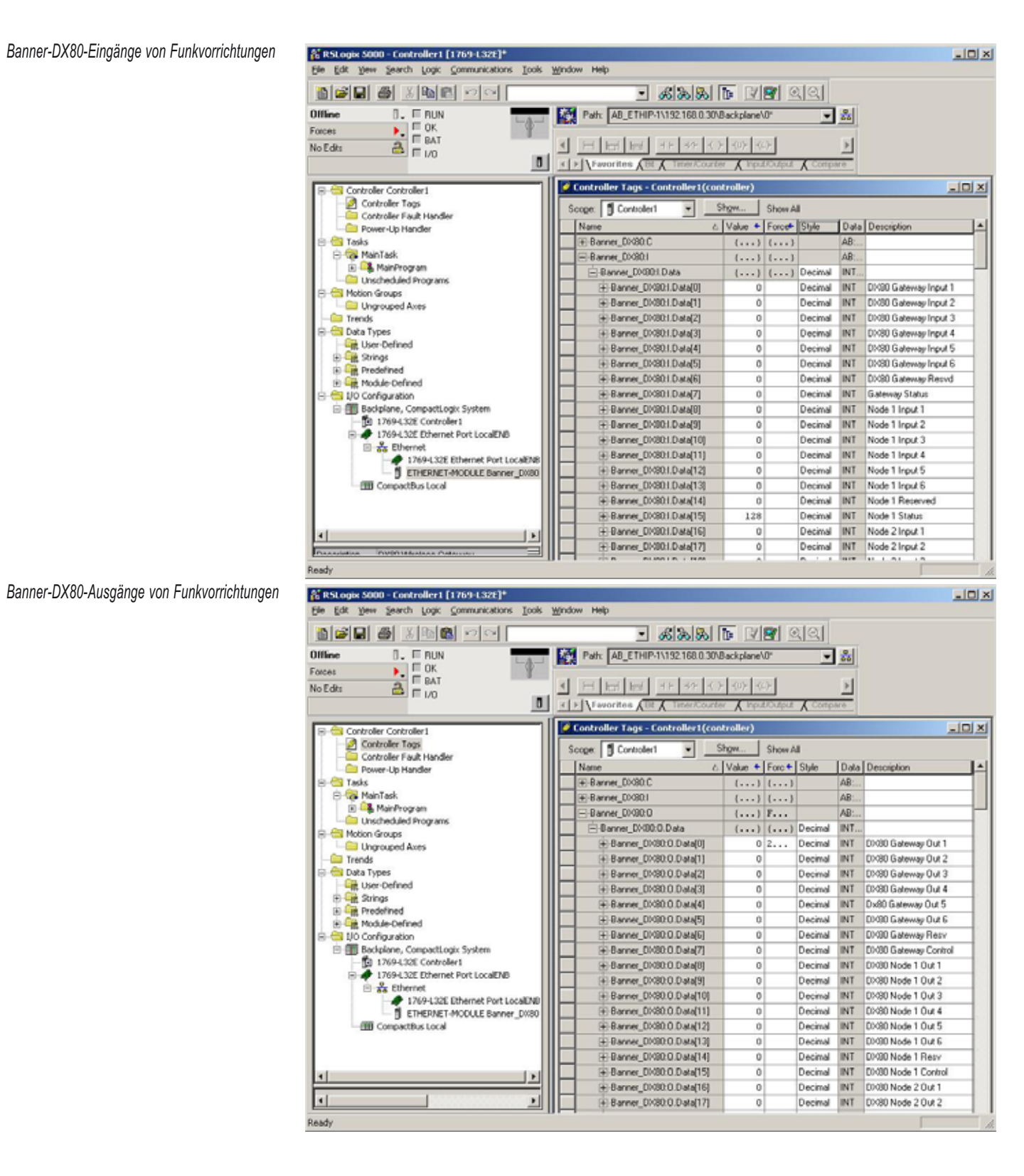

<u>Produkthandbuch</u> Glossar

# **Funksystem-Glossar**

#### **A**

Abfragerate. Die Häufigkeit, mit der das Gateway mit jedem Teilnehmer kommuniziert, um die Funktionsfähigkeit der Funkverbindung zu überprüfen.

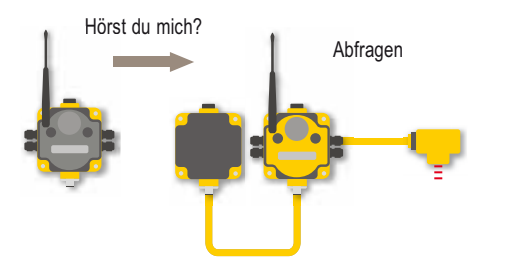

**Abtastrate.** Die Abtastrate gibt an, wie oft der Teilnehmer eingeschaltet wird und den Sensor nach Ein-/Ausgangsdaten abfragt. Bei *Flex*Power™-Anwendungen lässt sich die Batterielebensdauer verlängern, wenn eine niedrigere Abtastrate eingestellt wird.

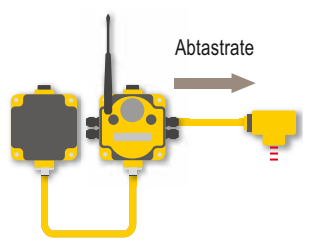

**Abtastwert hoch/Abtastwert niedrig.** Der Parameter für den Zähler für hohe Abtastwerte gibt die Anzahl aufeinanderfolgender Abtastungen an, bei der das Eingangssignal über dem Schwellenwert liegen muss, bevor ein Signal als aktiv betrachtet wird. Mit den Parametern für hohe und niedrige Abtastwerte wird bestimmt, wie der Entprellfilter Signalübergänge behandelt.

**Adressiermodus.** Im Drehschalter-Adressiermodus wird mit der linken Wählscheibe die Netzwerk-ID und mit der rechten Wählscheibe die Geräte-ID eingestellt. In diesem Modus ist das Funknetzwerk auf maximal 16 Geräte eingeschränkt.

Im erweiterten Adressiermodus werden Teilnehmer mit einem bestimmten Gateway verbunden, wodurch die Erweiterung eines einzelnen Funknetzwerks auf bis zu 56 Geräte möglich ist.

Weitere Informationen zum erweiterten Adressiermodus finden Sie im Produkthandbuch zu SureCross™-Ein-/Ausgangs-Funknetzwerken.

**A/D-Wandler.** Ein Analog-Digital-Wandler wandelt wechselnde Sinussignale von Instrumenten in Binärcode für einen Computer um.

**Aktiver Schwellenwert.** Ein Auslösepunkt oder Melde-Schwellenwert für einen Analogeingang.

**AM.** Amplitudenmodulation. Eine Modulationsart, bei der das Datensignal auf eine Trägerwelle "gesetzt" wird, indem die Amplitude der Trägerwelle verändert wird.

**Amplitude.** Stärke einer Signalspannung oder eines Signalstroms.

Antenne. Eine elektronische Komponente zum Senden und Empfangen von Funkwellen. Antennen werden für enge Frequenzbereiche ausgelegt.

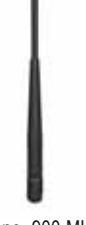

Antenne, 900 MHz

**Architektur.** Gesamtgestaltung oder Struktur eines Systems oder Netzwerks einschließlich aller Hardware und Software.

**Asynchron.** Beschreibt eine serielle Kommunikation, bei der zur Datenübertragung kein synchronisiertes Empfangs- und Sende-Taktsignal verwendet wird.

#### **B**

#### **Band.** Ein Bereich des Funkfrequenzspektrums.

**Bandbreite.** Breite eines Frequenzbands. Bei Analogsignalen wird die Bandbreite in Hertz gemessen. Bei Digitalsignalen beschreibt die Bandbreite die Datenmenge, die in einem bestimmten Zeitraum durch eine Signalverbindung übertragen werden kann. Sie wird in Bits oder Bytes pro Sekunde gemessen.

**Baud-Rate.** Datengeschwindigkeit in Bits pro Sekunde.

**Berechnung des Verbindungsverlusts/Übertragungswegverlusts.** Ermittlung der Leistungsfähigkeit eines Funksystems durch Berechung der gesamten Verstärkung bzw. Dämpfung des Systems. Wenn die Gesamtverstärkung/Dämpfung innerhalb eines bestimmten Bereichs liegt, wird das Funksignal vom Empfangsgerät empfangen.

Gesamtverstärkung = Sendersystemverstärkung + Freiraumdämpfung + Empfängersystemverstärkung

Da es sich bei der Sender- und Empfängerverstärkung um positive Werte handelt und die Freiraumdämpfung ein größerer negativer Wert ist, sollte die Gesamtverstärkung eines Systems negativ sein. Die Verbindungsverlustberechnung kann auch als Link-Budget-Berechnung bezeichnet werden.

**Betriebssicher.** Bezieht sich auf eine Schaltung oder ein System, das während einer Störung garantiert nicht ausfällt, so dass kein katastrophaler Funktionsverlust möglich ist.

**Bluetooth.** Eine Norm für Funknetzwerke, die Kommunikationsverbindungen zwischen unterschiedlichen Geräten ohne Anwendereingriffe ermöglicht.

**Booster.** Eine elektronische Schaltung, die eine von einer Batterie gelieferte Eingangsspannung (3,6 V) auf eine Ausgangsspannung für den Sensorbetrieb (5-20 V) erhöht.

**Breitband.** Eine Hochgeschwindigkeits-Datenübertragung, bei der sich zwei oder mehr Signale ein Kabel teilen können.

**Bus.** Eine gebräuchliche Leitung zwischen mehreren Geräten. Eine der grundlegenden Konfigurationen bzw. Topologien verdrahteter Netzwerke.

**Busnetz.** Eine Architektur für verdrahtete Netzwerke, bei der mehrere Geräte durch eine gemeinsame Kommunikationsleitung miteinander verbunden sind.

# **C**

**CE.** Die CE-Marke an einem Produkt oder einer Maschine bedeutet, dass alle relevanten Bestimmungen und Sicherheitsnormen der Europäischen Union erfüllt werden.

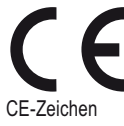

**CRC.** Zyklische Redundanzprüfung. Eine Fehlerprüftechnik, die eingesetzt wird, um die Genauigkeit einer Datenübertragung sicherzustellen.

### **D**

**Dämpfung.** Der Verlust der Signalstärke mit zunehmender zurückgelegter Entfernung. Je höher die Frequenz, desto schneller nimmt die Signalstärke ab. Zum Beispiel werden 2,4-GHz-Signale schneller gedämpft als 900-MHz-Signale.

**Datendurchsatz.** Die Datenmenge, die pro Zeiteinheit übertragen wird.

**Datenfunkgerät.** Ein leistungsstarkes serielles Funkfrequenzgerät zur drahtlosen Bereichserweiterung eines Systems mit Modbus-Anschluss, das die Kommunikation zwischen dem Hostsystem und entfernt angebrachten SureCross-Netzwerken ermöglicht.

# <u>Produkthandbuch</u> Glossar

Deterministische Systeme. Ein System, bei dem definiert wird, wie sich die Netzwerkendpunkte bei Kommunikationsverlust verhalten. Das Netzwerk erkennt eine verlorene Kommunikationsverbindung und stellt entsprechende Ausgänge auf benutzerdefinierte Zustände ein. Sobald das Funksignal wiederhergestellt worden ist, kehrt das Netzwerk zu normaler Funktionsweise zurück.

**Dezibel (dB).** Verhältnis der Schallstärke zur Schallleistung. Wird verwendet, um eine Messung eines akustischen oder elektrischen Signals auszudrücken. Gibt eine logarithmische Darstellung von Zunahme oder Verlust an. Wird gewöhnlich zur Messung der Lautstärke verwendet.

Hinsichtlich der Funkleistung ist dBm ein Verhältnis der Leistung relativ zu 1 Milliwatt. Nach der folgenden Gleichung entspricht 1 mW 0 dBm.

 $P_{mW}$  = 10<sup>x/10</sup>, wobei x die übertragene Leistung in dBm ist, oder  $dBm = 10 log(P_{mW})$ 

Eine andere Dezibel-Bezugsgröße, dBi, ist als Vorwärtsverstärkung einer Antenne im Vergleich zu einer idealen isotropen Antenne definiert. Normalerweise gilt: dBm = dBi = dBd + 2,15, wobei sich dBi auf ein isotropes Dezibel bezieht, dBd ein Dipol-Dezibel ist und dBm relativ zu Milliwatt definiert ist.

Weitere Informationen finden Sie im Banner-Dokument Antennen-Grundlagen mit *der Ident-Nr. 132113 (Englisch).*

**Dongle.** Ein Interface-Anschlussteil.

**Drahtlos.** Bezieht sich auf Ausstrahlungen von Funkwellen zur Übertragung von Daten oder Signalen zwischen unterschiedlichen Standorten ohne Verwendung physikalischer Verbindungen.

**Drahtloses Sensornetzwerk.** Ein Netzwerk mit elektronischen Schwachstromgeräten, bei dem Erfassungs- und Verarbeitungsfähigkeiten kombiniert werden. Die Geräte verwenden Funkwellen zur Kommunikation mit einem Gateway, wodurch entlegene Bereiche mit dem zentralen Steuervorgang verbunden werden.

**DSSS.** Direktfolge-Spreizspektrum. Eine Methode zur Erzeugung von Spreizspektrum-Übertragungen, wobei das übertragene Signal bei einer viel höheren Frequenz gesendet wird als das ursprüngliche Signal und die Energie über ein viel breiteres Band verteilt wird. Der Empfänger kann die Sendung entspreizen und die ursprüngliche Meldung herausfiltern. DSSS ist nützlich zum Senden großer Datenmengen in Umgebungen mit wenigen bis mittelstarken Störungen.

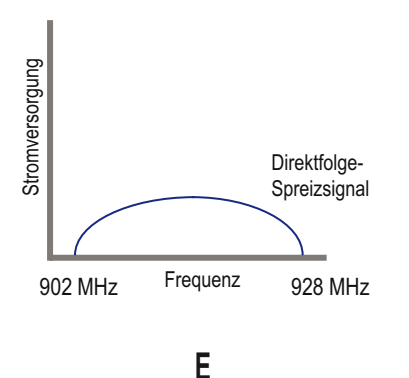

**E/A.** Abkürzung für Eingang/Ausgang. Die Kommunikationskanäle zwischen dem System und dem Herstellungsprozess.

**Ebene.** Ein Protokoll, das mit anderen Protokollen zusammenwirkt, um Daten zwischen Geräten präzise zu übertragen. Höhere Ebenen sind für Steuerung und Datenweiterleitung zuständig, während niedrigere Ebenen die Daten zur physikalischen Übertragung umwandeln und sie von Gerät zu Gerät befördern.

**Einschaltdauer.** Bei der EZ-LIGHT-Produktfamilie wird durch die Einstellungen der Einschaltdauer bestimmt, wie lange das Licht während jedes einsekündigen Arbeitszyklus an ist. Wenn zum Beispiel eine LED-Einschaltdauer von 1/16 gewählt wird, wird K50 EZ-LIGHT für 1/16 jeder Sekunde eingeschaltet und für die übrigen 15/16 jeder Sekunde ausgeschaltet.

### **Einzelpunkt-Erdung.** Alle Erdanschlüsse innerhalb eines elektrischen Systems werden an einem einzelnen Erdungspunkt vorgenommen, um die Bildung von Erdungskreisen zu verhindern.

**Einzelsprung.** Übertragungsstrecke zwischen zwei Geräten, gewöhnlich zwischen Master und Slave.

**EIRP (effektive isotrope Strahlungsleistung).** Die effektive Leistung in der Hauptkeule einer Senderantenne bezüglich eines 0-dB-Strahlers. EIRP ist gewöhnlich gleich der Antennenverstärkung (in dBi) zuzüglich der Leistung (in dBm), die diese Antenne erhält.

**Empfänger.** Ein Gerät, das ankommende Funkwellen auffängt und das Signal in Ton, Bilder oder Daten entschlüsselt.

**Entprellung.** Wenn der Zustand eines Signals durch Verwendung eines mechanischen Schalters oder Relais geändert wird, kann das Signal kurz flattern, bevor es sich im neuen Zustand stabilisiert. Der Entprellfilter prüft die Signalübergänge, um den Signalzustand zu ermitteln. Als Werkseinstellung wird die Eingangsfilterung aktiviert, um unsaubere Zustandsübergänge auszugleichen.

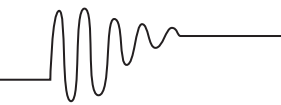

Das Signal flattert kurz wenn ein mechanischer Schalter oder ein Relais verwendet wird.

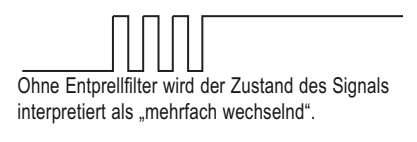

Mit Entprellfilter wird der Zustand des Signals interpretiert als "einmal wechselnd".

**Erdungskreis.** Erdungen innerhalb eines Systems, die nicht auf demselben Potential liegen. Erdungskreise können elektrische Systeme beschädigen.

**Ethernet.** Eine weit verbreitete Zugriffsmethode für lokale Netzwerke (LAN), die durch die IEEE-Norm 802 definiert ist.

**ETSI.** Europäisches Institut für Telekommunikationsnormen. Eine gemeinnützige Gesellschaft mit der Aufgabe, die Telekommunikation in der Europäischen Union zu standardisieren.

**Externe Antenne.** Eine externe Antenne ist jede Antenne, die nicht direkt an der SureCross™-Funkvorrichtung montiert ist. Bei Installationen mit externer Antenne wird gewöhnlich ein Koaxialkabel verwendet. Bei Systemen mit externer Antenne sind immer Überspannungsschutzvorrichtungen zu installieren und ordnungsgemäß zu erden.

#### **F**

**FCC.** Federal Communications Commission. Eine US-Bundesbehörde, die Kommunikationssysteme einschließlich drahtgebundener Anlagen, Kabel, Radio, Fernsehen und Satellitensystemen für US-Bundesstaaten und auf internationaler Ebene regelt.

**FHSS.** Frequenzwechsel-Spreizspektrum. Eine Methode zur Erzeugung von Spreizspektrum-Übertragungen, wobei das Signal zwischen unterschiedlichen Frequenzkanälen in einer pseudozufälligen Folge umgeschaltet wird, die dem Sender und dem Empfänger bekannt ist. FHSS ist nützlich zum Senden kleiner Datenpakete in einer Umgebung mit starken Störungen.

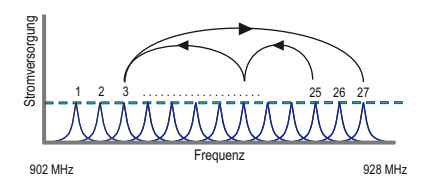

*Flex***Power™.** Die Fähigkeit eines Geräts, mit mehreren Stromversorgungsarten wie 10-30 VDC, Batterieversorgungsmodulen, einer im Gehäuse integrierten Batterie oder einem Solarzellenaggregat zu laufen Einige *Flex*Power-Geräte wurden dahingehend optimiert, dass sie nur mit Batterieversorgung laufen können.

**FM.** Frequenzmodulation. Eine Modulationsart, bei der das Datensignal auf die Trägerwelle "gesetzt" wird, indem die Frequenz der Trägerwelle verändert wird.

**Frame.** Ein Datenmeldungsformat, das neben den Daten auch Informationen zu Länge, Quell- und Zieladresse einer Meldung enthält.

**Freiraumdämpfung (FSL).** Der Schwund des Funksignals während der Ausstrahlung des Signals durch den freien Raum.

Freiraumdämpfung = 20 Log (4πd/λ), wobei d in Metern angegeben wird.

Es gilt:  $\lambda f = c = 300 \times 10^6$  m/s.

Daher lassen sich die Gleichungen wie folgt vereinfachen:

Für das 900-MHz-Frequenzband: FSL = 31,5 + 20 Log d (wobei d in Metern angegeben wird).

Für das 2,4-GHz-Frequenzband: FSL = 40 + 20 Log d (wobei d in Metern angegeben wird).

**Fresnel-Zone.** Dreidimensionale elliptische Radiosignalbereiche zwischen Sender und Empfänger. Da die Signalstärke in der ersten Zone am stärksten ist und in jeder folgenden Zone abnimmt, verursachen Behinderungen in der ersten Fresnel-Zone die meisten destruktiven Interferenzen.

**Funk.** (1) Sendung oder Empfang elektromagnetischer Strahlung im Funkfrequenzband zur Übermittlung von Informationen durch ein Medium ohne Verwendung von Leitungen. (2) Ausrüstung zum Senden und Empfangen von Funksignalen.

**Funkfrequenzsignale.** Elektromagnetische Signale im Funkfrequenzband.

**G**

**2,4 GHz.** Eines der ISM-Bänder im Funkspektrum, das weltweit anerkannt ist. Hat mehr Übertragungswegverluste als das 900-MHz-Band.

**Gateway.** Ein Mastermodul für die Kommunikation in einem Funknetzwerk, das zur Steuerung und Befehlsausgabe an andere Geräte im System verwendet wird. Es dient als "Portal" zwischen Netzwerken und übernimmt die Kommunikation zwischen dem Funknetzwerk und dem zentralen Steuervorgang.

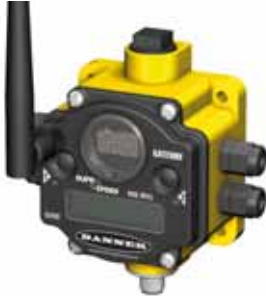

SureCross Gateway, 900 MHz

Geräteadresse. Eindeutiger Identifikator für jedes drahtlose Gerät in einem Netzwerk. Das Gateway wird gewöhnlich als Gerät 0 gekennzeichnet. Im erweiterten Adressiermodus kann der Anwender für die Teilnehmer Identifikatoren von 1 bis 56 wählen.

Geschaltete Spannung. Effiziente Power-Management-Technologie ermöglicht dem *Flex*Power-Batteriesystem, die geschaltete Spannung zur Versorgung eines Sensors vorübergehend anzuheben. Sobald der Sensor eingeschaltet ist, liest der Eingang den Sensor ab, woraufhin die geschaltete Spannung abgeschaltet wird, um die Batterielebensdauer zu verlängern. Geschaltete Spannung, Warmlaufzeit und Abtastintervall sind konfigurierbare Parameter. Einzelheiten finden Sie auf der beiliegenden Tabelle mit DIP-Schalter-konfigurierbaren Parametern.

**Geschützte Funkarchitektur.** Eine Funksystemarchitektur, die für eine spezielle Anwendung entwickelt wurde und Vorteile wie eindeutige Datenstruktur für optimierte Kommunikationsfähigkeit und niedrigen Stromverbrauch bietet. SureCross verwendet eine geschützte Funkarchitektur für zuverlässigen Betrieb und verbesserte Leistung. **GHz.** Gigahertz. 1 GHz=1000 MHz.

Grundlinienfilter (M-GAGE). Wenn der Grundlinienfilter – oder Drift-Filter – eingeschaltet ist und die Magnetfeld-Messwerte unterhalb eines eingestellten Schwellenwerts liegen, wird ein Algorithmus verwendet, durch den die Grundlinie des Geräts langsam an das aktuelle Umgebungsmagnetfeld angepasst wird. Durch diese Filterung können natürliche Schwankungen im Magnetfeld ausgeglichen werden.

**Grundplatte.** Eine elektrisch leitende Platte, die als "Spiegel" für die Antenne dient und die Länge der Antenne gewissermaßen verdoppelt. Bei Verwendung einer Viertelwellenantenne "verdoppelt" die Grundplatte die Antennenlänge und erzeugt eine Halbwellenantenne.

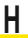

**Halbwellenantenne.** Antennentyp, dessen Spannweite halb so lang ist wie die übertragene Welle.

**HART.** Eine offene Norm zur drahtlosen Kommunikation für die Prozessindustrie für einfache, zuverlässige und sichere Funkverbindungen bei Anwendungen in Industrieanlagen. Weitere Informationen hierzu finden Sie auf www.hartcomm2.org.

**Hochfrequenzstörungen.** Funkfrequenzsignale von einem Gerät, die die Funktion eines anderen Geräts beeinträchtigen können.

**Hysterese.** Eine beabsichtigte Zeitverzögerung an einem Eingang zur Verhinderung falscher Auslösung. Bei Analogeingängen bestimmt die Hysterese, wie weit unter dem aktiven Schwellenwert der Eingang liegen muss, bevor er als ein- oder ausgeschaltet betrachtet wird. Weitere Einzelheiten finden Sie unter Schwellenwert.

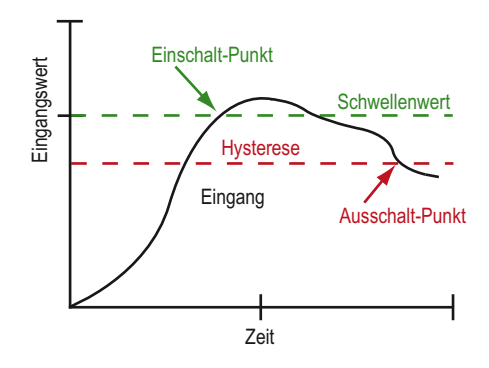

**Hz.** Hertz. Eine Frequenzeinheit, entspricht einer Periode pro Sekunde. Benannt nach dem deutschen Physiker Heinrich Rudolph Hertz.

**I IEEE.** Institute of Electrical and Electronics Engineers. Eine US-Mitgliederorganisation, die Normen für Computer und Kommunikationssysteme aufstellt.

<u>Produkthandbuch</u> Glossar

**Interface.** Verbindungsstellen und Interaktionen zwischen Hardware und Software. Zu Hardware-Interfaces gehören serielle Schnittstellen, USB, Ethernet, RS-485 und RS-232. Software-Interfaces umfassen Betriebssysteme, Netzwerkprotokolle und Treiber.

**Interferenz.** Die Überlappung von zwei oder mehr Wellen, wodurch ein neues Wellenmuster erzeugt wird.

**IP-Adresse.** Internet-Protokoll-Adresse. Adresse eines Computers, der an einem IP-Netzwerk angeschlossen ist (TCP/IP-Netzwerk). Setzt sich aus vier Zahlengruppen zusammen, die durch Punkte getrennt sind. Jede Client- und Server-Station muss eine eindeutige IP-Adresse haben.

**ISA100.** Das Standardisierungs-Institut für drahtlose Systeme ISA100 hat es sich zur Aufgabe gesetzt, dass die Industrienormen des Standardisierungs-Komitees für Wireless-Systeme in der Automation ISA-SP100 durchgehend umgesetzt werden. (www.isa.org)

**ISM-Band. ISM steht für "industrial", "scientific" und "medical". Der Teil des** Funkspektrums, der ohne Genehmigung benutzt werden darf. Die SureCross-Funkvorrichtungen senden im ISM-Band.

# **K**

**Kanal.** Eine Kommunikationsleitung oder ein Funkfrequenzbereich, der von einem Sender-Empfänger während einer Kommunikation verwendet wird.

**Kinetische Energie.** Die Bewegungsenergie eines Systems.

**Klemmenleisten.** Anschlussklemmen für elektrische Kontakte.

**Koaxialkabel.** Ein starkes leistungsfähiges Kabel zur Übertragung von Hochfrequenzoder Breitbandsignalen.

**Kollision.** Eine Situation, bei der zwei oder mehr Übertragungen an einem System miteinander konkurrieren, wenn nur jeweils eine Übertragung gehandhabt werden kann.

**Konkurrenzarchitektur.** Eine drahtlose Kommunikationsarchitektur, bei der alle Netzwerkgeräte gleichzeitig Zugang zum Kommunikationskanal haben. Dabei kann es zu Übertragungskollisionen kommen.

**L**

**LAN.** Lokales Netzwerk. Ein System, bei dem elektronische Geräte innerhalb eines räumlich begrenzten Bereichs in einem Kommunikationsnetz miteinander verbunden sind.

**LED-Strompegel.** Bei der EZ-LIGHT-Produktfamilie wird durch Einstellung der Strompegel 1 bis 4 die Helligkeit des K50-Lichts gesteuert. Pegel 1 ist die schwächste Einstellung, die normalerweise für Anwendungen in Gebäuden oder zur Verlängerung der Batterielebensdauer verwendet wird. Pegel 4 ist die hellste Einstellung, die normalerweise für Anwendungen im Freien verwendet wird.

#### **M**

**902-928-MHz-Band.** Eines der ISM-Bänder im Funkspektrum, das in Nordamerika, Australien und Israel anerkannt ist; zeichnet sich durch niedrigeren Durchsatz aber bessere Reichweite und Wanddurchdringung aus.

**M2M.** Maschine an Maschine.

**Maschenarchitektur.** Dezentralisierte Netzwerkarchitektur, bei der ein Funkmodul nur mit einem gleichwertigen Gerät kommunizieren muss. Geräte können als Verstärker fungieren, um Daten von nahen Geräten und weiter entfernten Geräten im Netzwerk zu übertragen. Wenn ein Gerät im Netzwerk ausfällt, finden die anderen Geräte einen anderen Weg zur Übertragung der Daten. Bei dieser Netzwerkarchitektur werden viele potentielle Ausfallpunkte geschaffen, und die Größe des Netzwerks wirkt sich unmittelbar auf die Kommunikationsgeschwindigkeit aus. Siehe **Peer-to-Peer**.

**Master/Slave.** Modell für ein Kommunikationsprotokoll zwischen Geräten oder Prozessen, bei denen ein Gerät Befehle ausgibt (Master) und andere Geräte reagieren (Slave). Das SureCross-Netzwerk ist ein Master/Slave-Netzwerk mit dem Gateway als Master und den Teilnehmern als Slaves. Auch ein PC kann Master eines drahtlosen Sensornetzwerks sein. Siehe **Sternnetz**.

**Medium.** Das Material, durch das der Datenverkehr übertragen wird. Die Eigenschaften des Mediums wirken sich unmittelbar auf Geschwindigkeit, Genauigkeit und Reichweite des Datenverkehrs aus. Verschiedene Medien sind Lichtleiter, verdrillte Leitungen, Luft, Wasser oder das Vakuum des Weltraums.

**Mehrweg-Fading.** Signalverstärkung oder -schwächung durch Hindernisse zwischen Sender und Empfänger, wodurch bewirkt wird, dass mehrere Ausführungen eines Signals auf unterschiedlichen Wegen zu einem Empfänger gelangen.

**Melderate.** Die Melderate gibt an, wie oft der Teilnehmer den Ein-/Ausgangsstatus an das Gateway übermittelt. Durch die Einstellung "Meldung bei Zustandsänderung" erfolgt nur eine Meldung, wenn der Messwert die Schwellenwerteinstellung überschreitet. Bei *Flex*Power™-Anwendungen lässt sich die Batterielebensdauer verlängern, wenn eine niedrigere Melderate eingestellt wird.

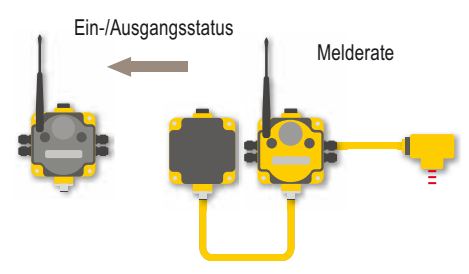

**Meldung einer Zustandsänderung.** Eine vom Teilnehmer initiierte Meldung, wenn eine Änderung des Sensoreingangszustands erfasst wird. Wenn am Eingang keine Änderung erfolgt, wird keine Meldung an das Gateway gesendet.

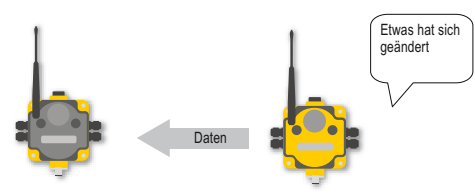

Meldung einer Zustandsänderung

**Meldungsanzahl für Verbindungswiederherstellung.** Die Anzahl beantworteter Abfragemeldungen, die das Gateway von einem Teilnehmer empfängt, bevor eine verlorene Funkverbindung als wiederhergestellt betrachtet wird.

**Milliwatt (mW).** Eine Leistungseinheit, entspricht einem Tausendstel (10-3) Watt.

**Modbus.** Ein öffentliches Kommunikationsprotokoll, das nahezu alle industriellen elektronischen Geräte verbindet und auf Ebene 7 des OSI-Modells läuft. Modbus definiert die Meldungsstruktur für eine Client/Server-Umgebung, wird oft zusammen mit TCP/IP über Ethernet verwendet und läuft über RS-232 oder RS-485.

**Mote.** Ein drahtloser Sender-Empfänger, der mit einem Sensor kombiniert wird, um einen Remote-Sensor zu erzeugen.

#### **N**

NAMUR. Geräte und Sensoren zur Verwendung mit zertifizierten Schaltverstärkern mit eigensicheren Schaltungen. NAMUR-Sensoren werden am häufigsten in explosionsgefährdeten Bereichen eingesetzt.

Netzwerk-ID (NID). Die Netzwerk-ID ist ein eindeutiger Identifikator, der jedem Funknetzwerk zugeordnet wird und die Wahrscheinlichkeit verringert, dass sich zwei benachbarte Netzwerke gegenseitig beeinträchtigen. Durch Zuordnung unterschiedlicher NIDs zu Netzwerken wird die Leistung in dichten Installationen verbessert.

### **O**

Offene Funkarchitektur. Eine IEEE-Spezifikation, die eine allgemeine Methode zur Implementierung von drahtlosen Anwendungen vorsieht.

**Omni-Antenne.** Rundstrahlantenne. Eine Antenne, die ihre Leistung gleichmäßig in alle Richtungen abstrahlt und auch für Signale aus allen Richtungen gleich empfänglich ist.

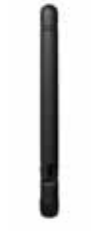

Omni-Antenne 2.4 GHz

**OSI-Methode.** Kommunikation offener Systeme. Eine Kommunikations- und Computernetzwerk-Protokollkonzeption, bei der die Funktionen des Protokolls in sieben Ebenen unterteilt sind.

### **P**

**Peer-to-Peer.** Modell für ein Kommunikationsprotokoll, bei dem jedes Gerät im Netzwerk Daten senden oder empfangen kann. Jedes Gerät kann als Master agieren, um die Kommunikation zu initiieren. Siehe **Maschenarchitektur**.

**Periode.** Benötigte Zeit für einen vollständigen Durchlauf einer sich wiederholenden Wellenform.

**Periodische Bewegung.** Eine Bewegung, die sich wiederholt.

Periodische Meldung. Das Gateway fragt den Teilnehmer in benutzerdefinierten Zeitintervallen ab.

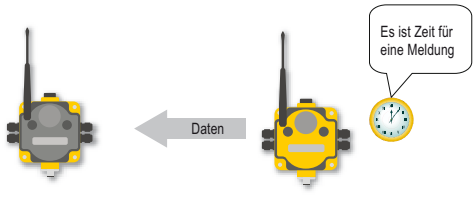

Periodische Meldung

**Phase.** Die Winkelbeziehung zwischen Wellen.

**Physikalische Ebene.** Die Dienste, die das Transportmedium in einem Netzwerk bereitstellen.

**PID-Schleife.** PID steht für "Proportional Integrative Derivative". Eine übliche Steuerungsmethode bei der industriellen Prozesssteuerung. Die kontinuierliche Feedback-Schleife misst den Ausgang eines Prozesses und steuert einen Eingang mit dem Ziel, einen gewünschten Ausgangswert beizubehalten.

**Potentielle Energie.** Die Energie eines Systems, die es aufgrund seiner Position oder seines Zustands hat und nicht aufgrund von Bewegung.

**Protokoll.** Eine Zusammenstellung von Hardware- und Software-Normen, durch die die Kommunikation zwischen Geräten gesteuert wird. Enthält Regeln für Datendarstellung, Session-Management, Signalübermittlung und Authentisierung sowie Fehlererkennung mit dem Ziel, zuverlässige Kommunikation und präzise Daten zu gewährleisten.

**Protokollschichtung.** Die Unterteilung einer Protokollkonzeption in kleinere Teile, die jeweils kleinere Aufgaben übernehmen. Durch Schichtung wird jeder Teil einfach gehalten.

**Prozessverstärkung.** In einem Spreizspektrumsystem das Verhältnis, in dem ein Störsignal gegenüber einem gültigen Datensignal unterdrückt werden kann, wenn sich beide Signale denselben Kanal teilen. Wird in Dezibel (dB) angegeben.

**Punkt-zu-Punkt.** Bedeutet eine direkte Verbindung zwischen zwei Geräten in einem Netzwerk.

**R**

**Rauschen.** Unerwünschte elektromagnetische Störungen aus dem Inneren der Funkausrüstung, insbesondere aus dem Empfänger. Rauschen ist eher ein Problem bei niedrigen Signalpegeln.

**Richtantenne.** Eine Antenne, die den Großteil der Signalenergie in eine bestimmte Richtung fokussiert. Diese Antennen werden auch als Yagi-Antennen bezeichnet.

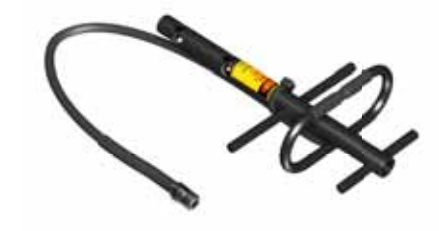

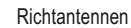

**RJ-45.** Der physikalische Ethernet-Kabelstecker.

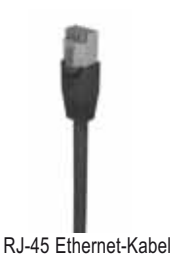

**RS-232.** Standardprotokoll für serielle Mehrpunkt-Kommunikationsleitungen. **RSSI.** Eingangssignalstärkeanzeige. Die Messung der Stärke von empfangenen Signalen in einem drahtlosen System. Siehe **Standortaufnahme**.

**RTD.** Siehe **Widerstandstemperaturmessfühler**.

**RTU.** Entlegenes Endgerät.

**Rx.** Empfang.

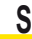

**SCADA.** Überwachungssteuerung und Datenerfassung. Ein Prozesssteuerungssystem, das Daten von Sensoren oder Maschinen in entlegenen Bereichen sammelt und sie für Steuerungs- und Verwaltungsaufgaben zu einem zentralen Computer schickt.

**Schwellenwert und Hysterese.** Schwellenwert und Hysterese arbeiten zusammen, um die Ein- und Ausschalt-Punkte eines Analogeingangs festzulegen. Der Schwellenwert gibt einen Auslösepunkt bzw. eine Meldeschwelle (Einschalt-Punkt) für den Sensoreingang an.

<u>Produkthandbuch</u> Glossar

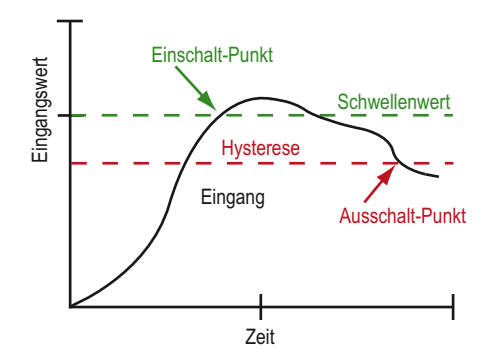

Der Hysteresewert legt fest, wie weit unterhalb des aktiven Schwellenwerts (Einschalt-Punkt) ein Analogeingang liegen muss, bevor er als ausgeschaltet betrachtet wird. Ein typischer Hysteresewert beträgt 10% bis 20% des Gerätebereichs.

**Sender.** Ein Gerät, das Funkwellen erzeugt und verbreitet.

**Sender-Empfänger.** Eine Kombination aus Sender und Empfänger in einem Gehäuse mit gemeinsamen Schaltungen, abgekürzt als RxTx.

**Sensing Unplugged.** Ein als Warenzeichen geschützter Begriff für Banners drahtlose Technologie.

**Sichtlinie.** Ein unbehinderter Übertragungsweg zwischen Sender und Empfänger eines Funksystems.

**Signal-Rausch-Verhältnis (S/N oder SNR).** Ein Verhältnis des Signals zum Hintergrundrauschen oder zum Rauschen, das durch das Medium erzeugt wird. Im Zusammenhang mit Funkfrequenzgeräten ist es das Verhältnis des übertragenen Funksignals zum Rauschen, das von elektromagnetischen Geräten erzeugt wird, speziell vom Funkempfänger. Je schwächer das Funksignal, desto mehr beeinträchtigt das Rauschen die Funkleistung. Wie die Verstärkung wird das Signal-Rausch-Verhältnis in Dezibel gemessen.

Das SRV wird anhand der folgenden Gleichungen berechnet:

- SNR = 20 x log ( $V_s/V_n$ ), wobei  $V_s$  die Signalspannung und  $V_n$  die Rauschspannung ist;
- SNR = 20 x log (A $_{\rm s}$ /A<sub>n</sub>), wobei A<sub>s</sub> die Signalamplitude und A<sub>n</sub> die Rauschamplitude ist; oder

SNR = 10 x log ( $P_s/P_n$ ), wobei  $P_s$  die Signalleistung und  $P_n$  die Rauschleistung ist. **Signalverstärker.** Ein Gerät in einem Kommunikationssystem, das die

Übertragungsreichweite eines Datensignals durch Verstärkung oder Erneuerung des Signals erhöht. Signalverstärker werden normalerweise für Langstreckenübertragungen verwendet.

**Slave-ID.** Die Slave-ID ist eine Kennzahl für Geräte in einem Modbus-System. Standardmäßig sind Gateways auf Modbus-Slave-ID 1 eingestellt. Wenn mehr als ein Modbus-Slave verwendet wird, muss jeder Slave auf eine eindeutige ID-Nummer eingestellt werden.

**SMA-Stecker.** SubMiniature-Version A, ein Stecker mit 50 Ω Impedanz für koaxiale Funkfrequenzverbindungen, der in den 60er Jahren entwickelt wurde. Ein SMA-Stecker wird normalerweise zwischen dem Funkmodul und der Antenne verwendet.

Spannung. Der elektrische Druck oder die elektrische Kraft, die Strom fließen lässt.

**Spektrum.** Der Bereich der Wellenlängen, die einen speziellen Typ elektromagnetischer Strahlung ausmachen.

**Spreizspektrum.** Eine Technik, bei der der Sender ein Signal über einen breiten Frequenzbereich sendet (oder spreizt). Der Empfänger konzentriert die Frequenzen wieder, um die Informationen wiederzugewinnen. Bei den SureCross-Funkfrequenzgeräten wird eine Version der Spreizspektrumtechnologie eingesetzt, die als Frequenzwechsel-Spreizspektrum bezeichnet wird.

**Sprung.** (1) Der Wechsel von einer Frequenz zu einer anderen. (2) Die Übertragungsstrecke zwischen Geräten, z. B. vom Master zum Slave.

**Sprungtabelle.** Vorausberechnete pseudozufällige Frequenzen, die sowohl vom Sender als auch vom Empfänger eines Funksystems verwendet werden, um eine Sprungfolge zu erzeugen.

**Standortaufnahme.** Von Banner verwendete Implementierungsmethodologie zur Erzeugung einer Funksignalstärkeanzeige (RSSI). Empfangene Datenpakete werden nach ihrer Signalstärke eingestuft: rot steht für ein schwaches Signal, gelb für ein gutes Signal und grün steht für sehr gute Signalstärke. Fehlende Pakete werden ebenfalls angezeigt.

Standortaufnahmeresultaten

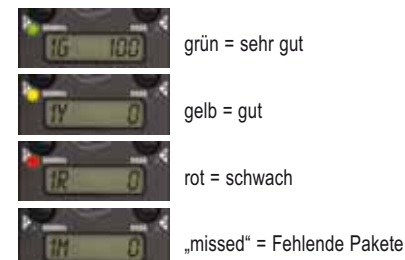

**Steckverbinder.** Eine Kabelbefestigungsart an einigen Banner-Sensoren, wobei ein Stecker in der Sensorbasis in die Steckkupplung eines Kabels gesteckt wird.

> M12x1, 5-poliger **Steckverbinder**

**Sterntopologie.** Eine Netzwerkanordnung mit dem Master-Modul des Netzwerks im Zentrum bzw. in Nabenposition und Verbindungen, die wie Speichen nach außen zu den Slave-Modulen verlaufen. Die Sterntopologie kann auch als Nabe- und Speichennetzwerk bezeichnet werden. Die SureCross-Funkmodule setzen die Sterntopologie für ihre Funknetzwerke ein.

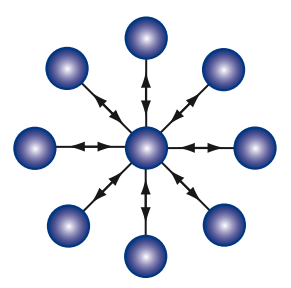

**Strahl.** Ausbreitungslinie von Wellen.

**Strahlungsmuster.** Der Bereich, über den die Antenne ein leicht zu empfangenes Signal aussendet. Das Strahlungsmuster hängt von Typ und Verstärkung der Antenne ab.

**Strom.** Der Fluss von Elektronen durch eine Leitung.

**Superkondensator.** Eine elektronische Speicherschaltung mit großer Speicherkapazität im Verhältnis zu ihrer Größe. Superkondensatoren werden eingesetzt, um die Batterieleistung zu unterstützen, wenn sie zusammen mit einer Batterie verwendet werden. *Flex*Power-Geräte verwenden Superkondensatoren, um die Versorgungsspannung für Sensoren zu erhöhen.

# Produkthandbuch Glossar

**Systembetriebsspielraum (auch Schwundreserve).** Der Unterschied zwischen dem empfangenen Signalpegel (in dBm) und der Empfängerempfindlichkeit (ebenfalls in dBm), der für zuverlässigen Empfang nötig ist. Es ist zu empfehlen, dass die Empfängerempfindlichkeit mehr als 10 dBm niedriger ist als der Pegel des empfangenen Signals.

Wenn zum Beispiel das Signal nach Durchgang durch die Luft -65 dB hat und der Funkempfänger für -85 dB ausgelegt ist, beträgt der Betriebsspielraum 20 dB; ein ausgezeichneter Wert. Solange der Unterschied größer ist als 10 dBi, sollte der Empfänger das Funksignal zuverlässig empfangen.

#### $\overline{\mathbf{r}}$

**TCP/IP.** Übertragungsprotokoll/Internetprotokoll. Ein Kommunikationsprotokoll zur Datenübertragung über Netzwerke.

**TDMA.** Mehrfachzugriff im Zeitmultiplex. Eine Funknetzwerk-Kommunikationsarchitektur, die jedem Gerät im Netzwerk einen bestimmten Zeitschlitz zur Verfügung stellt. Dadurch erhält jedes Gerät eine garantierte Möglichkeit, Daten zum Gateway zu senden.

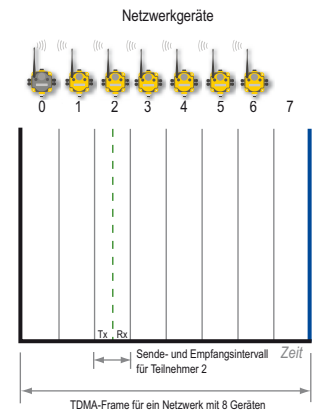

**Teilnehmer.** Ein Slavemodul eines Funknetzwerks, das für Erfassungsaufgaben in einem entlegenen Bereich oder einem Werk verwendet wird. Dieses Modul sammelt und überträgt Daten zu einem Gateway, damit sie von dort aus zu einer zentralen Steuerstelle weitergeleitet werden.

Tiefpassfilter. Die Filter T0 bis T3 (Standardfilter ist T2) sind Parametereinstellungen, mit denen der Grad der Eingangssignalfilterung angegeben wird. T0 ist die geringste Filterung. T3 ist die höchste Filtereinstellung und hat die wenigsten Abweichungen zwischen Anzeigewerten.

**Thermistor.** Temperaturempfindlicher Widerstand, dessen Widerstandswert von Temperaturschwankungen abhängig ist.

**Thermoelement.** Ein Gerät zur Temperaturmessung, das aus zwei ungleichen Metallen besteht, die so miteinander verbunden sind, dass der Spannungsunterschied gemessen werden kann. Die Spannung ändert sich proportional zur Temperatur. Daher zeigt ein Spannungsunterschied einen Temperaturunterschied an.

**Trägerwelle.** Eine hochfrequente Wellenform, deren Amplitude, Phase oder Frequenz moduliert werden kann, um ein Signal von einem Sender zu einem Empfänger zu tragen.

**Topologie.** Das Verbindungsmuster zwischen Geräten in einem Kommunikationsnetzwerk, z. B. Bus-, Ring- oder Stern-Konfigurationen. **Tx.** Senden.

#### **U**

**UCT.** Anwenderkonfigurationswerkzeug, ein Software-Tool, das von Banner Engineering zur Konfiguration von Ein- und Ausgängen in einem SureCross-Funknetzwerk entwickelt wurde.

**UL.** Abkürzung für "Underwriters Laboratory, Inc.", einer Prüfungsagentur für Produkte, die in den USA verkauft werden. Ein Gerät mit "UL-Zulassung" wurde einer Typenprüfung unterzogen und hat von Underwriter's Laboratory die Bestätigung erhalten, bestimmte elektrische und/oder Sicherheitsvorschriften zu erfüllen. **Überspannungsableiter.** Wird auch als Überspannungsbegrenzer, Überspannungsschutz oder koaxialer Überspannungsschutz bezeichnet. Überspannungsableiter werden bei entfernt montierten Antennen verwendet, um die Funkfrequenzgeräte vor Schäden durch Blitzeinschlag zu schützen. Überspannungsableiter werden normalerweise in Bodennähe montiert, um den Erdungsabstand gering zu halten. Zur Vermeidung von Korrosion werden sie innerhalb von Gebäuden oder in wasserdichten Gehäusen angebracht.

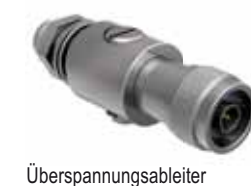

**Übertragungswegverlust.** Signalschwächung als Funktion der Wellenlänge der Betriebsfrequenz und des Abstands zwischen Sender und Empfänger.

**V**

**Verbindung.** Feste Verbindung eines Teilnehmers mit einem speziellen Gateway durch Einprogrammierung der eindeutigen ID des Gateways in den Teilnehmer. Sobald ein Teilnehmer verbunden ist, nimmt er nur Daten von dem Gateway an, mit dem er verbunden ist.

**Verbindungsverlust.** An den SureCross™-DX80-Funkvorrichtungen wird im Fall von Unterbrechungen oder Ausfällen der Funkverbindung eine deterministische Zeitabschaltungsmethode eingesetzt. Wenn eine Funkverbindung ausfällt, werden alle entsprechenden angeschlossenen Ausgänge deaktiviert, bis die Verbindung wiederhergestellt ist. Dadurch wird sichergestellt, dass Störungen der Kommunikationsverbindung zu vorhersagbarem Systemverhalten führen. Nach einer Zeitabschaltung können alle mit dem betreffenden Teilnehmer verbundenen Ausgänge auf Null oder Eins gestellt werden oder den letzten stabilen Zustand beibehalten.

**Verdrillte Leitungen.** Eine gebräuchliche Leitungsform, bei der zwei Leiter umeinander gewickelt sind, um Übersprechen und Interferenzen auszugleichen.

**Verstärkung.** Die Verstärkung einer Antenne bestimmt, wie die Antenne die Signalleistung fokussiert, und hat direkt mit dem Strahlungsmuster und der Signalreichweite zu tun.

Bei einer Erhöhung der Verstärkung um 3 dB wird die effektive Sendeleistung verdoppelt, während jede Erhöhung von 6 dB die Signalreichweite verdoppelt. Durch Erhöhung der Verstärkung wird die vertikale Signalhöhe der horizontalen Reichweite geopfert. Das Signal wird "heruntergedrückt", um die Signalstärke entlang der horizontalen Ebene zu konzentrieren.

**Viertelwellenantenne.** Antennentyp, dessen Gesamtspannweite ein Viertel der Länge der Welle ausmacht, die übertragen werden kann.

#### **W**

**Wartezeit.** Maximal zulässiger Verzug zwischen Sendung und Empfang. **Watt.** Leistungseinheit, entspricht einem Joule pro Sekunde.

WebCon. Web-Konfigurator. Banners Web-Konfigurationswerkzeug, mit dem der Anwender die Systemparameter des Funknetzwerks und andere erweiterte Protokollierungsfähigkeiten mit einem Internet-Browser konfigurieren kann.

**Welle.** Energieübertragung in einem Medium durch periodische Schwingungen.

<u>Produkthandbuch</u> Glossar

**Wellenlänge.** Abstand zwischen Berg (oder Tal) einer Welle und dem entsprechenden Berg (oder Tal) der nächsten. Die Wellenlänge bestimmt die Eigenschaften der Energie im elektromagnetischen Spektrum.

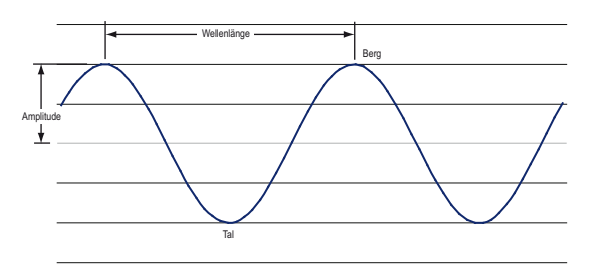

**Widerstandstemperaturmessfühler (RTD).** Eine Vorrichtung zur Temperaturmessung, die den elektrischen Widerstand über einem reinen Metall misst. Wegen seines Temperaturbereichs, seiner Genauigkeit und Stabilität wird am häufigsten Platin verwendet.

**WiFi.** Wireless Fidelity. Ein Satz von Produktkompatibilitätsnormen auf der Grundlage von IEEE 802.11 für Funknetzwerke. Wird am häufigsten für den Internetzugang verwendet.

Yagi-Antenne. Antennentyp mit gerichteter Empfindlichkeit für Signale, die von vorne empfangen werden, und geringerer Empfindlichkeit für Signale, die von den Seiten oder von hinten kommen.

**Y**

Yagi ist der Name, mit dem diese Antennen gewöhnlich bezeichnet werden. Die vollständige Bezeichnung der Antenne ist Yagi-Uda-Antenne nach ihren Entwicklern Shintaro Uda und Hidetsugu Yagi, beide von der kaiserlichen Tohoku-Universität in Sendai, Japan. Yagi-Antennen werden auch als Richtantennen bezeichnet.

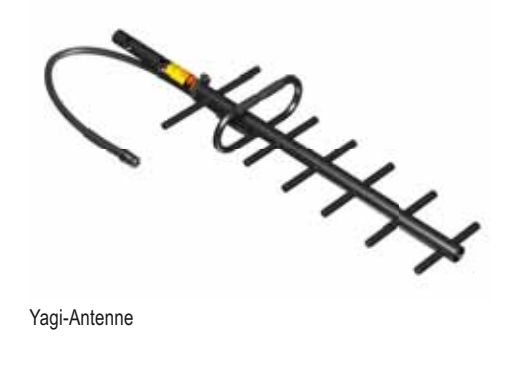

**Z**

ZigBee. Ein Satz von Spezifikationen für Funknetzwerke, durch die klare Kommunikation zwischen Geräten ermöglicht wird. Wird bei preiswerten Netzwerkanwendungen eingesetzt, bei denen niedriger Stromverbrauch, hohe Teilnehmerdichte pro Netzwerk und einfache Implementierung erforderlich sind. Auch als Funknetzwerknormen IEEE 802.15.4 bekannt.

**Zyklus.** Eine sich regelmäßig wiederholende Abfolge von Ereignissen.

# Index

#### SureCross-Funknetzwerk

Produkthandbuch

# **Index**

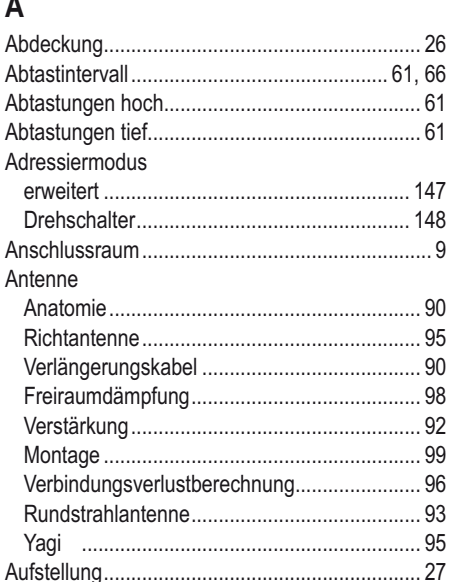

### B

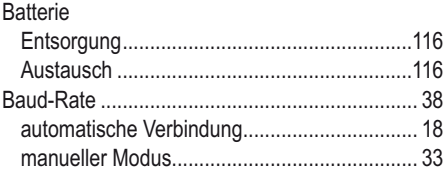

# D

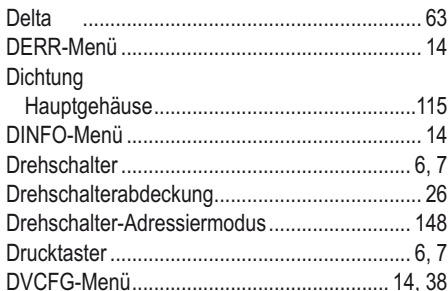

# $\mathsf{E}$

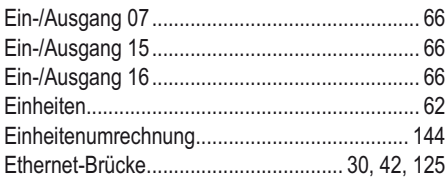

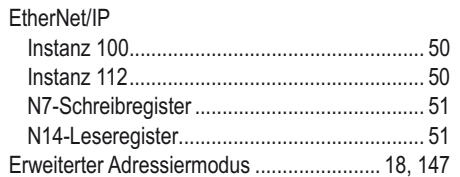

### F

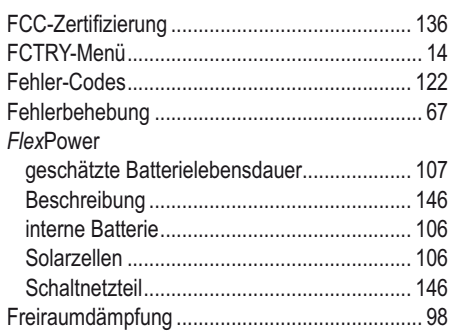

# G

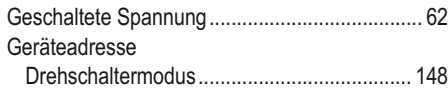

# $\sf H$

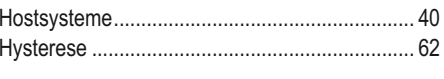

### T

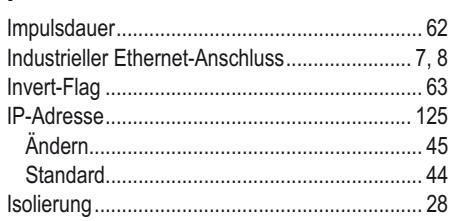

# K

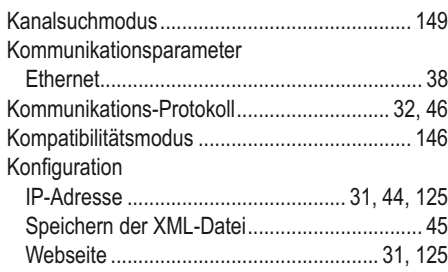

#### L Login und Passwort, Root ............................ 32, 46

### M

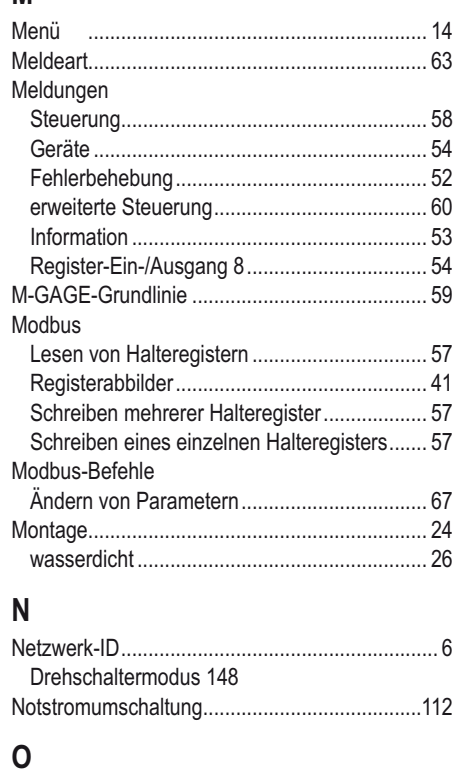

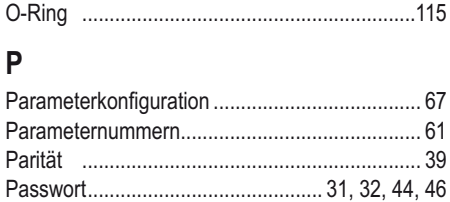

<u>Produkthandbuch</u> Index **Index** Index **Index** Index **Index** Index Index Index Index Index Index Index Index Index Index Index Index Index Index Index Index Index Index Index Index Index Index Index Index Index Index Index

### **R**

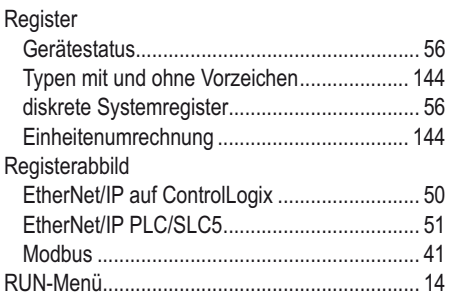

# **S**

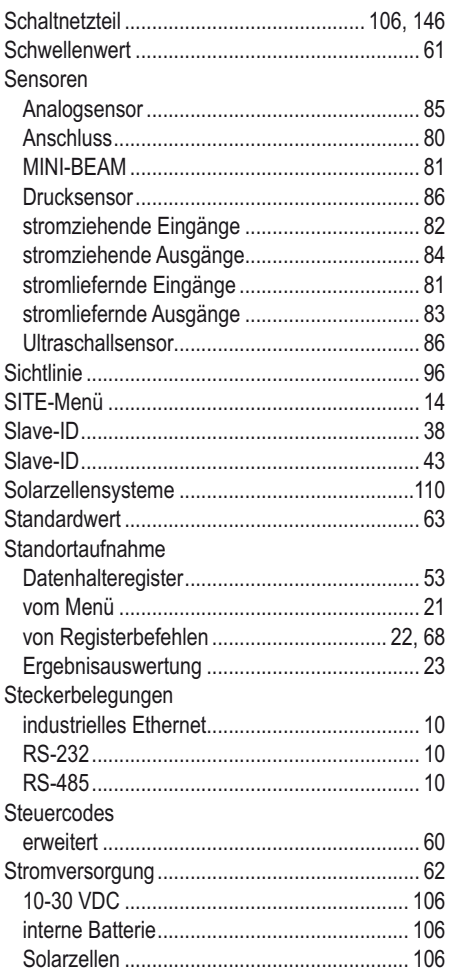

# **U**

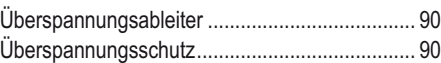

### **V**

Verbindung von SureCross-Geräten

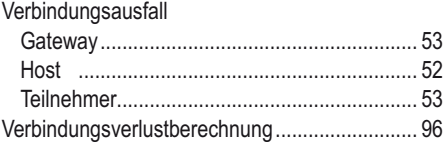

# **W**

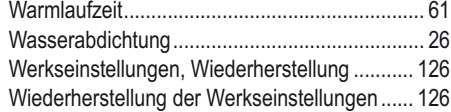

# **X**

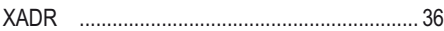

# **Z**

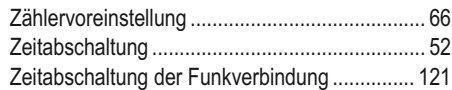

**Für weitere Informationen wenden Sie sich bitte an den Hersteller oder Ihre Vertretung.**

**Banner Engineering Corp.** 9714 Tenth Ave. North Mpls., MN 55441 Tel.: 763-544-3164 www.bannerengineering.com sensors@bannerengineering.com

#### **Banner Engineering Europe** Park Lane Culliganlaan 2F Diegem B-1831 BELGIEN Tel.: 32-2 456 07 80 Fax: 32-2 456 07 89 www.bannereurope.com mail@bannereurope.com

#### **Firmensitz Europa Lateinamerika**

Wenden Sie sich an Banner Engineering Corp. (USA) oder schicken Sie eine E-Mail **Mexiko:** mexico@bannerengineering.com **Brasilien:** brasil@bannerengineering.com

#### **Asien — China Asien — Japan**

#### **Banner Engineering China** Shanghai Rep Office Rm. G/H/I, 28th Flr. Cross Region Plaza No. 899, Lingling Road Shanghai 200030 CHINA Tel.: 86-21-54894500 Fax: 86-21-54894511 www.bannerengineering.com.cn sensors@bannerengineering.com.cn

**Banner Engineering Japan** Cent-Urban Building 305 3-23-15 Nishi-Nakajima Yodogawa-Ku, Osaka 532-0011 JAPAN Tel.: 81-6-6309-0411 Fax: 81-6-6309-0416 www.bannerengineering.co.jp mail@bannerengineering.co.jp

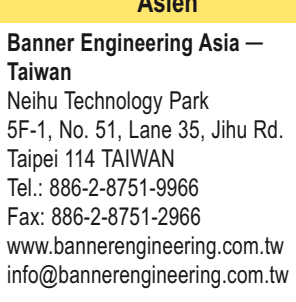

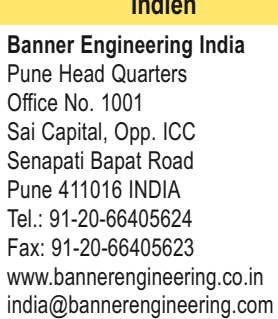

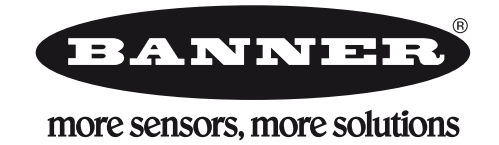